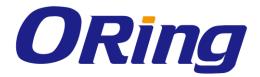

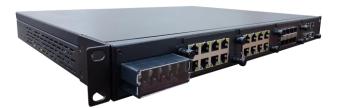

# **RGS-PR9000**

# **Industrial Rack-Mount Ethernet Switch**

# **User Manual**

Version 1.1 May, 2017

www.oring-networking.com

**ORing Industrial Networking Corp.** 

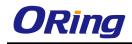

## **COPYRIGHT NOTICE**

Copyright © 2013 ORing Industrial Networking Corp. All rights reserved. No part of this publication may be reproduced in any form without the prior written consent of ORing Industrial Networking Corp.

## TRADEMARKS

**ORing** is a registered trademark of ORing Industrial Networking Corp.

All other trademarks belong to their respective owners.

## **REGULATORY COMPLIANCE STATEMENT**

Product(s) associated with this publication complies/comply with all applicable regulations. Please refer to the Technical Specifications section for more details.

## WARRANTY

ORing warrants that all ORing products are free from defects in material and workmanship for a specified warranty period from the invoice date (5 years for most products). ORing will repair or replace products found by ORing to be defective within this warranty period, with shipment expenses apportioned by ORing and the distributor. This warranty does not cover product modifications or repairs done by persons other than ORing-approved personnel, and this warranty does not apply to ORing products that are misused, abused, improperly installed, or damaged by accidents.

Please refer to the Technical Specifications section for the actual warranty period(s) of the product(s) associated with this publication.

## DISCLAIMER

Information in this publication is intended to be accurate. ORing shall not be responsible for its use or infringements on third-parties as a result of its use. There may occasionally be unintentional errors on this publication. ORing reserves the right to revise the contents of this publication without notice.

## **CONTACT INFORMATION**

#### **ORing Industrial Networking Corp.**

3F., NO.542-2, Jhongjheng Rd., Sindian District, New Taipei City 231, Taiwan, R.O.C. Tel: + 886 2 2218 1066 // Fax: + 886 2 2218 1014 Website: <u>www.oring-networking.com</u>

#### **Technical Support**

E-mail: <a href="mailto:support@oring-networking.com">support@oring-networking.com</a>

#### Sales Contact

E-mail: sales@oring-networking.com (Headquarters)

sales@oring-networking.com.cn (China)

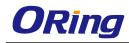

# **Table of Content**

| Getting | Started                               | 6  |
|---------|---------------------------------------|----|
| 1.1     | About RGS-PR9000                      | 6  |
| 1.2     | Software Features                     | 6  |
| 1.3     | Hardware Specifications               | 7  |
| Hardwa  | re Overview                           | 8  |
| 2.1     | Front Panel                           |    |
| 211     |                                       |    |
| 2.1.2   |                                       |    |
| 2.2     | Rear Panel                            |    |
|         |                                       |    |
|         | re Installation                       |    |
| 3.1     | Rack-mount Installation               |    |
| 3.2     | Module Installation                   |    |
| 3.2.1   | RJ-45 Module                          |    |
| 3.2.2   | SFP Module                            |    |
| 3.2.3   | 10G SFP+ Module                       |    |
| 3.2.4   | Power Module                          |    |
| 3.3     | Wiring                                |    |
| 3.3.1   | Grounding                             |    |
| 3.3.2   | Fault Relay                           |    |
| 3.3.3   | Redundant Power Inputs                |    |
| 3.4     | Connection                            |    |
| 3.4.1   | Cables                                |    |
|         | )/100BASE-TX/10BASE-T Pin Assignments | 15 |
| RS-2    | 232 port wiring                       | 17 |
| 3.4.2   | SFP                                   |    |
| 3.4.3   | O-Ring/O-Chain                        | 18 |
| Redund  | ancy                                  | 21 |
| 4.1     | O-Ring                                | 21 |
| 4.1.1   | Introduction                          | 21 |
| 4.1.2   | Configurations                        | 21 |
| 4.2     | O-Chain                               | 23 |
| 4.2.1   | Introduction                          | 23 |
| 4.2.2   | Configurations                        | 23 |

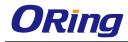

| 4.3    | MRP    | • (*NOTE)                     | 24 |
|--------|--------|-------------------------------|----|
| 4.3.1  | Intro  | duction                       | 24 |
| 4.3.2  | Conf   | igurations                    | 24 |
| 4.4    | STP    | /RSTP/MSTP                    | 25 |
| 4.4.1  | STP    | /RSTP                         | 25 |
| STP Br | idge S | Status                        | 25 |
| 4.4.2  | MST    | Ρ                             | 28 |
| 4.4.3  | CIST   | -                             | 32 |
| 4.5    | Fast   | Recovery                      | 33 |
| Manago | mon    | t                             | 25 |
| 5.1    |        | c Settings                    |    |
| 5.1.1  |        | /stem Information             |    |
|        | 1.2    | Admin & Password              |    |
| -      | 1.3    | Authentication                |    |
| -      | 1.4    | IP Settings                   |    |
| _      | 1.5    | IP Status                     |    |
| 5.     | 1.6    | Daylight Saving Time          |    |
| 5.     | 1.7    | RIP                           |    |
| 5.     | 1.8    | VRRP                          | 45 |
| 5.     | 1.9    | HTTPS                         | 46 |
| 5.     | 1.10   | SSH                           | 46 |
| 5.     | 1.11   | DBU01 Option Config           | 47 |
| 5.     | 1.12   | LLDP                          | 47 |
| 5.     | 1.13   | NTP                           | 51 |
| 5.     | 1.14   | Modbus TCP                    | 52 |
| 5.     | 1.15   | EtherNet/IP                   | 52 |
| 5.     | 1.16   | Backup/Restore Configurations | 53 |
| 5.     | 1.17   | Firmware Update               | 53 |
| 5.2    | D      | HCP Server                    | 53 |
| 5.     | 2.1    | Basic Settings                | 53 |
| 5.     | 2.2    | Dynamic Client List           | 54 |
| 5.     | 2.3    | Client List                   | 54 |
| 5.     | 2.4    | Relay Agent                   | 54 |
| 5.3    | Po     | ort Setting                   | 57 |
| 5.     | 3.1    | Port Control                  | 57 |
| 5.     | 3.2    | Port Trunk                    | 59 |
| 5.     | 3.4    | Loop Gourd                    | 64 |

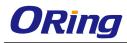

| 5.4   | VLAN                                   | 65  |
|-------|----------------------------------------|-----|
| 5.4.1 | VLAN Membership                        | 65  |
| 5.4.2 | 2 Port Configurations                  | 66  |
| Intro | duction of Port Types                  | 67  |
| Exar  | nples of VLAN Settings                 | 71  |
| 5.4.3 | B Private VLAN                         | 75  |
| 5.4.4 | GVRP                                   | 77  |
| 5.5   | SNMP                                   | 78  |
| 5.5.1 | SNMP System Configurations             | 78  |
| 5.5.2 | 2 SNMP Community Configurations        | 80  |
| 5.5.3 | 8 SNMP User Configurations             | 81  |
| 5.5.4 | SNMP Group Configurations              | 82  |
| 5.5.5 | SNMP View Configurations               | 83  |
| 5.5.6 | SNMP Access Configurations             | 84  |
| 5.6   | Traffic Prioritization                 | 85  |
| 5.6.1 | Storm Control                          | 85  |
| 5.6.2 | 2 Port Classification                  | 86  |
| 5.6.3 | B Port Tag Remaking                    | 88  |
| 5.6.4 | Port DSCP                              | 88  |
| 5.6.5 | 5 Port Policing                        | 90  |
| 5.6.6 | Queue Policing                         | 91  |
| 5.6.7 | QoS Egress Port Scheduler and Shapers  | 92  |
| 5.6.8 | B Port Scheduled                       | 94  |
| 5.6.9 | Port Shaping                           | 95  |
| 5.6.1 | 0 DSCP Based QoS                       | 95  |
| 5.6.1 | 1 DSCP Translation                     | 96  |
| 5.6.1 | 2 DSCP Classification                  | 96  |
| 5.6.1 | 3 QoS Control List                     | 97  |
| 5.6.1 | 4 QoS Counters                         | 99  |
| 5.6.1 | 5 QCL Status                           | 100 |
| 5.7   | Multicast                              | 101 |
| 5.7.1 | IGMP Snooping                          | 101 |
| 5.7.2 | 2 VLAN Configurations of IGMP Snooping | 102 |
| 5.7.3 | 3 IGMP Snooping Status                 | 103 |
| 5.7.4 | Groups Information of IGMP Snooping    | 103 |
| 5.8   | Security                               | 104 |
| 5.8.1 | Remote Control Security Configurations | 104 |

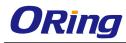

| 5.8.2  | 2 Device Binding                      |                 |
|--------|---------------------------------------|-----------------|
| 5.8.3  | 3 ACL                                 |                 |
| 5.8.4  | 4 AAA                                 |                 |
| Auth   | entication and Accounting Server Stat | us Overview 123 |
| Auth   | entication and Accounting Server Stat | stics 125       |
| 5.8.6  | 6 NAS (802.1x)                        |                 |
| 5.9    | Warning                               |                 |
| 5.9.2  | Fault Alarm                           |                 |
| 5.9.2  | 2 System Warning                      |                 |
| 5.10   | Monitor and Diag                      |                 |
| 5.10   | .1 MAC Table                          |                 |
| 5.10   | .2 Port Statistics                    |                 |
| 5.10   | .3 Port Monitoring                    |                 |
| 5.10   | .4 System Log Information             |                 |
| 5.10   | .5 Cable Diagnostics                  |                 |
| 5.10   | .6 SFP Monitor                        |                 |
| 5.10   | .7 Ping                               |                 |
| 5.10   | .8 IPv6 Ping                          |                 |
| 5.10   | .9 SFP Type                           |                 |
| 5.11   | Synchronization                       |                 |
| 5.12   | Troubleshooting                       |                 |
| 5.12.1 | Factory Defaults                      |                 |
| 5.12.2 | System Reboot                         |                 |
| 5.13   | Command Line Interface Manageme       | nt 154          |

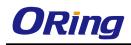

# **Getting Started**

# 1.1 About RGS-PR9000

RGS-PR9000isarack-mountmodularEthernet switch with 4 slots,which support up to 2410/100/1000BaseT(X)8 10Gigabit Ethernet ports.

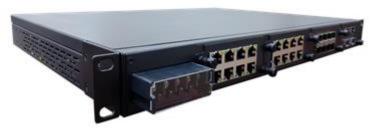

Featuring Layer 3 for faster forwarding via hardware, the switch is designed for power substation application and rolling stock application, fully compliant with the requirement of IEC 61850-3 and IEEE 1613. With completely support for Ethernet redundancy protocols such as O-Ring (recovery time < 30ms over 250 units of connection) and MSTP (RSTP/STP compatible), the switch can protect your mission-critical applications from network interruptions or temporary malfunctions with its fast recovery technology. Featuring a wide operating temperature from -40°C to 85°C (If use 10G SFP module then operating temperature is -20°C  $\sim 60°$ C), RGS-PR9000 can be managed centrally and conveniently via Open-Vision, web browsers, Telnet and console (CLI) configuration, making it one of the most reliable choice for highly-managed and Fiber Ethernet power substation and rolling stock application.

# **1.2 Software Features**

- Supports GRE (Generic Routing Encapsulation) tunneling protocol
- Supports O-Ring (recovery time < 30ms over 250 units of connection) and MSTP(RSTP/STP compatible) for Ethernet redundancy
- Supports Open-Ring to interoperate with other vendors' ring technology in open architecture
- Supports O-Chain to allow multiple redundant network rings
- Supports IEEE 1588v2 clock synchronization
- Supports IPV6 new internet protocol version
- Supports Modbus TCP protocol
- Supports priority-tagged frames to be received by specific IEDs
- Supports IEEE 802.3az Energy-Efficient Ethernet technology
- Provides HTTPS/SSH protocols to enhance network security
- Supports SMTP client
- Supports IP-based bandwidth management

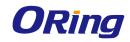

- Supports application-based QoS management
- Supports Device Binding security function
- Supports DOS/DDOS auto prevention
- Supports IGMP v2/v3 (IGMP snooping support) to filter multicast traffic
- Supports SNMP v1/v2c/v3 & RMON & 802.1Q VLAN network management
- Supports ACL, TACACS+ and 802.1x user authentication for security
- Supports 10K Bytes Jumbo Frame
- Supports multiple notifications for incidents
- Supports management via Web-based interfaces, Telnet, Console (CLI), and Windows utility (Open-Vision)
- Support LLDP Protocol

# **1.3 Hardware Specifications**

- Modular design
- Redundant DC power inputs
- 19-inch rack mountable design
- Compliant with IEC 61850-3 and IEEE 1613
- Houses 3 x 10/100/1000Base-T(X) RJ-45 modules for up to 24 ports
- Houses 3 x 100/1000Base-X SFP modules for up to 24 ports
- Houses 1 x 10G SFP+ module for up to 4 ports
- Operating temperature: -40 to 85°C (-20 to 60°C when using 10G SFP module)
- Operating humidity: 5% to 95%, non-condensin
- Dimensions 442 (W) x 346 (D) x 46 (H) mm

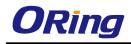

# Hardware Overview

# 2.1 Front Panel

#### 2.1.1 Ports and Connectors

RGS-PR9000 provides one 10 Gigabit module slot and three 10/100/1000Base-T slots to enable different modular combinations based on your needs. ORing provides four 10 Gigabit modules and six Gigabit Ethernet modules for you to make the best of the RGS-PR9000 switch in line with your demand. For applications requiring long-distance data transmission, ORing also provides several fiber modules to meet your needs. Please refer to the following table for available modules.

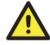

The modules are not hot-swappable. Be sure to turn off power before changing modules, otherwise the system will not detect newly inserted modules.

| Modules             | Description                                                                                           |                         |  |
|---------------------|----------------------------------------------------------------------------------------------------|-------------------------|--|
| SWM-02GP+           | 2-port 10G SFP module with 2x1000/10GBase-F(X), SFP socket                                            |                         |  |
| SWM-04GP+           | 4-port 10G SFP module with<br>4x1000/10GBase-F(X) SFP ports                                           |                         |  |
| SWM-22GTP+          | 4-port 10Gigabit module with<br>2x10/100/1000/10GBase-T(X) ports and<br>2x1000/10GBase-F(X) SFP ports | 10Gigabit               |  |
| SWM-40GT+           | 4-port 10Gigabit module with<br>4x10/100/1000/10GBase-T(X) ports                                      |                         |  |
| SWM-80GT            | 8-port Gigabit Ethernet switch module with 8x10/100/1000Base-T(X) ports                               | Gigabit Ethernet module |  |
| SWM-08GP            | 8-port Gigabit fiber module with<br>8x100/1000Base-X, SFP socket                                      |                         |  |
| SWM-04GF-MM/SS-SC   | 4-port Gigabit fiber module with<br>4x1000Base-F(X) SC Fiber ports                                    |                         |  |
| SWM-04GF-MM/SS-ST   | 4-port Gigabit fiber module with<br>4x1000Base-F(X) ST Fiber ports                                    | Gigabit fiber<br>module |  |
| SWM-06GF-MM/SS-LC   | 6-port Gigabit fiber module with<br>6x1000Base-F(X) LC Fiber ports                                    |                         |  |
| SWM-06GF-MM/SS-MTRJ | 6-port Gigabit fiber module with<br>6x1000Base-F(X) MTRJ Fiber ports                                  |                         |  |
| SWM-04FX-MM/SS-SC   | 4-port fiber module with 4x100Base-FX SC<br>Fiber ports                                               | Fiber module            |  |

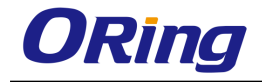

| SWM-04FX-MM/SS-ST   | 4-port fiber module with 4x100Base-FX ST<br>Fiber ports   |  |
|---------------------|-----------------------------------------------------------|--|
| SWM-06FX-MM/SS-LC   | 6-port fiber module with 6x100Base-FX LC<br>Fiber ports   |  |
| SWM-06FX-MM/SS-MTRJ | 6-port fiber module with 6x100Base-FX<br>MTRJ Fiber ports |  |

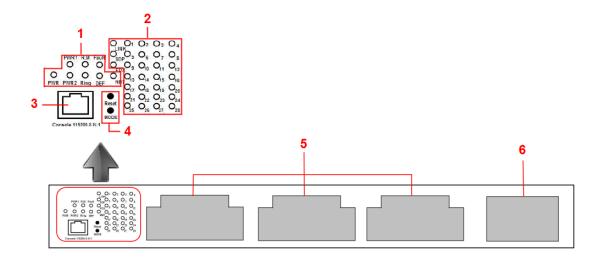

- 1. System indication LEDs: PWR/PWR1/PWR2/R.M/Ring/Fault/DEF
- 2. Port status LEDs: LINK/SPD/FDX/port number
- 3. Console port
- 4. Buttons: Rest/LED Mode (Press **Reset** for 3 seconds to reset and 5 seconds to return to factory default. To change port LED mode, press the **Mode** button)
- 5. RJ-45/SFP module slots
- 6. 10G SFP module solot

| LED  | Color | Status          | Description                    |
|------|-------|-----------------|--------------------------------|
| PWR  | Green | On              | DC power on                    |
|      |       | Blinking        | Upgrading firmware             |
| PW1  | Green | On              | DC power module 1 activated    |
| PW2  | Green | On              | DC power module 2 activated    |
| R.M  | Green | On              | Ring Master                    |
|      |       | On              | Ring enabled                   |
| Ding | Green |                 | Ring structure is broken (i.e. |
| Ring | Green | Slowly blinking | part of the ring is            |
|      |       |                 | disconnected)                  |

#### 2.1.2 LED

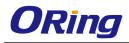

|       |       | Fast blinking | Ring disabled                                 |
|-------|-------|---------------|-----------------------------------------------|
| Fault | Amber | On            | Errors (power failure or port malfunctioning) |
| DEF   | Green | On            | System reset to default                       |
| RMT   | Green | On            | Accessed remotely                             |
| LNK   | Green | On            | Port link up                                  |
| SPD   | Green | Blinking      | Data transmitted                              |
| FDX   | Amber | On            | Port works under full duplex.                 |

# 2.2 Rear Panel

On the rear panel of the switch sit two panel module slots and one terminal block. The terminal blocks include two power pairs for redundant power supply.

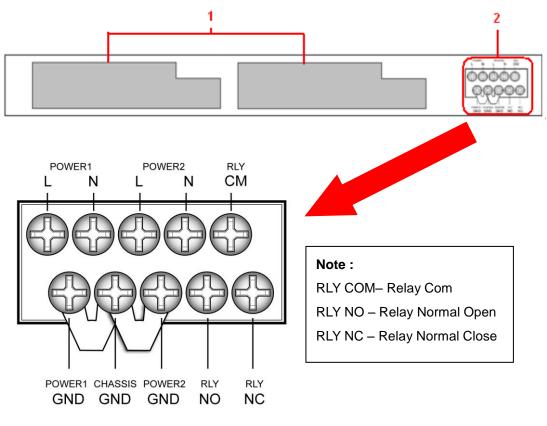

- 1. Power panel modules
- 2. Terminal block

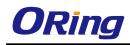

# Hardware Installation

# 3.1 Rack-mount Installation

The switch comes with two rack-mount kits to allow you to fasten the switch to a rack in any environments.

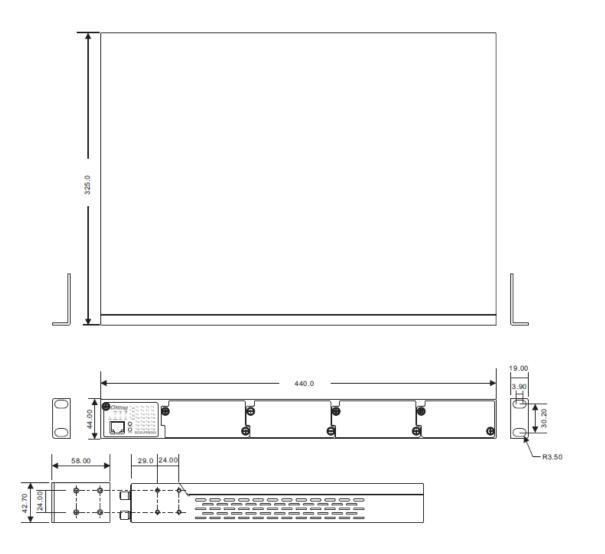

Follow the following steps to install the switch to a rack.

Step 1: Install left and right front mounting brackets to the switch using 4 M3 screws on each side provided with switch.

Step 2: With front brackets orientated in front of the rack, nest front and rear brackets together.

Fasten together using remaining M4 screws into counter sunk holes.

Step 3: Fasten the front mounting bracket to the front of the rack.

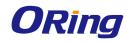

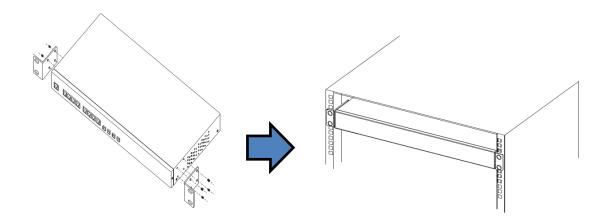

## 3.2 Module Installation

### 3.2.1 RJ-45 Module

Each RGS-PR9000 series switch supports maximum three RJ-45 modules, giving you a total

of 24 RJ-45 ports. Follow the steps bellows for installation.

Step 1: Switch off the power of the switch.

Step 2: Insert the modules in Slot 1, 2, and 3 respectively.

Step 3: Switch on the power of the switch

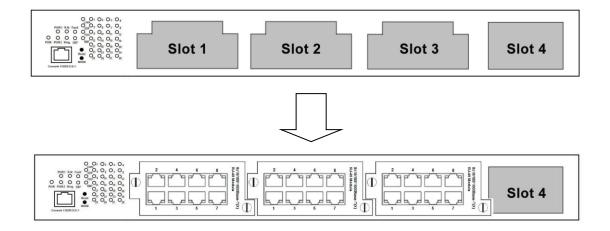

#### 3.2.2 SFP Module

Each RGS-PR9000 series switch supports maximum three SFP modules, giving you a total of

24 SFP ports. Follow the steps bellows for installation.

Step 1: Switch off the power of the switch.

Step 2: Insert the modules in Slot 1, 2, and 3 respectively.

Step 3: Switch on the power of the switch

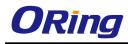

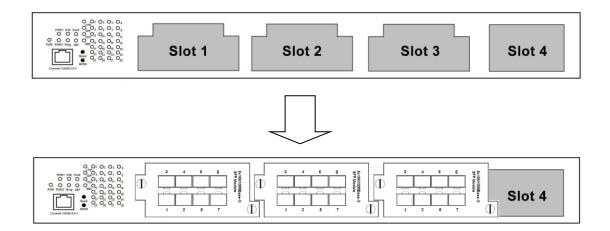

#### 3.2.3 10G SFP+ Module

Each RGS-PR9000 series switch supports one 10G SFP+ module, giving you a total of 4 10G ports. Follow the steps bellows for installation. ORing provides several 10G module options, including SWM-02GP+, SWM-04GP+, SWM-22GTP+, and SWM-40GT+. The module can be plugged into the 10-Gigabit Ethernet port of the switch and links the switch with a fiber-optic network.

Follow the steps bellows for installation.

Step 1: Switch off the power of the switch.

Step 2: Insert the modules in Slot 4.

Step 3: Switch on the power of the switch

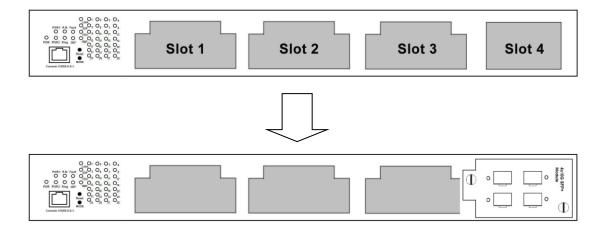

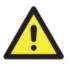

- 1. The 10G slot can only accommodate a 10G module; therefore, do not insert the 10G module in other slots or non-10Gigabit modules in the 10G slot.
- 2. Removing and installing an Ethernet module can shorten its useful life. Do not remove and insert the modules more often than is absolutely necessary.

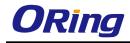

#### 3.2.4 Power Module

Each RGS-PR9000 series switch supports maximum two power modules. Follow the steps

bellows for installation.

Step 1: Switch off the power of the switch.

Step 2: Insert the modules in Power 1 and 2 slots respectively.

Step 3: Switch on the power of the switch

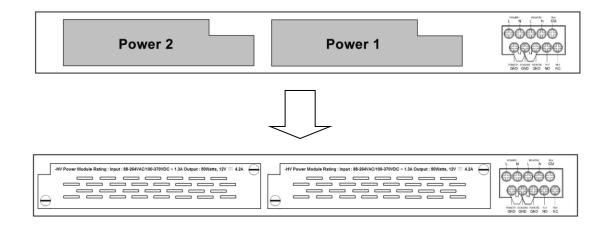

# 3.3 Wiring

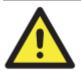

#### WARNING

Do not disconnect modules or wires unless power has been switched off or the area is known to be non-hazardous. The devices may only be connected to the supply voltage shown on the type plate.

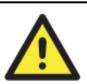

#### ATTENTION

- 1. Be sure to disconnect the power cord before installing and/or wiring your switches.
- Calculate the maximum possible current in each power wire and common wire. Observe all electrical codes dictating the maximum current allowable for each wire size.
- 3. If the current goes above the maximum ratings, the wiring could overheat, causing serious damage to your equipment.
- 4. Use separate paths to route wiring for power and devices. If power wiring and device wiring paths must cross, make sure the wires are perpendicular at the intersection point.
- 5. Do not run signal or communications wiring and power wiring through the same wire conduit. To avoid interference, wires with different signal characteristics should be routed separately.
- 6. You can use the type of signal transmitted through a wire to determine which wires should be kept separate. The rule of thumb is that wiring sharing similar electrical characteristics can be bundled together
- 7. You should separate input wiring from output wiring
- 8. It is advised to label the wiring to all devices in the system

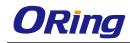

### 3.3.1 Grounding

Grounding and wire routing help limit the effects of noise due to electromagnetic interference (EMI). Run the ground connection from the ground screws to the grounding surface prior to connecting devices.

### 3.3.2 Fault Relay

The relay contact of the 2-pin terminal block connector is used to detect user-configured events. The two wires attached to the fault contacts form an open circuit when a user-configured event is triggered. If a user-configured event does not occur, the fault circuit remains closed.

## 3.3.3 Redundant Power Inputs

The RGS-PR9000 series support dual redundant power supplies, Power Supply 1 (PWR1) and Power Supply 2 (PWR2). The connections for PWR1, PWR2 and the RELAY are located on the terminal block.

Step 1: Insert the negative/positive DC wires into the V-/V+ terminals, respectively.

Step 2: To keep the DC wires from pulling loose, use a small flat-blade screwdriver to tighten the wire-clamp screws on the front of the terminal block connector.

Step 3: Insert the plastic terminal block connector prongs into the terminal block receptor.

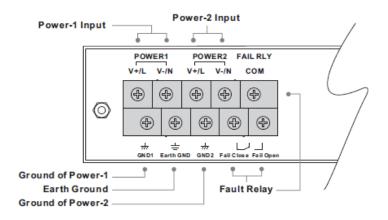

# 3.4 Connection

#### 3.4.1 Cables

#### 1000/100BASE-TX/10BASE-T Pin Assignments

RGS-PR9000 comes with standard Ethernet ports. According to the link type, the switch uses CAT 3, 4, 5,5e UTP cables to connect to any other network devices (PCs, servers, switches, routers, or hubs). Please refer to the following table for cable specifications.

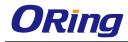

Cable Types and Specifications:

| Cable       | Туре                          | Max. Length        | Connector |
|-------------|-------------------------------|--------------------|-----------|
| 10BASE-T    | Cat. 3, 4, 5 100-ohm          | UTP 100 m (328 ft) | RJ-45     |
| 100BASE-TX  | Cat. 5 100-ohm UTP            | UTP 100 m (328 ft) | RJ-45     |
| 1000BASE-TX | Cat. 5/Cat. 5e 100-ohm<br>UTP | UTP 100 m (328ft)  | RJ-45     |

With 1000/100BASE-TX/10BASE-T cables, pins 1 and 2 are used for transmitting data, and pins 3 and 6 are used for receiving data.

10/100 Base-T RJ-45 Pin Assignments:

| Pin Number | Assignment |
|------------|------------|
| 1          | TD+        |
| 2          | TD-        |
| 3          | RD+        |
| 4          | Not used   |
| 5          | Not used   |
| 6          | RD-        |
| 7          | Not used   |
| 8          | Not used   |

1000 Base-T RJ-45 Pin Assignments:

| Pin Number | Assignment |
|------------|------------|
| 1          | BI_DA+     |
| 2          | BI_DA-     |
| 3          | BI_DB+     |
| 4          | BI_DC+     |
| 5          | BI_DC-     |
| 6          | BI_DB-     |
| 7          | BI_DD+     |
| 8          | BI_DD-     |

The RGS-PR9000 series switches support auto MDI/MDI-X operation. You can use a cable to connect the switch to a PC. The table below shows the 10BASE-T/ 100BASE-TX MDI and MDI-X port pin outs.

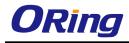

10/100 Base-T MDI/MDI-X Pin Assignments:

| Pin Number | MDI port      | MDI-X port    |
|------------|---------------|---------------|
| 1          | TD+(transmit) | RD+(receive)  |
| 2          | TD-(transmit) | RD-(receive)  |
| 3          | RD+(receive)  | TD+(transmit) |
| 4          | Not used      | Not used      |
| 5          | Not used      | Not used      |
| 6          | RD-(receive)  | TD-(transmit) |
| 7          | Not used      | Not used      |
| 8          | Not used      | Not used      |

1000 Base-T MDI/MDI-X Pin Assignments:

| Pin Number | MDI port | MDI-X port |
|------------|----------|------------|
| 1          | BI_DA+   | BI_DB+     |
| 2          | BI_DA-   | BI_DB-     |
| 3          | BI_DB+   | BI_DA+     |
| 4          | BI_DC+   | BI_DD+     |
| 5          | BI_DC-   | BI_DD-     |
| 6          | BI_DB-   | BI_DA-     |
| 7          | BI_DD+   | BI_DC+     |
| 8          | BI_DD-   | BI_DC-     |

Note: "+" and "-" signs represent the polarity of the wires that make up each wire pair.

#### **RS-232 port wiring**

RGS-PR9000 can be managed via console ports using a RS-232 cable which can be found in the package. You can connect the port to a PC via the RS-232 cable with a DB-9 female connector. The DB-9 female connector of the RS-232 cable should be connected the PC while the other end of the cable (RJ-45 connector) should be connected to the console port of the switch.

| PC pin out (male) assignment | RS-232 with DB9 female connector | DB9 to RJ 45 |
|------------------------------|----------------------------------|--------------|
| Pin #2 RD                    | Pin #2 TD                        | Pin #2       |
| Pin #3 TD                    | Pin #3 RD                        | Pin #3       |
| Pin #5 GD                    | Pin #5 GD                        | Pin #5       |

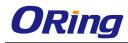

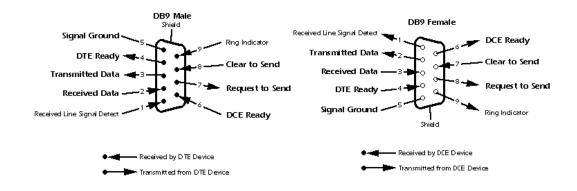

## 3.4.2 SFP

The switch comes with fiber optical ports that can connect to other devices using SFP modules. The fiber optical ports are in multi-mode (0 to 550M, 850 nm with 50/125  $\mu$ m, 62.5/125  $\mu$ m fiber) and single-mode with LC connectors. Please remember that the TX port of Switch A should be connected to the RX port of Switch B.

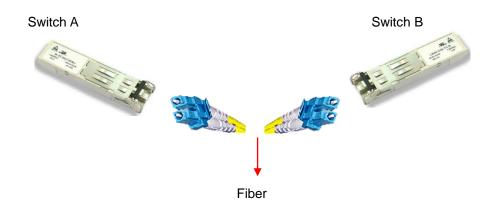

#### 3.4.3 O-Ring/O-Chain O-Ring

You can connect three or more switches to form a ring topology to gain network redundancy capabilities through the following steps.

1. Connect each switch to form a daisy chain using an Ethernet cable.

2. Set one of the connected switches to be the master and make sure the port setting of each connected switch on the management page corresponds to the physical ports connected. For infomration about the port setting, please refer to <u>4.1.2 Configurations</u>.

3. Connect the last switch to the first switch to form a ring topology.

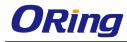

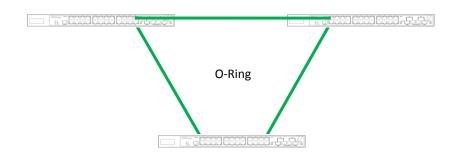

#### **Coupling Ring**

If you already have two O-Ring topologies and would like to connect the rings, you can form them into a couping ring. All you need to do is select two switches from each ring to be connected, for example, switch A and B from Ring 1 and switch C and D from ring 2. Decide which port on each switch to be used as the coupling port and then link them together, for example, port 1 of switch A to port 2 of switch C and port 1 of switch B to port 2 of switch D. Then, enable Coupling Ring option by checking the checkbox on the management page and select the coupling ring in correspondance to the connected port. For more inforamtion on port setting, please refer to <u>4.1.2 Configurations</u>. Once the setting is completed, one of the connections will act as the main path while the other will act as the backup path.

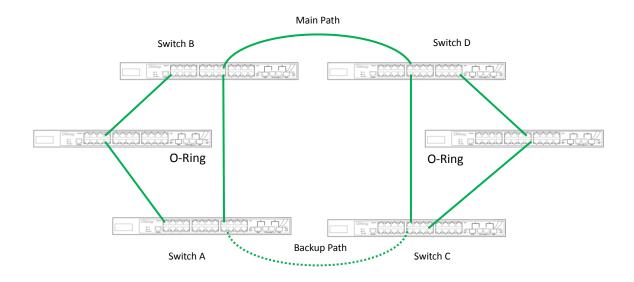

#### **Dual Homing**

If you want to connect your ring topology to a RSTP network environment, you can use dual homing. Choose two switches (Switch A & B) from the ring for connecting to the switches in the RSTP network (Ciscos switches). The connection of one of the switches (Switch A or B) will act as the primary path, while the other will act as the backup path that is activated when the

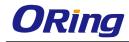

primary path connection fails.

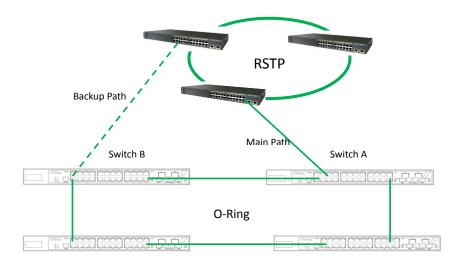

#### O-Chain

When connecting multiple O-Rings to meet your expansion demand, you can create an O-Chain topology through the following steps.

1. Select two switches from the chain (Switch A & B) that you want to connect to the O-Ring and connect them to the switches in the ring (Switch C & D).

2. In correspondence to the port connected to the ring, configure an edge port for both of the connected switches in the chain by checking the box in the management page (see 4.1.2 <u>Configurations</u>).

3. Once the setting is completed, one of the connections will act as the main path, and the ohter as the back up path.

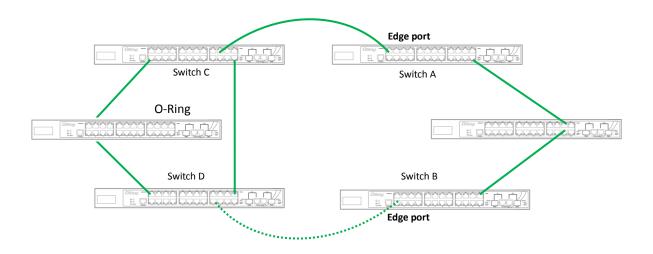

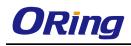

# **R**edundancy

Redundancy for minimized system downtime is one of the most important concerns for industrial networking devices. Hence, ORing has developed proprietary redundancy technologies including O-Ring, O-RSTP, and Open-Ring featuring faster recovery time than existing redundancy technologies widely used in commercial applications, such as STP, RSTP, and MSTP. ORing's proprietary redundancy technologies not only support different networking topologies, but also assure the reliability of the network.

# 4.1 O-Ring

## 4.1.1 Introduction

O-Ring is ORing's proprietary redundant ring technology, with recovery time of less than 10 milliseconds and up to 250 nodes. The ring protocols identify one switch as the master of the network, and then automatically block packets from traveling through any of the network's redundant loops. In the event that one branch of the ring gets disconnected from the rest of the network, the protocol automatically readjusts the ring so that the part of the network that was disconnected can reestablish contact with the rest of the network. The O-Ring redundant ring technology can protect mission-critical applications from network interruptions or temporary malfunction with its fast recover technology.

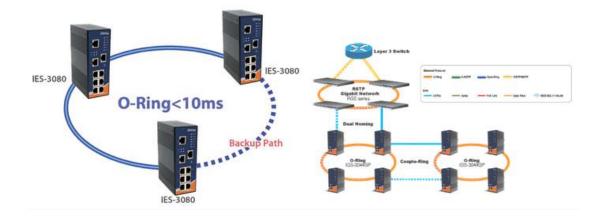

## 4.1.2 Configurations

O-Ring supports three ring topologies: **Ring Master**, **Coupling Ring**, and **Dual Homing**. You can configure the settings in the interface below.

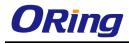

## **O-Ring Configuration**

| 1st Ring Port       Port 1 ♥ LinkDown         2nd Ring Port       Port 2 ♥ LinkDown         Coupling Ring       Example 100 LinkDown         Dual Homing       LinkDown | ☑ O-Ring<br>Ring Master | Disable | * | This switch is Not a Ring Master. |
|----------------------------------------------------------------------------------------------------|-------------------------|---------|---|-----------------------------------|
| Coupling Ring Coupling Port 3 LinkDown Dual Homing                                                                                                    | 1st Ring Port           | Port 1  | * | LinkDown                          |
| Coupling Port 3 V LinkDown                                                                                                    | 2nd Ring Port           | Port 2  | * | LinkDown                          |
| Dual Homing                                                                                                    | Coupling Ring           |         |   |                                   |
|                                                                                                    | Coupling Port           | Port 3  | ¥ | LinkDown                          |
| Userias Dest. Dest. 4 III Link Desug                                                                                                    | Dual Homing             |         |   |                                   |
| Homing Port Port 4 M LinkDown                                                                                                    | Homing Port             | Port 4  | * | LinkDown                          |

| Label                     | Description                                                     |
|---------------------------|-----------------------------------------------------------------|
| Redundant Ring            | Check to enable O-Ring topology.                                |
|                           | Only one ring master is allowed in a ring. However, if more     |
|                           | than one switches are set to enable Ring Master, the switch     |
| Ring Master               | with the lowest MAC address will be the active ring master and  |
|                           | the others will be backup masters.                              |
| 1 <sup>st</sup> Ring Port | The primary port when the switch is ring master                 |
| 2 <sup>nd</sup> Ring Port | The backup port when the switch is ring master                  |
| Coupling Ring             | Check to enable Coupling Ring. Coupling Ring can divide a       |
|                           | big ring into two smaller rings to avoid network topology       |
|                           | changes affecting all switches. It is a good method for         |
|                           | connecting two rings.                                           |
| Coupling Port             | Ports for connecting multiple rings. A coupling ring needs four |
|                           | switches to build an active and a backup link.                  |
|                           | Links formed by the coupling ports will run in active/backup    |
|                           | mode.                                                           |
| Dual Homing               | Check to enable Dual Homing. When Dual Homing is                |
|                           | enabled, the ring will be connected to normal switches through  |
|                           | two RSTP links (ex: backbone Switch). The two links work in     |
|                           | active/backup mode, and connect each ring to the normal         |
|                           | switches in RSTP mode.                                          |
| Apply                     | Click to apply the configurations.                              |

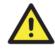

Due to heavy loading, setting one switch as ring master and coupling ring at the same time is not recommended.

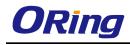

# 4.2 O-Chain

#### 4.2.1 Introduction

O-Chain is ORing's revolutionary network redundancy technology which enhances network redundancy for any backbone networks, providing ease-of-use and maximum fault-recovery swiftness, flexibility, compatibility, and cost-effectiveness in a set of network redundancy topologies. The self-healing Ethernet technology designed for distributed and complex industrial networks enables the network to recover in **less than 10ms** for up to 250 switches if at any time a segment of the chain fails.

O-Chain allows multiple redundant rings of different redundancy protocols to join and function together as a large and the most robust network topologies. It can create multiple redundant networks beyond the limitations of current redundant ring technologies.

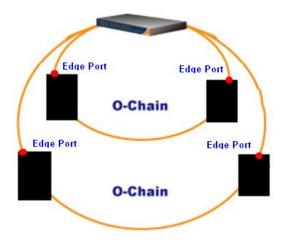

## 4.2.2 Configurations

O-Chain is very easy to configure and manage. Only one edge port of the edge switch needs to be defined. Other switches beside them just need to have O-Chain enabled.

| E   | nable       |           |            |
|-----|-------------|-----------|------------|
|     | Uplink Port | Edge Port | State      |
| 1st | Port.01 🗸   |           | Linkdown   |
| 2nd | Port.02 🔽   |           | Forwarding |

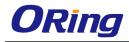

| Label                     | Description                                                      |  |  |  |  |  |
|---------------------------|------------------------------------------------------------------|--|--|--|--|--|
| Enable                    | Check to enable O-Chain function                                 |  |  |  |  |  |
| 1 <sup>st</sup> Ring Port | The first port connecting to the ring                            |  |  |  |  |  |
| 2 <sup>nd</sup> Ring Port | The second port connecting to the ring                           |  |  |  |  |  |
| Edge Port                 | An O-Chain topology must begin with edge ports. The ports with a |  |  |  |  |  |
|                           | smaller switch MAC address will serve as the backup link and RM  |  |  |  |  |  |
|                           | LED will light up.                                               |  |  |  |  |  |

## 4.3 MRP (\*NOTE)

## 4.3.1 Introduction

MRP (Media Redundancy Protocol) is an industry standard for high-availability Ethernet networks. MRP allowing Ethernet switches in ring configuration to recover from failure rapidly to ensure seamless data transmission. A MRP ring (IEC 62439) can support up to 50 devices and will enable a back-up link in 80ms (adjustable to max. 200ms/500ms).

## 4.3.2 Configurations

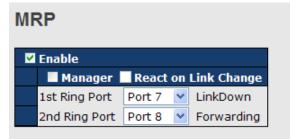

| Description                                                    |  |  |  |  |  |
|----------------------------------------------------------------|--|--|--|--|--|
| Enables the MRP function                                       |  |  |  |  |  |
| Every MRP topology needs a MRP manager. One MRP                |  |  |  |  |  |
| topology can only have a Manager. If two or more switches are  |  |  |  |  |  |
| set to be Manager, the MRP topology will fail.                 |  |  |  |  |  |
| Faster mode. Enabling this function will cause MRP topology to |  |  |  |  |  |
| converge more rapidly. This function only can be set in MRP    |  |  |  |  |  |
| manager switch.                                                |  |  |  |  |  |
| Chooses the port which connects to the MRP ring                |  |  |  |  |  |
| Chooses the port which connects to the MRP ring                |  |  |  |  |  |
|                                                                |  |  |  |  |  |

\*NOTE: This function is by request and only available on "-MRP" model(s).

## 4.4 STP/RSTP/MSTP

### 4.4.1 STP/RSTP

STP (Spanning Tree Protocol), and its advanced versions RSTP (Rapid Spanning Tree Protocol) and MSTP (Multiple Spanning Tree Protocol), are designed to prevent network loops and provide network redundancy. Network loops occur frequently in large networks as when two or more paths run to the same destination, broadcast packets may get in to an infinite loop and hence causing congestion in the network. STP can identify the best path to the destination, and block all other paths. The blocked links will stay connected but inactive. When the best path fails, the blocked links will be activated. Compared to STP which recovers a link in 30 to 50 seconds, RSTP can shorten the time to 5 to 6 seconds.

#### **STP Bridge Status**

This page shows the status for all STP bridge instance.

| - | STP Bridges            |                         |                         |      |      |          |             |  |  |  |
|---|------------------------|-------------------------|-------------------------|------|------|----------|-------------|--|--|--|
| , | Auto-refresh 🗌 Refresh |                         |                         |      |      |          |             |  |  |  |
|   | MSTI                   | Bridge ID               | Root                    |      |      | Topology | Topology    |  |  |  |
|   | MSII                   | Bridge ID               | ID                      | Port | Cost | Flag     | Change Last |  |  |  |
|   |                        | 80:00-00:1E:94:FF:FF:FF | 80:00-00:1E:94:FF:FF:FF | -    | 0    | Steady   | -           |  |  |  |

| Label         | Description                                                               |  |  |  |  |  |
|---------------|---------------------------------------------------------------------------|--|--|--|--|--|
| MSTI          | The bridge instance. You can also link to the STP detailed bridge         |  |  |  |  |  |
| WST           | status.                                                                   |  |  |  |  |  |
| Bridge ID     | The bridge ID of this bridge instance.                                    |  |  |  |  |  |
| Root ID       | The bridge ID of the currently selected root bridge.                      |  |  |  |  |  |
| Root Port     | The switch port currently assigned the root port role.                    |  |  |  |  |  |
| Root Cost     | Root path cost. For a root bridge, this is zero. For other bridges, it is |  |  |  |  |  |
| ROOTCOST      | the sum of port path costs on the least cost path to the Root Bridge.     |  |  |  |  |  |
| Topology Flag | The current state of the Topology Change Flag for the bridge instance.    |  |  |  |  |  |
| Тороlоду      |                                                                           |  |  |  |  |  |
| Change Last   | The time since last Topology Change occurred.                             |  |  |  |  |  |
| Refresh       | Click to refresh the page immediately.                                    |  |  |  |  |  |
| Auto-refresh  | Check this box to enable an automatic refresh of the page at regular      |  |  |  |  |  |
| Auto-reliesti | intervals.                                                                |  |  |  |  |  |

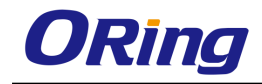

#### **STP Port Status**

This page displays the STP port status for the currently selected switch.

| STP Port Status        |           |            |        |  |  |  |  |  |
|------------------------|-----------|------------|--------|--|--|--|--|--|
| Auto-refresh 🗌 Refresh |           |            |        |  |  |  |  |  |
| Port                   | CIST Role | CIST State | Uptime |  |  |  |  |  |
| 1                      | Non-STP   | Forwarding | -      |  |  |  |  |  |
| 2                      | Non-STP   | Forwarding | -      |  |  |  |  |  |
| 3                      | Non-STP   | Forwarding | -      |  |  |  |  |  |
| 4                      | Non-STP   | Forwarding | -      |  |  |  |  |  |
| 5                      | Non-STP   | Forwarding | -      |  |  |  |  |  |
| 6                      | Non-STP   | Forwarding | -      |  |  |  |  |  |
| 7                      | Non-STP   | Forwarding | -      |  |  |  |  |  |
| 8                      | Non-STP   | Forwarding | -      |  |  |  |  |  |
| 9                      | Non-STP   | Forwarding | -      |  |  |  |  |  |
| 10                     | Non-STP   | Forwarding | -      |  |  |  |  |  |
| 11                     | Non-STP   | Forwarding | -      |  |  |  |  |  |
| 12                     | Non-STP   | Forwarding | -      |  |  |  |  |  |

| Label        | Description                                                      |  |  |  |  |
|--------------|------------------------------------------------------------------|--|--|--|--|
| Port         | The switch port number to which the following settings will be   |  |  |  |  |
| Port         | applied.                                                         |  |  |  |  |
| CIST Role    | The current STP port role of the CIST port. The values include:  |  |  |  |  |
|              | AlternatePort, BackupPort, RootPort, and DesignatedPort.         |  |  |  |  |
| State        | The current STP port state of the CIST port. The values include: |  |  |  |  |
| Sidle        | Blocking, Learning, and Forwarding.                              |  |  |  |  |
| Uptime       | The time since the bridge port is last initialized               |  |  |  |  |
| Refresh      | Click to refresh the page immediately.                           |  |  |  |  |
| Auto-refresh | Check this box to enable an automatic refresh of the page at     |  |  |  |  |
| Auto-retresh | regular intervals.                                               |  |  |  |  |

#### **STP Statistics**

This page displays the STP port statistics for the currently selected switch.

| STP Statistics   |                                                          |  |  |  |  |  |  |  |  |  |
|------------------|----------------------------------------------------------|--|--|--|--|--|--|--|--|--|
| Auto-re          | Auto-refresh 🗌 Refresh Clear                             |  |  |  |  |  |  |  |  |  |
| Dort             | Dert Transmitted Received Discarded                      |  |  |  |  |  |  |  |  |  |
| POIL             | Port MSTP RSTP STP TCN MSTP RSTP STP TCN Unknown Illegal |  |  |  |  |  |  |  |  |  |
| No ports enabled |                                                          |  |  |  |  |  |  |  |  |  |

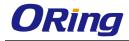

| Label                                         | Description                                                    |  |  |
|-----------------------------------------------|----------------------------------------------------------------|--|--|
| Port                                          | The switch port number to which the following settings will be |  |  |
|                                               | applied.                                                       |  |  |
| RSTP                                          | The number of RSTP configuration BPDUs received/transmitted    |  |  |
|                                               | on the port                                                    |  |  |
| етр                                           | The number of legacy STP configuration BPDUs                   |  |  |
| STP                                           | received/transmitted on the port                               |  |  |
| TON                                           | The number of (legacy) topology change notification BPDUs      |  |  |
| TCN                                           | received/transmitted on the port                               |  |  |
| Disconde d Universit                          | The number of unknown spanning tree BPDUs received (and        |  |  |
| Discarded Unknown                             | discarded) on the port.                                        |  |  |
| Disconde d Ille nel                           | The number of illegal spanning tree BPDUs received (and        |  |  |
| Discarded Illegal                             | discarded) on the port.                                        |  |  |
| Refresh Click to refresh the page immediately |                                                                |  |  |
|                                               |                                                                |  |  |
| Auto-refresh                                  | Check to enable an automatic refresh of the page at regular    |  |  |
|                                               | intervals                                                      |  |  |

## STP Bridge Configurations

| STP Bridge Configuration |                |    |      |   |      |
|--------------------------|----------------|----|------|---|------|
| 🗖 Bas                    | ic Settings    |    |      |   | <br> |
| Pro                      | tocol Version  |    | MSTP | * |      |
| For                      | ward Delay     |    | 15   |   |      |
| Max                      | ( Age          |    | 20   |   |      |
| Max                      | cimum Hop Cou  | nt | 20   |   |      |
| Tra                      | nsmit Hold Cou | nt | 6    |   |      |

| Label            | Description                                                     |
|------------------|-----------------------------------------------------------------|
| Protocol Version | The version of the STP protocol. Valid values include STP, RSTP |
| Protocol version | and MSTP.                                                       |
|                  | The delay used by STP bridges to transit root and designated    |
| Forward Delay    | ports to forwarding (used in STP compatible mode). The range of |
|                  | valid values is 4 to 30 seconds.                                |
| Max Age          | The maximum time the information transmitted by the root bridge |

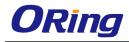

|                     | is considered valid. The range of valid values is 6 to 40 seconds, |  |  |  |
|---------------------|--------------------------------------------------------------------|--|--|--|
|                     | and <b>Max Age</b> must be <= (FwdDelay-1)*2.                      |  |  |  |
|                     | This defines the initial value of remaining hops for MSTI          |  |  |  |
|                     | information generated at the boundary of an MSTI region. It        |  |  |  |
| Maximum Hop Count   | defines how many bridges a root bridge can distribute its BPDU     |  |  |  |
|                     | information to. The range of valid values is 4 to 30 seconds, and  |  |  |  |
|                     | MaxAge must be <= (FwdDelay-1)*2.                                  |  |  |  |
|                     | The number of BPDUs a bridge port can send per second. When        |  |  |  |
| Transmit Hold Count | exceeded, transmission of the next BPDU will be delayed. The       |  |  |  |
|                     | range of valid values is 1 to 10 BPDUs per second.                 |  |  |  |
| Save                | Click to save changes.                                             |  |  |  |
| Reset               | Click to undo any changes made locally and revert to previously    |  |  |  |
| Reser               | saved values.                                                      |  |  |  |

#### 4.4.2 MSTP

Since the recovery time of STP and RSTP takes seconds, which are unacceptable in some industrial applications, MSTP was developed. The technology supports multiple spanning trees within a network by grouping and mapping multiple VLANs into different spanning-tree instances, known as MSTIs, to form individual MST regions. Each switch is assigned to an MST region. Hence, each MST region consists of one or more MSTP switches with the same VLANs, at least one MST instance, and the same MST region name. Therefore, switches can use different paths in the network to effectively balance loads.

#### **Port Settings**

This page allows you to examine and change the configurations of current MSTI ports. A MSTI port is a virtual port, which is instantiated separately for each active CIST (physical) port for each MSTI instance configured and applicable for the port. The MSTI instance must be selected before MSTI port configuration options are displayed.

This page contains MSTI port settings for physical and aggregated ports. The aggregation settings are stack global.

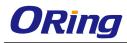

# **MSTI Port Configuration**

| Select M | ISTI |
|----------|------|
| MST1 💌   | Get  |
| MST1     |      |
| MST2     |      |
| MST3     |      |
| MST4     | N    |
| MST5     | 45   |
| MST6     |      |
| MST7     |      |
|          |      |

| MSTI Normal Ports Configuration |                                       |          |  |
|---------------------------------|---------------------------------------|----------|--|
| Port                            | Path Cost                             | Priority |  |
| 1                               | Auto 💌                                | 128 🛩    |  |
| 2                               | Auto 💌                                | 128 🛩    |  |
| 3                               | Auto 💌                                | 128 💙    |  |
| 4                               | Auto 💌                                | 128 🛩    |  |
| 5                               | Auto 💌                                | 128 💙    |  |
| 6                               | Auto 💌                                | 128 💌    |  |
| _                               | · · · · · · · · · · · · · · · · · · · |          |  |

| Label     | Description                                                          |
|-----------|----------------------------------------------------------------------|
| Port      | The switch port number of the corresponding STP CIST (and            |
|           | MSTI) port                                                           |
|           | Configures the path cost incurred by the port. Auto will set the     |
|           | path cost according to the physical link speed by using the          |
|           | 802.1D-recommended values. Specific allows you to enter a            |
| Path Cost | user-defined value. The path cost is used when establishing an       |
|           | active topology for the network. Lower path cost ports are chosen    |
|           | as forwarding ports in favor of higher path cost ports. The range of |
|           | valid values is 1 to 200000000.                                      |
| Drienity  | Configures the priority for ports having identical port costs. (See  |
| Priority  | above).                                                              |
| Save      | Click to save changes.                                               |
| Reset     | Click to undo any changes made locally and revert to previously      |
| Reset     | saved values.                                                        |

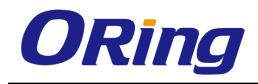

#### Mapping

This page allows you to examine and change the configurations of current STP MSTI bridge instance.

# **MSTI** Configuration

Add VLANs separated by spaces or comma.

Unmapped VLANs are mapped to the CIST. (The default bridge instance).

| Configuration Identification |           |  |
|------------------------------|-----------|--|
| Configuration Name           | 00-1e-94- |  |

| Configuration Name     | 00-1e-94-ff-ff |  |
|------------------------|----------------|--|
| Configuration Revision | 0              |  |
|                        |                |  |

| MSTI | VLANs Mapped |     |
|------|--------------|-----|
| MST1 |              | < > |
| MST2 |              |     |
| MST3 |              |     |
| MST4 |              | ~   |
| MST5 |              |     |
| MST6 |              |     |
| MST7 |              |     |

| Label              | Description                                                    |  |
|--------------------|----------------------------------------------------------------|--|
|                    | The name which identifies the VLAN to MSTI mapping. Bridges    |  |
|                    | must share the name and revision (see below), as well as the   |  |
| Configuration Name | VLAN-to-MSTI mapping configurations in order to share spanning |  |
|                    | trees for MSTIs (intra-region). The name should not exceed 32  |  |
|                    | characters.                                                    |  |
| Configuration      | Revision of the MSTI configuration named above. This must be   |  |
| Revision           | an integer between 0 and 65535.                                |  |
| MSTI               | The bridge instance. The CIST is not available for explicit    |  |
| WISTI              | mapping, as it will receive the VLANs not explicitly mapped.   |  |
|                    | The list of VLANs mapped to the MSTI. The VLANs must be        |  |
| VLANS Mapped       | separated with commas and/or space. A VLAN can only be         |  |

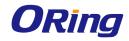

|       | mapped to one MSTI. An unused MSTI will be left empty (ex. without any mapped VLANs). |
|-------|---------------------------------------------------------------------------------------|
| Save  | Click to save changes.                                                                |
| Reset | Click to undo any changes made locally and revert to previously saved values.         |

#### Priority

This page allows you to examine and change the configurations of current STP MSTI bridge instance priority.

| MSTI P | riority Configuratior |
|--------|-----------------------|
| MSTI   | Priority              |
| CIST   | 128 💌                 |
| MST1   | 128 💌                 |
| MST2   | 128 💌                 |
| MST3   | 128 💌                 |
| MST4   | 128 💌                 |
| MST5   | 128 💌                 |
| MST6   | 128 💌                 |
| MST7   | 128 💌                 |

| Label    | Description                                                         |
|----------|---------------------------------------------------------------------|
| MSTI     | The bridge instance. CIST is the default instance, which is always  |
| WIGTT    | active.                                                             |
|          | Indicates bridge priority. The lower the value, the higher the      |
| Priority | priority. The bridge priority, MSTI instance number, and the 6-byte |
|          | MAC address of the switch forms a bridge identifier.                |
| Save     | Click to save changes                                               |
| Reset    | Click to undo any changes made locally and revert to previously     |
| Reser    | saved values                                                        |

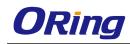

#### 4.4.3 CIST

With the ability to cross regional boundaries, CIST is used by MSTP to communicate with other MSTP regions and with any RSTP and STP single-instance spanning trees in the network. Any boundary port, that is, if it is connected to another region, will automatically belongs solely to CIST, even if it is assigned to an MSTI. All VLANs that are not members of particular MSTIs are members of the CIST.

#### **Port Settings**

STP CIST Ports Configuration

| CIST A | ggregated      | Ports Configur | ation |          |            |      |                     |                        |              |            |                    |   |
|--------|----------------|----------------|-------|----------|------------|------|---------------------|------------------------|--------------|------------|--------------------|---|
| Port   | STP<br>Enabled | Path Co        | ost F | Priority | Admin E    | idge | Auto Edge           | Restr<br>Role          | icted<br>TCN | BPDU Guard | Point-to<br>point  | - |
| -      |                | Auto 💌         |       | 128 💌    | Edge       | ~    | ✓                   |                        |              |            | Forced True        | • |
|        |                |                | _     |          |            |      |                     |                        |              |            |                    |   |
| CIST N | Iormal Ports   | Configuration  | n ——— |          |            |      |                     |                        |              |            |                    |   |
| Port   | STP<br>Enabled | Path Cost      |       | Priority | Admin Edge |      | Auto Edge           | Restricted<br>Role TCN |              | BPDU Guard | Point-to-<br>point |   |
| 1      |                | Auto 💌         |       | 128 💌    | Edge       | *    | <b>V</b>            |                        |              |            | Auto               | * |
| 2      |                | Auto 💌         |       | 128 💌    | Edge       | *    | <ul><li>✓</li></ul> |                        |              |            | Auto               | ¥ |
| 3      |                | Auto 💌         |       | 128 💌    | Edge       | *    |                     |                        |              |            | Auto               | * |
| 4      |                | Auto 💌         |       | 128 🛩    | Edge       | *    | <ul><li>✓</li></ul> |                        |              |            | Auto               | ~ |
| 5      |                | Auto 💌         | [     | 128 💌    | Edge       | *    | <ul><li>✓</li></ul> |                        |              |            | Auto               | ~ |
| 6      |                | Auto 💌         |       | 128 🛩    | Edge       | *    | <b>V</b>            |                        |              |            | Auto               | ~ |
| 7      |                | A              |       | 100 44   | C data     |      |                     |                        |              |            | A                  |   |

| Label            | Description                                                          |  |  |  |  |
|------------------|----------------------------------------------------------------------|--|--|--|--|
| Port             | The switch port number to which the following settings will be       |  |  |  |  |
| Port             | applied.                                                             |  |  |  |  |
| STP Enabled      | Check to enable STP for the port                                     |  |  |  |  |
|                  | Configures the path cost incurred by the port. Auto will set the     |  |  |  |  |
|                  | path cost according to the physical link speed by using the          |  |  |  |  |
|                  | 802.1D-recommended values. Specific allows you to enter a            |  |  |  |  |
| Path Cost        | user-defined value. The path cost is used when establishing an       |  |  |  |  |
|                  | active topology for the network. Lower path cost ports are chosen    |  |  |  |  |
|                  | as forwarding ports in favor of higher path cost ports. The range of |  |  |  |  |
|                  | valid values is 1 to 200000000.                                      |  |  |  |  |
| Priority         | Configures the priority for ports having identical port costs. (See  |  |  |  |  |
| Filonity         | above).                                                              |  |  |  |  |
|                  | A flag indicating whether the port is connected directly to edge     |  |  |  |  |
| OpenEdge (setate | devices or not (no bridges attached). Transiting to the forwarding   |  |  |  |  |
| flag)            | state is faster for edge ports (operEdge set to true) than other     |  |  |  |  |
|                  | ports.                                                               |  |  |  |  |
| AdminEdge        | Configures the operEdge flag to start as set or cleared.(the initial |  |  |  |  |

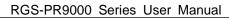

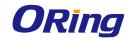

|                 | operEdge state when a port is initialized).                           |  |  |  |  |  |  |
|-----------------|-----------------------------------------------------------------------|--|--|--|--|--|--|
|                 | Check to enable the bridge to detect edges at the bridge port         |  |  |  |  |  |  |
| AutoEdge        | automatically. This allows <b>operEdge</b> to be derived from whether |  |  |  |  |  |  |
|                 | BPDUs are received on the port or not.                                |  |  |  |  |  |  |
|                 | When enabled, the port will not be selected as root port for CIST     |  |  |  |  |  |  |
|                 | or any MSTI, even if it has the best spanning tree priority vector.   |  |  |  |  |  |  |
|                 | Such a port will be selected as an alternate port after the root port |  |  |  |  |  |  |
| Restricted Role | has been selected. If set, spanning trees will lose connectivity. It  |  |  |  |  |  |  |
| Restricted Role | can be set by a network administrator to prevent bridges outside a    |  |  |  |  |  |  |
|                 | core region of the network from influencing the active spanning       |  |  |  |  |  |  |
|                 | tree topology because those bridges are not under the full control    |  |  |  |  |  |  |
|                 | of the administrator. This feature is also known as Root Guard.       |  |  |  |  |  |  |
|                 | When enabled, the port will not propagate received topology           |  |  |  |  |  |  |
|                 | change notifications and topology changes to other ports. If set, it  |  |  |  |  |  |  |
|                 | will cause temporary disconnection after changes in an active         |  |  |  |  |  |  |
|                 | spanning trees topology as a result of persistent incorrectly         |  |  |  |  |  |  |
|                 | learned station location information. It is set by a network          |  |  |  |  |  |  |
| Restricted TCN  | administrator to prevent bridges outside a core region of the         |  |  |  |  |  |  |
|                 | network from causing address flushing in that region because          |  |  |  |  |  |  |
|                 | those bridges are not under the full control of the administrator or  |  |  |  |  |  |  |
|                 | is the physical link state for the attached LANs transitions          |  |  |  |  |  |  |
|                 | frequently.                                                           |  |  |  |  |  |  |
|                 | Configures whether the port connects to a point-to-point LAN          |  |  |  |  |  |  |
|                 | rather than a shared medium. This can be configured                   |  |  |  |  |  |  |
| Point2Point     | automatically or set to true or false manually. Transiting to         |  |  |  |  |  |  |
|                 | forwarding state is faster for point-to-point LANs than for shared    |  |  |  |  |  |  |
|                 | media.                                                                |  |  |  |  |  |  |
|                 |                                                                       |  |  |  |  |  |  |
| Save            | Click to save changes.                                                |  |  |  |  |  |  |
| Reset           | Click to undo any changes made locally and revert to previously       |  |  |  |  |  |  |
| Reser           | saved values.                                                         |  |  |  |  |  |  |
|                 |                                                                       |  |  |  |  |  |  |

# 4.5 Fast Recovery

Fast recovery mode can be set to connect multiple ports to one or more switches. IGPS-9084GP with fast recovery mode will provide redundant links. Fast recovery mode supports 12 priorities. Only the first priority will be the active port, and the other ports with

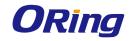

different priorities will be backup ports.

| 🗹 Activ | /e             |
|---------|----------------|
| Port.01 | Not included 🐱 |
| Port.02 | Not included 🐱 |
| Port.03 | Not included 🐱 |
| Port.04 | Not included 🗸 |
| Port.05 | Not included 🐱 |

| Label  | Description                                                       |
|--------|-------------------------------------------------------------------|
| Active | Activates fast recovery mode                                      |
| port   | Ports can be set to 12 priorities. Only the port with the highest |
|        | priority will be the active port. 1st Priority is the highest.    |
| Apply  | Click to activate the configurations.                             |

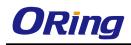

# <u>Management</u>

The switch can be controlled via a built-in web server which supports Internet Explorer (Internet Explorer 5.0 or above versions) and other Web browsers such as Chrome. Therefore, you can manage and configure the switch easily and remotely. You can also upgrade firmware via a web browser. The Web management function not only reduces network bandwidth consumption, but also enhances access speed and provides a user-friendly viewing screen.

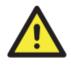

By default, IE5.0 or later version do not allow Java applets to open sockets. You need to modify the browser setting separately in order to enable Java applets for network ports.

#### **Preparing for Web Management**

You can access the management page of the switch via the following default values:

IP Address: **192.168.10.1** Subnet Mask: **255.255.255.0** Default Gateway: **192.168.10.254** User Name: **admin** Password: **admin** 

#### System Login

- 1. Launch the Internet Explorer.
- 2. Type http:// and the IP address of the switch. Press Enter.

| ~                           |          |        |      |      |         |       |          | -         |          |          | x   |
|-----------------------------|----------|--------|------|------|---------|-------|----------|-----------|----------|----------|-----|
| <del>(</del> <del>)</del> ) | 192.168. | 10.1   |      |      | Q       | • → × | 🛃 Google | e         | ×        | <u>በ</u> | ≿ ® |
| +You                        | Search   | Images | Maps | Play | YouTube | News  | Gmail    | Documents | Calendar | More +   | ^   |

- 3. A login screen appears.
- 4. Type in the username and password. The default username and password is admin.
- 5. Click Enter or OK button, the management Web page appears.

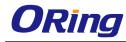

|     | twork Password assword to connect to: PC-SWRD19  |
|-----|--------------------------------------------------|
|     |                                                  |
| (   | admin                                            |
| 1   |                                                  |
|     | Domain: ORING                                    |
|     | Remember my credentials                          |
| 🛞 L | ogon failure: unknown user name or bad password. |

After logging in, you can see the information of the switch as below.

| System           |                                                                                       |
|------------------|---------------------------------------------------------------------------------------|
| Name             | RGS-PR9000                                                                            |
| Description      | Industrial Layer-3 modular rack mount managed Gigabit Ethernet<br>switch with 4 slots |
| Location         |                                                                                       |
| Contact          |                                                                                       |
| OID              | 1.3.6.1.4.1.25972.100.0.13.121                                                        |
| Hardware         |                                                                                       |
| MAC Address      | 00-1e-94-ff-ff                                                                        |
| Time             |                                                                                       |
| System Date      | 1970-01-01 01:24:48+00:00                                                             |
| System Uptime    | 0d 01:24:48                                                                           |
| Software         |                                                                                       |
| Kernel Version   | v1.32                                                                                 |
| Software Version | v1.00                                                                                 |
| Software Date    | 2017-06-30T14:54:41+08:00                                                             |

On the right hand side of the management interface shows links to various settings. You can click on the links to access the configuration pages of different functions.

# 5.1 Basic Settings

Basic Settings allow you to configure the basic functions of the switch.

### 5.1.1 System Information

This page shows the general information of the switch.

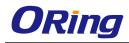

# System Information Configuration

| System Name        | RGS-PR9000                      |
|--------------------|---------------------------------|
| System Description | Industrial Layer-3 modular rack |
| System Location    |                                 |
| System Contact     |                                 |
| Save Reset         |                                 |

| Label           | Description                                                          |  |  |  |  |
|-----------------|----------------------------------------------------------------------|--|--|--|--|
|                 | An administratively assigned name for the managed node. By           |  |  |  |  |
|                 | convention, this is the node's fully-qualified domain name. A        |  |  |  |  |
| System Name     | domain name is a text string consisting of alphabets (A-Z, a-z),     |  |  |  |  |
|                 | digits (0-9), and minus sign (-). Space is not allowed to be part of |  |  |  |  |
|                 | the name. The first character must be an alpha character. And the    |  |  |  |  |
|                 | first or last character must not be a minus sign. The allowed string |  |  |  |  |
|                 | length is 0 to 255.                                                  |  |  |  |  |
| System          | Description of the device                                            |  |  |  |  |
| Description     | Description of the device                                            |  |  |  |  |
|                 | The physical location of the node (e.g., telephone closet, 3rd       |  |  |  |  |
| System Location | floor). The allowed string length is 0 to 255, and only ASCII        |  |  |  |  |
|                 | characters from 32 to 126 are allowed.                               |  |  |  |  |
|                 | The textual identification of the contact person for this managed    |  |  |  |  |
| Suctom Contact  | node, together with information on how to contact this person.       |  |  |  |  |
| System Contact  | The allowed string length is 0 to 255, and only ASCII characters     |  |  |  |  |
|                 | from 32 to 126 are allowed.                                          |  |  |  |  |
| Save            | Click to save changes.                                               |  |  |  |  |
| Reset           | Click to undo any changes made locally and revert to previously      |  |  |  |  |
| Reset           | saved values.                                                        |  |  |  |  |

### 5.1.2 Admin & Password

This page allows you to configure the system password required to access the web pages or log in from CLI.

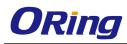

# System Password

| Old User Name        |  |
|----------------------|--|
| Old Password         |  |
| New User Name        |  |
| New Password         |  |
| Confirm New Password |  |
|                      |  |
| Save                 |  |

| Label         | Description                                                         |  |
|---------------|---------------------------------------------------------------------|--|
| Old User Name | The existing User name. If this is incorrect, you cannot set the    |  |
|               | new password.                                                       |  |
| Old Password  | The existing password. If this is incorrect, you cannot set the new |  |
|               | password.                                                           |  |
| New User Name | The new system User name. The allowed string length is 0 to 31,     |  |
|               | and only ASCII characters from 32 to 126 are allowed.               |  |
| New Password  | The new system password. The allowed string length is 0 to 31,      |  |
|               | and only ASCII characters from 32 to 126 are allowed.               |  |
| Confirm New   | Po type the new password                                            |  |
| Password      | Re-type the new password.                                           |  |
| Save          | Click to save changes.                                              |  |

### 5.1.3 Authentication

This page allows you to configure how a user is authenticated when he/she logs into the switch via one of the management interfaces.

| Client  |          | M  | ethod      | 5 |    |   |  |
|---------|----------|----|------------|---|----|---|--|
| console | tacacs 🔻 | no | •          |   | no | ۳ |  |
| elnet   | radius 🔻 | no | •          | 1 | no | ۳ |  |
| ssh     | local 🔻  | n  | ) <b>v</b> | 1 | no | ٣ |  |
| nttp    | no 🔻     | n  | ) <b>v</b> | 1 | no | ٣ |  |

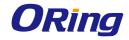

| Label                    | Description                                                                                                    |
|--------------------------|----------------------------------------------------------------------------------------------------|
| Client                   | The management client for which the configuration below applies.                                                                                                    |
| Authentication<br>Method | <ul> <li>Method can be set to one of the following values:</li> <li><b>nO</b>: Authentication is disabled and login is not possible.</li> <li><b>local:</b> Use the local user database on the switch for authentication.</li> <li><b>radius:</b> Use remote RADIUS server(s) for authentication.</li> <li><b>tacacs+:</b> Use remote TACACS+ server(s) for authentication.</li> </ul> |
| Fallback                 | Check to enable fallback to local authentication.<br>If none of the configured authentication servers are active, the<br>local user database is used for authentication.<br>This is only possible if <b>Authentication Method</b> is set to a value<br>other than <b>none</b> or <b>local</b> .                                                                                        |
| Save                     | Click to save changes                                                                                                    |
| Reset                    | Click to undo any changes made locally and revert to previously saved values                                                                                                    |

### 5.1.4 IP Settings

This page allows you to configure IP information for the switch. You can configure the settings of the device operating in host or router mode.

| IP Con<br>Mode<br>IP Inter | Router | •       |          |               |              |             |         |             |
|----------------------------|--------|---------|----------|---------------|--------------|-------------|---------|-------------|
| D-1-1-                     |        |         | IPv4 D   | нср           | IF           | 9v4         | IPv     | 16          |
| Delete                     | VLAN   | Enable  | Fallback | Current Lease | Address      | Mask Length | Address | Mask Length |
|                            | 1      |         | 5        |               | 192.168.2.99 | 24          |         |             |
| Add Inte                   |        |         |          |               |              |             |         |             |
| Delete                     | Netwo  | rk Mask | k Length | Gateway Next  | Hop VLAN     |             |         |             |
| Add Rou                    | ute    |         |          |               |              |             |         |             |
| Save                       | Reset  |         |          |               |              |             |         |             |

| Label | Description                                                                                                    |
|-------|----------------------------------------------------------------------------------------------------|
| Mode  | Configure whether the IP stack should act as a host or a router. In Host mode, IP traffic between interfaces will not be |
|       |                                                                                                    |

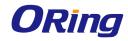

|              | routed. In Router mode traffic is routed between all interfaces.   |
|--------------|--------------------------------------------------------------------|
|              | You can configure the information of IPv4 and IPv6 in this         |
|              | section. IPv4 DHCP configurations include:                         |
|              | Enable: check to enable IPv4 DHCP function.                        |
|              | Fallback: specifies the number of seconds for trying to obtain     |
|              | a DHCP lease.                                                      |
|              | Current Lease: For DHCP interfaces with an active lease, the       |
|              | column shows the current interface address, as provided by         |
|              | the DHCP server.                                                   |
|              | IPv4 configurations include:                                       |
|              | Address: shows the IPv4 address of the interface in dotted         |
|              | decimal notation. If DHCP is enabled, this field is not used.      |
|              | The field may also be left blank if IPv4 operation on the          |
|              | interface is not desired.                                          |
|              | Mask Length: the IPv4 network mask, in number of bits              |
|              | (prefix length). Valid values are between 0 and 30 bits for an     |
|              | IPv4 address. If DHCP is enabled, this field is not used. The      |
| IP Interface | field may also be left blank if IPv4 operation on the interface is |
|              | not desired.                                                       |
|              | IPv6 configurations include:                                       |
|              | Address: shows the address of the interface. A IPv6 address        |
|              | is in 128-bit records represented as eight fields of up to four    |
|              | hexadecimal digits with a colon separating each field (:). For     |
|              | example, fe80::21:cff:fe03:4dc7. The symbol :: is a special        |
|              | syntax that can be used as a shorthand way of representing         |
|              | multiple 16-bit groups of contiguous zeros; but it can appear      |
|              | only once. It can also represent a legally valid IPv4 address.     |
|              | For example: 192.1.2.34. The field may be left blank if IPv6       |
|              | operation on the interface is not desired.                         |
|              | Mask Length: the IPv6 network mask, in number of bits              |
|              | (prefix length). Valid values are between 1 and 128 bits for a     |
|              | IPv6 address. The field may be left blank if IPv6 operation on     |
|              | the interface is not desired.                                      |
|              | Delete: Select this option to delete an existing IP route.         |
|              | Network: The destination IP network or host address of this        |
|              | route. Valid format is dotted decimal notation or a valid IPv6     |
| IP Routes    | notation. A default route can use the value 0.0.0.0 or IPv6        |
|              | notation.                                                          |
|              | Mask Length: The destination IP network or host mask, in           |

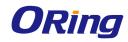

| number of bits (prefix length). It defines how much of a         |
|------------------------------------------------------------------|
| network address that must match, in order to qualify for this    |
| route. Valid values are between 0 and 32 bits respectively 128   |
| for IPv6 routes. Only a default route will have a mask length of |
| 0 (as it will match anything).                                   |
| Gateway: The IP address of the IP gateway. Valid format is       |
| dotted decimal notation or a valid IPv6 notation. Gateway and    |
| Network must be of the same type.                                |
| Next Hop VLAN: The VLAN ID (VID) of the specific IPv6            |
| interface associated with the gateway. The given VID ranges      |
| from 1 to 4094 and will be effective only when the               |
| corresponding IPv6 interface is valid. If the IPv6 gateway       |
| address is link-local, it must specify the next hop VLAN for the |
| gateway. If the IPv6 gateway address is not link-local, system   |
| ignores the next hop VLAN for the gateway.                       |

### 5.1.5 IP Status

This page will show the IP details of the device based on the settings you made in the IP Setting section.

Auto-refresh 🗆 Refresh

#### **IP** Interfaces

| Interface | Туре | Address                       | Status                                         |
|-----------|------|-------------------------------|------------------------------------------------|
| OS:lo     | LINK | 00-00-00-00-00                | <up loopback="" multicast="" running=""></up>  |
| OS:lo     | IPv4 | 127.0.0.1/8                   |                                                |
| OS:lo     | IPv6 | fe80:1::1/64                  |                                                |
| OS:lo     | IPv6 | ::1/128                       |                                                |
| VLAN1     | LINK | 00-1e-94-ff-ff                | <up broadcast="" multicast="" running=""></up> |
| VLAN1     | IPv4 | 192.168.2.99/24               |                                                |
| VLAN1     | IPv6 | fe80:2::21e:94ff:feff:ffff/64 |                                                |

#### **IP Routes**

| Network        | Gateway         | Status             |
|----------------|-----------------|--------------------|
| 127.0.0.1/32   | OS:lo:127.0.0.1 | <up host=""></up>  |
| 192.168.2.0/24 | VLAN1           | <up hw_rt=""></up> |
| 224.0.0.0/4    | OS:lo:127.0.0.1 | <up></up>          |
| ::1/128        | OS:lo:::1       | <up host=""></up>  |

### Neighbour cache

| IP Address                 | Link Address            |
|----------------------------|-------------------------|
| 192.168.2.130              | VLAN1:b8-88-e3-8f-c0-5b |
| 192.168.2.191              | VLAN1:ac-22-0b-7e-8f-33 |
| fe80:2::21d:aaff:fe82:94e0 | VLAN1:00-1d-aa-82-94-e0 |
| fe80:2::21e:94ff:feff:ffff | VLAN1:00-1e-94-ff-ff-ff |

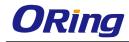

### 5.1.6 Daylight Saving Time

### Time Zone Configuration

|                |                        | one Configuration  |
|----------------|------------------------|--------------------|
| Time Zone      | None                   |                    |
| Acronym        |                        | ( 0 - 16 character |
|                |                        |                    |
| Davlight Sav   | /ing Time Configu      | ration             |
| buyingine out  | ing time comiga        | lation             |
|                | aylight Saving Time Mo | de                 |
| Daylight Savin | g Time Disabled        | •                  |
|                |                        |                    |
| <b>N A</b> =   | Start Time settings    |                    |
| Month          | Jan                    | <b>T</b>           |
| Date           | 1                      | <b>T</b>           |
| Year           | 2000                   | •                  |
| Hours          | 0                      | •                  |
| Minutes        | 0                      | <b>T</b>           |
|                | End Time settings      |                    |
| Month          | Jan                    | •                  |
| Date           | 1                      | •                  |
| Year           | 2000                   | •                  |
| Hours          | 0                      | •                  |
| Minutes        | 0                      | <b>v</b>           |
|                | Offset settings        |                    |
| Offset         |                        | - 1440) Minutes    |
|                |                        |                    |
| Save Reset     |                        |                    |
| Save Reset     |                        |                    |

| Label                   | Description                                                      |  |  |
|-------------------------|------------------------------------------------------------------|--|--|
|                         | Time Zone: Set the switch location time zone. The following      |  |  |
|                         | table lists the different location time zone for your reference. |  |  |
| Time Zone Configuration | Acronym: User can set the acronym of the time zone. This is      |  |  |
| Time Zone Configuration | a User configurable acronym to identify the time zone.           |  |  |
|                         | (Range: Up to 16 alpha-numeric characters and can contain        |  |  |
|                         | '-', '_' or '.').                                                |  |  |
|                         | Daylight Saving Time Mode: Enable or disable daylight            |  |  |
|                         | saving time function. This is used to set the clock forward or   |  |  |
| Doulight Souing Time    | backward according to the configurations set below for a         |  |  |
| Daylight Saving Time    | defined daylight saving time duration. Select 'Disable' to       |  |  |
| Configuration           | disable the daylight saving time configuration. Select           |  |  |
|                         | 'Recurring' and configure the Daylight Saving Time duration      |  |  |
|                         | to repeat the configuration every year. Select                   |  |  |

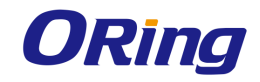

| 'Non-Recurring' and configure the daylight saving time          |
|-----------------------------------------------------------------|
| duration for single time configuration. ( Default : Disabled ). |
| Start Time Settings: Set up the start time of the daylight      |
| saving time period.                                             |
| End Time Settings: Set up the ending time of the daylight       |
| saving time period.                                             |
| Offset Settings: Set up the offset time.                        |

| Local Time Zone               | Conversion from UTC | Time at 12:00 UTC |  |
|-------------------------------|---------------------|-------------------|--|
| November Time Zone            | - 1 hour            | 11 am             |  |
| Oscar Time Zone               | -2 hours            | 10 am             |  |
| ADT - Atlantic Daylight       | -3 hours            | 9 am              |  |
| AST - Atlantic Standard       | 4 houro             | 9 om              |  |
| EDT - Eastern Daylight        | -4 hours            | 8 am              |  |
| EST - Eastern Standard        | E hours             | 7.00              |  |
| CDT - Central Daylight        | -5 hours            | 7 am              |  |
| CST - Central Standard        | -6 hours            | 6 om              |  |
| MDT - Mountain Daylight       | -6 hours            | 6 am              |  |
| MST - Mountain Standard       | -7 hours            | 5 am              |  |
| PDT - Pacific Daylight        | -7 nouis            | 5 am              |  |
| PST - Pacific Standard        | -8 hours            | 4 am              |  |
| ADT - Alaskan Daylight        | -0 110013           | 4 dili            |  |
| ALA - Alaskan Standard        | -9 hours            | 3 am              |  |
| HAW - Hawaiian Standard       | -10 hours           | 2 am              |  |
| Nome, Alaska                  | -11 hours           | 1 am              |  |
| CET - Central European        |                     |                   |  |
| FWT - French Winter           |                     |                   |  |
| MET - Middle European         | +1 hour             | 1 pm              |  |
| MEWT - Middle European Winter |                     |                   |  |
| SWT - Swedish Winter          |                     |                   |  |

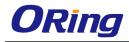

| EET - Eastern European, USSR<br>Zone 1 | +2 hours  | 2 pm     |
|----------------------------------------|-----------|----------|
| BT - Baghdad, USSR Zone 2              | +3 hours  | 3 pm     |
| ZP4 - USSR Zone 3                      | +4 hours  | 4 pm     |
| ZP5 - USSR Zone 4                      | +5 hours  | 5 pm     |
| ZP6 - USSR Zone 5                      | +6 hours  | 6 pm     |
| WAST - West Australian Standard        | +7 hours  | 7 pm     |
| CCT - China Coast, USSR Zone 7         | +8 hours  | 8 pm     |
| JST - Japan Standard, USSR<br>Zone 8   | +9 hours  | 9 pm     |
| EAST - East Australian Standard        |           |          |
| GST                                    | +10 hours | 10 pm    |
| Guam Standard, USSR Zone 9             |           |          |
| IDLE - International Date Line         |           |          |
| NZST - New Zealand Standard            | +12 hours | Midnight |
| NZT - New Zealand                      |           |          |

### 5.1.7 RIP

RIP (Routing Information Protocol) is one of the protocols which may be used by routers to exchange network topology information. It is characterized as an "interior" gateway protocol, and is typically used in small to medium-sized networks. A router running RIP sends the contents of its routing table to each of its adjacent routers every 30 seconds. When a route is removed from the routing table it is flagged as unusable by the receiving routers after 180 seconds, and removed from their tables after an additional 120 seconds. You can choose to enable or disable RIP in the section.

| <b>RIP</b> Configuration |            |  |
|--------------------------|------------|--|
| Mode                     | Disabled 🔻 |  |
| Save                     | Reset      |  |

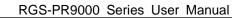

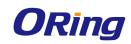

### 5.1.8 VRRP

A VRRP (Virtual Router Redundancy Protocol) is a computer networking protocol aimed to eliminate the single point of failure by automatically assigning available IP routers to participating hosts. Using a virtual router ID (VRID) address and virtual router IP (VRIP) address to represent itself, a virtual router consists of two or more physical routers, including one master router and one or more backup routers. All routers in the virtual router group share the same VRID and VRIP. The master router provides primary routing and the backup routers monitor the status of the master router and become active if the master router fails.

#### **VRRP** Configuration VRRP Global Configuration Mode Enabled Version V2 V VRRP Group Configuration Auth Auth VRRP Virtual Primary Adver Preempt Delete VRID VLAN ID Priority IP Mod MAC Intv Туре Code Delete 100 1 1 Enabled • SimpleText 🔻 123456 1 1 Add Group Save

| Label       | Description                                                       |  |
|-------------|-------------------------------------------------------------------|--|
| VRRP Global | Mode : user can enable or disable VRRP Function                   |  |
|             | Version : support VRRP V2 / V3                                    |  |
|             | For each VRRP Group, we provide several options:                  |  |
|             | <b>VRID</b> : Virtual Router ID, from 1 to 254.                   |  |
|             | VLAN ID : input VLAN ID , from 1 to 4096                          |  |
|             | Primary IP : Input Virtual IP.                                    |  |
|             | Priority: Priority, from 1 to 254.                                |  |
|             | Adver Intv : Advertisement packet forwarding interval .           |  |
|             | Preempt mode : Controls whether a (starting or restarting)        |  |
| VRRP Group  | higher-priority Backup router preempts a lower-priority Master    |  |
|             | router. Values are True to allow preemption and False to prohibit |  |
|             | preemption. Default is True.                                      |  |
|             | Auth Type : user can setting NoAuth / Simple Text                 |  |
|             | AuthCode: Password, 8 characters.AuthCode: Enter the              |  |
|             | authorization code for the VRRP group                             |  |
|             | VRRP Status : show VRRP Master / Backup Status .                  |  |
|             | Virtual MAC : show Virtual MAC Address .                          |  |

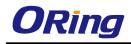

### 5.1.9 HTTPS

You can configure the HTTPS mode in the following page.

| <b>HTTPS Configuration</b> |            |  |
|----------------------------|------------|--|
| Mode                       | Disabled 💌 |  |
| Save Reset                 |            |  |

| Label | Description                                                      |  |  |
|-------|------------------------------------------------------------------|--|--|
|       | Indicates the selected HTTPS mode. When the current              |  |  |
|       | connection is HTTPS, disabling HTTPS will automatically redirect |  |  |
| Mode  | web browser to an HTTP connection. The modes include:            |  |  |
|       | Enabled: enable HTTPS.                                           |  |  |
|       | Disabled: disable HTTPS.                                         |  |  |
| Save  | Click to save changes                                            |  |  |
| Reset | Click to undo any changes made locally and revert to previously  |  |  |
| Reser | saved values                                                     |  |  |

## 5.1.10 SSH

You can configure the SSH mode in the following page.

| SSH Configuration |            |  |  |
|-------------------|------------|--|--|
| Mode              | Disabled 💌 |  |  |
| Save              | Reset      |  |  |

| Label | Description                                         |
|-------|-----------------------------------------------------|
| Mode  | Indicates the selected SSH mode. The modes include: |
|       | Enabled: enable SSH.                                |
|       | Disabled: disable SSH.                              |

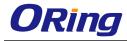

| Save  | Click to save changes                                                        |
|-------|------------------------------------------------------------------------------|
| Reset | Click to undo any changes made locally and revert to previously saved values |

### 5.1.11 DBU01 Option Config

DBU01 is an embedded configuration backup/restore function. It allows you to store and restore device configurations without using a PC.

# **DBU01 Option Configuration**

| Backup Option  | Enabled | • |
|----------------|---------|---|
| Restore Option | Enabled | • |

| Label          | Description                                                                                              |  |  |  |
|----------------|----------------------------------------------------------------------------------------------------|--|--|--|
| Backup Option  | Enable or disable backup function. If enabled, existing configurations will be stored as a backup file.  |  |  |  |
| Restore Option | Enable or disable backup function. If enabled, the system will apply saved configurations to the device. |  |  |  |

### 5.1.12 LLDP LLDP Configurations

This page allows you to examine and configure current LLDP port settings.

| LLDP Configuration |                    |         |  |  |  |
|--------------------|--------------------|---------|--|--|--|
| LLDP Parameters    |                    |         |  |  |  |
| Tx Inte            | erval 30           | seconds |  |  |  |
|                    |                    |         |  |  |  |
| Port               | Mode               |         |  |  |  |
| Port<br>1          | Mode<br>Disabled 💟 |         |  |  |  |
|                    |                    |         |  |  |  |
| 1                  | Disabled 💌         |         |  |  |  |

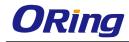

| Label | Description                                                              |  |  |
|-------|--------------------------------------------------------------------------|--|--|
| Port  | The switch port number to which the following settings will be           |  |  |
| Port  | applied.                                                                 |  |  |
|       | Indicates the selected LLDP mode                                         |  |  |
|       | <b>Rx only</b> : the switch will not send out LLDP information, but LLDP |  |  |
|       | information from its neighbors will be analyzed.                         |  |  |
| Mode  | Tx only: the switch will drop LLDP information received from its         |  |  |
|       | neighbors, but will send out LLDP information.                           |  |  |
|       | Disabled: the switch will not send out LLDP information, and will        |  |  |
|       | drop LLDP information received from its neighbors.                       |  |  |
|       | Enabled: the switch will send out LLDP information, and will             |  |  |
|       | analyze LLDP information received from its neighbors.                    |  |  |

#### **LLDP Neighbor Information**

This page provides a status overview for all LLDP neighbors. The following table contains information for each port on which an LLDP neighbor is detected. The columns include the following information:

| Auto-refresh 🗌 Refresh |            |                |             |                  |                     |                    |
|------------------------|------------|----------------|-------------|------------------|---------------------|--------------------|
| Local Port             | Chassis ID | Remote Port ID | System Name | Port Description | System Capabilities | Management Address |
|                        |            |                |             |                  |                     |                    |

| Label               | Description                                                           |  |
|---------------------|-----------------------------------------------------------------------|--|
| Local Port          | The port that you use to transmits and receives LLDP frames.          |  |
| Chassis ID          | The identification number of the neighbor sending out the LLDP        |  |
|                     | frames.                                                               |  |
| Remote Port ID      | The identification of the neighbor port                               |  |
| System Name         | The name advertised by the neighbor.                                  |  |
| Port Description    | The description of the port advertised by the neighbor.               |  |
|                     | Description of the neighbor's capabilities. The capabilities include: |  |
|                     | 1. Other                                                              |  |
|                     | 2. Repeater                                                           |  |
| System Capabilities | 3. Bridge                                                             |  |
| System Capabilities | 4. WLAN Access Point                                                  |  |
|                     | 5. Router                                                             |  |
|                     | 6. Telephone                                                          |  |
|                     | 7. DOCSIS Cable Device                                                |  |

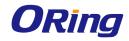

|              | 8. Station Only                                               |  |  |  |
|--------------|---------------------------------------------------------------|--|--|--|
|              | 9. Reserved                                                   |  |  |  |
|              | When a capability is enabled, a (+) will be displayed. If the |  |  |  |
|              | capability is disabled, a (-) will be displayed.              |  |  |  |
| Management   | The neighbor's address which can be used to help network      |  |  |  |
| Address      | management. This may contain the neighbor's IP address.       |  |  |  |
| Refresh      | Click to refresh the page immediately                         |  |  |  |
| Auto sofrach | Check to enable an automatic refresh of the page at regular   |  |  |  |
| Auto-refresh | intervals                                                     |  |  |  |

#### **Port Statistics**

This page provides an overview of all LLDP traffic. Two types of counters are shown. Global counters will apply settings to the whole switch stack, while local counters will apply settings to specified switches.

| Auto-refresh 🗌 Refresh Clear          |                                         |  |  |  |  |
|---------------------------------------|-----------------------------------------|--|--|--|--|
| Global Counters                       |                                         |  |  |  |  |
| Neighbor entries were last changed at | 1970-01-01 04:03:03 +0000 (26 sec. ago) |  |  |  |  |
| Total Neighbors Entries Added         | 1                                       |  |  |  |  |
| Total Neighbors Entries Deleted       | 0                                       |  |  |  |  |
| Total Neighbors Entries Dropped       | 0                                       |  |  |  |  |
| Total Neighbors Entries Aged Out      | 0                                       |  |  |  |  |

#### **LLDP Statistics**

| Local Counters |           |           |           |                  |                       |                          |                |          |
|----------------|-----------|-----------|-----------|------------------|-----------------------|--------------------------|----------------|----------|
| Local Port     | Tx Frames | Rx Frames | Rx Errors | Frames Discarded | <b>TLVs Discarded</b> | <b>TLVs Unrecognized</b> | Org. Discarded | Age-Outs |
| 1              | 1         | 0         | 0         | 0                | 0                     | 0                        | 0              | 0        |
| 2              | 0         | 0         | 0         | 0                | 0                     | 0                        | 0              | 0        |
| 3              | 4         | 0         | 0         | 0                | 0                     | 0                        | 0              | 0        |
| 4              | 0         | 0         | 0         | 0                | 0                     | 0                        | 0              | 0        |
| 5              | 2         | 1         | 0         | 0                | 0                     | 0                        | 0              | 0        |
| 6              | 0         | 0         | 0         | 0                | 0                     | 0                        | 0              | 0        |
| 7              | 0         | 0         | 0         | 0                | 0                     | 0                        | 0              | 0        |
| 8              | 1         | 0         | 0         | 0                | 0                     | 0                        | 0              | 0        |
| 9              | 0         | 0         | 0         | 0                | 0                     | 0                        | 0              | 0        |
| 10             | 0         | 0         | 0         | 0                | 0                     | 0                        | 0              | 0        |
| 11             | 0         | 0         | 0         | 0                | 0                     | 0                        | p              | 0        |
| 12             | 0         | 0         | 0         | 0                | 0                     | 0                        | Ö              | 0        |

#### **Global Counters**

| Label                | Description                                                 |  |
|----------------------|-------------------------------------------------------------|--|
| Neighbor entries     | Shows the time when the last entry was deleted or added.    |  |
| were last changed at |                                                             |  |
| Total Neighbors      | Shows the number of new entries added since switch reboot   |  |
| Entries Added        |                                                             |  |
| Total Neighbors      | Shows the number of new entries deleted since switch reboot |  |
| Entries Deleted      | Shows the number of new entries deleted since switch reboot |  |

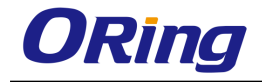

| Total Neighbors  | Shows the number of LLDP frames dropped due to full entry table |
|------------------|-----------------------------------------------------------------|
| Entries Dropped  |                                                                 |
| Total Neighbors  | Shows the number of entries deleted due to expired time-to-live |
| Entries Aged Out |                                                                 |

### **Local Counters**

| Label                                         | Description                                                          |  |
|-----------------------------------------------|----------------------------------------------------------------------|--|
| Local Port                                    | The port that receives or transmits LLDP frames                      |  |
| Tx Frames                                     | The number of LLDP frames transmitted on the port                    |  |
| Rx Frames                                     | The number of LLDP frames received on the port                       |  |
| Rx Errors                                     | The number of received LLDP frames containing errors                 |  |
|                                               | If a port receives an LLDP frame, and the switch's internal table is |  |
|                                               | full, the LLDP frame will be counted and discarded. This situation   |  |
|                                               | is known as "too many neighbors" in the LLDP standard. LLDP          |  |
| Frames Discarded                              | frames require a new entry in the table if Chassis ID or Remote      |  |
|                                               | Port ID is not included in the table. Entries are removed from the   |  |
|                                               | table when a given port links down, an LLDP shutdown frame is        |  |
|                                               | received, or when the entry ages out.                                |  |
|                                               | Each LLDP frame can contain multiple pieces of information,          |  |
| TLVs Discarded                                | known as TLVs (Type Length Value). If a TLV is malformed, it will    |  |
|                                               | be counted and discarded.                                            |  |
| TLVs Unrecognized                             | The number of well-formed TLVs, but with an unknown type value       |  |
| Org. Discarded                                | The number of organizationally TLVs received                         |  |
|                                               | Each LLDP frame contains information about how long the LLDP         |  |
|                                               | information is valid (age-out time). If no new LLDP frame is         |  |
| Age-Outs                                      | received during the age-out time, the LLDP information will be       |  |
|                                               | removed, and the value of the age-out counter will be                |  |
|                                               | incremented.                                                         |  |
| Refresh Click to refresh the page immediately |                                                                      |  |
|                                               |                                                                      |  |
| Clear                                         | Click to clear the local counters. All counters (including global    |  |
| Clear counters) are cleared upon reboot.      |                                                                      |  |
| Auto-refresh                                  | Check to enable an automatic refresh of the page at regular          |  |
| Auto-reliesti                                 | intervals                                                            |  |

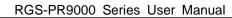

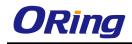

### 5.1.13 NTP

The function allows you to specify the Network Time Protocol (NTP) servers to query for the current time to maintain an accurate time on the switch, ensuring the system log record meaningful dates and times for event entries. With NTP, the switch can set its internal clock periodically according to an NTP time server. Otherwise, the switch will only record the time from the factory default set at the last bootup. When the NTP client is enabled, the switch regularly sends a request for a time update to a configured time server. A maximum of five time servers are supported. The switch will attempt to poll each server in the configured sequence.

| NTP C  | Configuration |  |
|--------|---------------|--|
| Mode   | Client        |  |
| Server | 1             |  |
| Server | 2             |  |
| Server | 3             |  |
| Server | 4             |  |
| Server | 2.5           |  |
|        |               |  |
| Date   | 1970-01-01    |  |
| Time   | 00:41:33      |  |

| Label  | Description                                                      |  |
|--------|------------------------------------------------------------------|--|
| Mode   | Select a NTP mode from the drop down list.                       |  |
| Server | Sets the IP address for up to five time servers. The switch w    |  |
|        | update the time from the servers, starting from the first to the |  |
|        | fifth in sequence if any of them fails. The polling interval is  |  |
|        | fixed at 15 minutes.                                             |  |

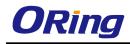

### 5.1.14 Modbus TCP

This page shows Modbus TCP support of the switch. (For more information regarding Modbus, please visit <u>http://www.modbus.org/</u>)

| MODBUS Configuration |           |
|----------------------|-----------|
| Mode                 | Enabled 💌 |
| Save                 | Reset     |

| Label | Description                                          |  |
|-------|------------------------------------------------------|--|
| Mode  | Shows the existing status of the Modbus TCP function |  |

### 5.1.15 EtherNet/IP

The function allow user use EtherNet/IP Protocol control Switch .

## EtherNet/IP Configuration

| Mode | Disabled <b>T</b> |                   |
|------|-------------------|-------------------|
| Save | Reset             | Download EDS file |

| Label             | Description                                                    |  |
|-------------------|----------------------------------------------------------------|--|
| Mode              | Iser can disable or Enable EtherNet/IP Function .              |  |
| Save              | Save this config                                               |  |
| Reset             | Reset EtherNet /IP config                                      |  |
| Download EDS File | EDS files are simple text files used by network configuration  |  |
|                   | tools to help you identify products and easily commission them |  |
|                   | on a network, this button can help use download switch eds     |  |
|                   | file .                                                         |  |

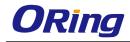

### 5.1.16 Backup/Restore Configurations

You can save/view or load switch configurations. The configuration file is in XML format.

|       | Configuration Save |
|-------|--------------------|
|       | Save configuration |
|       |                    |
| Confi | guration Upload    |
|       | 瀏覽 Upload          |
|       |                    |

### 5.1.17 Firmware Update

This page allows you to update the firmware of the switch.

| Firmware Update |           |
|-----------------|-----------|
|                 | 瀏覽 Upload |

# 5.2 DHCP Server

The switch provides DHCP server functions. By enabling DHCP, the switch will become a DHCP server and dynamically assigns IP addresses and related IP information to network clients.

### 5.2.1 Basic Settings

This page allows you to set up DHCP settings for the switch. You can check the **Enabled** checkbox to activate the function. Once the box is checked, you will be able to input information in each column.

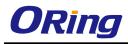

| Enabled           | <b>~</b>       |
|-------------------|----------------|
| Start IP Address  | 192.168.10.100 |
| End IP Address    | 192.168.10.200 |
| Subnet Mask       | 255.255.255.0  |
| Router            | 192.168.10.254 |
| DNS               | 192.168.10.254 |
| Lease Time (sec.) | 86400          |
| TFTP Server       | 0.0.0.0        |
| Boot File Name    |                |

### **DHCP Server Configuration**

### 5.2.2 Dynamic Client List

When DHCP server functions are activated, the switch will collect DHCP client information and display in the following table.

| DHCP Dynamic Client List |            |      |               |            |               |  |
|--------------------------|------------|------|---------------|------------|---------------|--|
| No.                      | Select     | Туре | MAC Address   | IP Address | Surplus Lease |  |
| Se                       | lect/Clear |      | Add to static | Table      |               |  |

### 5.2.3 Client List

You can assign a specific IP address within the dynamic IP range to a specific port. When a device is connected to the port and requests for dynamic IP assigning, the switch will assign the IP address that has previously been assigned to the connected device.

| DHCP Client List            |            |               |  |  |  |
|-----------------------------|------------|---------------|--|--|--|
| MAC Address IP Address      |            |               |  |  |  |
| Add as Static               |            |               |  |  |  |
| No. Select Type MAC Address | IP Address | Surplus Lease |  |  |  |
| Delete Select/Clear All     |            |               |  |  |  |

### 5.2.4 Relay Agent

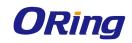

DHCP relay is used to forward and transfer DHCP messages between the clients and the server when they are not in the same subnet domain. You can configure the function in this page.

## **DHCP Relay Configuration**

| Relay Server0.0.0.0Relay Information ModeEnabled VRelay Information ModeRelay Information Mode | Relay Mode                      | Disabled 💌 |  |  |
|------------------------------------------------------------------------------------------------|---------------------------------|------------|--|--|
|                                                                                                | Relay Server 0.0.0.0            |            |  |  |
|                                                                                                | <b>Relay Information Mode</b>   | Enabled 💌  |  |  |
| Relay Information Policy Replace                                                               | <b>Relay Information Policy</b> | Replace 💌  |  |  |

| Label                  | Description                                                    |  |  |  |  |  |
|------------------------|----------------------------------------------------------------|--|--|--|--|--|
| Relay Mode             | Indicates the existing DHCP relay mode. The modes include:     |  |  |  |  |  |
|                        | Enabled: activate DHCP relay. When DHCP relay is enabled,      |  |  |  |  |  |
|                        | the agent forwards and transfers DHCP messages between         |  |  |  |  |  |
|                        | the clients and the server when they are not in the same       |  |  |  |  |  |
|                        | subnet domain to prevent the DHCP broadcast message from       |  |  |  |  |  |
|                        | flooding for security considerations.                          |  |  |  |  |  |
|                        | Disabled: disable DHCP relay                                   |  |  |  |  |  |
| Relay Server           | Indicates the DHCP relay server IP address. A DHCP relay       |  |  |  |  |  |
|                        | agent is used to forward and transfer DHCP messages            |  |  |  |  |  |
|                        | between the clients and the server when they are not in the    |  |  |  |  |  |
|                        | same subnet domain.                                            |  |  |  |  |  |
| Relay Information Mode | Indicates the existing DHCP relay information mode. T          |  |  |  |  |  |
|                        | format of DHCP option 82 circuit ID format is                  |  |  |  |  |  |
|                        | "[vlan_id][module_id][port_no]". The first four characters     |  |  |  |  |  |
|                        | represent the VLAN ID, and the fifth and sixth characters are  |  |  |  |  |  |
|                        | the module ID. In stand-alone devices, the module ID always    |  |  |  |  |  |
|                        | equals to 0; in stacked devices, it means switch ID. The last  |  |  |  |  |  |
|                        | two characters are the port number. For example, "00030108"    |  |  |  |  |  |
|                        | means the DHCP message received form VLAN ID 3, switch         |  |  |  |  |  |
|                        | ID 1, and port No. 8. The option 82 remote ID value equals to  |  |  |  |  |  |
|                        | the switch MAC address.                                        |  |  |  |  |  |
|                        | The modes include:                                             |  |  |  |  |  |
|                        | Enabled: activate DHCP relay information. When DHCP relay      |  |  |  |  |  |
|                        | information is enabled, the agent inserts specific information |  |  |  |  |  |
|                        | (option 82) into a DHCP message when forwarding to a DHCP      |  |  |  |  |  |

|                          | server and removes it from a DHCP message when                    |  |  |  |  |  |
|--------------------------|-------------------------------------------------------------------|--|--|--|--|--|
|                          | transferring to a DHCP client. It only works when DHCP relay      |  |  |  |  |  |
|                          | mode is enabled.                                                  |  |  |  |  |  |
|                          | Disabled: disable DHCP relay information                          |  |  |  |  |  |
| Relay Information Policy | Indicates the policies to be enforced when receiving DHCP         |  |  |  |  |  |
|                          | relay information. When DHCP relay information mode is            |  |  |  |  |  |
|                          | enabled, if the agent receives a DHCP message that already        |  |  |  |  |  |
|                          | contains relay agent information, it will enforce the policy. The |  |  |  |  |  |
|                          | Replace option is invalid when relay information mode is          |  |  |  |  |  |
|                          | disabled. The policies includes:                                  |  |  |  |  |  |
|                          | Replace: replace the original relay information when a DHCP       |  |  |  |  |  |
|                          | message containing the information is received.                   |  |  |  |  |  |
|                          | Keep: keep the original relay information when a DHCP             |  |  |  |  |  |
|                          | message containing the information is received.                   |  |  |  |  |  |
|                          | Drop: drop the package when a DHCP message containing             |  |  |  |  |  |
|                          | the information is received.                                      |  |  |  |  |  |

The relay statistics shows the information of relayed packet of the switch.

| Server Statistics            |  |  |  |  |  |  |  |
|------------------------------|--|--|--|--|--|--|--|
| DHCP Relay Statistics        |  |  |  |  |  |  |  |
| Auto-refresh 🗌 Refresh Clear |  |  |  |  |  |  |  |

| Label                   | Description                                                  |
|-------------------------|--------------------------------------------------------------|
| Transmit to Sever       | The number of packets relayed from the client to the server  |
| Transmit Error          | The number of packets with errors when being sent to clients |
| Receive from Server     | The number of packets received from the server               |
| Receive Missing Agent   | The number of packets received without agent information     |
| Option                  |                                                              |
| Receive Missing Circuit | The number of packets received with Circuit ID               |
| ID                      |                                                              |
| Receive Missing Remote  | The number of packets received with the Remote ID option     |
| ID                      | missing.                                                     |

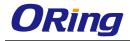

| Receive Bad Circuit ID | The number of packets whose Circuit ID do not match the |  |  |  |  |
|------------------------|---------------------------------------------------------|--|--|--|--|
|                        | known circuit ID                                        |  |  |  |  |
| Receive Bad Remote ID  | The number of packets whose Remote ID do not match the  |  |  |  |  |
|                        | known Remote ID                                         |  |  |  |  |

**Client Statistics** 

|   |   |   | Receive<br>Agent Option |   | Keep<br>Agent Option | Drop<br>Agent Option |
|---|---|---|-------------------------|---|----------------------|----------------------|
| 0 | 0 | 0 | 0                       | 0 | 0                    | 0                    |

| Label                | Description                                                  |  |  |  |  |
|----------------------|--------------------------------------------------------------|--|--|--|--|
| Transmit to Client   | The number of packets relayed from the server to the client  |  |  |  |  |
| Transmit Error       | The number of packets with errors when being sent to servers |  |  |  |  |
| Receive from Client  | The number of packets received from the server               |  |  |  |  |
| Receive Agent Option | The number of received packets containing relay agent        |  |  |  |  |
|                      | information                                                  |  |  |  |  |
| Replace Agent Option | The number of packets replaced when received messages        |  |  |  |  |
|                      | contain relay agent information.                             |  |  |  |  |
| Keep Agent Option    | The number of packets whose relay agent information is       |  |  |  |  |
|                      | retained                                                     |  |  |  |  |
| Drop Agent Option    | The number of packets dropped when received messages         |  |  |  |  |
|                      | contain relay agent information.                             |  |  |  |  |

# 5.3 Port Setting

Port Setting allows you to manage individual ports of the switch, including traffic, power, and trunks.

### 5.3.1 Port Control

This page shows current port configurations. Ports can also be configured here.

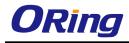

### Port Configuration

| Refre | sh    |         |            |            |              |            |            |              |
|-------|-------|---------|------------|------------|--------------|------------|------------|--------------|
| Port  | Link  |         | Speed      |            | Flow Control |            | Maximum    | Power        |
|       | LIIIK | Current | Configured | Current Rx | Current Tx   | Configured | Frame Size | Control      |
| *     |       |         | < ⊻        |            |              |            | 9600       | $\diamond$   |
| 1     |       | Down    | Auto 💌     | ×          | ×            |            | 9600       | Disabled 🛛 👻 |
| 2     |       | Down    | Auto 💌     | ×          | ×            |            | 9600       | Disabled 💌   |
| 3     |       | Down    | Auto 💌     | ×          | ×            |            | 9600       | Disabled 🛛 👻 |
| 4     |       | Down    | Auto 💌     | ×          | ×            |            | 9600       | Disabled 💌   |
| 5     |       | Down    | Auto 💌     | ×          | ×            |            | 9600       | Disabled 💌   |
| 6     |       | Down    | Auto 💌     | ×          | ×            |            | 9600       | Disabled 💌   |
| 7     |       | 1Gfdx   | Auto 💌     | ×          | ×            |            | 9600       | Disabled 💌   |
| 8     |       | Down    | Auto 💌     | ×          | ×            |            | 9600       | Disabled 💌   |
| 9     |       | Down    | Auto 💌     | ×          | ×            |            | 9600       |              |
| 10    |       | Down    | Auto 💌     | ×          | ×            |            | 9600       |              |
| 11    |       | Down    | Auto 💌     | ×          | ×            |            | 9600       |              |
| 12    |       | Down    | Auto 💌     | ×          | X            |            | 9600       |              |
| 13    |       | Down    | Auto 💌     | ×          | ×            |            | 9600       |              |
| 1/    |       | Down    | Auto 🗸     | Y          | Y            |            | 9600       |              |

| Label              | Description                                                          |  |  |  |  |
|--------------------|----------------------------------------------------------------------|--|--|--|--|
| Port               | The switch port number to which the following settings will be       |  |  |  |  |
|                    | applied.                                                             |  |  |  |  |
| Link               | The current link state is shown by different colors. Green indicates |  |  |  |  |
|                    | the link is up and red means the link is down.                       |  |  |  |  |
| Current Link Speed | Indicates the current link speed of the port                         |  |  |  |  |
|                    | The drop-down list provides available link speed options for a       |  |  |  |  |
| Configured Link    | given switch port                                                    |  |  |  |  |
| Speed              | Auto selects the highest speed supported by the link partner         |  |  |  |  |
| Speed              | Disabled disables switch port configuration                          |  |  |  |  |
|                    | <> configures all ports                                              |  |  |  |  |
|                    | When Auto is selected for the speed, the flow control will be        |  |  |  |  |
|                    | negotiated to the capacity advertised by the link partner.           |  |  |  |  |
|                    | When a fixed-speed setting is selected, that is what is used.        |  |  |  |  |
|                    | Current Rx indicates whether pause frames on the port are            |  |  |  |  |
| Flow Control       | obeyed, and Current Tx indicates whether pause frames on the         |  |  |  |  |
|                    | port are transmitted. The Rx and Tx settings are determined by       |  |  |  |  |
|                    | the result of the last auto-negotiation.                             |  |  |  |  |
|                    | You can check the Configured column to use flow control. This        |  |  |  |  |
|                    | setting is related to the setting of <b>Configured Link Speed</b> .  |  |  |  |  |
|                    | You can enter the maximum frame size allowed for the switch port     |  |  |  |  |
| Maximum Frame      | in this column, including FCS. The allowed range is 1518 bytes to    |  |  |  |  |
|                    | 9600 bytes.                                                          |  |  |  |  |

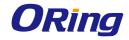

|                   | Shows the current power consumption of each port in percentage. |
|-------------------|-----------------------------------------------------------------|
|                   | The Configured column allows you to change power saving         |
|                   | parameters for each port.                                       |
| Power Control     | Disabled: all power savings functions are disabled              |
|                   | ActiPHY: link down and power savings enabled                    |
|                   | PerfectReach: link up and power savings enabled                 |
|                   | Enabled: both link up and link down power savings enabled       |
| Total Power Usage | Total power consumption of the board, measured in percentage    |
| Save              | Click to save changes                                           |
| Reset             | Click to undo any changes made locally and revert to previously |
| Keset             | saved values                                                    |
| Defreeh           | Click to refresh the page. Any changes made locally will be     |
| Refresh           | undone.                                                         |

### 5.3.2 Port Trunk

This page allows you to configure the aggregation hash mode and the aggregation group.

| Aggregation Mode Configuration |          |  |  |  |  |  |
|--------------------------------|----------|--|--|--|--|--|
| Hash Code Contribute           | ors      |  |  |  |  |  |
| Source MAC Address             | >        |  |  |  |  |  |
| Destination MAC Address        |          |  |  |  |  |  |
| IP Address                     | <b>~</b> |  |  |  |  |  |
| TCP/UDP <u>P</u> ort Number    | <b>~</b> |  |  |  |  |  |
|                                |          |  |  |  |  |  |

| Label              | Description                                                                               |
|--------------------|-------------------------------------------------------------------------------------------|
| Source MAC Address | Calculates the destination port of the frame. You can check this                          |
|                    | box to enable the source MAC address, or uncheck to disable. By                           |
|                    | default, Source MAC Address is enabled.                                                   |
| Destination MAC    | Calculates the destination port of the frame. You can check this                          |
| Address            | box to enable the destination MAC address, or uncheck to                                  |
|                    | disable. By default, Destination MAC Address is disabled.                                 |
| IP Address         | Calculates the destination port of the frame. You can check this                          |
|                    | box to enable the IP address, or uncheck to disable. By default, $\ensuremath{\text{IP}}$ |
|                    | Address is enabled.                                                                       |
| TCP/UDP Port       | Calculates the destination port of the frame. You can check this                          |

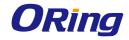

| Number | box to enable the TCP/UDP port number, or uncheck to disable. |
|--------|---------------------------------------------------------------|
|        | By default, TCP/UDP Port Number is enabled.                   |

### Aggregation Group Configuration

|          |            |            |            |            |            |            |            |            | Ро         | rt N       | len        | ıbe        | rs         |            |            |            |            |            |            |            |
|----------|------------|------------|------------|------------|------------|------------|------------|------------|------------|------------|------------|------------|------------|------------|------------|------------|------------|------------|------------|------------|
| Group ID | 1          | 2          | 3          | 4          | 5          | 6          | 7          | 8          | 9          | 10         | 11         | 12         | 13         | 14         | 15         | <b>16</b>  | 17         | <b>18</b>  | 19         | 20         |
| Normal   | ۲          | ۲          | ۲          | ۲          | ۲          | ۲          | ۲          | ۲          | ۲          | ۲          | ۲          | ۲          | ۲          | ۲          | ۲          | ۲          | ۲          | ۲          | ۲          | ۲          |
| 1        | $\bigcirc$ | $\bigcirc$ | $\bigcirc$ | $\bigcirc$ | $\bigcirc$ | $\bigcirc$ | $\bigcirc$ | $\bigcirc$ | $\bigcirc$ | $\bigcirc$ | $\bigcirc$ | $\bigcirc$ | $\bigcirc$ | $\bigcirc$ | $\bigcirc$ | $\bigcirc$ | $\bigcirc$ | $\bigcirc$ | $\bigcirc$ | 0          |
| 2        | $\bigcirc$ | $\bigcirc$ | $\bigcirc$ | $\bigcirc$ | $\bigcirc$ | $\bigcirc$ | $\bigcirc$ | $\bigcirc$ | $\bigcirc$ | $\bigcirc$ | $\bigcirc$ | $\bigcirc$ | $\bigcirc$ | $\bigcirc$ | $\bigcirc$ | $\bigcirc$ | $\bigcirc$ | $\bigcirc$ | $\bigcirc$ | 0          |
| 3        | $\bigcirc$ | $\bigcirc$ | $\bigcirc$ | $\bigcirc$ | $\bigcirc$ | $\bigcirc$ | $\bigcirc$ | $\bigcirc$ | $\bigcirc$ | $\bigcirc$ | $\bigcirc$ | $\bigcirc$ | $\bigcirc$ | $\bigcirc$ | $\bigcirc$ | $\bigcirc$ | $\bigcirc$ | $\bigcirc$ | $\bigcirc$ | 0          |
| 4        | $\bigcirc$ | $\bigcirc$ | $\bigcirc$ | $\bigcirc$ | $\bigcirc$ | $\bigcirc$ | $\bigcirc$ | $\bigcirc$ | $\bigcirc$ | $\bigcirc$ | $\bigcirc$ | $\bigcirc$ | $\bigcirc$ | $\bigcirc$ | $\bigcirc$ | $\bigcirc$ | $\bigcirc$ | $\bigcirc$ | $\bigcirc$ | 0          |
| 5        | $\bigcirc$ | $\bigcirc$ | $\bigcirc$ | $\bigcirc$ | $\bigcirc$ | $\bigcirc$ | $\bigcirc$ | $\bigcirc$ | $\bigcirc$ | $\bigcirc$ | $\bigcirc$ | $\bigcirc$ | $\bigcirc$ | $\bigcirc$ | $\bigcirc$ | $\bigcirc$ | $\bigcirc$ | $\bigcirc$ | $\bigcirc$ | 0          |
| 6        | $\bigcirc$ | $\bigcirc$ | $\bigcirc$ | $\bigcirc$ | $\bigcirc$ | $\bigcirc$ | $\bigcirc$ | $\bigcirc$ | $\bigcirc$ | $\bigcirc$ | $\bigcirc$ | $\bigcirc$ | $\bigcirc$ | $\bigcirc$ | $\bigcirc$ | $\bigcirc$ | $\bigcirc$ | $\bigcirc$ | $\bigcirc$ | 0          |
| 7        | $\bigcirc$ | $\bigcirc$ | $\bigcirc$ | $\bigcirc$ | $\bigcirc$ | $\bigcirc$ | $\bigcirc$ | $\bigcirc$ | $\bigcirc$ | $\bigcirc$ | $\bigcirc$ | $\bigcirc$ | $\bigcirc$ | $\bigcirc$ | $\bigcirc$ | $\bigcirc$ | $\bigcirc$ | $\bigcirc$ | $\bigcirc$ | 0          |
| 8        | $\bigcirc$ | $\bigcirc$ | $\bigcirc$ | 0          | 0          | 0          | $\bigcirc$ | 0          | $\bigcirc$ | $\bigcirc$ | $\bigcirc$ | $\bigcirc$ | $\bigcirc$ | $\bigcirc$ | $\bigcirc$ | $\bigcirc$ | $\bigcirc$ | $\bigcirc$ | $\bigcirc$ | 0          |
| 9        | $\bigcirc$ | $\bigcirc$ | 0          | $\bigcirc$ | $\bigcirc$ | $\bigcirc$ | $\bigcirc$ | $\bigcirc$ | $\bigcirc$ | $\bigcirc$ | $\bigcirc$ | $\bigcirc$ | $\bigcirc$ | $\bigcirc$ | $\bigcirc$ | $\bigcirc$ | $\bigcirc$ | $\bigcirc$ | $\bigcirc$ | 0          |
| 10       | 0          | $\bigcirc$ | $\bigcirc$ | $\bigcirc$ | 0          | $\bigcirc$ | $\bigcirc$ | $\bigcirc$ | $\bigcirc$ | 0          | 0          | 0          | 0          | 0          | 0          | 0          | 0          | 0          | 0          | $\bigcirc$ |

| Label        | Description                                                        |  |  |  |  |  |
|--------------|--------------------------------------------------------------------|--|--|--|--|--|
| Group ID     | Indicates the ID of each aggregation group. Normal means no        |  |  |  |  |  |
|              | aggregation. Only one group ID is valid per port.                  |  |  |  |  |  |
| Port Members | Lists each switch port for each group ID. Select a radio button to |  |  |  |  |  |
|              | include a port in an aggregation, or clear the radio button to     |  |  |  |  |  |
|              | remove the port from the aggregation. By default, no ports belong  |  |  |  |  |  |
|              | to any aggregation group. Only full duplex ports can join an       |  |  |  |  |  |
|              | aggregation and the ports must be in the same speed in each        |  |  |  |  |  |
|              | group.                                                             |  |  |  |  |  |

### 5.3.3 LACP

This page allows you to enable LACP functions to group ports together to form single virtual links, thereby increasing the bandwidth between the switch and other LACP-compatible devices. LACP trunks are similar to static port trunks, but they are more flexible because LACP is compliant with the IEEE 802.3ad standard. Hence, it is interoperable with equipment from other vendors that also comply with the standard. You can change LACP port settings in this page.

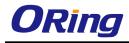

# LACP Port Configuration

| Open | in new window |        |        |    |
|------|---------------|--------|--------|----|
| Port | LACP Enabled  | Key    | Role   | ;  |
| 1    |               | Auto 💌 | Active | *  |
| 2    |               | Auto 💌 | Active | *  |
| 3    |               | Auto 💌 | Active | *  |
| 4    |               | Auto 💌 | Active | *  |
| -    |               | Auto M | Activo | 40 |

| Label        | Description                                                                  |  |  |  |  |  |
|--------------|------------------------------------------------------------------------------|--|--|--|--|--|
| Port         | Indicates the ID of each aggregation group. Normal indicates                 |  |  |  |  |  |
|              | there is no aggregation. Only one group ID is valid per port.                |  |  |  |  |  |
| LACP Enabled | Lists each switch port for each group ID. Check to include a port            |  |  |  |  |  |
|              | in an aggregation, or clear the box to remove the port from the              |  |  |  |  |  |
|              | aggregation. By default, no ports belong to any aggregation                  |  |  |  |  |  |
|              | group. Only full duplex ports can join an aggregation and the ports          |  |  |  |  |  |
|              | must be in the same speed in each group.                                     |  |  |  |  |  |
| Кеу          | The Key value varies with the port, ranging from 1 to 65535. Auto            |  |  |  |  |  |
|              | will set the key according to the physical link speed ( $10Mb = 1$ ,         |  |  |  |  |  |
|              | 100Mb = 2, 1Gb = 3). <b>Specific</b> allows you to enter a user-defined      |  |  |  |  |  |
|              | value. Ports with the same key value can join in the same                    |  |  |  |  |  |
|              | aggregation group, while ports with different keys cannot.                   |  |  |  |  |  |
| Role         | Indicates LACP activity status. Active will transmit LACP packets            |  |  |  |  |  |
|              | every second, while <b>Passive</b> will wait for a LACP packet from a        |  |  |  |  |  |
|              | partner (speak if spoken to).                                                |  |  |  |  |  |
| Save         | Click to save changes                                                        |  |  |  |  |  |
| Reset        | Click to undo any changes made locally and revert to previously saved values |  |  |  |  |  |

#### LACP System Status

This page provides a status overview for all LACP instances.

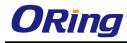

# LACP System Status

| Auto-refree                              | sh 🗌 🛛 Refres | h | Open                       | in new wind | ow             |  |
|------------------------------------------|---------------|---|----------------------------|-------------|----------------|--|
| Aggr ID                                  |               |   | artner Last<br>Key Changed |             | Local<br>Ports |  |
| No ports enabled or no existing partners |               |   |                            |             |                |  |

| Label             | Description                                                     |  |  |  |  |  |
|-------------------|-----------------------------------------------------------------|--|--|--|--|--|
| Aggr ID           | The aggregation ID is associated with the aggregation instance. |  |  |  |  |  |
|                   | For LLAG, the ID is shown as 'isid:aggr-id' and for GLAGs as    |  |  |  |  |  |
|                   | 'aggr-id'                                                       |  |  |  |  |  |
| Partner System ID | System ID (MAC address) of the aggregation partner              |  |  |  |  |  |
| Partner Key       | The key assigned by the partner to the aggregation ID           |  |  |  |  |  |
| Last Changed      | The time since this aggregation changed.                        |  |  |  |  |  |
| Last Channged     | Indicates which ports belong to the aggregation of the          |  |  |  |  |  |
|                   | switch/stack. The format is: "Switch ID:Port".                  |  |  |  |  |  |
| Refresh           | Click to refresh the page immediately                           |  |  |  |  |  |
| Auto-refresh      | Check to enable an automatic refresh of the page at regular     |  |  |  |  |  |
|                   | intervals                                                       |  |  |  |  |  |

#### LACP Status

This page provides an overview of the LACP status for all ports.

| LACP Status                               |      |     |         |                      |                 |  |  |
|-------------------------------------------|------|-----|---------|----------------------|-----------------|--|--|
| Auto-refresh 🗌 Refresh Open in new window |      |     |         |                      |                 |  |  |
| Port                                      | LACP | Key | Aggr ID | Partner<br>System ID | Partner<br>Port |  |  |
| 1                                         | No   | -   | -       | -                    | -               |  |  |
| 2                                         | No   | -   | -       | -                    | -               |  |  |
| 3                                         | No   | -   | -       | -                    | -               |  |  |
| 4                                         | No   | -   | -       | -                    | -               |  |  |
| 5                                         | No   | -   | -       | -                    | -               |  |  |
|                                           |      |     |         |                      |                 |  |  |

| Label | Description                                                    |
|-------|----------------------------------------------------------------|
| Port  | Switch port number                                             |
| LACP  | Yes means LACP is enabled and the port link is up. No means    |
|       | LACP is not enabled or the port link is down. Backup means the |

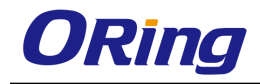

|                   | port cannot join in the aggregation group unless other ports are removed. The LACP status is disabled. |  |
|-------------------|----------------------------------------------------------------------------------------------------|--|
| Кеу               | The key assigned to the port. Only ports with the same key can be aggregated                           |  |
| Aggr ID           | The aggregation ID assigned to the aggregation group                                                   |  |
| Partner System ID | The partner's system ID (MAC address)                                                                  |  |
| Partner Port      | The partner's port number associated with the port                                                     |  |
| Refresh           | Click to refresh the page immediately                                                                  |  |
| Auto-refresh      | Check to enable an automatic refresh of the page at regular intervals                                  |  |

#### **LACP Statistics**

This page provides an overview of the LACP statistics for all ports.

# **LACP Statistics**

| Auto-re | fresh 🗌 🛛 Refre | esh Clear |         |         |
|---------|-----------------|-----------|---------|---------|
| Port    | LACP            | LACP      | Discar  |         |
| POIL    | Transmitted     | Received  | Unknown | Illegal |
| 1       | 0               | 0         | 0       | 0       |
| 2       | 0               | 0         | 0       | 0       |
| 3       | 0               | 0         | 0       | 0       |
| 4       | 0               | 0         | 0       | 0       |
| 5       | 0               | 0         | 0       | 0       |
| 6       | 0               | 0         | 0       | 0       |
| 7       | 0               | 0         | 0       | 0       |
| 8       | 0               | 0         | 0       | 0       |
| 9       | 0               | 0         | 0       | 0       |
| 10      | 0               | 0         | 0       | 0       |
| 11      | 0               | 0         | 0       | 0       |
| 12      | 0               | 0         | 0       | 0       |

| Label            | Description                                                    |  |
|------------------|----------------------------------------------------------------|--|
| Port             | Switch port number                                             |  |
| LACP Transmitted | The number of LACP frames sent from each port                  |  |
| LACP Received    | The number of LACP frames received at each port                |  |
| Discarded        | The number of unknown or illegal LACP frames discarded at each |  |
|                  | port.                                                          |  |

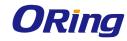

| Refresh      | Click to refresh the page immediately                                 |  |
|--------------|-----------------------------------------------------------------------|--|
| Auto-refresh | Check to enable an automatic refresh of the page at regular intervals |  |
| Clear        | Click to clear the counters for all ports                             |  |

### 5.3.4 Loop Gourd

This feature prevents loop attack. When receiving loop packets, the port will be disabled automatically, preventing the loop attack from affecting other network devices.

| General Settings              |                           |         |  |
|-------------------------------|---------------------------|---------|--|
| Global Configuration          |                           |         |  |
| <b>Enable Loop Protection</b> | Loop Protection Disable 💙 |         |  |
| Transmission Time             | 5                         | seconds |  |
| Shutdown Time                 | 180                       | seconds |  |

| Label                  | Description                                                    |  |
|------------------------|----------------------------------------------------------------|--|
| Enable Loop Protection | Activate loop protection functions (as a whole)                |  |
| Transmission Time      | The interval between each loop protection PDU sent on each     |  |
|                        | port. The valid value is 1 to 10 seconds.                      |  |
| Shutdown Time          | The period (in seconds) for which a port will be kept disabled |  |
|                        | when a loop is detected (shutting down the port). The valid    |  |
|                        | value is 0 to 604800 seconds (7 days). A value of zero will    |  |
|                        | keep a port disabled permanently (until the device is          |  |
|                        | restarted).                                                    |  |

| Port | Enable              | Action            |   | Tx Mode  |
|------|---------------------|-------------------|---|----------|
| *    | <b>V</b>            |                   |   | <> ⊻     |
| 1    | <b>~</b>            | Shutdown Port 🛛 🗸 |   | Enable 💌 |
| 2    | <ul><li>✓</li></ul> | Shutdown Port 🛛 👻 |   | Enable 💌 |
| 3    | <b>~</b>            | Shutdown Port 🛛 👻 |   | Enable 💌 |
| 4    | <ul><li>✓</li></ul> | Shutdown Port 🛛 👻 | • | Enable 💌 |
| 5    | <b>~</b>            | Shutdown Port 🛛 👻 |   | Enable 💌 |
| 6    | <ul><li>✓</li></ul> | Shutdown Port 🛛 👻 |   | Enable 💌 |
|      |                     |                   |   |          |

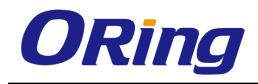

| Label   | Description                                                                   |  |
|---------|-------------------------------------------------------------------------------|--|
| Port    | Switch port number                                                            |  |
| Enable  | Activate loop protection functions (as a whole)                               |  |
| Action  | Configures the action to take when a loop is detected. Valid values include   |  |
|         | Shutdown Port, Shutdown Port, and Log or Log Only.                            |  |
| Tx Mode | Controls whether the port is actively generating loop protection PDUs or only |  |
|         | passively look for looped PDUs.                                               |  |

# 5.4 VLAN

### 5.4.1 VLAN Membership

You can view and change VLAN membership configurations for a selected switch stack in this page. Up to 64 VLANs are supported. This page allows for adding and deleting VLANs as well as adding and deleting port members of each VLAN.

| VLAN           | VLAN Membership Configuration |                     |                                            |  |  |
|----------------|-------------------------------|---------------------|--------------------------------------------|--|--|
| Refresh        | Refresh  << >>                |                     |                                            |  |  |
| Start from     | VLAN 1                        | with 20 entries per | page.                                      |  |  |
|                | Port Members                  |                     |                                            |  |  |
|                |                               |                     | Port Members                               |  |  |
| Delete         | VLAN ID                       | VLAN Name           | Port Members<br>1 2 3 4 5 6 7 8 9 10 11 12 |  |  |
| Delete         | VLAN ID                       |                     |                                            |  |  |
| Delete Add New | 1                             |                     | 1 2 3 4 5 6 7 8 9 10 11 12                 |  |  |

| Label        | Description                                                             |  |
|--------------|-------------------------------------------------------------------------|--|
| Delete       | Check to delete the entry. It will be deleted during the next save.     |  |
| VLAN ID      | The VLAN ID for the entry                                               |  |
| MAC Address  | The MAC address for the entry                                           |  |
| Port Members | Checkmarks indicate which ports are members of the entry. Check or      |  |
| Port Members | uncheck as needed to modify the entry                                   |  |
|              | Click to add a new VLAN ID. An empty row is added to the table, and the |  |
|              | VLAN can be configured as needed. Valid values for a VLAN ID are 1      |  |
|              | through 4095.                                                           |  |
| Add New VLAN | After clicking Save, the new VLAN will be enabled on the selected       |  |
| Add New VLAN | switch stack but contains no port members.                              |  |
|              | A VLAN without any port members on any stack will be deleted when       |  |
|              | you click Save.                                                         |  |
|              | Click <b>Delete</b> to undo the addition of new VLANs.                  |  |

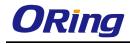

### **5.4.2 Port Configurations**

This page allows you to set up VLAN ports individually.

Auto-refresh 🗌 Refresh

### Ethertype for Custom S-ports 0x 88A8

### **VLAN Port Configuration**

| Dort | Dort Turno | Ingrass Filtering |            | Port VL    | AN | Tre Tag      |
|------|------------|-------------------|------------|------------|----|--------------|
| Port | Port Type  | Ingress Filtering | Frame Type | Mode       | ID | Tx Tag       |
| *    | <> ▼       |                   | <> ¥       | <> ¥       | 1  | <> 💌         |
| 1    | Unaware 💌  |                   | All 💌      | Specific 💌 | 1  | Untag_pvid 💌 |
| 2    | Unaware 💌  |                   | All 🗸      | Specific 💌 | 1  | Untag_pvid 💌 |
| 3    | Unaware 💌  |                   | All 💌      | Specific 💌 | 1  | Untag_pvid 💌 |
| 4    | Unaware 💌  |                   | All 🗸      | Specific 💌 | 1  | Untag_pvid 💌 |
| 5    | Unaware 💌  |                   | All 💌      | Specific 💌 | 1  | Untag_pvid 💌 |
| 6    | Unaware 💌  |                   | All 🗸      | Specific 💌 | 1  | Untag_pvid 💌 |
| 7    | Unaware 💌  |                   | All 💌      | Specific 💌 | 1  | Untag_pvid 💌 |
| 8    | Unaware 💌  |                   | All 🗸      | Specific 💌 | 1  | Untag_pvid 💌 |
| 9    | Unaware 💌  |                   | All 💌      | Specific 💌 | 1  | Untag_pvid 💌 |
| 10   | Unaware 💌  |                   | All 🗸      | Specific 💌 | 1  | Untag_pvid 💌 |
| 11   | Unaware 💌  |                   | All 💌      | Specific 💌 | 1  | Untag_pvid 💌 |
| 12   | Unaware 💌  |                   | All 💌      | Specific 💌 | 1  | Untag_pvid 💌 |

Save Reset

| Label             | Description                                                                 |  |  |
|-------------------|-----------------------------------------------------------------------------|--|--|
| Ethertype for     | This field specifies the Ether type used for custom S-ports. This is        |  |  |
| customer S-Ports  | a global setting for all custom S-ports.                                    |  |  |
| Port              | The switch port number to which the following settings will be              |  |  |
| Port              | applied.                                                                    |  |  |
|                   | Port can be one of the following types: Unaware, Customer                   |  |  |
| Port type         | (C-port), Service (S-port), Custom Service (S-custom-port).                 |  |  |
| Port type         | If port type is <b>Unaware</b> , all frames are classified to the port VLAN |  |  |
|                   | ID and tags are not removed.                                                |  |  |
|                   | Enable ingress filtering on a port by checking the box. This                |  |  |
|                   | parameter affects VLAN ingress processing. If ingress filtering is          |  |  |
| Ingress Filtering | enabled and the ingress port is not a member of the classified              |  |  |
|                   | VLAN of the frame, the frame will be discarded. By default,                 |  |  |
|                   | ingress filtering is disabled (no check mark).                              |  |  |
| Frame Type        | Determines whether the port accepts all frames or only                      |  |  |

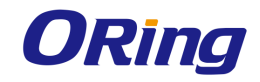

|                | tagged/untagged frames. This parameter affects VLAN ingres           |  |  |
|----------------|----------------------------------------------------------------------|--|--|
|                | processing. If the port only accepts tagged frames, untagged         |  |  |
|                | frames received on the port will be discarded. By default, the field |  |  |
|                | is set to All.                                                       |  |  |
|                | The allowed values are None or Specific. This parameter affects      |  |  |
|                | VLAN ingress and egress processing.                                  |  |  |
|                | If None is selected, a VLAN tag with the classified VLAN ID is       |  |  |
|                | inserted in frames transmitted on the port. This mode is normally    |  |  |
|                | used for ports connected to VLAN-aware switches. Tx tag should       |  |  |
|                | be set to Untag_pvid when this mode is used.                         |  |  |
| Port VLAN Mode |                                                                      |  |  |
|                | If Specific (the default value) is selected, a port VLAN ID can be   |  |  |
|                | configured (see below). Untagged frames received on the port are     |  |  |
|                | classified to the port VLAN ID. If VLAN awareness is disabled, all   |  |  |
|                | frames received on the port are classified to the port VLAN ID. If   |  |  |
|                | the classified VLAN ID of a frame transmitted on the port is         |  |  |
|                | different from the port VLAN ID, a VLAN tag with the classified      |  |  |
|                | VLAN ID will be inserted in the frame.                               |  |  |
|                |                                                                      |  |  |
|                | Configures the VLAN identifier for the port. The allowed range of    |  |  |
| Port VLAN ID   | the values is 1 through 4095. The default value is 1.                |  |  |
|                | Note: The port must be a member of the same VLAN as the port         |  |  |
|                | VLAN ID.                                                             |  |  |
|                | Determines egress tagging of a port. Untag_pvid: all VLANs           |  |  |
| Tx Tag         | except the configured PVID will be tagged. Tag_all: all VLANs are    |  |  |
|                | tagged. Untag_all: all VLANs are untagged.                           |  |  |
|                |                                                                      |  |  |

#### Introduction of Port Types

Below is a detailed description of each port type, including Unaware, C-port, S-port, and S-custom-port.

|              | Ingress action                               | Egress action          |  |
|--------------|----------------------------------------------|------------------------|--|
| Unaware      | When the port receives untagged frames, an   | The TPID of a frame    |  |
|              | untagged frame obtains a tag (based on PVID) | transmitted by Unaware |  |
| The function | and is forwarded.                            | port will be set to    |  |
| of Unaware   |                                              | 0x8100.                |  |

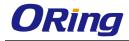

| can be used   | When the port receives tagged frames,             | The final status of the  |
|---------------|---------------------------------------------------|--------------------------|
| for 802.1QinQ | 1. if the tagged frame contains a TPID of         | frame after egressing    |
| (double tag). | 0x8100, it will become a double-tag frame and     | will also be affected by |
|               | will be forwarded.                                | the Egress Rule.         |
|               | 2. if the TPID of tagged frame is not 0x8100 (ex. |                          |
|               | 0x88A8), it will be discarded.                    |                          |
| C-port        | When the port receives untagged frames, an        | The TPID of a frame      |
|               | untagged frame obtains a tag (based on PVID)      | transmitted by C-port    |
|               | and is forwarded.                                 | will be set to 0x8100.   |
|               |                                                   |                          |
|               | When the port receives tagged frames,             |                          |
|               | 1. if the tagged frame contains a TPID of         |                          |
|               | 0x8100, it will be forwarded.                     |                          |
|               | 2. if the TPID of tagged frame is not 0x8100 (ex. |                          |
|               | 0x88A8), it will be discarded.                    |                          |
| S-port        | When the port receives untagged frames, an        | The TPID of a frame      |
|               | untagged frame obtains a tag (based on PVID)      | transmitted by S-port    |
|               | and is forwarded.                                 | will be set to 0x88A8.   |
|               |                                                   |                          |
|               | When the port receives tagged frames,             |                          |
|               | 1. if the tagged frame contains a TPID of         |                          |
|               | 0x8100, it will be forwarded.                     |                          |
|               | 2. if the TPID of tagged frame is not 0x88A8 (ex. |                          |
|               | 0x8100), it will be discarded.                    |                          |
| S-custom-port | When the port receives untagged frames, an        | The TPID of a frame      |
|               | untagged frame obtains a tag (based on PVID)      | transmitted by           |
|               | and is forwarded.                                 | S-custom-port will be    |
|               |                                                   | set to a self-customized |
|               | When the port receives tagged frames,             | value, which can be set  |
|               | 1. if the tagged frame contains a TPID of         | by the user via          |
|               | 0x8100, it will be forwarded.                     | Ethertype for Custom     |
|               | 2. if the TPID of tagged frame is not 0x88A8 (ex. | S-ports.                 |
|               | 0x8100), it will be discarded.                    |                          |
|               |                                                   | •                        |

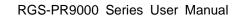

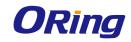

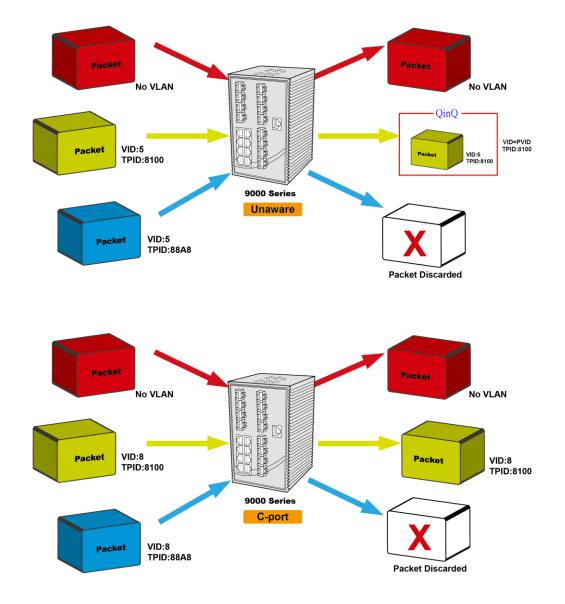

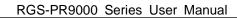

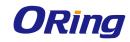

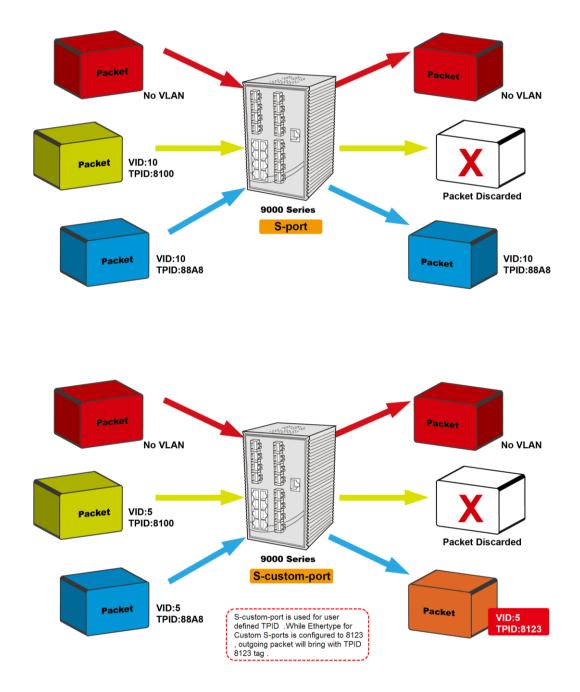

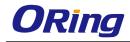

### **Examples of VLAN Settings**

VLAN Access Mode:

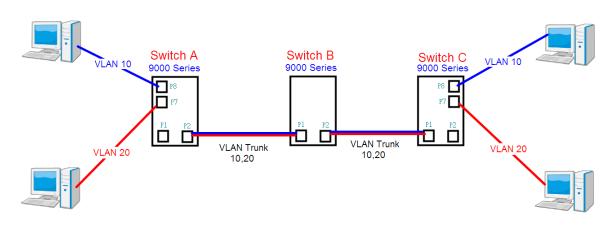

#### Switch A,

Port 7 is VLAN Access mode = Untagged 20 Port 8 is VLAN Access mode = Untagged 10

Below are the switch settings.

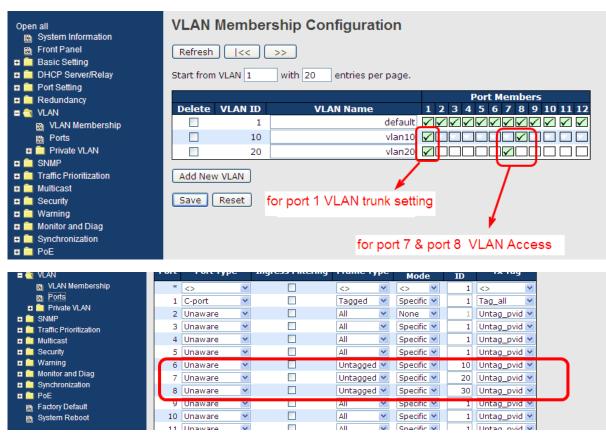

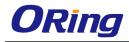

#### VLAN 1Q Trunk Mode:

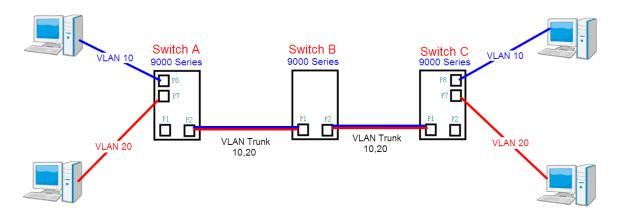

#### Switch B,

Port 1 = VLAN 1Qtrunk mode = tagged 10, 20 Port 2 = VLAN 1Qtrunk mode = tagged 10, 20

Below are the switch settings.

| VLAN     Mode     ID       WUAN     Mode     ID       Ports     I     C-port     I       Private VLAN     I     C-port     I       Image: SNMP     Image: Snerific V     Image: Snerific V     Image: Snerific V       Image: Snerific V     Image: Snerific V     Image: Snerific V     Image: Snerific V       Image: Snerific V     Image: Snerific V     Image: Snerific V     Image: Snerific V       Image: Snerific V     Image: Snerific V     Image: Snerific V     Image: Snerific V       Image: Snerific V     Image: Snerific V     Image: Snerific V     Image: Snerific V       Image: Snerific V     Image: Snerific V     Image: Snerific V     Image: Snerific V                                                                                                    | 0 11 12                                                                                                    |
|----------------------------------------------------------------------------------------------------|----------------------------------------------------------------------------------------------------|
| Port       Port Type       Ingress Filtering       Frame Type       Mode       ID       T         Image: VLAN Membership       Ports       Image: VLAN Membership       Image: VLAN Membership |                                                                                                    |
| Image: VLAN Membership         Ports         Ports         Image: C-port         Image: C-port         Image:                                                                                                    | Тад                                                                                                    |
| Ports       1       C-port       Tagged       Specific       1       Tag_         Private VLAN       SNMP       2       C-port       Tagged       Specific       1       Tag_         2       C-port       Imaged       Specific       1       Tag_       Imaged       Specific       1       Tag_         2       C-port       Imaged       Specific       1       Tag_       Imaged       Specific       1       Imaged       Imaged       I                                                                                                    | ~                                                                                                    |
| a       Private VLAN       2       C-port       Tagged       Specific       1       Tagged         a       SNMP       2       C-port       Tagged       Specific       1       Tagged       1       Tagged       1       1       Tagged       1       1       1       1       1       1       1       1       1       1       1       1       1       1       1       1       1       1       1       1       1       1       1       1       1       1       1       1       1       1       1       1       1       1       1       1       1       1       1       1                                                                                                    |                                                                                                    |
| SNMP     Source     All     Specific     1     Once       Traffic Prioritization     4     Unaware     All     Specific     1     Unta       Multicast     4     Unaware     All     Specific     1     Unta       Security     5     Unaware     All     Specific     1     Unta       Warning     6     Unaware     All     Specific     1     Unta       Monitor and Diag     7     Unaware     All     Specific     1     Unta       Synchronization     8     Unaware     All     Specific     1     Unta                                                                                                    |                                                                                                    |
| Infance installation       4 Unaware       All       Specific       1 Unital         Image: Specific state       5 Unaware       All       Specific       1 Unital         Image: Specific state       6 Unaware       All       Specific       1 Unital         Image: Specific state       6 Unaware       All       Specific       1 Unital         Image: Specific state       7 Unaware       All       Specific       1 Unital         Image: Specific state       8 Unaware       All       Specific       1 Unital                                                                                                    |                                                                                                    |
| Becurity       5       Unaware       All       Specific       1       Unta         C       Warning       6       Unaware       All       Specific       1       Unta         C       Monitor and Diag       7       Unaware       All       Specific       1       Unta         C       Synchronization       8       Unaware       All       Specific       1       Unta                                                                                                    | pvid -                                                                                                    |
| Monitor and Diag     7     Unaware     All     Specific     1     Unta       Synchronization     8     Unaware     All     Specific     1     Unta                                                                                                    | pvid 💌                                                                                                    |
| Synchronization     Suchara      All     Specific      All     Specific      Inta                                                                                                    |                                                                                                    |
| 8 Unaware V All V Specific V 1 Unita                                                                                                    | _pvid 💌                                                                                                    |
|                                                                                                    | _pvid 💙<br>_pvid 🌱                                                                                                    |
|                                                                                                    | _pvid 💙<br>_pvid 🌱<br>_pvid 🌱                                                                                              |
|                                                                                                    | _pvid 💙<br>_pvid 🌱<br>_pvid 🌱<br>_pvid 🌱                                                                                   |
|                                                                                                    | _pvid ¥<br>_pvid ¥<br>_pvid ¥<br>_pvid ¥                                                                                   |
| 12 Unaware 💌 🗌 All 💌 Specific 💌 1 Unta                                                                                                    | _pvid <b>v</b><br>_pvid <b>v</b><br>_pvid <b>v</b><br>_pvid <b>v</b><br>_pvid <b>v</b><br>_pvid <b>v</b><br>_pvid <b>v</b> |

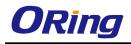

### VLAN Hybrid Mode:

Port 1 VLAN Hybrid mode = untagged 10 Tagged 10, 20

Below are the switch settings.

| Open all<br>ಐ System Information                                                                                                    | VLAN M        | embers   | hip Configurat     | ion              |                                         |
|----------------------------------------------------------------------------------------------------|---------------|----------|--------------------|------------------|-----------------------------------------|
| Front Panel     Easic Setting                                                                                                    | Refresh       | << >     | >                  |                  |                                         |
| 🖬 🚞 DHCP Server/Relay<br>🖬 🚞 Port Setting                                                                                                    | Start from VL | AN 1     | with 20 entries pe | r page.          |                                         |
| Redundancy Alternative Action of the second second seco | Delete V      | LAN ID   | VLAN Name          |                  | Port Members 1 2 3 4 5 6 7 8 9 10 11 12 |
| VLAN Membership                                                                                                    |               | 1        |                    | default          |                                         |
| Ports Private VLAN                                                                                                    |               | 10<br>20 |                    | vlan10<br>vlan20 |                                         |
| I I I SNMP                                                                                                    |               | 20       |                    | Vianzu           |                                         |
| <ul> <li>Traffic Prioritization</li> <li>Line Line Multicast</li> </ul>                                                                                                    | Add New VI    |          |                    |                  |                                         |
| 🗉 🧰 Security                                                                                                    | Save          | set      |                    |                  |                                         |

| Open all                     | Ethe | efresh    | ustom S-ports     | 6 <b>0x</b> 8888 |            |     |              |
|------------------------------|------|-----------|-------------------|------------------|------------|-----|--------------|
| E Contraction Redundancy     | Port | Port Type | Ingress Filtering | Frame Type       | Port VL    |     | Tx Tag       |
|                              |      |           | Ingress Fintering |                  | Mode       | ID  |              |
| 闘 VLAN Membership<br>闘 Ports | _    | < ⊻       |                   | ○ ¥              |            | 1   | <u> </u>     |
| Private VLAN                 | 1    | C-port 💌  |                   | All 🗸            | Specific 💌 | 10  | Untag_all 💌  |
|                              | 2    | Unaware 💌 |                   | All              | None 💌     | 1   | Untag_pvid 🚩 |
| Traffic Prioritization       | 3    | Unaware 💌 |                   | All 💌            | Specific 💙 | 1   | Untag_pvid 💌 |
| 🗉 🧰 Multicast                | 4    | Unaware 💌 |                   | All 💙            | Specific 💌 | 1   | Untag_pvid 💌 |
| 🗉 🚞 Security                 | 5    | Unaware 💌 |                   | All 💌            | Specific 💌 | 1   | Untag_pvid 💌 |
| 🗉 🚞 Warning                  | 6    | Unaware 💌 |                   | All 💌            | Specific 🛩 | 1   | Untag_pvid 💌 |
| Monitor and Diag             | 7    | Unaware 💌 |                   | All 💌            | Specific 💌 | 1   | Untag_pvid 💌 |
| Synchronization              | 8    | Unaware 💌 |                   | All 💙            | Specific 💌 | 1   | Untag_pvid 💌 |
| PoE     Factory Default      | 9    | Unaware 💌 |                   | All 💙            | Specific 💙 | 1   | Untag_pvid 🗸 |
| B System Reboot              | 10   | Unaware 🗸 |                   | All              | Specific 🗸 | 1   | Untag_pvid V |
|                              | 11   | Unaware 🗸 |                   | All              | Specific 💙 | 1   | Untag_pvid V |
|                              | 12   | Unaware 🗸 |                   | All              | Specific 🗸 | - 1 | Untag_pvid V |
|                              | Save |           |                   |                  | op come    | 1   | oncag_prid   |

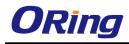

#### VLAN QinQ Mode:

VLAN QinQ mode is usually adopted when there are unknown VLANs, as shown in the figure below.

#### VLAN "X" = Unknown VLAN

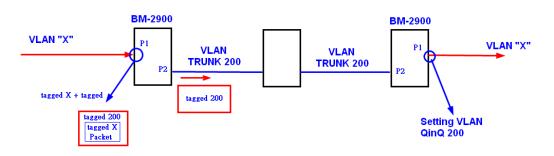

#### 9000 Series Port 1 VLAN Settings:

| Image: System Information         Image: Front Panel         Image: Start from VLAN         Image: Start from VLAN         Image: Start from VLA | Port Members             |
|----------------------------------------------------------------------------------------------------|--------------------------|
| DHCP Server/Relay     Start from VLAN 1 with 20 entries per page.     Port Setting     Redundancy                                                                                                    |                          |
| Redundancy                                                                                                    |                          |
| Delete MIAN TO MIAN Nerve 1                                                                                                    |                          |
| E Delete VLAN ID VLAN Name 1                                                                                                    |                          |
|                                                                                                    | 2 3 4 5 6 7 8 9 10 11 12 |
| 🗎 VLAN Membership 📃 1 default 🗹                                                                                                    |                          |
| 👜 Ports 🛛 🗌 🖸 200 QinQ 🔽                                                                                                    |                          |
| 🗉 🧰 Private VLAN                                                                                                    |                          |
| n 💼 SNMP Add New VLAN                                                                                                    |                          |
| 🗉 🧰 Traffic Prioritization                                                                                                    |                          |
| n Multicast Save Reset                                                                                                    |                          |
| 🕶 🧰 Security                                                                                                    |                          |
|                                                                                                    |                          |
|                                                                                                    |                          |

| Open all<br>Bystem Information<br>Front Panel<br>Basic Setting<br>DHCP Server/Relay<br>Port Setting | Ethe | ertype for Cu<br>N Port Conf | ustom S-ports     | 6 <b>0x</b>  88A8 |                  |          |                       |
|----------------------------------------------------------------------------------------------------|------|------------------------------|-------------------|-------------------|------------------|----------|-----------------------|
| 🗉 🚞 Redundancy<br>= 😋 VLAN                                                                          | Port | Port Type                    | Ingress Filtering | Frame Type        | Port VLA<br>Mode | AN<br>ID | Tx Tag                |
| 🗒 🛛 VLAN Membership                                                                                 | *    | <ul> <li>✓</li> </ul>        |                   | $\diamond$        |                  | 1        | <ul> <li>×</li> </ul> |
| Ports                                                                                               |      | Unaware 💌                    |                   | All 🗸             | Specific 💙       | 200      | Untag all 💌           |
| Private VLAN                                                                                        |      | C-port 💌                     |                   | Tagged 💌          | None 👻           | 1        | Tag_all 🗸             |
| E 📋 SNMP                                                                                            |      | Unaware 💙                    |                   | All               | Specific 💙       | 1        | Untag_pvid V          |
| 🗉 🚞 Traffic Prioritization<br>🗉 🧰 Multicast                                                         |      | Unaware 💌                    |                   | All               | Specific 💙       | - 1      | Untag_pvid V          |
| Gecurity                                                                                            |      | Unaware V                    |                   | All               | Specific V       | 1        | Untag_pvid V          |
| E 📄 Warning                                                                                         |      | Unaware V                    |                   | All               | Specific V       | 1        | Untag_pvid V          |

#### **VLAN ID Settings**

When setting the management VLAN, only the same VLAN ID port can be used to control the switch.

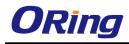

#### 9000ies VLAN Settings:

| Open all<br>Bu System Information | IP Cont   | figuration     |              |
|-----------------------------------|-----------|----------------|--------------|
| Front Panel                       |           | Configured     | Current      |
| 🗖 😋 Basic Setting                 | DHCP Clie | ent            | Renew        |
| 🚊 Basic Setting                   | IP Addres | 5 192.168.10.2 | 192,168,10,2 |
| Admin Password                    | IP Mask   | 255.255.255.0  |              |
| Auth Method                       | IP Router |                | 0.0.0.0      |
|                                   | VLAN ID   | 1              | 1            |
| ■ HTTPS                           | SNTP Ser  | ver            |              |
| B SSH<br>■ 🚞 LLDP                 | Save      | Reset          |              |
| 🗎 Modbus TCP                      |           |                |              |
| 🛱 Backup                          |           |                |              |
| 🛱 Restore                         |           |                |              |
| 🗒 Upgrade Firmware                |           |                |              |

## 5.4.3 Private VLAN

The private VLAN membership configuration for the switch can be monitored and modified here. Private VLANs can be added or deleted here. Port members of each private VLAN can be added or removed here. Private VLANs are based on the source port mask, and there are no connections to VLANs. This means that VLAN IDs and private VLAN IDs can be identical.

A port must be a member of both a VLAN and a private VLAN to be able to forward packets. By default, all ports are VLAN unaware and members of VLAN 1 and private VLAN 1.

A VLAN-unaware port can only be a member of one VLAN, but it can be a member of multiple private VLANs.

|         | e VLAN I        | _        | m        | be       | ers      | shi      | p        | Co       | on       | fig                                                                                                    | jur                                                                                                    | ati                                                                                                    | on |
|---------|-----------------|----------|----------|----------|----------|----------|----------|----------|----------|----------------------------------------------------------------------------------------------------|----------------------------------------------------------------------------------------------------|----------------------------------------------------------------------------------------------------|----|
|         |                 |          |          |          | I        | Por      | tМ       | em       | be       | rs                                                                                                    |                                                                                                    |                                                                                                    |    |
| Delete  | <b>PVLAN ID</b> | 1        | 2        | 3        | 4        | 5        | 6        | 7        | 8        | 9                                                                                                    | 10                                                                                                    | 11                                                                                                    | 12 |
|         | 1               | <b>~</b> | <b>~</b> | <b>~</b> | <b>~</b> | <b>~</b> | <b>~</b> | <b>~</b> | <b>~</b> | <ul> <li>Image: A start of the start of the start of</li></ul> | <ul> <li>Image: A set of the set of the</li></ul> | <ul> <li>Image: A start of the start of the start of</li></ul> |    |
| Add nev | v Private VLA   | _        | _        | ave      | _        |          | set      | _        |          |                                                                                                    |                                                                                                    |                                                                                                    |    |

| Label           | Description                                                         |
|-----------------|---------------------------------------------------------------------|
| Delete          | Check to delete the entry. It will be deleted during the next save. |
| Private VLAN ID | Indicates the ID of this particular private VLAN.                   |

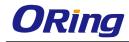

| MAC Address         | The MAC address for the entry.                                     |
|---------------------|--------------------------------------------------------------------|
|                     | A row of check boxes for each port is displayed for each private   |
|                     | VLAN ID. You can check the box to include a port in a private      |
| Port Members        | VLAN. To remove or exclude the port from the private VLAN,         |
|                     | make sure the box is unchecked. By default, no ports are           |
|                     | members, and all boxes are unchecked.                              |
|                     | Click Add New Private VLAN to add a new private                    |
|                     | VLAN ID. An empty row is added to the table, and the private       |
|                     | VLAN can be configured as needed. The allowed range for a          |
|                     | private VLAN ID is the same as the switch port number range.       |
| Adding a New Static | Any values outside this range are not accepted, and a warning      |
| Entry               | message appears. Click OK to discard the incorrect entry, or click |
|                     | Cancel to return to the editing and make a correction.             |
|                     | The private VLAN is enabled when you click Save.                   |
|                     | The Delete button can be used to undo the addition of new          |
|                     | private VLANs.                                                     |

# **Port Isolation Configuration**

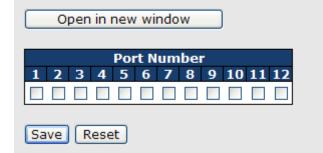

| Label        | Description                                               |
|--------------|-----------------------------------------------------------|
|              | A check box is provided for each port of a private VLAN.  |
| Port Members | When checked, port isolation is enabled for that port.    |
| Port members | When unchecked, port isolation is disabled for that port. |
|              | By default, port isolation is disabled for all ports.     |

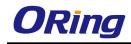

## 5.4.4 GVRP

GVRP is a GARP application that provides IEEE 802.1Q-compliant VLAN pruning and dynamic VLAN creation on 802.1Q trunk ports. With GVRP, the switch can exchange VLAN configuration information with other GVRP switches, prune unnecessary broadcast and unknown unicast traffic, and dynamically create and manage VLANs on switches connected through 802.1Q trunk ports.

| Parameter      | Value |
|----------------|-------|
| Join-time:     | 20    |
| Leave-time:    | 60    |
| LeaveAll-time: | 1000  |
| Max VLANs:     | 20    |

| Label              | Description                                                                   |
|--------------------|-------------------------------------------------------------------------------|
| GVRP               | User can enable / disable GVRP Function                                       |
|                    | Join-time is a value in the range 1-20 in the units of centi seconds, i.e. in |
|                    | units of one hundredth of a second. The default is 20.                        |
| GVRP Protocol      | Leave-time is a value in the range 60-300 in the units of centi seconds,      |
| timers             | i.e. in units of one hundredth of a second. The default is 60.                |
|                    | LeaveAll-time is a value in the range 1000-5000 in the units of centi         |
|                    | seconds, i.e. in units of one hundredth of a second. The default is 1000      |
| Max Number of VLAN | When GVRP is enabled a maximum number of VLANs supported by                   |
|                    | GVRP is specified. By default this number is 20. This number can only be      |
| S                  | changed when GVRP is turned off.                                              |

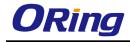

# 5.5 SNMP

# 5.5.1 SNMP System Configurations

# **SNMP System Configuration**

| Mode            | Enabled            | * |
|-----------------|--------------------|---|
| Version         | SNMP v2c           | * |
| Read Community  | public             |   |
| Write Community | private            |   |
| Engine ID       | 800007e5017f000001 |   |

| Label           | Description                                                               |  |  |
|-----------------|---------------------------------------------------------------------------|--|--|
|                 | Indicates existing SNMP mode. Possible modes include:                     |  |  |
| Mode            | Enabled: enable SNMP mode                                                 |  |  |
|                 | Disabled: disable SNMP mode                                               |  |  |
|                 | Indicates the supported SNMP version. Possible versions include:          |  |  |
| Version         | SNMP v1: supports SNMP version 1.                                         |  |  |
| version         | SNMP v2c: supports SNMP version 2c.                                       |  |  |
|                 | SNMP v3: supports SNMP version 3.                                         |  |  |
|                 | Indicates the read community string to permit access to SNMP agent.       |  |  |
|                 | The allowed string length is 0 to 255, and only ASCII characters from     |  |  |
| Read Community  | 33 to 126 are allowed.                                                    |  |  |
| Read Community  | The field only suits to SNMPv1 and SNMPv2c. SNMPv3 uses USM               |  |  |
|                 | for authentication and privacy and the community string will be           |  |  |
|                 | associated with SNMPv3 community table.                                   |  |  |
|                 | Indicates the write community string to permit access to SNMP             |  |  |
|                 | agent. The allowed string length is 0 to 255, and only ASCII              |  |  |
| Write Community | characters from 33 to 126 are allowed.                                    |  |  |
| write Community | The field only suits to SNMPv1 and SNMPv2c. SNMPv3 uses USM               |  |  |
|                 | for authentication and privacy and the community string will be           |  |  |
|                 | associated with SNMPv3 community table.                                   |  |  |
| Engine ID       | Indicates the SNMPv3 engine ID. The string must contain an even           |  |  |
|                 | number between 10 and 64 hexadecimal digits, but all-zeros and            |  |  |
| Engine ID       | all-'F's are not allowed. Change of the Engine ID will clear all original |  |  |
|                 | local users.                                                              |  |  |

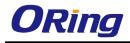

# **SNMP Trap Configuration**

| Trap Mode                     | Disabled | *      |
|-------------------------------|----------|--------|
| Trap Version                  | SNMP v1  | *      |
| Trap Community                | public   |        |
| Trap Destination Address      |          |        |
| Trap Destination IPv6 Address | ::       |        |
| Trap Authentication Failure   | Enabled  | *      |
| Trap Link-up and Link-down    | Enabled  | *      |
| Trap Inform Mode              | Enabled  | $\sim$ |
| Trap Inform Timeout (seconds) | 1        |        |
| Trap Inform Retry Times       | 5        |        |

Save Reset

| Label            | Description                                                             |  |  |
|------------------|-------------------------------------------------------------------------|--|--|
|                  | Indicates existing SNMP trap mode. Possible modes include:              |  |  |
| Trap Mode        | Enabled: enable SNMP trap mode                                          |  |  |
|                  | Disabled: disable SNMP trap mode                                        |  |  |
|                  | Indicates the supported SNMP trap version. Possible versions            |  |  |
|                  | include:                                                                |  |  |
| Trap Version     | SNMP v1: supports SNMP trap version 1                                   |  |  |
|                  | SNMP v2c: supports SNMP trap version 2c                                 |  |  |
|                  | SNMP v3: supports SNMP trap version 3                                   |  |  |
|                  | Indicates the community access string when sending SNMP trap            |  |  |
| Trap Community   | packets. The allowed string length is 0 to 255, and only ASCII          |  |  |
|                  | characters from 33 to 126 are allowed.                                  |  |  |
| Trap Destination | Indicates the SNMP trap destination address                             |  |  |
| Address          |                                                                         |  |  |
|                  | Provides the trap destination IPv6 address of this switch. IPv6         |  |  |
|                  | address consists of 128 bits represented as eight groups of four        |  |  |
| Trap Destination | hexadecimal digits with a colon separating each field (:). For          |  |  |
| -                | example, in 'fe80::215:c5ff:fe03:4dc7', the symbol '::' is a special    |  |  |
| IPv6 Address     | syntax that can be used as a shorthand way of representing multiple     |  |  |
|                  | 16-bit groups of contiguous zeros; but it can only appear once. It also |  |  |
|                  | uses a following legally IPv4 address. For example, '::192.1.2.34'.     |  |  |
| Тгар             | Indicates the SNMP entity is permitted to generate authentication       |  |  |
| Authentication   | failure traps. Possible modes include:                                  |  |  |
| Failure          | Enabled: enable SNMP trap authentication failure                        |  |  |

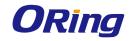

|                    | Disabled: disable SNMP trap authentication failure                 |  |  |
|--------------------|--------------------------------------------------------------------|--|--|
|                    | Indicates the SNMP trap link-up and link-down mode. Possible       |  |  |
| Trap Link-up and   | modes include:                                                     |  |  |
| Link-down          | Enabled: enable SNMP trap link-up and link-down mode               |  |  |
|                    | Disabled: disable SNMP trap link-up and link-down mode             |  |  |
|                    | Indicates the SNMP trap inform mode. Possible modes include:       |  |  |
| Trap Inform Mode   | Enabled: enable SNMP trap inform mode                              |  |  |
|                    | Disabled: disable SNMP trap inform mode                            |  |  |
| Trap Inform        | Configures the SNMP trap inform timeout. The allowed range is 0 to |  |  |
| Timeout(seconds)   | 2147.                                                              |  |  |
| Trap Inform Retry  | Configures the retry times for SNMP trap inform. The allowed range |  |  |
| Times              | is 0 to 255.                                                       |  |  |
|                    | Indicates the SNMP trap probe security engine ID mode. Possible    |  |  |
| Trap Probe         | values include:                                                    |  |  |
| Security Engine ID | Enabled: enable security engine ID mode for SNMP trap probe        |  |  |
|                    | Disabled: disable security engine ID mode for SNMP trap probe      |  |  |

|               | Indicated the SNMD tran acquirity anging ID, SNMDy2 cando trans       |
|---------------|-----------------------------------------------------------------------|
|               | Indicates the SNMP trap security engine ID. SNMPv3 sends traps        |
|               | and notifications using USM for authentication and privacy. A unique  |
| Trop Socurity | engine ID for these traps and notifications is needed. When Trap      |
| Trap Security | Probe Security Engine ID is enabled, the ID will be probed            |
| Engine ID     | automatically. Otherwise, the ID specified in this field is used. The |
|               | string must contain an even number between 10 and 64 hexadecimal      |
|               | digits, but all-zeros and all-'F's are not allowed.                   |
| Trap Socurity | Indicates the SNMP trap security name. SNMPv3 sends traps and         |
| Trap Security | notifications using USM for authentication and privacy. A unique      |
| Name          | security name is needed when traps and informs are enabled.           |

## 5.5.2 SNMP Community Configurations

This page allows you to configure SNMPv3 community table. The entry index key is **Community**.

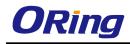

# SNMPv3 Communities Configuration

| Delete                       | Community | Source IP | Source Mask |
|------------------------------|-----------|-----------|-------------|
|                              | public    | 0.0.00    | 0.0.00      |
|                              | private   | 0.0.00    | 0.0.00      |
| Add new community Save Reset |           |           |             |

| Label                                                         | Description                                                            |  |
|---------------------------------------------------------------|------------------------------------------------------------------------|--|
| Delete                                                        | Check to delete the entry. It will be deleted during the next save.    |  |
| Indicates the community access string to permit access to SNM |                                                                        |  |
| Community                                                     | agent. The allowed string length is 1 to 32, and only ASCII characters |  |
| from 33 to 126 are allowed.                                   |                                                                        |  |
| Source IP                                                     | Indicates the SNMP source address                                      |  |
| Source Mask                                                   | Indicates the SNMP source address mask                                 |  |

## 5.5.3 SNMP User Configurations

This page allows you to configure SNMPv3 user table. The entry index keys are **Engine ID** and **User Name**.

#### SNMPv3 Users Configuration

| Delete                  | Engine ID          | User<br>Name | Security<br>Level | Authentication<br>Protocol | Authentication<br>Password |      | Privacy<br>Password |
|-------------------------|--------------------|--------------|-------------------|----------------------------|----------------------------|------|---------------------|
|                         | 800007e5017f000001 | default_user | NoAuth, NoPriv    | None                       | None                       | None | None                |
| Add new user Save Reset |                    |              |                   |                            |                            |      |                     |

| Label                                                         | Description                                                             |  |  |  |
|---------------------------------------------------------------|-------------------------------------------------------------------------|--|--|--|
| Delete                                                        | Check to delete the entry. It will be deleted during the next save.     |  |  |  |
|                                                               | An octet string identifying the engine ID that this entry should belong |  |  |  |
|                                                               | to. The string must contain an even number between 10 and 64            |  |  |  |
|                                                               | hexadecimal digits, but all-zeros and all-'F's are not allowed. The     |  |  |  |
|                                                               | SNMPv3 architecture uses User-based Security Model (USM) for            |  |  |  |
| Engine ID message security and View-based Access Control Mode |                                                                         |  |  |  |
|                                                               | access control. For the USM entry, the usmUserEngineID and              |  |  |  |
|                                                               | usmUserName are the entry keys. In a simple agent,                      |  |  |  |
|                                                               | usmUserEngineID is always that agent's own snmpEngineID value.          |  |  |  |
|                                                               | The value can also take the value of the snmpEngineID of a remote       |  |  |  |

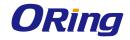

|                  | SNMP engine with which this user can communicate. In other words,       |
|------------------|-------------------------------------------------------------------------|
|                  | if user engine ID is the same as system engine ID, then it is local     |
|                  | user; otherwise it's remote user.                                       |
|                  | A string identifying the user name that this entry should belong to.    |
| User Name        | The allowed string length is 1 to 32, and only ASCII characters from    |
|                  | 33 to 126 are allowed.                                                  |
|                  | Indicates the security model that this entry should belong to. Possible |
|                  | security models include:                                                |
|                  | NoAuth, NoPriv: no authentication and none privacy                      |
|                  | Auth, NoPriv: Authentication and no privacy                             |
| Security Level   | Auth, Priv: Authentication and privacy                                  |
|                  | The value of security level cannot be modified if the entry already     |
|                  | exists, which means the value must be set correctly at the time of      |
|                  | entry creation.                                                         |
|                  | Indicates the authentication protocol that this entry should belong to. |
|                  | Possible authentication protocols include:                              |
|                  | None: no authentication protocol                                        |
|                  | MD5: an optional flag to indicate that this user is using MD5           |
| Authentication   | authentication protocol                                                 |
| Protocol         | SHA: an optional flag to indicate that this user is using SHA           |
|                  | authentication protocol                                                 |
|                  | The value of security level cannot be modified if the entry already     |
|                  | exists, which means the value must be set correctly at the time of      |
|                  | entry creation.                                                         |
|                  | A string identifying the authentication pass phrase. For MD5            |
| Authentication   | authentication protocol, the allowed string length is 8 to 32. For SHA  |
| Password         | authentication protocol, the allowed string length is 8 to 40. Only     |
|                  | ASCII characters from 33 to 126 are allowed.                            |
|                  | Indicates the privacy protocol that this entry should belong to.        |
|                  | Possible privacy protocols include:                                     |
| Privacy Protocol | None: no privacy protocol                                               |
|                  | DES: an optional flag to indicate that this user is using DES           |
|                  | authentication protocol                                                 |
| Privoov Posoword | A string identifying the privacy pass phrase. The allowed string length |
| Privacy Password | is 8 to 32, and only ASCII characters from 33 to 126 are allowed.       |

# 5.5.4 SNMP Group Configurations

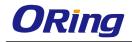

This page allows you to configure SNMPv3 group table. The entry index keys are **Security Model** and **Security Name**.

# SNMPv3 Groups Configuration

| Delete                   | Security Model | Security Name | Group Name       |  |  |
|--------------------------|----------------|---------------|------------------|--|--|
|                          | v1             | public        | default_ro_group |  |  |
|                          | v1             | private       | default_rw_group |  |  |
|                          | v2c            | public        | default_ro_group |  |  |
|                          | v2c            | private       | default_rw_group |  |  |
|                          | usm            | default_user  | default_rw_group |  |  |
| Add new group Save Reset |                |               |                  |  |  |

| Label          | Description                                                              |  |  |
|----------------|--------------------------------------------------------------------------|--|--|
| Delete         | Check to delete the entry. It will be deleted during the next save.      |  |  |
|                | Indicates the security model that this entry should belong to. Possible  |  |  |
|                | security models included:                                                |  |  |
| Security Model | v1: Reserved for SNMPv1.                                                 |  |  |
|                | v2c: Reserved for SNMPv2c.                                               |  |  |
|                | usm: User-based Security Model (USM).                                    |  |  |
|                | A string identifying the security name that this entry should belong to. |  |  |
| Security Name  | The allowed string length is 1 to 32, and only ASCII characters from     |  |  |
|                | 33 to 126 are allowed.                                                   |  |  |
|                | A string identifying the group name that this entry should belong to.    |  |  |
| Group Name     | The allowed string length is 1 to 32, and only ASCII characters from     |  |  |
|                | 33 to 126 are allowed.                                                   |  |  |

### 5.5.5 SNMP View Configurations

This page allows you to configure SNMPv3 view table. The entry index keys are **View Name** and **OID Subtree**.

| SNMPv3 Views Configuration |              |            |             |  |  |
|----------------------------|--------------|------------|-------------|--|--|
| Delete                     | View Name    | View Type  | OID Subtree |  |  |
|                            | default_view | included 💌 | .1          |  |  |
| Add new view Save Reset    |              |            |             |  |  |

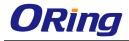

| Label       | Description                                                                     |
|-------------|---------------------------------------------------------------------------------|
| Delete      | Check to delete the entry. It will be deleted during the next save.             |
|             | A string identifying the view name that this entry should belong to.            |
| View Name   | The allowed string length is 1 to 32, and only ASCII characters from            |
|             | 33 to 126 are allowed.                                                          |
|             | Indicates the view type that this entry should belong to. Possible view         |
|             | types include:                                                                  |
|             | Included: an optional flag to indicate that this view subtree should be         |
|             | included.                                                                       |
| View Type   | Excluded: An optional flag to indicate that this view subtree should            |
|             | be excluded.                                                                    |
|             | Generally, if an entry's view type is <b>Excluded</b> , it should exist another |
|             | entry whose view type is Included, and its OID subtree oversteps                |
|             | the Excluded entry.                                                             |
|             | The OID defining the root of the subtree to add to the named view.              |
| OID Subtree | The allowed OID length is 1 to 128. The allowed string content is               |
|             | digital number or asterisk (*).                                                 |

### 5.5.6 SNMP Access Configurations

This page allows you to configure SNMPv3 access table. The entry index keys are **Group** Name, Security Model, and Security Level.

| Delete  | Group Name       | Security Model | Security Level | <b>Read View Name</b> | Write View Name |
|---------|------------------|----------------|----------------|-----------------------|-----------------|
|         | default_ro_group | any            | NoAuth, NoPriv | default_view 💙        | None 💌          |
|         | default_rw_group | any            | NoAuth, NoPriv | default_view 💙        | default_view 💌  |
| Add nev | v access Save    | Reset          |                |                       |                 |

| Label          | Description                                                             |  |
|----------------|-------------------------------------------------------------------------|--|
| Delete         | Check to delete the entry. It will be deleted during the next save.     |  |
|                | A string identifying the group name that this entry should belong to.   |  |
| Group Name     | The allowed string length is 1 to 32, and only ASCII characters from    |  |
|                | 33 to 126 are allowed.                                                  |  |
|                | Indicates the security model that this entry should belong to. Possible |  |
| Security Medal | security models include:                                                |  |
| Security Model | <b>any</b> : Accepted any security model (v1 v2c usm).                  |  |
|                | v1: Reserved for SNMPv1.                                                |  |

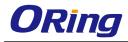

|                 | v2c: Reserved for SNMPv2c.                                              |  |  |
|-----------------|-------------------------------------------------------------------------|--|--|
|                 | usm: User-based Security Model (USM).                                   |  |  |
|                 | Indicates the security model that this entry should belong to. Possible |  |  |
|                 | security models include:                                                |  |  |
| Security Level  | NoAuth, NoPriv: no authentication and no privacy                        |  |  |
|                 | Auth, NoPriv: Authentication and no privacy                             |  |  |
|                 | Auth, Priv: Authentication and privacy                                  |  |  |
|                 | The name of the MIB view defining the MIB objects for which this        |  |  |
| Read View Name  | request may request the current values. The allowed string length is    |  |  |
|                 | 1 to 32, and only ASCII characters from 33 to 126 are allowed.          |  |  |
|                 | The name of the MIB view defining the MIB objects for which this        |  |  |
| Write View Name | request may potentially SET new values. The allowed string length is    |  |  |
|                 | 1 to 32, and only ASCII characters from 33 to 126 are allowed.          |  |  |

# 5.6 Traffic Prioritization

# 5.6.1 Storm Control

There is a unicast storm rate control, multicast storm rate control, and a broadcast storm rate control. These only affect flooded frames, i.e. frames with a (VLAN ID, DMAC) pair not present on the MAC Address table.

The rate is 2<sup>n</sup>, where n is equal to or less than 15, or "No Limit". The unit of the rate can be either pps (packets per second) or kpps (kilopackets per second). The configuration indicates the permitted packet rate for unicast, multicast, or broadcast traffic across the switch.

Note: frames sent to the CPU of the switch are always limited to approximately 4 kpps. For example, broadcasts in the management VLAN are limited to this rate. The management VLAN is configured on the IP setup page.

| Storm Control Configuratio |        |         |      |  |  |
|----------------------------|--------|---------|------|--|--|
| Frame Type                 | Status | Rate (p | pps) |  |  |
| Unicast                    |        | 1K      | *    |  |  |
| Multicast                  |        | 1K      | *    |  |  |
| Broadcast                  |        | 1K      | *    |  |  |
| Save Reset                 |        |         |      |  |  |

| Label      | Description                                                           |  |  |
|------------|-----------------------------------------------------------------------|--|--|
|            | The settings in a particular row apply to the frame type listed here: |  |  |
| Frame Type | unicast, multicast, or broadcast.                                     |  |  |
| Statua     | Enable or disable the storm control status for the given frame        |  |  |
| Status     | type.                                                                 |  |  |
|            | The rate unit is packet per second (pps), configure the rate as 1K,   |  |  |
| Rate       | 2K, 4K, 8K, 16K, 32K, 64K, 128K, 256K, 512K, or 1024K.                |  |  |
|            | The 1 kpps is actually 1002.1 pps.                                    |  |  |

## 5.6.2 Port Classification

QoS is an acronym for Quality of Service. It is a method to achieve efficient bandwidth utilization between individual applications or protocols.

| QoS Ingress Port Classification |           |          |     |      |            |            |
|---------------------------------|-----------|----------|-----|------|------------|------------|
| Port                            | QoS class | DP level | РСР | DEI  | Tag Class. | DSCP Based |
| *                               | <> ♥      | $\sim$   | <>♥ | <> 💌 |            |            |
| 1                               | 0 🛰       | 0 🛰      | 0 🛰 | 0 🛰  | Disabled   |            |
| 2                               | 0 🛰       | 0 🛰      | 0 🛰 | 0 🗸  | Disabled   |            |
| 3                               | 0 🛰       | 0 🛰      | 0 💌 | 0 🛰  | Disabled   |            |
| 4                               | 0 🛰       | 0 🛰      | 0 🛰 | 0 🗸  | Disabled   |            |
| 5                               | 0 🛰       | 0 🛰      | 0 💌 | 0 🛰  | Disabled   |            |
| 6                               | 0 🛰       | 0 🛰      | 0 🛰 | 0 🗸  | Disabled   |            |
| 7                               | 0 🛰       | 0 🛰      | 0 💌 | 0 🛰  | Disabled   |            |
| 8                               | 0 🛰       | 0 🛰      | 0 🛰 | 0 🗸  | Disabled   |            |
| 9                               | 0 🛰       | 0 🛰      | 0 💌 | 0 🛰  | Disabled   |            |
| 10                              | 0 🛰       | 0 🛰      | 0 🛩 | 0 🗸  | Disabled   |            |
| 11                              | 0 🛰       | 0 🛰      | 0 🐱 | 0 🛰  | Disabled   |            |
| 12                              | 0 🛰       | 0 🛰      | 0 🛩 | 0 🗸  | Disabled   |            |
| 13                              | 0 🗸       | 0 🗸      | 0 🗸 | 0 🗸  | Disabled   |            |

| Label     | Description                                                             |  |
|-----------|-------------------------------------------------------------------------|--|
| Port      | The port number for which the configuration below applies               |  |
|           | Controls the default QoS class                                          |  |
|           | All frames are classified to a QoS class. There is a one to one mapping |  |
|           | between QoS class, queue, and priority. A QoS class of 0 (zero) has the |  |
| QoS Class | lowest priority.                                                        |  |
|           | If the port is VLAN aware and the frame is tagged, then the frame is    |  |
|           | classified to a QoS class that is based on the PCP value in the tag as  |  |

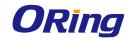

| PCP       shown below. Otherwise the frame is classified to the default QoS class.         PCP value: 0 1 2 3 4 5 6 7       Os Class: 10 2 3 4 5 6 7         If the port is VLAN aware, the frame is tagged, and Tag Class is enabled, then the frame is classified to a QoS class that is mapped from the PCP and DEI value in the tag. Otherwise the frame is classified to the default QoS class.         The classified QoS class can be overruled by a QCL entry.         Note: if the default QoS class has been dynamically changed, then the actual default QoS class.         Controls the default Drop Precedence Level         All frames are classified to a DP level.         If the port is VLAN aware, the frame is tagged, and Tag Class is enabled, then the frame is classified to a DP level.         If the port is VLAN aware, the frame is tagged, and Tag Class is enabled, then the frame is classified to the default DP level.         If the port is VLAN aware, the frame is tagged, and Tag Class is enabled, then the frame is classified to a DP level that is mapped from the PCP and DEI value in the tag. Otherwise the frame is classified to the default DP level.         PCP       If the port is VLAN aware and the frame is tagged, then the frame is classified to the default PCP value.         PCP       If the port is VLAN aware and the frame is tagged, then the frame is classified to the PCP value.         PCP       If the port is VLAN aware and the frame is tagged, then the frame is classified to the PCP value.         PCP       If the port is VLAN aware and the frame is tagged, then the frame is classified to the PCP                                                                                                    |           |                                                                              |
|----------------------------------------------------------------------------------------------------|-----------|------------------------------------------------------------------------------|
| POP levelQoS class: 1 0 2 3 4 5 6 7If the port is VLAN aware, the frame is tagged, and Tag Class is enabled, then the frame is classified to a QoS class that is mapped from the PCP and DEI value in the tag. Otherwise the frame is classified to the default QoS class.<br>The classified QoS class can be overruled by a QCL entry.<br>Note: if the default QoS class is shown in parentheses after the configured default QoS class.<br>Controls the default Drop Precedence Level<br>All frames are classified to a DP level.<br>If the port is VLAN aware and the frame is tagged, then the frame is classified to a DP level.<br>If the port is VLAN aware, the frame is tagged, and Tag Class is enabled, then the frame is classified to the default DP level.<br>If the port is VLAN aware, the frame is tagged, and Tag Class is enabled, then the frame is classified to a DP level that is mapped from the PCP and DEI value in the tag. Otherwise the frame is classified to the default DP level.<br>If the port is VLAN aware, the frame is classified to the default DP level.<br>If the port is VLAN aware, the frame is classified to the default DP level.<br>If the port is VLAN aware, the frame is classified to the default DP level.<br>If the port is VLAN aware, the frame is classified to the default DP level.<br>If the port is VLAN aware and the frame is classified to the default DP level.<br>If the port is VLAN aware and the frame is tagged, then the frame is classified to the PCP value.PCPIf the port is VLAN aware and the frame is tagged, then the frame is classified to the DEI value.<br>If the port is VLAN aware and the frame is tagged, then the frame is classified to the DEI value.DEIAll frames are classified to a DEI value.<br>If the port is VLAN aware and the frame is tagged, then the frame is classified to the DEI value.DEIAll frames are classification mode for tagged frames on this port<br>Disabled: Us |           |                                                                              |
| If the port is VLAN aware, the frame is tagged, and Tag Class is enabled,<br>then the frame is classified to a QoS class that is mapped from the PCP<br>and DEI value in the tag. Otherwise the frame is classified to the default<br>QoS class.<br>The classified QoS class can be overruled by a QCL entry.<br>Note: if the default QoS class has been dynamically changed, then the<br>actual default QoS class is shown in parentheses after the configured<br>default QoS class. <b>DP level</b> Controls the default Drop Precedence Level<br>All frames are classified to a DP level.<br>If the port is VLAN aware and the frame is tagged, then the frame is<br>classified to a DP level that is equal to the DEI value in the tag. Otherwise<br>the frame is classified to the default DP level.<br>If the port is VLAN aware, the frame is tagged, and Tag Class is enabled,<br>then the frame is classified to a DP level that is mapped from the PCP and<br>DEI value in the tag. Otherwise the frame is classified to the default DP<br>level.<br>The classified DP level can be overruled by a QCL entry. <b>PCP</b> Controls the default PCP value<br>All frames are classified to a PCP value.<br>If the port is VLAN aware and the frame is tagged, then the frame is<br>classified to the PCP value. <b>PCP</b> Controls the default DEI value<br>All frames are classified to a DEI value. <b>DEI</b> Controls the default DEI value<br>All frames are classified to a DEI value. <b>DEI</b> If the port is VLAN aware and the frame is tagged, then the frame is<br>classified to the DEI value. <b>PCP</b> Shows the classification mode for tagged frames is classified to<br>the default DEI value. <b>DEI</b> If the port is VLAN aware and the frame is tagged, then the frame is<br>classified to the DEI value. <b>DEI</b> Shows the classification mode for tagged frames on this port<br><th></th> <td></td>                                          |           |                                                                              |
| then the frame is classified to a QoS class that is mapped from the PCP<br>and DEI value in the tag. Otherwise the frame is classified to the default<br>QoS class.<br>The classified QoS class can be overruled by a QCL entry.<br>                                                                                                    |           |                                                                              |
| and DEI value in the tag. Otherwise the frame is classified to the default<br>QoS class.<br>The classified QoS class can be overruled by a QCL entry.<br>Note: if the default QoS class has been dynamically changed, then the<br>actual default QoS class is shown in parentheses after the configured<br>default QoS class. <b>DP level</b> Controls the default Drop Precedence Level<br>All frames are classified to a DP level.<br>If the port is VLAN aware and the frame is tagged, then the frame is<br>classified to a DP level that is equal to the DEI value in the tag. Otherwise<br>the frame is classified to the default DP level.<br>If the port is VLAN aware, the frame is tagged, and Tag Class is enabled,<br>then the frame is classified to a DP level that is mapped from the PCP and<br>DEI value in the tag. Otherwise the frame is classified to the default DP<br>level.<br>The classified DP level can be overruled by a QCL entry. <b>PCP</b> Controls the default PCP value<br>All frames are classified to a PCP value.<br>If the port is VLAN aware and the frame is tagged, then the frame is<br>classified to the PCP value<br>All frames are classified to a DEI value.<br>If the port is VLAN aware and the frame is tagged, then the frame is<br>classified to the PCP value<br>All frames are classified to a DEI value. <b>DEI</b> If the port is VLAN aware and the frame is tagged, then the frame is<br>classified to the DEI value<br>All frames are classified to a DEI value. <b>DEI</b> If the port is VLAN aware and the frame is tagged, then the frame is<br>classified to the DEI value. <b>DEI</b> Shows the classification mode for tagged frames on this port<br>Disabled: Use default QOS class and DP level for tagged frames<br>Enabled: Use default QOS class and DP level for tagged frames<br>Click on the mode to configure the mode and/or mapping<br>Note: this setting has no effect if the port is VLAN unawar     |           |                                                                              |
| QoS class.The classified QoS class can be overruled by a QCL entry.<br>Note: if the default QoS class has been dynamically changed, then the<br>actual default QoS class is shown in parentheses after the configured<br>default QoS class.PortionControls the default Drop Precedence Level<br>All frames are classified to a DP level.<br>If the port is VLAN aware and the frame is tagged, then the frame is<br>classified to a DP level that is equal to the DEI value in the tag. Otherwise<br>the frame is classified to the default DP level.<br>If the port is VLAN aware, the frame is tagged, and Tag Class is enabled,<br>then the frame is classified to a DP level that is mapped from the PCP and<br>DEI value in the tag. Otherwise the frame is classified to the default DP<br>level.<br>The classified DP level can be overruled by a QCL entry.PCPControls the default PCP value<br>All frames are classified to a PCP value.<br>If the port is VLAN aware and the frame is tagged, then the frame is<br>classified to the PCP value<br>All frames are classified to a DEI value.PCPIf the port is VLAN aware and the frame is tagged, then the frame is<br>classified to the PCP valueDEIControls the default DEI value<br>All frames are classified to a DEI value.DEIIf the port is VLAN aware and the frame is tagged, then the frame is<br>classified to the DEI valueDEIShows the classification mode for tagged frames on this port<br>Disabled: Use default QOS class and DP level for tagged frames<br>Enabled: Use default QOS class and DP level for tagged frames<br>Click on the mode to configure the mode and/or mapping<br>Note: this setting has no effect if the port is VLAN unaware. Tagged                                                                                                    |           |                                                                              |
| The classified QoS class can be overruled by a QCL entry.<br>Note: if the default QoS class has been dynamically changed, then the<br>actual default QoS class is shown in parentheses after the configured<br>default QoS class.PP levelControls the default Drop Precedence Level<br>All frames are classified to a DP level.<br>If the port is VLAN aware and the frame is tagged, then the frame is<br>classified to a DP level that is equal to the DEI value in the tag. Otherwise<br>the frame is classified to the default DP level.<br>If the port is VLAN aware, the frame is tagged, and Tag Class is enabled,<br>then the frame is classified to a DP level that is mapped from the PCP and<br>DEI value in the tag. Otherwise the frame is classified to the default DP<br>level.PCPControls the default PCP value<br>All frames are classified to a PCP value.<br>The classified DP level can be overruled by a QCL entry.PCPIf the port is VLAN aware and the frame is tagged, then the frame is<br>classified to the PCP valuePCPIf the port is VLAN aware and the frame is tagged, then the frame is<br>classified to the PCP value.PCPIf the port is VLAN aware and the frame is tagged, then the frame is<br>classified to the PCP value in the tag. Otherwise the frame is classified to<br>the default PCP value.DEIIf the port is VLAN aware and the frame is tagged, then the frame is<br>classified to the DEI value in the tag. Otherwise the frame is classified to<br>the default DEI value.Tag ClassShows the classification mode for tagged frames on this port<br>Disabled: Use default QoS class and DP level for tagged frames<br>Enabled: Use mapped versions of PCP and DEI for tagged frames<br>Click on the mode to configure the mode and/or mapping<br>Note: this setting has no effect if the port is VLAN unaware. Tagged <th></th> <td></td>                                                                                              |           |                                                                              |
| Note: if the default QoS class has been dynamically changed, then the<br>actual default QoS class is shown in parentheses after the configured<br>default QoS class. <b>DP level</b> Controls the default Drop Precedence Level<br>All frames are classified to a DP level.<br>If the port is VLAN aware and the frame is tagged, then the frame is<br>classified to a DP level that is equal to the DEI value in the tag. Otherwise<br>the frame is classified to a DP level that is equal to the DEI value in the tag. Otherwise<br>the frame is classified to a DP level that is mapped from the PCP and<br>DEI value in the tag. Otherwise the frame is classified to the default DP<br>level.<br>The classified DP level can be overruled by a QCL entry. <b>PCP</b> If the port is VLAN aware and the frame is tagged, then the frame is<br>classified to the PCP value.<br>All frames are classified to a PCP value. <b>PCP</b> If the port is VLAN aware and the frame is tagged, then the frame is<br>classified to the PCP value. <b>PCP</b> If the port is VLAN aware and the frame is tagged, then the frame is<br>classified to the PCP value. <b>DEI</b> If the port is VLAN aware and the frame is tagged, then the frame is<br>classified to a DEI value. <b>DEI</b> If the port is VLAN aware and the frame is tagged, then the frame is<br>classified to the DEI value. <b>DEI</b> If the port is VLAN aware and the frame is tagged, then the frame is<br>classified to the DEI value. <b>DEI</b> If the port is VLAN aware and the frame is tagged, then the frame is<br>classified to the DEI value. <b>DEI</b> If the port is VLAN aware and the frame is tagged, then the frame is<br>classified to the DEI value. <b>DEI</b> If the port is VLAN aware and the frame is tagged, then the frame is<br>classified to the DEI value. <b>DEI</b> </th <th></th> <th></th>                                                                                      |           |                                                                              |
| actual default QoS class is shown in parentheses after the configured<br>default QoS class.PP levelControls the default Drop Precedence Level<br>All frames are classified to a DP level.<br>If the port is VLAN aware and the frame is tagged, then the frame is<br>classified to a DP level that is equal to the DEI value in the tag. Otherwise<br>the frame is classified to the default DP level.<br>If the port is VLAN aware, the frame is tagged, and Tag Class is enabled,<br>then the frame is classified to a DP level that is mapped from the PCP and<br>DEI value in the tag. Otherwise the frame is classified to the default DP<br>level.<br>The classified DP level can be overruled by a QCL entry.PCPControls the default PCP value<br>All frames are classified to a PCP value.<br>If the port is VLAN aware and the frame is tagged, then the frame is<br>classified to the PCP value.<br>If the port is VLAN aware and the frame is tagged, then the frame is<br>classified to the PCP value.DEIIf the port is VLAN aware and the frame is tagged, then the frame is<br>classified to the PCP value.DEIIf the port is VLAN aware and the frame is tagged, then the frame is<br>classified to a DEI value.DEIIf the port is VLAN aware and the frame is tagged, then the frame is<br>classified to the DEI value.DEIShows the classification mode for tagged frames on this port<br>Disabled: Use default QOS class and DP level for tagged frames<br>Click on the mode to configure the mode and/or mapping<br>Note: this setting has no effect if the port is VLAN unaware. Tagged                                                                                                    |           |                                                                              |
| default QoS class.         Controls the default Drop Precedence Level         All frames are classified to a DP level.         If the port is VLAN aware and the frame is tagged, then the frame is classified to a DP level that is equal to the DEI value in the tag. Otherwise the frame is classified to a DP level that is equal to the DEI value in the tag. Otherwise the frame is classified to a DP level that is mapped from the PCP and DEI value in the tag. Otherwise the frame is classified to a DP level that is mapped from the PCP and DEI value in the tag. Otherwise the frame is classified to the default DP level.         The classified DP level can be overruled by a QCL entry.         Controls the default PCP value         All frames are classified to a PCP value.         If the port is VLAN aware and the frame is tagged, then the frame is classified to the PCP value.         PCP       If the port is VLAN aware and the frame is tagged, then the frame is classified to the PCP value.         DEI       If the port is VLAN aware and the frame is tagged, then the frame is classified to the PCP value.         DEI       If the port is VLAN aware and the frame is tagged, then the frame is classified to the PCP value.         DEI       If the port is VLAN aware and the frame is tagged, then the frame is classified to the DEI value.         DEI       If the port is VLAN aware and the frame is tagged, then the frame is classified to the DEI value.         DEI       If the port is VLAN aware and the frame is tagged, then the frame is classified to the DEI value.         DEI                                                                                                    |           |                                                                              |
| PP levelControls the default Drop Precedence Level<br>All frames are classified to a DP level.<br>If the port is VLAN aware and the frame is tagged, then the frame is<br>classified to a DP level that is equal to the DEI value in the tag. Otherwise<br>the frame is classified to the default DP level.<br>If the port is VLAN aware, the frame is tagged, and Tag Class is enabled,<br>then the frame is classified to a DP level that is mapped from the PCP and<br>DEI value in the tag. Otherwise the frame is classified to the default DP<br>level.<br>The classified DP level can be overruled by a QCL entry.PCPControls the default PCP value<br>All frames are classified to a PCP value.<br>If the port is VLAN aware and the frame is tagged, then the frame is<br>classified to the PCP value<br>All frames are classified to a DEI value.<br>If the port is VLAN aware and the frame is tagged, then the frame is<br>classified to the PCP value.PCPControls the default DEI value<br>All frames are classified to a DEI value.<br>If the port is VLAN aware and the frame is tagged, then the frame is<br>classified to the PCP value.DEISome the default DEI value<br>All frames are classified to a DEI value.DEIShows the classification mode for tagged frames on this port<br>Disabled: Use default QOS class and DP level for tagged frames<br>Click on the mode to configure the mode and/or mapping<br>Note: this setting has no effect if the port is VLAN unaware. Tagged                                                                                                    |           |                                                                              |
| PP levelAll frames are classified to a DP level.<br>If the port is VLAN aware and the frame is tagged, then the frame is<br>classified to a DP level that is equal to the DEI value in the tag. Otherwise<br>the frame is classified to the default DP level.<br>If the port is VLAN aware, the frame is tagged, and Tag Class is enabled,<br>then the frame is classified to a DP level that is mapped from the PCP and<br>DEI value in the tag. Otherwise the frame is classified to the default DP<br>level.<br>The classified DP level can be overruled by a QCL entry.PCPControls the default PCP value<br>All frames are classified to a PCP value.<br>If the port is VLAN aware and the frame is tagged, then the frame is<br>classified to the PCP value in the tag. Otherwise the frame is classified to<br>the default PCP value.PCPIf the port is VLAN aware and the frame is tagged, then the frame is<br>classified to the PCP value in the tag. Otherwise the frame is classified to<br>the default PCP value.DEIShows the default DEI value<br>All frames are classified to a DEI value.<br>If the port is VLAN aware and the frame is tagged, then the frame is<br>classified to the DEI value in the tag. Otherwise the frame is classified to<br>the default DEI value.DEIShows the classification mode for tagged frames on this port<br>Disabled: Use mapped versions of PCP and DEI for tagged frames<br>Enabled: Use mapped versions of PCP and DEI for tagged frames<br>Click on the mode to configure the mode and/or mapping<br>Note: this setting has no effect if the port is VLAN unaware. Tagged                                                                                                    |           |                                                                              |
| DP levelIf the port is VLAN aware and the frame is tagged, then the frame is<br>classified to a DP level that is equal to the DEI value in the tag. Otherwise<br>the frame is classified to the default DP level.<br>If the port is VLAN aware, the frame is tagged, and Tag Class is enabled,<br>then the frame is classified to a DP level that is mapped from the PCP and<br>DEI value in the tag. Otherwise the frame is classified to the default DP<br>level.PCPControls the default PCP value<br>All frames are classified to a PCP value.<br>If the port is VLAN aware and the frame is tagged, then the frame is<br>classified to the PCP value in the tag. Otherwise the frame is classified to<br>the default PCP valuePCPControls the default DEI value in the tag. Otherwise the frame is classified to<br>the default PCP value.PCPIf the port is VLAN aware and the frame is tagged, then the frame is<br>classified to the PCP value.DEIIf the port is VLAN aware and the frame is tagged, then the frame is<br>classified to the DEI valueDEIShows the default DEI valueDEIIf the port is VLAN aware and the frame is tagged, then the frame is<br>classified to the DEI value.DEIShows the classification mode for tagged frames on this port<br>Disabled: Use default QoS class and DP level for tagged frames<br>Enabled: Use mapped versions of PCP and DEI for tagged frames<br>Click on the mode to configure the mode and/or mapping<br>Note: this setting has no effect if the port is VLAN unaware. Tagged                                                                                                    |           |                                                                              |
| DP levelclassified to a DP level that is equal to the DEI value in the tag. Otherwise<br>the frame is classified to the default DP level.<br>If the port is VLAN aware, the frame is tagged, and Tag Class is enabled,<br>then the frame is classified to a DP level that is mapped from the PCP and<br>DEI value in the tag. Otherwise the frame is classified to the default DP<br>level.<br>The classified DP level can be overruled by a QCL entry.PCPControls the default PCP value<br>All frames are classified to a PCP value.<br>If the port is VLAN aware and the frame is tagged, then the frame is<br>classified to the PCP value in the tag. Otherwise the frame is classified to<br>the default PCP value.DEIIf the port is VLAN aware and the frame is tagged, then the frame is<br>classified to the PCP value in the tag. Otherwise the frame is classified to<br>the default PCP value.DEIIf the port is VLAN aware and the frame is tagged, then the frame is<br>classified to the PCP value.DEISolution the default DEI value<br>All frames are classified to a DEI value.DEIIf the port is VLAN aware and the frame is tagged, then the frame is<br>classified to the DEI value<br>All frames are classified to a DEI value.DEIIf the port is VLAN aware and the frame is tagged, then the frame is<br>classified to the DEI value<br>the default DEI value.DEIShows the classification mode for tagged frames on this port<br>Disabled: Use default QoS class and DP level for tagged frames<br>Click on the mode to configure the mode and/or mapping<br>Note: this setting has no effect if the port is VLAN unaware. Tagged                                                                                                    |           |                                                                              |
| DP levelthe frame is classified to the default DP level.<br>If the port is VLAN aware, the frame is tagged, and Tag Class is enabled,<br>then the frame is classified to a DP level that is mapped from the PCP and<br>DEI value in the tag. Otherwise the frame is classified to the default DP<br>level.<br>The classified DP level can be overruled by a QCL entry.PCPControls the default PCP value<br>All frames are classified to a PCP value.<br>If the port is VLAN aware and the frame is tagged, then the frame is<br>classified to the PCP value in the tag. Otherwise the frame is classified to<br>the default PCP value.DEIIf the port is VLAN aware and the frame is tagged, then the frame is<br>classified to the PCP value.DEIControls the default DEI value<br>All frames are classified to a DEI value.DEIIf the port is VLAN aware and the frame is tagged, then the frame is<br>classified to the DEI valueDEIShows the classified to a DEI value.DEIShows the classification mode for tagged frames on this port<br>Disabled: Use default QoS class and DP level for tagged frames<br>Enabled: Use mapped versions of PCP and DEI for tagged frames<br>Click on the mode to configure the mode and/or mapping<br>Note: this setting has no effect if the port is VLAN unaware. Tagged                                                                                                    |           |                                                                              |
| DP levelIf the port is VLAN aware, the frame is tagged, and Tag Class is enabled,<br>then the frame is classified to a DP level that is mapped from the PCP and<br>DEI value in the tag. Otherwise the frame is classified to the default DP<br>level.DEVThe classified DP level can be overruled by a QCL entry.PCPControls the default PCP value<br>All frames are classified to a PCP value.PCPIf the port is VLAN aware and the frame is tagged, then the frame is<br>classified to the PCP value in the tag. Otherwise the frame is classified to<br>the default PCP value.DEIIf the port is VLAN aware and the frame is tagged, then the frame is<br>classified to the PCP value.DEIIf the port is VLAN aware and the frame is tagged, then the frame is<br>classified to the DEI valueDEISolve the default DEI valueDEIIf the port is VLAN aware and the frame is tagged, then the frame is<br>classified to the DEI value.DEIShows the classification mode for tagged frames on this port<br>Disabled: Use default DEI value in the tag. Otherwise the frame is classified to<br>the default DEI value.Tag ClassShows the classification mode for tagged frames on this port<br>Disabled: Use default QOS class and DP level for tagged frames<br>Click on the mode to configure the mode and/or mapping<br>Note: this setting has no effect if the port is VLAN unaware. Tagged                                                                                                    |           |                                                                              |
| then the frame is classified to a DP level that is mapped from the PCP and<br>DEI value in the tag. Otherwise the frame is classified to the default DP<br>level.<br>The classified DP level can be overruled by a QCL entry.PCPControls the default PCP value<br>All frames are classified to a PCP value.<br>If the port is VLAN aware and the frame is tagged, then the frame is<br>classified to the PCP value in the tag. Otherwise the frame is classified to<br>the default PCP value.DEIControls the default DEI value<br>All frames are classified to a DEI value.<br>If the port is VLAN aware and the frame is tagged, then the frame is<br>classified to the PCP value.DEIShows the default DEI value<br>All frames are classified to a DEI value.<br>If the port is VLAN aware and the frame is tagged, then the frame is<br>classified to the DEI value.DEIShows the classification mode for tagged frames on this port<br>Disabled: Use default QoS class and DP level for tagged frames<br>Click on the mode to configure the mode and/or mapping<br>Note: this setting has no effect if the port is VLAN unaware. Tagged                                                                                                    | DP level  |                                                                              |
| DEI value in the tag. Otherwise the frame is classified to the default DP<br>level.<br>The classified DP level can be overruled by a QCL entry.PCPControls the default PCP value<br>All frames are classified to a PCP value.<br>If the port is VLAN aware and the frame is tagged, then the frame is<br>classified to the PCP value in the tag. Otherwise the frame is classified to<br>the default PCP value.DEIControls the default DEI value<br>All frames are classified to a DEI value.<br>If the port is VLAN aware and the frame is tagged, then the frame is<br>classified to the DCP value in the tag. Otherwise the frame is classified to<br>the default DEI valueDEISontrols the default DEI value<br>All frames are classified to a DEI value.<br>If the port is VLAN aware and the frame is tagged, then the frame is<br>classified to the DEI value in the tag. Otherwise the frame is classified to<br>the default DEI value.DEIShows the classification mode for tagged frames on this port<br>Disabled: Use default QoS class and DP level for tagged frames<br>Enabled: Use mapped versions of PCP and DEI for tagged frames<br>Click on the mode to configure the mode and/or mapping<br>Note: this setting has no effect if the port is VLAN unaware. Tagged                                                                                                    |           |                                                                              |
| Ievel.The classified DP level can be overruled by a QCL entry.Controls the default PCP valueAll frames are classified to a PCP value.If the port is VLAN aware and the frame is tagged, then the frame is<br>classified to the PCP value in the tag. Otherwise the frame is classified to<br>the default PCP value.DEIControls the default DEI valueAll frames are classified to a DEI value.If the port is VLAN aware and the frame is tagged, then the frame is<br>classified to the DEI valueDEIIf the port is VLAN aware and the frame is tagged, then the frame is<br>classified to the DEI value.DEIShows the classification mode for tagged frames on this port<br>Disabled: Use default QoS class and DP level for tagged frames<br>Enabled: Use mapped versions of PCP and DEI for tagged frames<br>Click on the mode to configure the mode and/or mapping<br>Note: this setting has no effect if the port is VLAN unaware. Tagged                                                                                                    |           |                                                                              |
| The classified DP level can be overruled by a QCL entry.PCPControls the default PCP value<br>All frames are classified to a PCP value.<br>If the port is VLAN aware and the frame is tagged, then the frame is<br>classified to the PCP value in the tag. Otherwise the frame is classified to<br>the default PCP value.DEIControls the default DEI value<br>All frames are classified to a DEI value.DEIIf the port is VLAN aware and the frame is tagged, then the frame is<br>classified to the DEI valueDEIShows the classification mode for tagged frames on this port<br>Disabled: Use default QoS class and DP level for tagged frames<br>Click on the mode to configure the mode and/or mapping<br>Note: this setting has no effect if the port is VLAN unaware. Tagged                                                                                                    |           | _                                                                            |
| PCPControls the default PCP value<br>All frames are classified to a PCP value.<br>If the port is VLAN aware and the frame is tagged, then the frame is<br>classified to the PCP value in the tag. Otherwise the frame is classified to<br>the default PCP value.DEIControls the default DEI value<br>All frames are classified to a DEI value.<br>If the port is VLAN aware and the frame is tagged, then the frame is<br>classified to the DEI valueDEIShows the classified to a DEI value.<br>If the port is VLAN aware and the frame is tagged, then the frame is<br>classified to the DEI value in the tag. Otherwise the frame is classified to<br>the default DEI value.Tag ClassShows the classification mode for tagged frames on this port<br>Disabled: Use default QoS class and DP level for tagged frames<br>Click on the mode to configure the mode and/or mapping<br>Note: this setting has no effect if the port is VLAN unaware. Tagged                                                                                                    |           |                                                                              |
| PCPAll frames are classified to a PCP value.<br>If the port is VLAN aware and the frame is tagged, then the frame is<br>classified to the PCP value in the tag. Otherwise the frame is classified to<br>the default PCP value.DEIControls the default DEI value<br>All frames are classified to a DEI value.<br>If the port is VLAN aware and the frame is tagged, then the frame is<br>classified to the DEI value in the tag. Otherwise the frame is classified to<br>the default DEI value.DEIIf the port is VLAN aware and the frame is tagged, then the frame is<br>classified to the DEI value in the tag. Otherwise the frame is classified to<br>the default DEI value.Tag ClassShows the classification mode for tagged frames on this port<br>Disabled: Use default QoS class and DP level for tagged frames<br>Click on the mode to configure the mode and/or mapping<br>Note: this setting has no effect if the port is VLAN unaware. Tagged                                                                                                    |           |                                                                              |
| PCPIf the port is VLAN aware and the frame is tagged, then the frame is<br>classified to the PCP value in the tag. Otherwise the frame is classified to<br>the default PCP value.DEIControls the default DEI value<br>All frames are classified to a DEI value.<br>If the port is VLAN aware and the frame is tagged, then the frame is<br>classified to the DEI value in the tag. Otherwise the frame is classified to<br>the default DEI value.DEIShows the classification mode for tagged frames on this port<br>Disabled: Use default QoS class and DP level for tagged frames<br>Enabled: Use mapped versions of PCP and DEI for tagged frames<br>Click on the mode to configure the mode and/or mapping<br>Note: this setting has no effect if the port is VLAN unaware. Tagged                                                                                                    |           |                                                                              |
| Classified to the PCP value in the tag. Otherwise the frame is classified to<br>the default PCP value.DEIControls the default DEI value<br>All frames are classified to a DEI value.If the port is VLAN aware and the frame is tagged, then the frame is<br>classified to the DEI value in the tag. Otherwise the frame is classified to<br>the default DEI value.Shows the classification mode for tagged frames on this portDisabled: Use default QoS class and DP level for tagged frames<br>Click on the mode to configure the mode and/or mapping<br>Note: this setting has no effect if the port is VLAN unaware. Tagged                                                                                                    |           |                                                                              |
| the default PCP value.DEIControls the default DEI valueAll frames are classified to a DEI value.If the port is VLAN aware and the frame is tagged, then the frame is<br>classified to the DEI value in the tag. Otherwise the frame is classified to<br>the default DEI value.Tag ClassShows the classification mode for tagged frames on this portDisabled: Use default QoS class and DP level for tagged frames<br>Click on the mode to configure the mode and/or mapping<br>Note: this setting has no effect if the port is VLAN unaware. Tagged                                                                                                    | PCP       | If the port is VLAN aware and the frame is tagged, then the frame is         |
| DEIControls the default DEI valueAll frames are classified to a DEI value.If the port is VLAN aware and the frame is tagged, then the frame is<br>classified to the DEI value in the tag. Otherwise the frame is classified to<br>the default DEI value.Tag ClassShows the classification mode for tagged frames on this port<br>Disabled: Use default QoS class and DP level for tagged frames<br>Click on the mode to configure the mode and/or mapping<br>Note: this setting has no effect if the port is VLAN unaware. Tagged                                                                                                    |           |                                                                              |
| DEIAll frames are classified to a DEI value.<br>If the port is VLAN aware and the frame is tagged, then the frame is<br>classified to the DEI value in the tag. Otherwise the frame is classified to<br>the default DEI value.Tag ClassShows the classification mode for tagged frames on this port<br>Disabled: Use default QoS class and DP level for tagged frames<br>Enabled: Use mapped versions of PCP and DEI for tagged frames<br>Click on the mode to configure the mode and/or mapping<br>Note: this setting has no effect if the port is VLAN unaware. Tagged                                                                                                    |           | the default PCP value.                                                       |
| DEIIf the port is VLAN aware and the frame is tagged, then the frame is<br>classified to the DEI value in the tag. Otherwise the frame is classified to<br>the default DEI value.Tag ClassShows the classification mode for tagged frames on this port<br>Disabled: Use default QoS class and DP level for tagged frames<br>Enabled: Use mapped versions of PCP and DEI for tagged frames<br>Click on the mode to configure the mode and/or mapping<br>Note: this setting has no effect if the port is VLAN unaware. Tagged                                                                                                    |           |                                                                              |
| Classified to the DEI value in the tag. Otherwise the frame is classified to<br>the default DEI value.Tag ClassShows the classification mode for tagged frames on this port<br>Disabled: Use default QoS class and DP level for tagged frames<br>Enabled: Use mapped versions of PCP and DEI for tagged frames<br>Click on the mode to configure the mode and/or mapping<br>Note: this setting has no effect if the port is VLAN unaware. Tagged                                                                                                    |           | All frames are classified to a DEI value.                                    |
| the default DEI value.Tag ClassShows the classification mode for tagged frames on this portDisabled: Use default QoS class and DP level for tagged framesEnabled: Use mapped versions of PCP and DEI for tagged framesClick on the mode to configure the mode and/or mappingNote: this setting has no effect if the port is VLAN unaware. Tagged                                                                                                    | DEI       | If the port is VLAN aware and the frame is tagged, then the frame is         |
| Tag ClassShows the classification mode for tagged frames on this portDisabled: Use default QoS class and DP level for tagged framesEnabled: Use mapped versions of PCP and DEI for tagged framesClick on the mode to configure the mode and/or mappingNote: this setting has no effect if the port is VLAN unaware. Tagged                                                                                                    |           | classified to the DEI value in the tag. Otherwise the frame is classified to |
| Tag Class       Disabled: Use default QoS class and DP level for tagged frames         Enabled: Use mapped versions of PCP and DEI for tagged frames         Click on the mode to configure the mode and/or mapping         Note: this setting has no effect if the port is VLAN unaware. Tagged                                                                                                    |           | the default DEI value.                                                       |
| Tag ClassEnabled: Use mapped versions of PCP and DEI for tagged frames<br>Click on the mode to configure the mode and/or mapping<br>Note: this setting has no effect if the port is VLAN unaware. Tagged                                                                                                    |           | Shows the classification mode for tagged frames on this port                 |
| Tag Class       Click on the mode to configure the mode and/or mapping         Note: this setting has no effect if the port is VLAN unaware. Tagged                                                                                                    |           | <b>Disabled</b> : Use default QoS class and DP level for tagged frames       |
| Click on the mode to configure the mode and/or mapping<br>Note: this setting has no effect if the port is VLAN unaware. Tagged                                                                                                    |           | Enabled: Use mapped versions of PCP and DEI for tagged frames                |
|                                                                                                    | 149 01835 | Click on the mode to configure the mode and/or mapping                       |
| frames received on VLAN-unaware ports are always classified to the                                                                                                    |           | Note: this setting has no effect if the port is VLAN unaware. Tagged         |
|                                                                                                    |           | frames received on VLAN-unaware ports are always classified to the           |

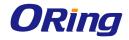

|            | default QoS class and DP level.                            |
|------------|------------------------------------------------------------|
| DSCP Based | Click to enable DSCP Based QoS Ingress Port Classification |

# 5.6.3 Port Tag Remaking

This page provides an overview of QoS Egress Port Tag Remarking for all switch ports.

| QoS  | Egress     | Port | Tag | Remark | ing |
|------|------------|------|-----|--------|-----|
| Port | Mode       |      |     |        |     |
| 1    | Classified |      |     |        |     |
| 2    | Classified |      |     |        |     |
| 3    | Classified |      |     |        |     |
| 4    | Classified |      |     |        |     |
| 5    | Classified |      |     |        |     |
| 6    | Classified |      |     |        |     |
| 7    | Classified |      |     |        |     |
| -    | Classified |      |     |        |     |
| -    | Classified |      |     |        |     |
|      | Classified |      |     |        |     |
|      | Classified |      |     |        |     |
|      | Classified |      |     |        |     |
|      | Classified |      |     |        |     |
|      | Classified |      |     |        |     |
|      | Classified |      |     |        |     |
|      | Classified |      |     |        |     |
|      | Classified |      |     |        |     |
|      | Classified |      |     |        |     |
| 19   |            |      |     |        |     |
| 20   | Classified |      |     |        |     |

| Label | Description                                                    |  |
|-------|----------------------------------------------------------------|--|
| Port  | The switch port number to which the following settings will be |  |
| POIL  | applied. Click on the port number to configure tag remarking   |  |
|       | Shows the tag remarking mode for this port                     |  |
| Mode  | Classified: use classified PCP/DEI values                      |  |
| Mode  | Default: use default PCP/DEI values                            |  |
|       | Mapped: use mapped versions of QoS class and DP level          |  |

## 5.6.4 Port DSCP

This page allows you to configure basic QoS Port DSCP settings for all switch ports.

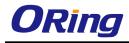

| Port | Ingress   |            |   | Egress     |   |
|------|-----------|------------|---|------------|---|
| FUIL | Translate | Classif    | ý | Rewrite    |   |
| *    |           | $\diamond$ | * | $\diamond$ | * |
| 1    |           | Disable    | * | Disable    | * |
| 2    |           | Disable    | * | Disable    | * |
| 3    |           | Disable    | * | Disable    | * |
| 4    |           | Disable    | * | Disable    | * |
| 5    |           | Disable    | * | Disable    | * |
| 6    |           | Disable    | * | Disable    | * |
| 7    |           | Disable    | * | Disable    | * |
| 8    |           | Disable    | * | Disable    | * |
| 9    |           | Disable    | * | Disable    | * |
| 10   |           | Disable    | * | Disable    | * |
| 11   |           | Disable    | * | Disable    | * |
| 12   |           | Disable    | * | Disable    | ~ |
| 13   |           | Disable    | * | Disable    | ~ |
| 14   |           | Disable    | * | Disable    | ~ |
| 15   |           | Disable    | * | Disable    | * |

# **QoS Port DSCP Configuration**

| Label        | Description                                                        |  |  |  |  |
|--------------|--------------------------------------------------------------------|--|--|--|--|
| Port         | Shows the list of ports for which you can configure DSCP Ingress   |  |  |  |  |
| Port         | and Egress settings.                                               |  |  |  |  |
|              | In Ingress settings you can change ingress translation and         |  |  |  |  |
|              | classification settings for individual ports.                      |  |  |  |  |
| Ingress      | There are two configuration parameters available in Ingress:       |  |  |  |  |
|              | 1. Translate                                                       |  |  |  |  |
|              | 2. Classify                                                        |  |  |  |  |
| 1. Translate | Check to enable ingress translation                                |  |  |  |  |
|              | Classification has 4 different values.                             |  |  |  |  |
|              | Disable: no Ingress DSCP classification                            |  |  |  |  |
|              | DSCP=0: classify if incoming (or translated if enabled) DSCP is 0. |  |  |  |  |
| 2. Classify  | Selected: classify only selected DSCP whose classification is      |  |  |  |  |
|              | enabled as specified in DSCP Translation window for the specific   |  |  |  |  |
|              | DSCP.                                                              |  |  |  |  |
|              | All: classify all DSCP                                             |  |  |  |  |
| <b>F</b>     | Port egress rewriting can be one of the following options:         |  |  |  |  |
| Egress       | Disable: no Egress rewrite                                         |  |  |  |  |

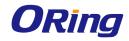

|   | Enable: rewrite enabled without remapping                    |
|---|--------------------------------------------------------------|
|   | Remap DP Unaware: DSCP from the analyzer is remapped and     |
| 1 | the frame is remarked with a remapped DSCP value. The        |
|   | remapped DSCP value is always taken from the 'DSCP           |
|   | Translation->Egress Remap DP0' table.                        |
|   | Remap DP Aware: DSCP from the analyzer is remapped and the   |
| 1 | frame is remarked with a remapped DSCP value. Depending on   |
| 1 | the DP level of the frame, the remapped DSCP value is either |
| 1 | taken from the 'DSCP Translation->Egress Remap DP0' table or |
| 1 | from the 'DSCP Translation->Egress Remap DP1' table.         |

# 5.6.5 Port Policing

This page allows you to configure Policer settings for all switch ports.

| Port | Enabled | Rate | Unit        | Flow Control |
|------|---------|------|-------------|--------------|
| *    |         | 500  | < ⊻         |              |
| 1    |         | 500  | kbps 💌      |              |
| 2    |         | 500  | kbps 💌      |              |
| 3    |         | 500  | kbps 💌      |              |
| 4    |         | 500  | kbps 💌      |              |
| 5    |         | 500  | kbps 💌      |              |
| 6    |         | 500  | kbps 💌      |              |
| 7    |         | 500  | kbps 💌      |              |
| 8    |         | 500  | kbps 💌      |              |
| 9    |         | 500  | kbps 💌      |              |
| 10   |         | 500  | kbps 💌      |              |
| 11   |         | 500  | kbps 💌      |              |
| 12   |         | 500  | kbps 💌      |              |
| 13   |         | 500  | kbps 💌      |              |
| 4.4  |         | 500  | Library and |              |

#### **QoS Ingress Port Policers**

| Label        | Description                                                               |  |  |
|--------------|---------------------------------------------------------------------------|--|--|
| Port         | The port number for which the configuration below applies                 |  |  |
| Enable       | Check to enable the policer for individual switch ports                   |  |  |
|              | Configures the rate of each policer. The default value is 500. This       |  |  |
| Rate         | value is restricted to 100 to 1000000 when the Unit is kbps or            |  |  |
|              | fps, and is restricted to 1 to 3300 when the Unit is Mbps or kfps.        |  |  |
| Unti         | Configures the unit of measurement for each policer rate as <b>kbps</b> , |  |  |
| onu          | Mbps, fps, or kfps. The default value is kbps.                            |  |  |
| Flow Control | If Flow Control is enabled and the port is in Flow Control mode,          |  |  |
|              | then pause frames are sent instead of being discarded.                    |  |  |

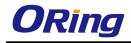

# 5.6.6 Queue Policing

This page allows you to configure Queue Policer settings for all switch ports.

#### **QoS Ingress Queue Policers**

|      | _        |      |        |         |         |        |         |        |        |        |
|------|----------|------|--------|---------|---------|--------|---------|--------|--------|--------|
| Port |          | Quei |        | Queue 1 | Queue 2 | -      | Queue 4 | -      |        | -      |
|      | Ε        | Rate | Unit   | Enable  | Enable  | Enable | Enable  | Enable | Enable | Enable |
| *    |          | 500  | ◇ ⊻    |         |         |        |         |        |        |        |
| 1    | ✓        | 500  | kbps 💌 |         |         |        |         |        |        |        |
| 2    |          | 500  | kbps 💌 |         |         |        |         |        |        |        |
| 3    | <b>v</b> | 500  | kbps 💌 |         |         |        |         |        |        |        |
| 4    |          | 500  | kbps 💌 |         |         |        |         |        |        |        |
| 5    | <b>V</b> | 500  | kbps 💌 |         |         |        |         |        |        |        |

| Label     | Description                                                                |
|-----------|----------------------------------------------------------------------------|
| Port      | The port number for which the configuration below applies.                 |
| Enable(E) | Check to enable queue policer for individual switch ports                  |
|           | Configures the rate of each queue policer. The default value is 500. This  |
| Rate      | value is restricted to 100 to 1000000 when the Unit is kbps, and is        |
| Rate      | restricted to 1 to 3300 when the <b>Unit</b> is <b>Mbps</b> .              |
|           | This field is only shown if at least one of the queue policers is enabled. |
|           | Configures the unit of measurement for each queue policer rate as kbps or  |
| Unit      | Mbps. The default value is <b>kbps</b> .                                   |
|           | This field is only shown if at least one of the queue policers is enabled. |

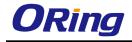

### 5.6.7 QoS Egress Port Scheduler and Shapers

This page allows you to configure Scheduler and Shapers for a specific port.

#### **Strict Priority**

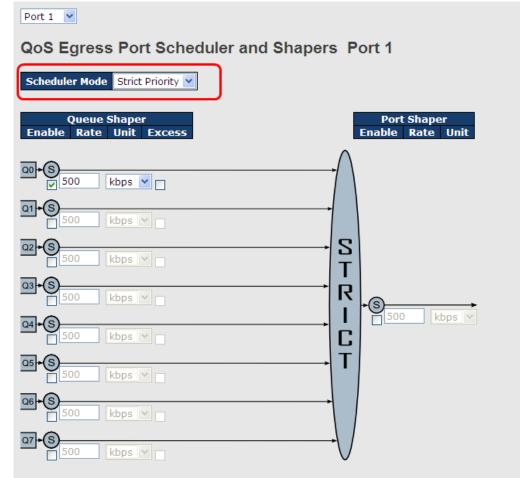

| Label              | Description                                                                            |  |  |  |
|--------------------|----------------------------------------------------------------------------------------|--|--|--|
| Scheduler Mode     | Controls whether the scheduler mode is Strict Priority or                              |  |  |  |
| Scheduler Mode     | Weighted on this switch port                                                           |  |  |  |
| Queue Shaper       | Check to apple quoue shaper for individual switch parts                                |  |  |  |
| Enable             | Check to enable queue shaper for individual switch ports                               |  |  |  |
|                    | Configures the rate of each queue shaper. The default value is                         |  |  |  |
| Queue Shaper Rate  | 500. This value is restricted to 100 to 1000000 whn the Unit is                        |  |  |  |
|                    | <b>kbps</b> ", and it is restricted to 1 to 3300 when the <b>Unit</b> is <b>Mbps</b> . |  |  |  |
|                    | Configures the rate for each queue shaper. The default value is                        |  |  |  |
| Queues Shaper Unit | 500. This value is restricted to 100 to 1000000 when the Unit is                       |  |  |  |
|                    | <b>kbps</b> , and it is restricted to 1 to 3300 when the <b>Unit</b> is <b>Mbps</b> .  |  |  |  |

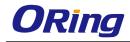

| Queue Shaper       |                                                                                  |
|--------------------|----------------------------------------------------------------------------------|
| Excess             | Allows the queue to use excess bandwidth                                         |
| Port Shaper Enable | Check to enable port shaper for individual switch ports                          |
|                    | Configures the rate of each port shaper. The default value is 500                |
| Port Shaper Rate   | This value is restricted to 100 to 1000000 when the <b>Unit</b> is <b>kbps</b> , |
|                    | and it is restricted to 1 to 3300 when the <b>Unit</b> is <b>Mbps</b> .          |
| Port Shapor Unit   | Configures the unit of measurement for each port shaper rate as                  |
| Port Shaper Unit   | kbps or Mbps. The default value is kbps.                                         |

#### Weighted

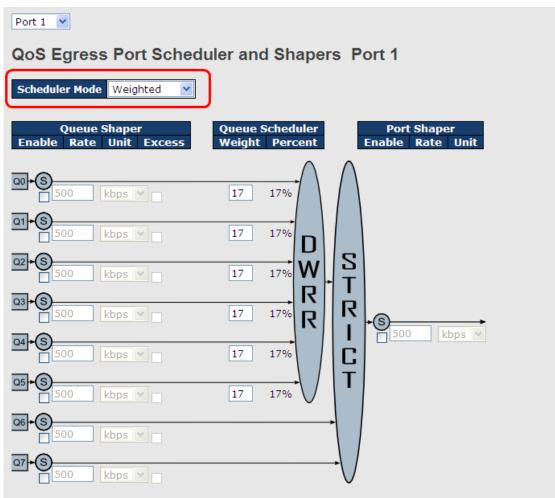

| Label          | Description                                                                                          |
|----------------|----------------------------------------------------------------------------------------------------|
| Scheduler Mode | Controls whether the scheduler mode is <b>Strict Priority</b> or <b>Weighted</b> on this switch port |
| Queue Shaper   | Check to enable queue shaper for individual switch ports                                             |

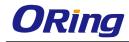

| Enable             |                                                                                  |  |  |  |  |
|--------------------|----------------------------------------------------------------------------------|--|--|--|--|
|                    | Configures the rate of each queue shaper. The default value is                   |  |  |  |  |
| Queue Shaper Rate  | 500. This value is restricted to 100 to 1000000 when the Unit is                 |  |  |  |  |
|                    | kbps, and it is restricted to 1 to 3300 when the Unit is Mbps.                   |  |  |  |  |
|                    | Configures the rate of each queue shaper. The default value is                   |  |  |  |  |
| Queues Shaper Unit | 500. This value is restricted to 100 to 1000000 when the Unit" is                |  |  |  |  |
|                    | kbps, and it is restricted to 1 to 3300 when the Unit is Mbps.                   |  |  |  |  |
| Queue Shaper       | Allows the queue to use everes handwidth                                         |  |  |  |  |
| Excess             | Allows the queue to use excess bandwidth                                         |  |  |  |  |
| Queue Ceheduler    | Configures the weight of each queue. The default value is 17.                    |  |  |  |  |
| Queue Scheduler    | This value is restricted to 1 to 100. This parameter is only shown if            |  |  |  |  |
| Weight             | Scheduler Mode is set to Weighted.                                               |  |  |  |  |
| Queue Scheduler    | Shows the weight of the queue in percentage. This parameter is                   |  |  |  |  |
| Percent            | only shown if Scheduler Mode is set to Weighted.                                 |  |  |  |  |
| Port Shaper Enable | Check to enable port shaper for individual switch ports                          |  |  |  |  |
|                    | Configures the rate of each port shaper. The default value is <b>500</b> .       |  |  |  |  |
| Port Shaper Rate   | This value is restricted to 100 to 1000000 when the <b>Unit</b> is <b>kbps</b> , |  |  |  |  |
|                    | and it is restricted to 1 to 3300 when the <b>Unit</b> is <b>Mbps</b> .          |  |  |  |  |
| Dort Shonor Unit   | Configures the unit of measurement for each port shaper rate as                  |  |  |  |  |
| Port Shaper Unit   | kbps or Mbps. The default value is kbps.                                         |  |  |  |  |

## 5.6.8 Port Scheduled

This page provides an overview of QoS Egress Port Schedulers for all switch ports.

| QoS Egress Port Schedulers |                 |    |           |    |           |    |           |
|----------------------------|-----------------|----|-----------|----|-----------|----|-----------|
| Port                       | Mode            |    |           | We | ight      |    |           |
| POIL                       | Mode            | QO | <b>Q1</b> | Q2 | <b>Q3</b> | Q4 | <b>Q5</b> |
| 1                          | Strict Priority | -  | -         | -  | -         | -  | -         |
| 2                          | Strict Priority | -  | -         | -  | -         | -  | -         |
| 3                          | Strict Priority | -  | -         | -  | -         | -  | -         |
| 4                          | Strict Priority | -  | -         | -  | -         | -  | -         |
| 5                          | Strict Priority | -  | -         | -  | -         | -  | -         |
| 6                          | Strict Priority | -  | -         | -  | -         | -  | -         |

| Label                                                                        | Description                                          |  |
|------------------------------------------------------------------------------|------------------------------------------------------|--|
| Port The switch port number to which the following settings will be applied. |                                                      |  |
| FOIL                                                                         | Click on the port number to configure the schedulers |  |
| Mode                                                                         | Shows the scheduling mode for this port              |  |
| Qn                                                                           | Shows the weight for this queue and port             |  |

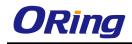

## 5.6.9 Port Shaping

This page provides an overview of QoS Egress Port Shapers for all switch ports.

### **QoS Egress Port Shapers**

| Port | Shapers           |                                         |                                         |                   |                   |                   |                                         |                   |                   |
|------|-------------------|-----------------------------------------|-----------------------------------------|-------------------|-------------------|-------------------|-----------------------------------------|-------------------|-------------------|
| POIL | QO                | Q1                                      | Q2                                      | <b>Q3</b>         | Q4                | Q5                | Q6                                      | Q7                | Port              |
| 1    | disabled          | disabled                                | disabled                                | disabled          | disabled          | disabled          | disabled                                | disabled          | disabled          |
| 2    | disabled          | disabled                                | disabled                                | disabled          | disabled          | disabled          | disabled                                | disabled          | disabled          |
| 3    | disabled          | disabled                                | disabled                                | disabled          | disabled          | disabled          | disabled                                | disabled          | disabled          |
| 4    | disabled          | disabled                                | disabled                                | disabled          | disabled          | disabled          | disabled                                | disabled          | disabled          |
| 5    | disabled          | disabled                                | disabled                                | disabled          | disabled          | disabled          | disabled                                | disabled          | disabled          |
| 6    | disabled          | disabled                                | disabled                                | disabled          | disabled          | disabled          | disabled                                | disabled          | disabled          |
|      | The second second | 100 B B B B B B B B B B B B B B B B B B | 100 B B B B B B B B B B B B B B B B B B | The second second | the second second | the second second | 100 B B B B B B B B B B B B B B B B B B | The second second | The second second |

| Label | Description                                                                                                    |
|-------|----------------------------------------------------------------------------------------------------|
| Port  | The switch port number to which the following settings will be applied. Click on the port number to configure the shapers |
| Mode  | Shows disabled or actual queue shaper rate - e.g. "800 Mbps"                                                              |
| Qn    | Shows disabled or actual port shaper rate - e.g. "800 Mbps"                                                               |

## 5.6.10 DSCP Based QoS

This page allows you to configure basic QoS DSCP-based QoS Ingress Classification settings for all switches.

| DSCP   | Trust | QoS Class | DPL  |
|--------|-------|-----------|------|
| *      |       | <> ¥      | <> ¥ |
| 0 (BE) |       | 0 🛰       | 0 🛩  |
| 1      |       | 0 🛰       | 0 🛩  |
| 2      |       | 0 🛰       | 0 🛩  |
| 3      |       | 0 🛰       | 0 🗸  |
| 4      |       | 0 🛰       | 0 🗸  |
| 5      |       | 0 🛩       | 0 🗸  |

#### **DSCP-Based QoS Ingress Classification**

| Label     | Description                                                    |  |  |  |  |  |
|-----------|----------------------------------------------------------------|--|--|--|--|--|
| DSCP      | Maximum number of supported DSCP values is 64                  |  |  |  |  |  |
|           | Check to trust a specific DSCP value. Only frames with trusted |  |  |  |  |  |
| Trust     | DSCP values are mapped to a specific QoS class and drop        |  |  |  |  |  |
| Trust     | precedence level. Frames with untrusted DSCP values are        |  |  |  |  |  |
|           | treated as a non-IP frame.                                     |  |  |  |  |  |
| QoS Class | QoS class value can be any number from 0-7.                    |  |  |  |  |  |
| DPL       | Drop Precedence Level (0-1)                                    |  |  |  |  |  |

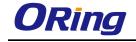

## 5.6.11 DSCP Translation

**DSCP** Translation

This page allows you to configure basic QoS DSCP translation settings for all switches. DSCP translation can be done in **Ingress** or **Egress**.

| DSCP    | Ingress    |   |          | Egress     |    |            |     |
|---------|------------|---|----------|------------|----|------------|-----|
| DSCP    | Translat   |   | Classify | Remap D    | PO | Remap D    | )P1 |
| *       | $\diamond$ | * |          | $\diamond$ | *  | $\diamond$ | *   |
| 0 (BE)  | 0 (BE)     | * |          | 0 (BE)     | *  | 0 (BE)     | *   |
| 1       | 1          | * |          | 1          | *  | 1          | *   |
| 2       | 2          | * |          | 2          | *  | 2          | *   |
| 3       | 3          | * |          | 3          | *  | 3          | *   |
| 4       | 4          | * |          | 4          | *  | 4          | *   |
| 5       | 5          | * |          | 5          | *  | 5          | *   |
| 6       | 6          | * |          | 6          | *  | 6          | *   |
| 7       | 7          | * |          | 7          | *  | 7          | *   |
| 8 (CS1) | 8 (CS1)    | ~ |          | 8 (CS1)    | ~  | 8 (CS1)    | *   |
| 9       | 9          | ~ |          | 9          | *  | 9          | *   |

#### Label Description Maximum number of supported DSCP values is 64 and valid DSCP DSCP value ranges from 0 to 63. Ingress DSCP can be first translated to new DSCP before using the DSCP for QoS class and DPL map. There are two configuration parameters for DSCP Translation -Ingress 1. Translate: DSCP can be translated to any of (0-63) DSCP values. 2. Classify: check to enable ingress classification Configurable engress parameters include; Remap DP0: controls the remapping for frames with DP level 0. You can select the DSCP value from a selected menu to which you want to remap. DSCP value ranges form 0 to 63. Egress Remap DP1: controls the remapping for frames with DP level 1. You can select the DSCP value from a selected menu to which you want to remap. DSCP value ranges form 0 to 63.

## 5.6.12 DSCP Classification

This page allows you to configure the mapping of QoS class and Drop Precedence Level to DSCP value.

# **DSCP Classification**

| DPL | DSCP                                               |                                                          |
|-----|----------------------------------------------------|----------------------------------------------------------|
| *   | $\diamond$                                         | *                                                        |
| 0   | 0 (BE)                                             | *                                                        |
| 1   | 8 (CS1)                                            | *                                                        |
| 0   | 14 (AF13)                                          | *                                                        |
| 1   | 0 (BE)                                             | *                                                        |
| 0   | 0 (BE)                                             | *                                                        |
|     | <b>DPL</b> * 0 1 0 1 0 1 0 0 0 0 0 0 0 0 0 0 0 0 0 | * <><br>0 0 (BE)<br>1 8 (CS1)<br>0 14 (AF13)<br>1 0 (BE) |

| Label     | Description                             |
|-----------|-----------------------------------------|
| QoS Class | Actual QoS class                        |
| DPL       | Actual Drop Precedence Level            |
| DSCP      | Select the classified DSCP value (0-63) |

## 5.6.13 QoS Control List

This page allows you to edit or insert a single QoS control entry at a time. A QCE consists of several parameters. These parameters vary with the frame type you select.

| QCE Conf                | figuration                                                                                                    |
|-------------------------|----------------------------------------------------------------------------------------------------|
|                         | Port Members           5         6         7         8         9         10         11         12         13         14         15         16         17         18         19         20           V         V         V         V         V         V         V         V |
|                         |                                                                                                    |
| Key Para                | meters   Action Parameters     Tag   Class                                                                                                    |
| VID<br>PCP              | Specific V Value:<br>2 V<br>DSCP 28 (AF32) V                                                                                                    |
| DEI<br>SMAC             | 0 V<br>Specific V 0x 00-00-00                                                                                                    |
| DMAC Type<br>Frame Type | UC V<br>Ethernet V                                                                                                    |
|                         |                                                                                                    |
| MAC Para                |                                                                                                    |
|                         | Specific Value: 0x FFFF                                                                                                    |
| Save Reset              | Cancel                                                                                                    |

| Label          | Description                                                           |
|----------------|-----------------------------------------------------------------------|
| Port Members   | Check to include the port in the QCL entry. By default, all ports are |
|                | included.                                                             |
| Key Parameters | Key configurations include:                                           |

|          | Tag: value of tag, can be Any, Untag or Tag.                                                                                                    |
|----------|----------------------------------------------------------------------------------------------------|
|          | VID: valid value of VLAN ID, can be any value from 1 to 4095 Any:                                                                                                    |
|          | user can enter either a specific value or a range of VIDs.                                                                                                    |
|          | PCP: Priority Code Point, can be specific numbers (0, 1, 2, 3, 4, 5, 6,                                                                                                    |
|          | 7), a range (0-1, 2-3, 4-5, 6-7, 0-3, 4-7) or <b>Any</b>                                                                                                    |
|          | DEI: Drop Eligible Indicator, can be any of values between 0 and 1 or                                                                                                    |
|          | Any                                                                                                    |
|          | SMAC: Source MAC Address, can be 24 MS bits (OUI) or Any                                                                                                    |
|          | DMAC Type: Destination MAC type, can be unicast (UC), multicast                                                                                                    |
|          | (MC), broadcast (BC) or Any                                                                                                    |
|          | Frame Type can be the following values:                                                                                                    |
|          | Any                                                                                                    |
|          | Ethernet                                                                                                    |
|          | LLC                                                                                                    |
|          | SNAP                                                                                                    |
|          | IPv4                                                                                                    |
|          | IPv6                                                                                                    |
|          | Note: all frame types are explained below.                                                                                                    |
| Any      | Allow all types of frames                                                                                                    |
| Ethernet | Valid Ethernet values can range from 0x600 to 0xFFFF or Any' but                                                                                                    |
|          | excluding 0x800(IPv4) and 0x86DD(IPv6). The default value is <b>Any</b> .                                                                                                    |
| LLC      | SSAP Address: valid SSAP (Source Service Access Point) values can                                                                                                    |
|          | range from 0x00 to 0xFF or <b>Any</b> . The default value is <b>Any</b> .                                                                                                    |
|          | DSAP Address: valid DSAP (Destination Service Access Point) values                                                                                                    |
|          | can range from 0x00 to 0xFF or <b>Any</b> . The default value is <b>Any</b> .                                                                                                    |
|          | Control Valid Control: valid values can range from 0x00 to 0xFF or                                                                                                    |
|          | Any. The default value is Any.                                                                                                    |
| SNAP     | PID: valid PID (a.k.a ethernet type) values can range from 0x00 to                                                                                                    |
|          | 0xFFFF or Any. The default value is Any.                                                                                                    |
| IPv4     |                                                                                                    |
|          | Protocol IP Protocol Number: (0-255, TCP or UDP) or Any                                                                                                    |
|          |                                                                                                    |
|          | Protocol IP Protocol Number: (0-255, TCP or UDP) or Any                                                                                                    |
|          | Protocol IP Protocol Number: (0-255, TCP or UDP) or <b>Any</b><br>Source IP: specific Source IP address in value/mask format or <b>Any</b> . IP                                                                                                    |
|          | Protocol IP Protocol Number: (0-255, TCP or UDP) or <b>Any</b><br>Source IP: specific Source IP address in value/mask format or <b>Any</b> . IP<br>and mask are in the format of x.y.z.w where x, y, z, and w are decimal                                                                                                    |
|          | Protocol IP Protocol Number: (0-255, TCP or UDP) or <b>Any</b><br>Source IP: specific Source IP address in value/mask format or <b>Any</b> . IP<br>and mask are in the format of x.y.z.w where x, y, z, and w are decimal<br>numbers between 0 and 255. When the mask is converted to a 32-bit                                                                                 |
|          | Protocol IP Protocol Number: (0-255, TCP or UDP) or <b>Any</b><br>Source IP: specific Source IP address in value/mask format or <b>Any</b> . IP<br>and mask are in the format of x.y.z.w where x, y, z, and w are decimal<br>numbers between 0 and 255. When the mask is converted to a 32-bit<br>binary string and read from left to right, all bits following the first zero |

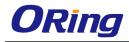

| or AF11-AF43.                                                           |
|-------------------------------------------------------------------------|
| IP Fragment: Ipv4 frame fragmented options include 'yes', 'no', and     |
| 'any'.                                                                  |
| Sport Source TCP/UDP Port: (0-65535) or Any, specific value or port     |
| range applicable for IP protocol UDP/TCP                                |
| Dport Destination TCP/UDP Port: (0-65535) or Any, specific value or     |
| port range applicable for IP protocol UDP/TCP                           |
| Protocol IP protocol number: (0-255, TCP or UDP) or Any                 |
| Source IP IPv6 source address: (a.b.c.d) or Any, 32 LS bits             |
| DSCP (Differentiated Code Point): can be a specific value, a range, or  |
| Any. DSCP values are in the range 0-63 including BE, CS1-CS7, EF        |
| or AF11-AF43.                                                           |
| Sport Source TCP/UDP port: (0-65535) or Any, specific value or port     |
| range applicable for IP protocol UDP/TCP                                |
| Dport Destination TCP/UDP port: (0-65535) or Any, specific value or     |
| port range applicable for IP protocol UDP/TCP                           |
| Class QoS class: (0-7) or <b>Default</b>                                |
| Valid Drop Precedence Level value can be (0-1) or <b>Default</b> .      |
| Valid DSCP value can be (0-63, BE, CS1-CS7, EF or AF11-AF43) or         |
| Default.                                                                |
| Default means that the default classified value is not modified by this |
| QCE.                                                                    |
|                                                                         |

## 5.6.14 QoS Counters

This page provides the statistics of individual queues for all switch ports.

# **Queuing Counters**

| A | Auto-refresh 🗌 Refresh Clear |      |    |    |    |    |    |    |    |    |    |    |    |    |    |    |      |
|---|------------------------------|------|----|----|----|----|----|----|----|----|----|----|----|----|----|----|------|
|   | Dort                         | Q    | )  | Q  | 1  | Q  | 2  | Q  | 3  | Q  | 4  | Q  | 5  | Q  | 6  | (  | Q7   |
|   | Port                         | Rx   | Тх | Rx | Тх | Rx | Тх | Rx | Тх | Rx | Тх | Rx | Тх | Rx | Тх | Rx | Тх   |
|   | 1                            | 0    | 0  | 0  | 0  | 0  | 0  | 0  | 0  | 0  | 0  | 0  | 0  | 0  | 0  | 0  | 0    |
|   | 2                            | 0    | 0  | 0  | 0  | 0  | 0  | 0  | 0  | 0  | 0  | 0  | 0  | 0  | 0  | 0  | 0    |
|   | 3                            | 0    | 0  | 0  | 0  | 0  | 0  | 0  | 0  | 0  | 0  | 0  | 0  | 0  | 0  | 0  | 0    |
|   | 4                            | 0    | 0  | 0  | 0  | 0  | 0  | 0  | 0  | 0  | 0  | 0  | 0  | 0  | 0  | 0  | 0    |
|   | 5                            | 0    | 0  | 0  | 0  | 0  | 0  | 0  | 0  | 0  | 0  | 0  | 0  | 0  | 0  | 0  | 0    |
|   | 6                            | 0    | 0  | 0  | 0  | 0  | 0  | 0  | 0  | 0  | 0  | 0  | 0  | 0  | 0  | 0  | 0    |
|   | 7                            | 586  | 0  | 0  | 0  | 0  | 0  | 0  | 0  | 0  | 0  | 0  | 0  | 0  | 0  | 0  | 493  |
|   | 8                            | 1307 | 0  | 0  | 0  | 0  | 0  | 0  | 0  | 0  | 0  | 0  | 0  | 0  | 0  | 0  | 2326 |
|   | 9                            | 0    | 0  | 0  | 0  | 0  | 0  | 0  | 0  | 0  | 0  | 0  | 0  | 0  | 0  | 0  | 0    |

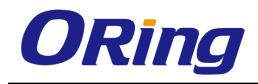

| Label   | Description                                                    |
|---------|----------------------------------------------------------------|
| Port    | The switch port number to which the following settings will be |
| FOIL    | applied.                                                       |
| Qn      | There are 8 QoS queues per port. Q0 is the lowest priority     |
| Rx / Tx | The number of received and transmitted packets per queue       |

## 5.6.15 QCL Status

This page shows the QCL status by different QCL users. Each row describes the QCE that is defined. It is a conflict if a specific QCE is not applied to the hardware due to hardware limitations. The maximum number of QCEs is 256 on each switch.

| Combir                  | Combined 💙 Auto-refresh 🔲 Resolve Conflict Refresh |            |      |       |  |  |          |
|-------------------------|----------------------------------------------------|------------|------|-------|--|--|----------|
| QoS Control List Status |                                                    |            |      |       |  |  |          |
| Action                  |                                                    |            |      |       |  |  |          |
| licor                   | 005#                                               |            | Dort |       |  |  | Conflict |
| User                    |                                                    | Frame Type | Port | Class |  |  | Conflict |
| User<br>No ent          |                                                    | Frame Type | Port |       |  |  | Conflict |

| Label      | Description                                                              |
|------------|--------------------------------------------------------------------------|
| User       | Indicates the QCL user                                                   |
| QCE#       | Indicates the index of QCE                                               |
|            | Indicates the type of frame to look for incoming frames. Possible frame  |
|            | types are:                                                               |
|            | Any: the QCE will match all frame type.                                  |
|            | Ethernet: Only Ethernet frames (with Ether Type 0x600-0xFFFF) are        |
| Frame Type | allowed.                                                                 |
|            | LLC: Only (LLC) frames are allowed.                                      |
|            | SNAP: Only (SNAP) frames are allowed.                                    |
|            | IPv4: the QCE will match only IPV4 frames.                               |
|            | IPv6: the QCE will match only IPV6 frames.                               |
| Port       | Indicates the list of ports configured with the QCE.                     |
|            | Indicates the classification action taken on ingress frame if parameters |
|            | configured are matched with the frame's content.                         |
| Action     | There are three action fields: Class, DPL, and DSCP.                     |
|            | Class: Classified QoS; if a frame matches the QCE, it will be put in the |
|            | queue.                                                                   |

|          | DPL: Drop Precedence Level; if a frame matches the QCE, then DP level        |
|----------|------------------------------------------------------------------------------|
|          | will set to a value displayed under DPL column.                              |
|          | DSCP: if a frame matches the QCE, then DSCP will be classified with the      |
|          | value displayed under DSCP column.                                           |
|          | Displays the conflict status of QCL entries. As hardware resources are       |
|          | shared by multiple applications, resources required to add a QCE may not     |
| Conflict | be available. In that case, it shows conflict status as Yes, otherwise it is |
| Connict  | always No. Please note that conflict can be resolved by releasing the        |
|          | hardware resources required to add the QCL entry by pressing Resolve         |
|          | Conflict button.                                                             |

# 5.7 Multicast

# 5.7.1 IGMP Snooping

This page provides IGMP Snooping related configurations.

4

5

6

| IGMP Snooping Configuration |                            |                    |      |  |  |
|-----------------------------|----------------------------|--------------------|------|--|--|
|                             | Global C                   | Configuration      |      |  |  |
| Snooping E                  | nabled                     |                    |      |  |  |
| Unregister                  | ed IPMC                    | v4 Flooding Enable | ed 🔽 |  |  |
|                             | Port Related Configuration |                    |      |  |  |
| *                           |                            |                    |      |  |  |
| 1                           |                            |                    |      |  |  |
| 2                           |                            |                    |      |  |  |
| 3                           |                            |                    |      |  |  |

| Label            | Description                                                               |
|------------------|---------------------------------------------------------------------------|
| Snooping Enabled | Check to enable global IGMP snooping                                      |
| Unregistered     |                                                                           |
| IPMCv4Flooding   | Check to enable unregistered IPMC traffic flooding                        |
| enabled          |                                                                           |
|                  | Specifies which ports act as router ports. A router port is a port on the |
| Router Port      | Ethernet switch that leads towards the Layer 3 multicast device or        |
|                  | IGMP querier.                                                             |

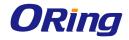

|            | If an aggregation member port is selected as a router port, the whole |
|------------|-----------------------------------------------------------------------|
|            | aggregation will act as a router port.                                |
| Fast Leave | Check to enable fast leave on the port                                |

### 5.7.2 VLAN Configurations of IGMP Snooping

Each page shows up to 99 entries from the VLAN table, with a default value of 20, selected by the Entries Per Page input field. When first visited, the web page will show the first 20 entries from the beginning of the VLAN Table. The first displayed will be the one with the lowest VLAN ID found in the VLAN Table.

The VLAN input field allows the user to select the starting point in the VLAN Table. Clicking the

Refresh button will update the displayed table starting from that or the next closest VLAN

Table match.

>>will use the last entry of the currently displayed entry as a basis for the next The lookup. When the end is reached, the text No more entries is shown in the displayed table.

|<< Use the button to start over.

| GMP Snooping VLAN Configuration             |                |                         |                     |  |  |  |  |
|---------------------------------------------|----------------|-------------------------|---------------------|--|--|--|--|
| Refresh                                     | Refresh  << >> |                         |                     |  |  |  |  |
| Start from VLAN 1 with 20 entries per page. |                |                         |                     |  |  |  |  |
|                                             |                |                         |                     |  |  |  |  |
| Delete                                      | VLAN ID        | <b>Snooping Enabled</b> | <b>IGMP Querier</b> |  |  |  |  |
| Delete                                      | VLAN ID<br>1   | Snooping Enabled        | IGMP Querier        |  |  |  |  |
|                                             |                |                         |                     |  |  |  |  |

| Label                                                                  | Description                                                            |  |  |  |
|------------------------------------------------------------------------|------------------------------------------------------------------------|--|--|--|
| Delete                                                                 | Check to delete the entry. The designated entry will be deleted during |  |  |  |
| Delete                                                                 | the next save.                                                         |  |  |  |
| VLAN ID                                                                | The VLAN ID of the entry                                               |  |  |  |
| IGMP Snooping Check to enable IGMP snooping for individual VLAN. Up to |                                                                        |  |  |  |
| Enable                                                                 | VLANs can be selected.                                                 |  |  |  |

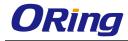

IGMP Querier Check to enable the IGMP Querier in the VLAN

### 5.7.3 IGMP Snooping Status

This page provides IGMP snooping status.

Auto-refresh 🗌 Refresh Clear

#### **IGMP Snooping Status**

Statistics

| VLAN<br>ID | Querier<br>Version | Host<br>Version | Querier<br>Status | Queries<br>Transmitted | Queries<br>Received |   | V2 Reports<br>Received | V3 Reports<br>Received | V2 Leaves<br>Received |
|------------|--------------------|-----------------|-------------------|------------------------|---------------------|---|------------------------|------------------------|-----------------------|
| 1          | v3                 | v3              | DISABLE           | 0                      | 0                   | 0 | 0                      | 0                      | 0                     |
| 1 2        | r Port<br>Status   |                 |                   |                        |                     |   |                        |                        |                       |
| 3          | -                  |                 |                   |                        |                     |   |                        |                        |                       |
| 4          | -                  |                 |                   |                        |                     |   |                        |                        |                       |
| 5          | -                  |                 |                   |                        |                     |   |                        |                        |                       |
| 6          | -                  |                 |                   |                        |                     |   |                        |                        |                       |

| Label            | Description                                                           |  |
|------------------|-----------------------------------------------------------------------|--|
| VLAN ID          | The VLAN ID of the entry                                              |  |
| Querier Version  | Active Querier version                                                |  |
| Host Version     | Active Host version                                                   |  |
| Querier Status   | Shows the Querier status as ACTIVE or IDLE                            |  |
| Querier Receive  | The number of transmitted Querier                                     |  |
| V1 Reports       | The number of received V/1 reports                                    |  |
| Receive          | The number of received V1 reports                                     |  |
| V2 Reports       | The number of received V2 reports                                     |  |
| Receive          |                                                                       |  |
| V3 Reports       | The number of received V3 reports                                     |  |
| Receive          |                                                                       |  |
| V2 Leave Receive | The number of received V2 leave packets                               |  |
| Refresh          | Click to refresh the page immediately                                 |  |
| Clear            | Clear all statistics counters                                         |  |
| Auto-refresh     | Check to enable an automatic refresh of the page at regular intervals |  |
| Port             | Switch port number                                                    |  |
| Status           | Indicates whether a specific port is a router port or not             |  |

### 5.7.4 Groups Information of IGMP Snooping

Entries in the IGMP Group Table are shown on this page. The IGMP Group Table is sorted

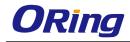

first by VLAN ID, and then by group.

| IGMP Snooping Group Information                                                                                                    |  |  |  |  |  |  |  |
|----------------------------------------------------------------------------------------------------|--|--|--|--|--|--|--|
| Auto-refresh 🗌 Refresh 🛛 << >>                                                                                                    |  |  |  |  |  |  |  |
| Start from VLAN 1 and group address 224.0.0.0 with 20 entries per page                                                                                                    |  |  |  |  |  |  |  |
| Port Members           VLAN ID         Groups         1         2         3         4         5         6         7         8         9         10         11         12         13         14         15         16         17         18         19         20           No more entries |  |  |  |  |  |  |  |

| Label                                           | Description              |  |
|-------------------------------------------------|--------------------------|--|
| VLAN ID                                         | The VLAN ID of the group |  |
| Groups The group address of the group displayed |                          |  |
| Port Members Ports under this group             |                          |  |

# 5.8 Security

# 5.8.1 Remote Control Security Configurations

**Remote Control Security** allows you to limit the remote access to the management interface. When enabled, requests of the client which is not in the allow list will be rejected.

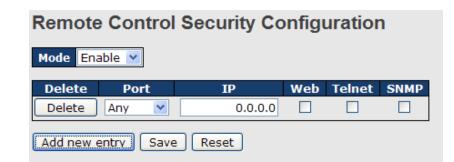

| Label                                                               | Description                      |  |
|---------------------------------------------------------------------|----------------------------------|--|
| Port                                                                | Port number of the remote client |  |
| IP Address IP address of the remote client. 0.0.0.0 means "any IP". |                                  |  |
| Web         Check to enable management via a Web interface          |                                  |  |
| Telnet         Check to enable management via a Telnet interface    |                                  |  |

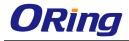

| SNMP                           | Check to enable management via a SNMP interface |
|--------------------------------|-------------------------------------------------|
| Delete Check to delete entries |                                                 |

# 5.8.2 Device Binding

This page provides device binding configurations. Device binding is a powerful way to monitor devices and network security.

#### **Device Binding**

| Port Mode |            | Alive Check |        | Stream Check |        | DDOS<br>Prevention |        | Device     |              |
|-----------|------------|-------------|--------|--------------|--------|--------------------|--------|------------|--------------|
|           |            | Active      | Status | Active       | Status | Active             | Status | IP Address | MAC Address  |
| 1         | Scan 💌     |             |        |              |        |                    |        | 0.0.00     | 00-00-00-00- |
| 2         | Binding 💌  |             |        |              |        |                    |        | 0.0.00     | 00-00-00-00- |
| 3         | Shutdown 💌 |             |        |              |        |                    |        | 0.0.00     | 00-00-00-00- |
| 4         | 💙          |             |        |              |        |                    |        | 0.0.00     | 00-00-00-00- |
| 5         | 💙          |             |        |              |        |                    |        | 0.0.0.0    | 00-00-00-00- |
| -         |            |             |        |              |        |                    |        |            |              |

| Label        | Description                                                            |
|--------------|------------------------------------------------------------------------|
|              | Indicates the device binding operation for each port. Possible modes   |
|              | are:                                                                   |
|              | : disable                                                              |
| Mode         | Scan: scans IP/MAC automatically, but no binding function              |
|              | Binding: enables binding. Under this mode, any IP/MAC that does        |
|              | not match the entry will not be allowed to access the network.         |
|              | Shutdown: shuts down the port (No Link)                                |
| Alive Check  | Check to enable alive check. When enabled, switch will ping the        |
| Active       | device continually.                                                    |
|              | Indicates alive check status. Possible statuses are:                   |
|              | : disable                                                              |
| Alive Check  | Got Reply: receive ping reply from device, meaning the device is still |
| Status       | alive                                                                  |
|              | Lost Reply: not receiving ping reply from device, meaning the device   |
|              | might have been dead.                                                  |
| Stream Check | Check to enable stream check. When enabled, the switch will detect     |
| Active       | the stream change (getting low) from the device.                       |
| Stream Check | Indicates stream check status. Possible statuses are:                  |
| Stream Check | : disable                                                              |
| Sialus       | Normal: the stream is normal.                                          |

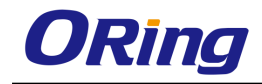

|                                                | Low: the stream is getting low.                                |  |  |  |
|------------------------------------------------|----------------------------------------------------------------|--|--|--|
| <b>DDoS Prevention</b>                         | Check to enable DDOS prevention. When enabled, the switch will |  |  |  |
| Acton monitor the device against DDOS attacks. |                                                                |  |  |  |
|                                                | Indicates DDOS prevention status. Possible statuses are:       |  |  |  |
|                                                | : disable                                                      |  |  |  |
| DDoS Prevention                                | Analyzing: analyzes packet throughput for initialization       |  |  |  |
| Status                                         | Running: analysis completes and ready for next move            |  |  |  |
|                                                | Attacked: DDOS attacks occur                                   |  |  |  |
| Device IP Address                              | Specifies IP address of the device                             |  |  |  |
| Device MAC                                     | Specifics MAC address of the dovice                            |  |  |  |
| Address                                        | Specifies MAC address of the device                            |  |  |  |

# Advanced Configurations

#### Alias IP Address

This page provides Alias IP Address configuration. Some devices might have more than one IP addresses. You could specify the other IP address here.

| Alias IP Address |        |                  |  |  |
|------------------|--------|------------------|--|--|
|                  | Port / | Alias IP Address |  |  |
|                  | 1      | 0.0.00           |  |  |
|                  | 2      | 0.0.00           |  |  |
|                  | 3      | 0.0.00           |  |  |
|                  | 4      | 0.0.00           |  |  |
|                  | 5      | 0.0.00           |  |  |
|                  | 6      | 0.0.00           |  |  |
|                  | 7      | 0.0.00           |  |  |

| Label            | Description                                                          |  |  |  |  |  |  |  |
|------------------|----------------------------------------------------------------------|--|--|--|--|--|--|--|
|                  | Specifies alias IP address. Keep 0.0.0.0 if the device does not have |  |  |  |  |  |  |  |
| Alias IP Address | an alias IP address.                                                 |  |  |  |  |  |  |  |

#### Alive Check

You can use ping commands to check port link status. If port link fails, you can set actions from the drop-down list.

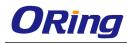

#### **Alive Check**

| Port | Mod | e      | Action                     |    | Status |
|------|-----|--------|----------------------------|----|--------|
| 1    |     | $\sim$ |                            | ~  |        |
| 2    |     | ~      |                            | Ŀ, |        |
| 3    |     | $\sim$ | Link Change<br>Only Log it |    |        |
| 4    |     | $\sim$ | Shunt Down the Port        |    |        |
| 5    |     | $\sim$ | Reboot Device              |    |        |
| 6    |     | $\sim$ |                            | ~  |        |
| 7    |     | ~      |                            | ۷  |        |
| 8    |     | $\sim$ |                            | ~  |        |
| 9    |     | ~      |                            | *  |        |
| 10   |     | $\sim$ |                            | *  |        |
| 11   |     | ~      |                            | ۷  |        |
| 12   |     | $\sim$ |                            | ~  |        |

| Label          | Description                         |  |  |  |  |  |
|----------------|-------------------------------------|--|--|--|--|--|
| Link Change    | Disables or enables the port        |  |  |  |  |  |
| Only log it    | Simply sends logs to the log server |  |  |  |  |  |
| Shunt Down the | Dischlos the part                   |  |  |  |  |  |
| Port           | Disables the port                   |  |  |  |  |  |
| Reboot Device  | Disables or enables PoE power       |  |  |  |  |  |

#### **DDoS Prevention**

This page provides DDOS Prevention configurations. The switch can monitor ingress packets, and perform actions when DDOS attack occurred on this port. You can configure the setting to achieve maximum protection.

#### **DDOS Prevention**

| Port | Mode    |    | Sensibility | Packet | Туре | Socket | Number<br>High | Filter        | Action                          | Status  |
|------|---------|----|-------------|--------|------|--------|----------------|---------------|---------------------------------|---------|
| 1    | Enabled | 1  | Normal 💌    | TCP    | *    | 80     | 80             | Destination 💌 | 💙                               | Running |
| 2    | 1       | 1  | Normal 💌    | TCP    | *    | 80     | 80             | Destination 💌 | <br>Blocking 1 minute           |         |
| 3    | >       | 1  | Normal 💌    | TCP    | *    | 80     | 80             | Destination 💌 | Blocking 10 minute              |         |
| 4    | *       | 1  | Normal 💌    | TCP    | *    | 80     | 80             | Destination 💌 | Blocking<br>Shunt Down the Port |         |
| 5    | *       | 1  | Normal 💌    | TCP    | *    | 80     | 80             | Destination 💌 | Only Log it                     |         |
| 6    | 1       | 1  | Normal 💌    | TCP    | *    | 80     | 80             | Destination 💌 | Reboot Device                   |         |
| 7    | *       | e. | Normal 💌    | TCP    | *    | 80     | 80             | Destination 💌 | 💙                               |         |
| 8    | *       | 1  | Normal 💌    | TCP    | ~    | 80     | 80             | Destination 💌 | *                               |         |
| 9    | 1       | 1  | Normal 💌    | TCP    | ~    | 80     | 80             | Destination 💌 | 💙                               |         |
| 10   | 1       | 1  | Normal 💌    | TCP    | *    | 80     | 80             | Destination 💌 | 💙                               |         |
| 11   | *       | 1  | Normal 💌    | TCP    | ~    | 80     | 80             | Destination 💌 | 🗸                               |         |

| Label       | Description                                                 |  |  |  |  |
|-------------|-------------------------------------------------------------|--|--|--|--|
| Mode        | Enables or disables DDOS prevention of the port             |  |  |  |  |
| Sensibility | Indicates the level of DDOS detection. Possible levels are: |  |  |  |  |

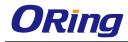

|               | Low: low sensibility                                                    |  |  |  |
|---------------|-------------------------------------------------------------------------|--|--|--|
|               | Normal: normal sensibility                                              |  |  |  |
|               | Medium: medium sensibility                                              |  |  |  |
|               | High: high sensibility                                                  |  |  |  |
|               | Indicates the types of DDoS attack packets to be monitored. Possible    |  |  |  |
|               | types are:                                                              |  |  |  |
|               | RX Total: all ingress packets                                           |  |  |  |
|               | RX Unicast: unicast ingress packets                                     |  |  |  |
| Packet Type   | RX Multicast: multicast ingress packets                                 |  |  |  |
|               | RX Broadcast: broadcast ingress packets                                 |  |  |  |
|               | TCP: TCP ingress packets                                                |  |  |  |
|               | UDP: UDP ingress packets                                                |  |  |  |
|               | If packet type is UDP (or TCP), please specify the socket number        |  |  |  |
|               | here. The socket number can be a range, from low to high. If the        |  |  |  |
| Socket Number | socket number is only one, please fill the same number in the low       |  |  |  |
|               | and high fields.                                                        |  |  |  |
| Filter        | If packet type is UDP (or TCP), please choose the socket direction      |  |  |  |
| Fliter        | (Destination/Source).                                                   |  |  |  |
|               | Indicates the action to take when DDOS attacks occur. Possible          |  |  |  |
|               | actions are:                                                            |  |  |  |
|               | : no action                                                             |  |  |  |
|               | Blocking 1 minute: blocks the forwarding for 1 minute and log the       |  |  |  |
|               | event                                                                   |  |  |  |
|               | Blocking 10 minute: blocks the forwarding for 10 minutes and log        |  |  |  |
| Action        | the event                                                               |  |  |  |
|               | Blocking: blocks and logs the event                                     |  |  |  |
|               | Shunt Down the Port: shuts down the port (No Link) and logs the         |  |  |  |
|               | event                                                                   |  |  |  |
|               | Only Log it: simply logs the event                                      |  |  |  |
|               | <b>Reboot Device</b> : if PoE is supported, the device can be rebooted. |  |  |  |
|               | The event will be logged.                                               |  |  |  |
|               | Indicates the DDOS prevention status. Possible statuses are:            |  |  |  |
|               | : disables DDOS prevention                                              |  |  |  |
| Status        | Analyzing: analyzes packet throughput for initialization                |  |  |  |
|               | Running: analysis completes and ready for next move                     |  |  |  |
|               | Attacked: DDOS attacks occur                                            |  |  |  |

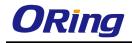

#### **Device Description**

This page allows you to configure device description settings.

| vice D | ice Description        |   |                            |             |
|--------|------------------------|---|----------------------------|-------------|
| Port   | Туре                   |   | Device<br>Location Address | Description |
| 1      | IP Camera              | < |                            |             |
| 2      | IP Phone               | ~ |                            |             |
| 3      | Access Point           | ~ |                            |             |
| 4      | PC                     | ~ |                            |             |
| 5      | PLC                    | ~ |                            |             |
| 6      | Network Video Recorder | ~ |                            |             |
| 7      |                        | ~ |                            |             |
| 8      |                        | * |                            |             |
| 9      |                        | ~ |                            |             |
| 10     |                        | ~ |                            |             |
| 11     |                        | ~ |                            |             |
| 12     |                        | ~ |                            |             |

Save

| Label            | Description                                                          |  |
|------------------|----------------------------------------------------------------------|--|
|                  | Indicates device types. Possible types are: (no specification), IP   |  |
| Device Type      | Camera, IP Phone, Access Point, PC, PLC, and Network Video           |  |
|                  | Recorder                                                             |  |
| Location Address | Indicates location information of the device. The information can be |  |
| Location Address | used for Google Mapping.                                             |  |
| Description      | Device descriptions                                                  |  |

#### **Stream Check**

This page allows you to configure stream check settings.

#### **Stream Check**

| Port | Mode      |   |        |   | Status |
|------|-----------|---|--------|---|--------|
| 1    | Enabled 💊 | * | Log it | ~ | Normal |
| 2    | \         | * |        | ~ |        |
| 3    | \         | * |        | ~ |        |
| 4    | \         | * |        | ~ |        |
| 5    | \         | + |        | ~ |        |
| 6    | 1         | 1 |        | ~ |        |
| 7    | \         | 1 |        | ~ |        |
| 8    | \         | * |        | ~ |        |
| 9    | \         | 1 |        | ~ |        |
| 10   | >         | * |        | ~ |        |
| 11   | \         | 1 |        | ~ |        |
| 12   | >         |   |        | ~ |        |

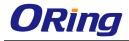

| Label  | Description                                                     |  |  |
|--------|-----------------------------------------------------------------|--|--|
| Mode   | Enables or disables stream monitoring of the port               |  |  |
| Action | Indicates the action to take when the stream gets low. Possible |  |  |
|        | actions are:                                                    |  |  |
|        | : no action                                                     |  |  |
|        | Log it: simply logs the event                                   |  |  |

# 5.8.3 ACL

#### Ports

This page allows you to configure the ACL parameters (ACE) of each switch port. These parameters will affect frames received on a port unless the frame matches a specific ACE.

# **ACL Ports Configuration**

| Refres | h Clear      | •        |                    |            |            |            |          |
|--------|--------------|----------|--------------------|------------|------------|------------|----------|
| Port   | Policy<br>ID | Action   | Rate Limiter<br>ID | Port Copy  | Logging    | Shutdown   | Counter  |
| 1      | 1 💙          | Permit 💌 | Disabled 💌         | Disabled 💌 | Disabled 💌 | Disabled 💌 | 108498   |
| 2      | 1 💙          | Permit 💌 | Disabled 💌         | Disabled 💌 | Disabled 💌 | Disabled 💌 | 0        |
| 3      | 1 💙          | Permit 💌 | Disabled 💌         | Disabled 💌 | Disabled 💌 | Disabled 💌 | 68732984 |
| 4      | 1 💙          | Permit 💌 | Disabled 💌         | Disabled 💌 | Disabled 💌 | Disabled 💌 | 0        |
| 5      | 1 💙          | Permit 💌 | Disabled 💌         | Disabled 💌 | Disabled 💌 | Disabled 💌 | 0        |
| 6      | 1 💙          | Permit 💌 | Disabled 💌         | Disabled 💌 | Disabled 💌 | Disabled 💌 | 68732984 |
| 7      | 1 💙          | Permit 💌 | Disabled 💌         | Disabled 💌 | Disabled 💌 | Disabled 💌 | 0        |
| 8      | 1 💙          | Permit 💌 | Disabled 💌         | Disabled 💌 | Disabled 💌 | Disabled 💌 | 0        |

| Label           | Description                                                                       |  |
|-----------------|-----------------------------------------------------------------------------------|--|
| Port            | The switch port number to which the following settings will be applied            |  |
| Paliay ID       | Select to apply a policy to the port. The allowed values are 1 to 8.              |  |
| Policy ID       | The default value is <b>1</b> .                                                   |  |
| Action          | Select to Permit to permit or Deny to deny forwarding. The default                |  |
| Action          | value is <b>Permit</b> .                                                          |  |
| Rate Limiter ID | Select a rate limiter for the port. The allowed values are <b>Disabled</b> or     |  |
|                 | numbers from 1 to 15. The default value is <b>Disabled</b> .                      |  |
| Bart Cany       | Select which port frames are copied to. The allowed values are                    |  |
| Port Copy       | <b>Disabled</b> or a specific port number. The default value is <b>Disabled</b> . |  |
|                 | Specifies the logging operation of the port. The allowed values are:              |  |
|                 | Enabled: frames received on the port are stored in the system log                 |  |
| Logging         | Disabled: frames received on the port are not logged                              |  |
|                 | The default value is <b>Disabled</b> . Please note that system log memory         |  |
|                 | capacity and logging rate is limited.                                             |  |

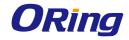

|          | Specifies the shutdown operation of this port. The allowed values               |
|----------|---------------------------------------------------------------------------------|
|          | are:                                                                            |
| Shutdown | <b>Enabled</b> : if a frame is received on the port, the port will be disabled. |
|          | Disabled: port shut down is disabled.                                           |
|          | The default value is <b>Disabled</b> .                                          |
| Counter  | Counts the number of frames that match this ACE.                                |

**ACL Rate Limiter Configuration** 

#### **Rate Limiters**

This page allows you to configure the rate limiter for the ACL of the switch.

| <b>Rate Limiter ID</b> | Rate ( | pps) |
|------------------------|--------|------|
| 1                      | 1      | ~    |
| 2                      | 1      | *    |
| 3                      | 1      | ~    |
| 4                      | 1      | ~    |
| 5                      | 1      | ~    |
| 6                      | 1      | ~    |
| 7                      | 1      | ~    |
| 8                      | 1      | ~    |
| 9                      | 1      | ~    |
| 10                     | 1      | ~    |
| 11                     | 1      | ~    |
| 12                     | 1      | ~    |

# LabelDescriptionRate Limiter IDThe rate limiter ID for the settings contained in the same row.RateThe rate unit is packet per second (pps), which can be configured as<br/>1, 2, 4, 8, 16, 32, 64, 128, 256, 512, 1K, 2K, 4K, 8K, 16K, 32K, 64K,<br/>128K, 256K, 512K, or 1024K.<br/>The 1 kpps is actually 1002.1 pps.

## ACL Control List

This page allows you to configure ACE (Access Control Entry).

An ACE consists of several parameters. These parameters vary with the frame type you have selected. First select the ingress port for the ACE, and then the frame type. Different parameter options are displayed according to the frame type you have selected.

A frame matching the ACE can be configured here.

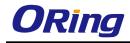

# **ACE Configuration**

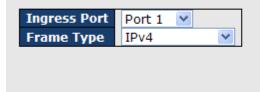

| Action       | Permit 💌   |
|--------------|------------|
| Rate Limiter | Disabled 💌 |
| Port Copy    | Disabled 💌 |
| Logging      | Disabled 💌 |
| Shutdown     | Disabled 💌 |
| Counter      | 5197       |

| Label        | Description                                                                    |
|--------------|--------------------------------------------------------------------------------|
|              | Indicates the ingress port to which the ACE will apply.                        |
|              | Any: the ACE applies to any port                                               |
| Ingress Port | Port n: the ACE applies to this port number, where n is the number of the      |
| Ingress Fort | switch port.                                                                   |
|              | Policy n: the ACE applies to this policy number, where n can range from 1      |
|              | to 8.                                                                          |
|              | Indicates the frame type of the ACE. These frame types are mutually            |
|              | exclusive.                                                                     |
|              | Any: any frame can match the ACE.                                              |
|              | Ethernet Type: only Ethernet type frames can match the ACE. The IEEE           |
| Frame Type   | 802.3 descripts the value of length/types should be greater than or equal to   |
| Traine Type  | 1536 decimal (equal to 0600 hexadecimal).                                      |
|              | <b>ARP</b> : only ARP frames can match the ACE. Notice the ARP frames will not |
|              | match the ACE with Ethernet type.                                              |
|              | IPv4: only IPv4 frames can match the ACE. Notice the IPv4 frames will not      |
|              | match the ACE with Ethernet type.                                              |
|              | Specifies the action to take when a frame matches the ACE.                     |
| Action       | Permit: takes action when the frame matches the ACE.                           |
|              | Deny: drops the frame matching the ACE.                                        |
| Rate Limiter | Specifies the rate limiter in number of base units. The allowed range is 1 to  |
|              | 15. <b>Disabled</b> means the rate limiter operation is disabled.              |
|              | Frames matching the ACE are copied to the port number specified here.          |
| Port Copy    | The allowed range is the same as the switch port number range. Disabled        |
|              | means the port copy operation is disabled.                                     |
|              | Specifies the logging operation of the ACE. The allowed values are:            |
| Logging      | <b>Enabled</b> : frames matching the ACE are stored in the system log.         |
|              | <b>Disabled</b> : frames matching the ACE are not logged.                      |

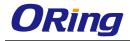

|          | Please note that system log memory capacity and logging rate is limited. |
|----------|--------------------------------------------------------------------------|
|          | Specifies the shutdown operation of the ACE. The allowed values are:     |
| Shutdown | Enabled: if a frame matches the ACE, the ingress port will be disabled.  |
|          | <b>Disabled</b> : port shutdown is disabled for the ACE.                 |
| Counter  | Indicates the number of times the ACE matched by a frame.                |

# **MAC Parameters**

| SMAC Filter | Specific 💌       |
|-------------|------------------|
| SMAC Value  | 00-00-00-00-00-0 |
| DMAC Filter | Specific 💌       |
| DMAC Value  | 00-00-00-00-00-0 |

| Label       | Description                                                             |
|-------------|-------------------------------------------------------------------------|
| SMAC Filter | (Only displayed when the frame type is Ethernet Type or ARP.)           |
|             | Specifies the source MAC filter for the ACE.                            |
|             | Any: no SMAC filter is specified (SMAC filter status is "don't-care").  |
|             | Specific: if you want to filter a specific source MAC address with the  |
|             | ACE, choose this value. A field for entering an SMAC value appears.     |
|             | When Specific is selected for the SMAC filter, you can enter a          |
| SMAC Value  | specific source MAC address. The legal format is                        |
| SWAC Value  | "xx-xx-xx-xx-xx". Frames matching the ACE will use this SMAC            |
|             | value.                                                                  |
|             | Specifies the destination MAC filter for this ACE                       |
|             | Any: no DMAC filter is specified (DMAC filter status is "don't-care").  |
|             | MC: frame must be multicast.                                            |
| DMAC Filter | BC: frame must be broadcast.                                            |
| DWAC FIIter | UC: frame must be unicast.                                              |
|             | Specific: If you want to filter a specific destination MAC address with |
|             | the ACE, choose this value. A field for entering a DMAC value           |
|             | appears.                                                                |
| DMAC Value  | When Specific is selected for the DMAC filter, you can enter a          |
|             | specific destination MAC address. The legal format is                   |
|             | "xx-xx-xx-xx-xx". Frames matching the ACE will use this DMAC            |
|             | value.                                                                  |

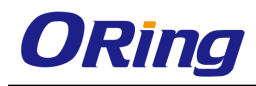

# **VLAN Parameters**

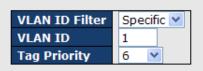

| Label          | Description                                                           |
|----------------|-----------------------------------------------------------------------|
|                | Specifies the VLAN ID filter for the ACE                              |
|                | Any: no VLAN ID filter is specified (VLAN ID filter status is         |
| VLAN ID Filter | "don't-care").                                                        |
|                | Specific: if you want to filter a specific VLAN ID with the ACE,      |
|                | choose this value. A field for entering a VLAN ID number appears.     |
|                | When Specific is selected for the VLAN ID filter, you can enter a     |
| VLAN ID        | specific VLAN ID number. The allowed range is 1 to 4095. Frames       |
|                | matching the ACE will use this VLAN ID value.                         |
|                | Specifies the tag priority for the ACE. A frame matching the ACE will |
| Tag Priority   | use this tag priority. The allowed number range is 0 to 7. Any means  |
|                | that no tag priority is specified (tag priority is "don't-care").     |

# **IP** Parameters

| IP Protocol Filter Other ₩ |            |
|----------------------------|------------|
| <b>IP Protocol Value</b>   | 6          |
| IP TTL                     | Non-zero 💌 |
| IP Fragment                | Yes 🚩      |
| IP Option                  | Yes 🚩      |
| SIP Filter                 | Network 🚩  |
| SIP Address                | 0.0.0.0    |
| SIP Mask                   | 0.0.0.0    |
| DIP Filter                 | Network 💌  |
| DIP Address                | 0.0.0.0    |
| DIP Mask                   | 0.0.0.0    |

| Label              | Description                                                                 |
|--------------------|-----------------------------------------------------------------------------|
|                    | Specifies the IP protocol filter for the ACE                                |
|                    | Any: no IP protocol filter is specified ("don't-care").                     |
| IP Protocol Filter | Specific: if you want to filter a specific IP protocol filter with the ACE, |
|                    | choose this value. A field for entering an IP protocol filter appears.      |
|                    | ICMP: selects ICMP to filter IPv4 ICMP protocol frames. Extra fields        |

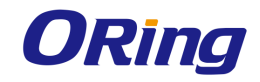

|                   | for defining ICMP parameters will appear. For more details of these           |
|-------------------|-------------------------------------------------------------------------------|
|                   | fields, please refer to the help file.                                        |
|                   | <b>UDP</b> : selects UDP to filter IPv4 UDP protocol frames. Extra fields for |
|                   | defining UDP parameters will appear. For more details of these fields,        |
|                   | please refer to the help file.                                                |
|                   | <b>TCP</b> : selects TCP to filter IPv4 TCP protocol frames. Extra fields for |
|                   | defining TCP parameters will appear. For more details of these fields,        |
|                   | please refer to the help file.                                                |
| IP Protocol Value | <b>Specific</b> allows you to enter a specific value. The allowed range is 0  |
|                   | to 255. Frames matching the ACE will use this IP protocol value.              |
|                   | Specifies the time-to-live settings for the ACE                               |
|                   | Zero: IPv4 frames with a time-to-live value greater than zero must            |
| IP TTL            | not be able to match this entry.                                              |
|                   | Non-zero: IPv4 frames with a time-to-live field greater than zero             |
|                   | must be able to match this entry.                                             |
|                   | Any: any value is allowed ("don't-care").                                     |
|                   | Specifies the fragment offset settings for the ACE. This includes             |
|                   | settings of More Fragments (MF) bit and Fragment Offset (FRAG                 |
|                   | OFFSET) for an IPv4 frame.                                                    |
| ID Erogmont       | No: IPv4 frames whose MF bit is set or the FRAG OFFSET field is               |
| IP Fragment       | greater than zero must not be able to match this entry.                       |
|                   | Yes: IPv4 frames whose MF bit is set or the FRAG OFFSET field is              |
|                   | greater than zero must be able to match this entry.                           |
|                   | Any: any value is allowed ("don't-care").                                     |
|                   | Specifies the options flag settings for the ACE                               |
|                   | No: IPv4 frames whose options flag is set must not be able to match           |
|                   | this entry.                                                                   |
| IP Option         | Yes: IPv4 frames whose options flag is set must be able to match this         |
|                   | entry.                                                                        |
|                   | <b>Any</b> : any value is allowed (" <b>don't-care</b> ").                    |
|                   | Specifies the source IP filter for this ACE                                   |
|                   | Any: no source IP filter is specified (Source IP filter is "don't-care").     |
|                   | Host: source IP filter is set to Host. Specify the source IP address in       |
| SIP Filter        | the <b>SIP Address</b> field that appears.                                    |
|                   | Network: source IP filter is set to Network. Specify the source IP            |
|                   | address and source IP mask in the SIP Address and SIP Mask fields             |
|                   | that appear.                                                                  |
|                   |                                                                               |

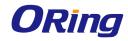

| SIP Address | When Host or Network is selected for the source IP filter, you can     |
|-------------|------------------------------------------------------------------------|
|             | enter a specific SIP address in dotted decimal notation.               |
|             | When Network is selected for the source IP filter, you can enter a     |
| SIP Mask    | specific SIP mask in dotted decimal notation.                          |
|             | Specifies the destination IP filter for the ACE                        |
|             | Any: no destination IP filter is specified (destination IP filter is   |
| DIP Filter  | "don't-care").                                                         |
|             | Host: destination IP filter is set to Host. Specify the destination IP |
|             | address in the <b>DIP Address</b> field that appears.                  |
|             | Network: destination IP filter is set to Network. Specify the          |
|             | destination IP address and destination IP mask in the DIP Address      |
|             | and <b>DIP Mask</b> fields that appear.                                |
|             | When Host or Network is selected for the destination IP filter, you    |
| DIP Address | can enter a specific DIP address in dotted decimal notation.           |
| DIP Mask    | When Network is selected for the destination IP filter, you can enter  |
|             | a specific DIP mask in dotted decimal notation.                        |

# **ARP Parameters**

| ARP/RARP          | Other 💌       |
|-------------------|---------------|
| Request/Reply     | Request 💌     |
| Sender IP Filter  | Network 💌     |
| Sender IP Address | 192.168.1.1   |
| Sender IP Mask    | 255.255.255.0 |
| Target IP Filter  | Network 💌     |
| Target IP Address | 192.168.1.254 |
| Target IP Mask    | 255.255.255.0 |

| ARP SMAC Match            | 1   | ~ |
|---------------------------|-----|---|
| RARP SMAC Match           | 1   | * |
| <b>IP/Ethernet Length</b> | Any | × |
| IP                        | 0   | ~ |
| Ethernet                  | 1   | ~ |

| Label         | Description                                                   |
|---------------|---------------------------------------------------------------|
| ARP/RARP      | Specifies the available ARP/RARP opcode (OP) flag for the ACE |
|               | Any: no ARP/RARP OP flag is specified (OP is "don't-care").   |
|               | ARP: frame must have ARP/RARP opcode set to ARP               |
|               | <b>RARP</b> : frame must have ARP/RARP opcode set to RARP.    |
|               | Other: frame has unknown ARP/RARP Opcode flag.                |
| Request/Reply | Specifies the available ARP/RARP opcode (OP) flag for the ACE |
|               | Any: no ARP/RARP OP flag is specified (OP is "don't-care").   |
|               | Request: frame must have ARP Request or RARP Request OP flag  |
|               | set.                                                          |

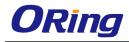

|                   | <b>Reply</b> : frame must have ARP Reply or RARP Reply OP flag.           |
|-------------------|---------------------------------------------------------------------------|
| Sender IP Filter  | Specifies the sender IP filter for the ACE                                |
|                   | Any: no sender IP filter is specified (sender IP filter is "don't-care"). |
|                   | Host: sender IP filter is set to Host. Specify the sender IP address in   |
|                   | the SIP Address field that appears.                                       |
|                   | Network: sender IP filter is set to Network. Specify the sender IP        |
|                   | address and sender IP mask in the SIP Address and SIP Mask                |
|                   | fields that appear.                                                       |
| Condex ID Address | When Host or Network is selected for the sender IP filter, you can        |
| Sender IP Address | enter a specific sender IP address in dotted decimal notation.            |
|                   | When Network is selected for the sender IP filter, you can enter a        |
| Sender IP Mask    | specific sender IP mask in dotted decimal notation.                       |
|                   | Specifies the target IP filter for the specific ACE                       |
|                   | Any: no target IP filter is specified (target IP filter is "don't-care"). |
|                   | Host: target IP filter is set to Host. Specify the target IP address in   |
| Target IP Filter  | the Target IP Address field that appears.                                 |
|                   | Network: target IP filter is set to Network. Specify the target IP        |
|                   | address and target IP mask in the Target IP Address and Target IP         |
|                   | Mask fields that appear.                                                  |
|                   | When Host or Network is selected for the target IP filter, you can        |
| Target IP Address | enter a specific target IP address in dotted decimal notation.            |
| Towned ID Maak    | When Network is selected for the target IP filter, you can enter a        |
| Target IP Mask    | specific target IP mask in dotted decimal notation.                       |
|                   | Specifies whether frames will meet the action according to their          |
|                   | sender hardware address field (SHA) settings.                             |
| ARP SMAC Match    | <b>0</b> : ARP frames where SHA is not equal to the SMAC address          |
|                   | 1: ARP frames where SHA is equal to the SMAC address                      |
|                   | Any: any value is allowed ("don't-care").                                 |
|                   | Specifies whether frames will meet the action according to their          |
|                   | target hardware address field (THA) settings.                             |
| RARP SMAC         | <b>0</b> : RARP frames where THA is not equal to the SMAC address         |
| Match             | 1: RARP frames where THA is equal to the SMAC address                     |
|                   | Any: any value is allowed ("don't-care")                                  |
|                   | Specifies whether frames will meet the action according to their          |
| IP/Ethernet       | ARP/RARP hardware address length (HLN) and protocol address               |
| Length            | length (PLN) settings.                                                    |
|                   | <b>0</b> : ARP/RARP frames where the HLN is equal to Ethernet (0x06) and  |
|                   | ·                                                                         |

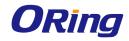

|          | the (PLN) is equal to IPv4 (0x04) must not match this entry.             |
|----------|--------------------------------------------------------------------------|
|          | 1: ARP/RARP frames where the HLN is equal to Ethernet (0x06) and         |
|          | the (PLN) is equal to IPv4 (0x04) must match this entry.                 |
|          | Any: any value is allowed ("don't-care").                                |
|          | Specifies whether frames will meet the action according to their         |
|          | ARP/RARP hardware address space (HRD) settings.                          |
|          | 0: ARP/RARP frames where the HLD is equal to Ethernet (1) must           |
| IP       | not match this entry.                                                    |
|          | 1: ARP/RARP frames where the HLD is equal to Ethernet (1) must           |
|          | match this entry.                                                        |
|          | Any: any value is allowed ("don't-care").                                |
|          | Specifies whether frames will meet the action according to their         |
|          | ARP/RARP protocol address space (PRO) settings.                          |
|          | <b>0</b> : ARP/RARP frames where the PRO is equal to IP (0x800) must not |
| Ethernet | match this entry.                                                        |
|          | 1: ARP/RARP frames where the PRO is equal to IP (0x800) must             |
|          | match this entry.                                                        |
|          | Any: any value is allowed ("don't-care").                                |

# **ICMP Parameters**

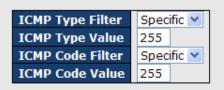

| Label            | Description                                                              |  |
|------------------|--------------------------------------------------------------------------|--|
|                  | Specifies the ICMP filter for the ACE                                    |  |
|                  | Any: no ICMP filter is specified (ICMP filter status is "don't-care").   |  |
| ICMP Type Filter | Specific: if you want to filter a specific ICMP filter with the ACE, you |  |
|                  | can enter a specific ICMP value. A field for entering an ICMP value      |  |
|                  | appears.                                                                 |  |
|                  | When Specific is selected for the ICMP filter, you can enter a           |  |
| ICMP Type Value  | specific ICMP value. The allowed range is 0 to 255. A frame matching     |  |
|                  | the ACE will use this ICMP value.                                        |  |
| ICMP Code Filter | Specifies the ICMP code filter for the ACE                               |  |
|                  | Any: no ICMP code filter is specified (ICMP code filter status is        |  |

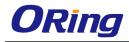

|                 | "don't-care").                                                            |
|-----------------|---------------------------------------------------------------------------|
|                 | Specific: if you want to filter a specific ICMP code filter with the ACE, |
|                 | you can enter a specific ICMP code value. A field for entering an         |
|                 | ICMP code value appears.                                                  |
|                 | When Specific is selected for the ICMP code filter, you can enter a       |
| ICMP Code Value | specific ICMP code value. The allowed range is 0 to 255. A frame          |
|                 | matching the ACE will use this ICMP code value.                           |

# **TCP Parameters**

| Source Port Filter | Specific 💌 |  |
|--------------------|------------|--|
| Source Port No.    | 0          |  |
| Dest. Port Filter  | Specific 💌 |  |
| Dest. Port No.     | 80         |  |
| TCP FIN            | Any 🚩      |  |
| TCP SYN            | Any 🚩      |  |
| TCP RST            | Any 🚩      |  |
| TCP PSH            | Any 🚩      |  |
| ТСР АСК            | Any 🚩      |  |
| TCP URG            | Any 🚩      |  |

# **UDP Parameters**

| Source Port Filter | Specific 💌 |
|--------------------|------------|
| Source Port No.    | 0          |
| Dest. Port Filter  | Range 💌    |
| Dest. Port Range   | 80 - 65535 |

| Label          | Description                                                               |  |
|----------------|---------------------------------------------------------------------------|--|
|                | Specifies the TCP/UDP source filter for the ACE                           |  |
|                | Any: no TCP/UDP source filter is specified (TCP/UDP source filter         |  |
|                | status is " <b>don't-care</b> ").                                         |  |
| TCP/UDP Source | Specific: if you want to filter a specific TCP/UDP source filter with the |  |
| Filter         | ACE, you can enter a specific TCP/UDP source value. A field for           |  |
| Filler         | entering a TCP/UDP source value appears.                                  |  |
|                | Range: if you want to filter a specific TCP/UDP source range filter       |  |
|                | with the ACE, you can enter a specific TCP/UDP source range. A            |  |
|                | field for entering a TCP/UDP source value appears.                        |  |
|                | When Specific is selected for the TCP/UDP source filter, you can          |  |
| TCP/UDP Source | enter a specific TCP/UDP source value. The allowed range is 0 to          |  |
| No.            | 65535. A frame matching the ACE will use this TCP/UDP source              |  |
|                | value.                                                                    |  |
|                | When Range is selected for the TCP/UDP source filter, you can enter       |  |
| TCP/UDP Source | a specific TCP/UDP source range value. The allowed range is 0 to          |  |
| Range          | 65535. A frame matching the ACE will use this TCP/UDP source              |  |

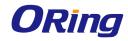

|                    | value.                                                                                                    |
|--------------------|----------------------------------------------------------------------------------------------------|
|                    | Specifies the TCP/UDP destination filter for the ACE                                                                                    |
|                    | Any: no TCP/UDP destination filter is specified (TCP/UDP                                                                                |
|                    | destination filter status is "don't-care").                                                                                             |
|                    | Specific: if you want to filter a specific TCP/UDP destination filter                                                                   |
| TCP/UDP            | with the ACE, you can enter a specific TCP/UDP destination value. A                                                                     |
| Destination Filter | field for entering a TCP/UDP destination value appears.                                                                                 |
|                    | Range: if you want to filter a specific range TCP/UDP destination                                                                       |
|                    | filter with the ACE, you can enter a specific TCP/UDP destination                                                                       |
|                    | range. A field for entering a TCP/UDP destination value appears.                                                                        |
| TCP/UDP            | When Specific is selected for the TCP/UDP destination filter, you                                                                       |
| Destination        | can enter a specific TCP/UDP destination value. The allowed range                                                                       |
| Number             | is 0 to 65535. A frame matching the ACE will use this TCP/UDP                                                                           |
| Number             | destination value.                                                                                                    |
|                    | When <b>Range</b> is selected for the TCP/UDP destination filter, you can                                                               |
| TCP/UDP            | enter a specific TCP/UDP destination range value. The allowed                                                                           |
| Destination Range  | range is 0 to 65535. A frame matching the ACE will use this                                                                             |
|                    | TCP/UDP destination value.                                                                                                    |
|                    | Specifies the TCP FIN ("no more data from sender") value for the                                                                        |
|                    | ACE.                                                                                                    |
|                    | <b>0</b> : TCP frames where the FIN field is set must not be able to match                                                              |
| TCP FIN            | this entry.                                                                                                    |
|                    | 1: TCP frames where the FIN field is set must be able to match this                                                                     |
|                    | entry.                                                                                                    |
|                    | Any: any value is allowed ("don't-care").                                                                                               |
|                    | Specifies the TCP SYN ("synchronize sequence numbers") value for                                                                        |
|                    | the ACE                                                                                                    |
| 707 0/01           | <b>0</b> : TCP frames where the SYN field is set must not be able to match                                                              |
| TCP SYN            | this entry.                                                                                                    |
|                    | 1: TCP frames where the SYN field is set must be able to match this                                                                     |
|                    | entry.                                                                                                    |
|                    | Any: any value is allowed ("don't-care").                                                                                               |
|                    | Specifies the TCP PSH ("push function") value for the ACE<br><b>0</b> : TCP frames where the PSH field is set must not be able to match |
| TCP PSH            | this entry.                                                                                                    |
|                    | 1: TCP frames where the PSH field is set must be able to match this                                                                     |
|                    | entry.                                                                                                    |
|                    | onu y.                                                                                                    |

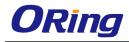

|         | Any: any value is allowed ("don't-care").                                  |  |
|---------|----------------------------------------------------------------------------|--|
|         | Specifies the TCP ACK ("acknowledgment field significant") value for       |  |
|         | the ACE                                                                    |  |
|         | <b>0</b> : TCP frames where the ACK field is set must not be able to match |  |
| ТСР АСК | this entry.                                                                |  |
|         | 1: TCP frames where the ACK field is set must be able to match this        |  |
|         | entry.                                                                     |  |
|         | Any: any value is allowed ("don't-care").                                  |  |
|         | Specifies the TCP URG ("urgent pointer field significant") value for       |  |
|         | the ACE                                                                    |  |
|         | <b>0</b> : TCP frames where the URG field is set must not be able to match |  |
| TCP URG | this entry.                                                                |  |
|         | 1: TCP frames where the URG field is set must be able to match this        |  |
|         | entry.                                                                     |  |
|         | Any: any value is allowed ("don't-care").                                  |  |

# 5.8.4 AAA

## **Common Server Configurations**

This page allows you to configure authentication servers.

# Authentication Server Configuration

**Common Server Configuration** 

| Timeout   | 15  | seconds |
|-----------|-----|---------|
| Dead Time | 300 | seconds |

| Label   | Description                                                                      |  |  |
|---------|----------------------------------------------------------------------------------|--|--|
|         | The timeout, which can be set to a number between 3 and 3600 seconds, is         |  |  |
|         | the maximum time to wait for a reply from a server.                              |  |  |
|         | If the server does not reply within this time frame, we will consider it to be   |  |  |
|         | dead and continue with the next enabled server (if any).                         |  |  |
| Timeout |                                                                                  |  |  |
|         | RADIUS servers are using the UDP protocol, which is unreliable by design.        |  |  |
|         | In order to cope with lost frames, the timeout interval is divided into 3        |  |  |
|         | subintervals of equal length. If a reply is not received within the subinterval, |  |  |
|         | the request is transmitted again. This algorithm causes the RADIUS server to     |  |  |

|           | be queried up to 3 times before it is considered to be dead.                     |  |
|-----------|----------------------------------------------------------------------------------|--|
|           | The dead time, which can be set to a number between 0 and 3600 seconds,          |  |
|           | is the period during which the switch will not send new requests to a server     |  |
| Dead Time | that has failed to respond to a previous request. This will stop the switch from |  |
| Dead Time | continually trying to contact a server that it has already determined as dead.   |  |
|           | Setting the dead time to a value greater than 0 (zero) will enable this feature, |  |
|           | but only if more than one server has been configured.                            |  |

# **5.8.5 RADIUS**

#### Authentication and Accounting Server Configurations

The table has one row for each RADIUS authentication server and a number of columns, which are:

#### **RADIUS Authentication Server Configuration**

| # | Enabled | IP Address | Port | Secret |
|---|---------|------------|------|--------|
| 1 |         |            | 1812 |        |
| 2 |         |            | 1812 |        |
| 3 |         |            | 1812 |        |
| 4 |         |            | 1812 |        |
| 5 |         |            | 1812 |        |

| Label      | Description                                                                       |
|------------|-----------------------------------------------------------------------------------|
| #          | The RADIUS authentication server number for which the configuration               |
| #          | below applies.                                                                    |
| Enabled    | Check to enable the RADIUS authentication server.                                 |
|            | The IP address or hostname of the RADIUS authentication server. IP                |
| IP Address | address is expressed in dotted decimal notation.                                  |
|            | The UDP port to use on the RADIUS authentication server. If the port is set       |
| Port       | to ${\bf 0}$ (zero), the default port (1812) is used on the RADIUS authentication |
|            | server.                                                                           |
| Secret     | The secret - up to 29 characters long - shared between the RADIUS                 |
| Jecrel     | authentication server and the switch stack.                                       |

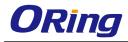

#### **RADIUS Accounting Server Configuration**

| #  | Enabled  | IP Address | Port | Secret |
|----|----------|------------|------|--------|
| 1  |          |            | 1813 |        |
| 2  |          |            | 1813 |        |
| 3  |          |            | 1813 |        |
| 4  |          |            | 1813 |        |
| 5  |          |            | 1813 |        |
| Sa | ve Reset |            |      |        |

| Label      | Description                                                          |  |  |
|------------|----------------------------------------------------------------------|--|--|
| #          | The RADIUS accounting server number for which the configuration      |  |  |
| #          | below applies.                                                       |  |  |
| Enabled    | Check to enable the RADIUS accounting server                         |  |  |
| IP Address | The IP address or hostname of the RADIUS accounting server. IP       |  |  |
| IF Address | address is expressed in dotted decimal notation.                     |  |  |
|            | The UDP port to use on the RADIUS accounting server. If the port is  |  |  |
| Port       | set to ${f 0}$ (zero), the default port (1813) is used on the RADIUS |  |  |
|            | accounting server.                                                   |  |  |
| Secret     | The secret - up to 29 characters long - shared between the RADIUS    |  |  |
| Secret     | accounting server and the switch stack.                              |  |  |

# Authentication and Accounting Server Status Overview

This page provides an overview of the status of the RADIUS servers configurable on the authentication configuration page.

# **RADIUS Authentication Server Status Overview**

| Auto | Auto-refresh 🗌 Refresh |          |  |  |  |  |  |  |
|------|------------------------|----------|--|--|--|--|--|--|
| #    | IP Address             | Status   |  |  |  |  |  |  |
| 1    | 0.0.0.0:1812           | Disabled |  |  |  |  |  |  |
| 2    | 0.0.0.0:1812           | Disabled |  |  |  |  |  |  |
| 3    | 0.0.0.0:1812           | Disabled |  |  |  |  |  |  |
| 4    | 0.0.0.0:1812           | Disabled |  |  |  |  |  |  |
| 5    | 0.0.0.0:1812           | Disabled |  |  |  |  |  |  |

| Label Description |                                                                                 |  |
|-------------------|---------------------------------------------------------------------------------|--|
| #                 | The RADIUS server number. Click to navigate to detailed statistics of           |  |
| #                 | the server                                                                      |  |
| IP Address        | The IP address and UDP port number (in <ip address="">:<udp port=""></udp></ip> |  |

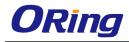

|        | notation) of the server                                                |
|--------|------------------------------------------------------------------------|
|        | The current status of the server. This field has one of the following  |
|        | values:                                                                |
|        | Disabled: the server is disabled.                                      |
|        | Not Ready: the server is enabled, but IP communication is not yet up   |
|        | and running.                                                           |
|        | Ready: the server is enabled, IP communications are built, and the     |
| Status | RADIUS module is ready to accept access attempts.                      |
|        | Dead (X seconds left): access attempts are made to this server, but it |
|        | does not reply within the configured timeout. The server has           |
|        | temporarily been disabled, but will be re-enabled when the dead-time   |
|        | expires. The number of seconds left before this occurs is displayed in |
|        | parentheses. This state is only reachable when more than one server    |
|        | is enabled.                                                            |

# **RADIUS Accounting Server Status Overview**

| # | IP Address   | Status   |
|---|--------------|----------|
| 1 | 0.0.0.0:1813 | Disabled |
| 2 | 0.0.0.0:1813 | Disabled |
| 3 | 0.0.0.0:1813 | Disabled |
| 4 | 0.0.0.0:1813 | Disabled |
| 5 | 0.0.0.0:1813 | Disabled |

| Label      | Description                                                                     |  |  |
|------------|---------------------------------------------------------------------------------|--|--|
| #          | The RADIUS server number. Click to navigate to detailed statistics of           |  |  |
| #          | the server                                                                      |  |  |
| IP Address | The IP address and UDP port number (in <ip address="">:<udp port=""></udp></ip> |  |  |
| IF Address | notation) of the server                                                         |  |  |
|            | The current status of the server. This field has one of the following           |  |  |
|            | values:                                                                         |  |  |
|            | Disabled: the server is disabled.                                               |  |  |
|            | Not Ready: the server is enabled, but IP communication is not yet up            |  |  |
| Status     | and running.                                                                    |  |  |
|            | Ready: the server is enabled, IP communication is up and running,               |  |  |
|            | and the RADIUS module is ready to accept accounting attempts.                   |  |  |
|            | Dead (X seconds left): accounting attempts are made to this server,             |  |  |
|            | but it does not reply within the configured timeout. The server has             |  |  |

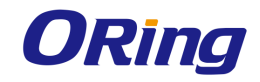

| temporarily been disabled, but will be re-enabled when the dead-time   |
|------------------------------------------------------------------------|
| expires. The number of seconds left before this occurs is displayed in |
| parentheses. This state is only reachable when more than one server    |
| is enabled.                                                            |

# Authentication and Accounting Server Statistics

The statistics map closely to those specified in RFC4668 - RADIUS Authentication Client MIB. Use the server drop-down list to switch between the backend servers to show related details.

| RADIUS Authentication Statistics for Server #1 |   |                        |              |  |  |  |  |
|------------------------------------------------|---|------------------------|--------------|--|--|--|--|
| Server #1 🗹 Auto-refresh 🗌 Refresh Clear       |   |                        |              |  |  |  |  |
| Receive Packets Transmit Packets               |   |                        |              |  |  |  |  |
| Access Accepts                                 | 0 | Access Requests        | 0            |  |  |  |  |
| Access Rejects                                 | 0 | Access Retransmissions | 0            |  |  |  |  |
| Access Challenges                              | 0 | Pending Requests       | 0            |  |  |  |  |
| Malformed Access Responses                     | 0 | Timeouts               | 0            |  |  |  |  |
| Bad Authenticators                             | 0 |                        |              |  |  |  |  |
| Unknown Types                                  | 0 |                        |              |  |  |  |  |
| Packets Dropped                                | 0 |                        |              |  |  |  |  |
| Other Info                                     |   |                        |              |  |  |  |  |
| IP Address                                     |   |                        | 0.0.0.0:1812 |  |  |  |  |
| State                                          |   |                        | Disabled     |  |  |  |  |
| Round-Trip Time                                |   |                        | 0 ms         |  |  |  |  |

| Label    | Desc    | ription                          |                                           |                                                                                                    |
|----------|---------|----------------------------------|-------------------------------------------|----------------------------------------------------------------------------------------------------|
|          |         | IUS authen<br>our 'transmi       | -                                         | counters. There are seven 'receive'                                                                                                    |
|          | Directi | on Name                          | RFC4668 Name                              | Description                                                                                                    |
|          | Rx      | Access Accepts                   | radiusAuthClientExtAccessAccepts          | The number of RADIUS Access-Accept packets<br>(valid or invalid) received from the server.                                                                                                    |
|          | Rx      | Access Rejects                   | radiusAuthClientExtAccessRejects          | The number of RADIUS Access-Reject packets<br>(valid or invalid) received from the server.                                                                                                    |
|          | Rx      | Access<br>Challenges             | radiusAuthClientExtAccessChallenges       | The number of RADIUS Access-Challenge<br>packets (valid or invalid) received from the<br>server.                                                                                                    |
|          | Rx      | Malformed<br>Access<br>Responses | radiusAuthClientExtMalformedAccessRespons | The number of malformed RADIUS Access-<br>Response packets received from the server.<br>es Malformed packets include packets with an<br>estimatial dength. Bad authenticators or Message<br>Authenticator attributes or unknown types are<br>not included as malformed access responses.                                        |
| Packet   | Rx      | Bad<br>Authenticators            | radiusAuthClientExtBadAuthenticators      | The number of RADIUS Access-Response<br>packets containing invalid authenticators or<br>Message Authenticator attributes received<br>from the server.                                                                                                    |
| Counters | Rx      | Unknown Types                    | radiusAuthClientExtUnknownTypes           | The number of RADIUS packets that were<br>received from the server on the authentication<br>port and dropped for some other reason.                                                                                                    |
|          | Rx      | Packets Dropped                  | radiusAuthClientExtPacketsDropped         | The number of RADIUS packets that were<br>received from the server on the authentication<br>port and dropped for some other reason.                                                                                                    |
|          | Тх      | Access Requests                  | radiusAuthClientExtAccessRequests         | The number of RADIUS Access-Request<br>packets sent to the server. This does not<br>include retransmissions.                                                                                                    |
|          | Тх      | Access<br>Retransmissions        | radiusAuthClientExtAccessRetransmissions  | The number of RADIUS Access-Request<br>packets retransmitted to the RADIUS<br>authentication server.                                                                                                    |
|          | Tx      | Pending Requests                 | radiusAuthClientExtPendingRequests        | The number of RADIUS Access-Request<br>packets destined for the server that have not<br>yet timed out or received a response. This<br>variable is incremented when an Access-<br>Request is sent and decremented due to<br>receipt of an Access-Accept, Access-Reject,<br>Access-Challenge, timeout, or retransmission.         |
|          | Tx      | Timeouts                         | radiusAuthClientExtTimeouts               | The number of authentication timeouts to the<br>server. After a timeout, the client may retry to<br>the same server, send to a different server, or<br>give up. A retry to the same server is counted<br>as a retransmit as well as a timeout. A send to<br>a different server is counted as a Request as<br>well as a timeout. |

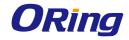

|            | This section contains information about the state of the server and the latest round-trip time. |                             |                                                                                                    |  |  |
|------------|-------------------------------------------------------------------------------------------------|-----------------------------|----------------------------------------------------------------------------------------------------|--|--|
|            | Name                                                                                            | RFC4668 Name                | Description                                                                                                    |  |  |
| Other Info | State -                                                                                         |                             | Shows the state of the server. It takes one of the following values:<br>Disabled : The selected server is disabled.<br>Not Ready : The server is enabled, but IP communication is not yet up and<br>running.<br>Ready : The server is enabled, IP communication is up and running, and the<br>RADIUS module is ready to accept access attempts.<br>Dead (X seconds 1eft) : Access attempts were made to this server, but it did<br>not reply within the configured timeout. The server has temporarily been<br>disabled, but will get re-enabled when the dead-time expires. The number of<br>seconds left before this occurs is displayed in parentheses. This state is only<br>reachable when more than one server is a tenabled. |  |  |
|            | Round-<br>Trip rad<br>Time                                                                      | liusAuthClientExtRoundTrip1 | The time interval (measured in milliseconds) between the most recent Access-<br>Reply/Access-Challenge and the Access-Request that matched it from the RADIUS<br>fime authentication server. The granularity of this measurement is 100 ms. A value of<br>0 ms indicates that there hasn't been round-trip communication with the server<br>yet.                                                                                                    |  |  |

# **RADIUS Accounting Statistics for Server #1**

| Receive Packets     |      | Transmit Packets |              |  |
|---------------------|------|------------------|--------------|--|
| Responses           | 0    | Requests         | 0            |  |
| Malformed Responses | 0    | Retransmissions  | 0            |  |
| Bad Authenticators  | 0    | Pending Requests | 0            |  |
| Unknown Types       | 0    | Timeouts         | 0            |  |
| Packets Dropped     | 0    |                  |              |  |
|                     | Othe | r Info           |              |  |
| IP Address          |      |                  | 0.0.0.0:1813 |  |
| State               |      |                  | Disabled     |  |
| Round-Trip Time     |      |                  | 0 ms         |  |

| Label           | Description                                                                                      |                        |                                                |                                                                                                    |  |
|-----------------|--------------------------------------------------------------------------------------------------|------------------------|------------------------------------------------|----------------------------------------------------------------------------------------------------|--|
|                 | RADIUS accounting server packet counters. There are five 'receive' and four 'transmit' counters. |                        |                                                |                                                                                                    |  |
|                 | Direction                                                                                        | Name                   | RFC4670 Name                                   | Description                                                                                                    |  |
|                 | Rx                                                                                               | Responses              | radiusAccClientExtResponses                    | The number of RADIUS packets (valid or invalid)<br>received from the server.                                                                                                    |  |
|                 | Rx                                                                                               | Malformed<br>Responses | radiusAccClientExtMalformedResponses           | The number of malformed RADIUS packets received<br>from the server. Malformed packets include packets<br>with an invalid length. Bad authenticators or or<br>unknown types are not included as malformed access<br>responses.                                                                                            |  |
|                 | Rx                                                                                               | Bad<br>Authenticators  | $radius {\it AcctClient ExtBadAuthenticators}$ | The number of RADIUS packets containing invalid<br>authenticators received from the server.                                                                                                    |  |
| Packet Counters | Rx                                                                                               | Unknown Types          | radiusAccClientExtUnknownTypes                 | The number of RADIUS packets of unknown types that<br>were received from the server on the accounting port.                                                                                                    |  |
|                 | Rx                                                                                               | Packets Dropped        | radiusAccClientExtPacketsDropped               | The number of RADIUS packets that were received from<br>the server on the accounting port and dropped for<br>some other reason.                                                                                                    |  |
|                 | Тх                                                                                               | Requests               | radiusAccClientExtRequests                     | The number of RADIUS packets sent to the server. This does not include retransmissions.                                                                                                    |  |
|                 | Tx                                                                                               | Retransmissions        | radiusAccClientExtRetransmissions              | The number of RADIUS packets retransmitted to the<br>RADIUS accounting server.                                                                                                    |  |
|                 | Тх                                                                                               | Pending<br>Requests    | radiusAccClientExtPendingRequests              | The number of RADIUS packets destined for the server<br>that have not yet timed out or received a response.<br>This variable is incremented when a Request is sent<br>and decremented due to receipt of a Response,<br>timeout, or retransmission.                                                                       |  |
|                 | Tx                                                                                               | Timeouts               | radiusAccClientExtTimeouts                     | The number of accounting timeouts to the server. After<br>a timeout, the client may retry to the same server,<br>send to a different server, or give up. A retry to the<br>same server is counted as a retransmit as well as a<br>timeout. A send to a different server is counted as a<br>Request as well as a timeout. |  |

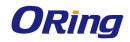

|            | This section                   | contains information about the state of the server and t                                                                                                    | he  |
|------------|--------------------------------|----------------------------------------------------------------------------------------------------|-----|
|            | latest                         | round-trip tim                                                                                                    | ne. |
|            | Name                           | FC4670 Name Description<br>Shows the state of the server. It takes one of the following values:                                                                                                    |     |
| Other Info | State -                        | Disabled : The selected server is disabled.<br>Not Ready : The server is enabled, but IP communication is not yet up and<br>running.<br>Ready : The server is enabled, IP communication is up and running, and the<br>RADIUS module is ready to accept accounting attempts.<br>Dead (X seconds left) : Accounting attempts were made to this server, but it<br>did not reply within the configured timeout. The server has temporarily been<br>disabled, but will get re-enabled when the dead-time expires. The number of<br>seconds left before this occurs is displayed in parentheses. This state is only<br>reachable when more than one server is enabled. | :   |
|            | Round-<br>Trip radiusA<br>Time | The time interval (measured in milliseconds) between the most recent Response<br>ClientExtRoundTripTime and the Request that matched it from the RADIUS accounting server. The<br>granularity of this measurement is 100 ms. A value of 0 ms indicates that there<br>hasn't been round-trip communication with the server yet.                                                                                                    |     |

# 5.8.6 NAS (802.1x)

This page allows you to configure the IEEE 802.1X and MAC-based authentication system and port settings.

The IEEE 802.1X standard defines a port-based access control procedure that prevents unauthorized access to a network by requiring users to first submit credentials for authentication. One or more central servers (the backend servers) determine whether the user is allowed access to the network. These backend (RADIUS) servers are configured on the authentication configuration page.

MAC-based authentication allows for authentication of more than one user on the same port, and does not require the users to have special 802.1X software installed on their system. The switch uses the users' MAC addresses to authenticate against the backend server. As intruders can create counterfeit MAC addresses, MAC-based authentication is less secure than 802.1X authentication.

#### **Overview of 802.1X (Port-Based) Authentication**

In an 802.1X network environment, the user is called the supplicant, the switch is the authenticator, and the RADIUS server is the authentication server. The switch acts as the man-in-the-middle, forwarding requests and responses between the supplicant and the authentication server. Frames sent between the supplicant and the switch are special 802.1X frames, known as EAPOL (EAP Over LANs) frames which encapsulate EAP PDUs (RFC3748). Frames sent between the switch and the RADIUS server are RADIUS packets. RADIUS packets also encapsulate EAP PDUs together with other attributes like the switch's IP address, name, and the supplicant's port number on the switch. EAP is very flexible as it allows for different authentication methods, like MD5-Challenge, PEAP, and TLS. The important thing is that the authenticator (the switch) does not need to know which authentication method the

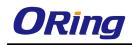

supplicant and the authentication server are using, or how many information exchange frames are needed for a particular method. The switch simply encapsulates the EAP part of the frame into the relevant type (EAPOL or RADIUS) and forwards it.

When authentication is complete, the RADIUS server sends a special packet containing a success or failure indication. Besides forwarding the result to the supplicant, the switch uses it to open up or block traffic on the switch port connected to the supplicant.

Note: in an environment where two backend servers are enabled, the server timeout is configured to X seconds (using the authentication configuration page), and the first server in the list is currently down (but not considered dead), if the supplicant retransmits EAPOL Start frames at a rate faster than X seconds, it will never be authenticated because the switch will cancel on-going backend authentication server requests whenever it receives a new EAPOL Start frame from the supplicant. Since the server has not failed (because the X seconds have not expired), the same server will be contacted when the next backend authentication server request from the switch. This scenario will loop forever. Therefore, the server timeout should be smaller than the supplicant's EAPOL Start frame retransmission rate.

#### **Overview of MAC-Based Authentication**

Unlike 802.1X, MAC-based authentication is not a standard, but merely a best-practices method adopted by the industry. In MAC-based authentication, users are called clients, and the switch acts as the supplicant on behalf of clients. The initial frame (any kind of frame) sent by a client is snooped by the switch, which in turn uses the client's MAC address as both username and password in the subsequent EAP exchange with the RADIUS server. The 6-byte MAC address is converted to a string in the following form "xx-xx-xx-xx-xx", that is, a dash (-) is used as separator between the lower-cased hexadecimal digits. The switch only supports the MD5-Challenge authentication method, so the RADIUS server must be configured accordingly.

When authentication is complete, the RADIUS server sends a success or failure indication, which in turn causes the switch to open up or block traffic for that particular client, using static entries into the MAC Table. Only then will frames from the client be forwarded on the switch. There are no EAPOL frames involved in this authentication, and therefore, MAC-based authentication has nothing to do with the 802.1X standard.

The advantage of MAC-based authentication over 802.1X is that several clients can be connected to the same port (e.g. through a 3rd party switch or a hub) and still require individual

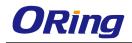

authentication, and that the clients do npt need special supplicant software to authenticate. The disadvantage is that MAC addresses can be spoofed by malicious users, equipment whose MAC address is a valid RADIUS user can be used by anyone, and only the MD5-Challenge method is supported.

802.1X and MAC-Based authentication configurations consist of two sections: system- and port-wide.

#### Refresh

# **Network Access Server Configuration**

System Configuration

| Mode                            | Disable | d 💌     |
|---------------------------------|---------|---------|
| <b>Reauthentication Enabled</b> |         |         |
| Reauthentication Period         | 3600    | seconds |
| EAPOL Timeout                   | 30      | seconds |
| Aging Period                    | 300     | seconds |
| Hold Time                       | 10      | seconds |

Port Configuration

| Port | Admin State          | Port State        | Resta          | rt           |
|------|----------------------|-------------------|----------------|--------------|
| *    | <ul> <li></li> </ul> |                   |                |              |
| 1    | Force Authorized 🛛 👻 | Globally Disabled | Reauthenticate | Reinitialize |
| 2    | Force Unauthorized 💌 | Globally Disabled | Reauthenticate | Reinitialize |
| 3    | 802.1X 💌             | Globally Disabled | Reauthenticate | Reinitialize |
| 4    | MAC-based Auth. 💌    | Globally Disabled | Reauthenticate | Reinitialize |
| 5    | Force Authorized     | Globally Disabled | Reauthenticate | Reinitialize |
|      | · · · · · ·          |                   |                | · · · · · ·  |

| Label      | Description                                                                        |
|------------|------------------------------------------------------------------------------------|
|            | Indicates if 802.1X and MAC-based authentication is globally enabled or            |
| Mode       | disabled on the switch. If globally disabled, all ports are allowed to forward     |
|            | frames.                                                                            |
|            | If checked, clients are reauthenticated after the interval specified by the        |
|            | Reauthentication Period. Reauthentication for 802.1X-enabled ports can be          |
| Reauthenti | used to detect if a new device is plugged into a switch port.                      |
| cation     | For MAC-based ports, reauthentication is only useful if the RADIUS server          |
| Enabled    | configuration has changed. It does not involve communication between the           |
|            | switch and the client, and therefore does not imply that a client is still present |
|            | on a port (see Age Period below).                                                  |

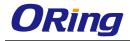

| Reauthenti | Determines the period, in seconds, after which a connected client must be                        |  |
|------------|--------------------------------------------------------------------------------------------------|--|
| cation     | re-authenticated. This is only active if the Reauthentication Enabled                            |  |
| Period     | checkbox is checked. Valid range of the value is 1 to 3600 seconds.                              |  |
| Tenou      | Determines the time for retransmission of Request Identity EAPOL frames.                         |  |
| EAPOL      |                                                                                                  |  |
| Timeout    | Valid range of the value is 1 to 65535 seconds. This has no effect for                           |  |
|            | MAC-based ports.                                                                                 |  |
|            | This setting applies to the following modes, i.e. modes using the <b>Port</b>                    |  |
|            | Security functionality to secure MAC addresses:                                                  |  |
|            | MAC-Based Auth.:                                                                                 |  |
|            | When the NAS module uses the Port Security module to secure MAC                                  |  |
|            | addresses, the Port Security module needs to check for activity on the MAC                       |  |
| Age Period | address in question at regular intervals and free resources if no activity is                    |  |
|            | seen within a given period of time. This parameter controls exactly this period                  |  |
|            | and can be set to a number between 10 and 1000000 seconds.                                       |  |
|            | For ports in <b>MAC-based Auth.</b> mode, reauthentication does not cause direct                 |  |
|            | communications between the switch and the client, so this will not detect                        |  |
|            | whether the client is still attached or not, and the only way to free any                        |  |
|            | resources is to age the entry.                                                                   |  |
|            | This setting applies to the following modes, i.e. modes using the Port                           |  |
|            | Security functionality to secure MAC addresses:                                                  |  |
|            | MAC-Based Auth.:                                                                                 |  |
|            | If a client is denied access - either because the RADIUS server denies the                       |  |
|            | client access or because the RADIUS server request times out (according to                       |  |
| Hold Time  | the timeout specified on the " <b>Configuration</b> → <b>Security</b> → <b>AAA</b> " page) - the |  |
|            | client is put on hold in Unauthorized state. The hold timer does not count                       |  |
|            | during an on-going authentication.                                                               |  |
|            | The switch will ignore new frames coming from the client during the hold                         |  |
|            | time.                                                                                            |  |
|            | The hold time can be set to a number between 10 and 1000000 seconds.                             |  |
| Port       | The port number for which the configuration below applies                                        |  |
|            | If NAS is globally enabled, this selection controls the port's authentication                    |  |
|            | mode. The following modes are available:                                                         |  |
|            | , , , , , , , , , , , , , , , , , , ,                                                            |  |
| Admin      | Force Authorized                                                                                 |  |
| State      | In this mode, the switch will send one EAPOL Success frame when the port                         |  |
|            | link is up, and any client on the port will be allowed network access without                    |  |
|            | authentication.                                                                                  |  |
|            |                                                                                                  |  |

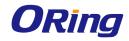

#### **Force Unauthorized**

In this mode, the switch will send one EAPOL Failure frame when the port link is up, and any client on the port will be disallowed network access.

#### Port-based 802.1X

In an 802.1X network environment, the user is called the supplicant, the switch is the authenticator, and the RADIUS server is the authentication server. The authenticator acts as the man-in-the-middle, forwarding requests and responses between the supplicant and the authentication server. Frames sent between the supplicant and the switch are special 802.1X frames, known as EAPOL (EAP Over LANs) frames which encapsulate EAP PDUs (RFC3748). Frames sent between the switch and the RADIUS server is RADIUS packets. RADIUS packets also encapsulate EAP PDUs together with other attributes like the switch's IP address, name, and the supplicant's port number on the switch. EAP is very flexible as it allows for different authentication methods, like MD5-Challenge, PEAP, and TLS. The important thing is that the authenticator (the switch) does not need to know which authentication method the supplicant and the authentication server are using, or how many information exchange frames are needed for a particular method. The switch simply encapsulates the EAP part of the frame into the relevant type (EAPOL or RADIUS) and forwards it.

When authentication is complete, the RADIUS server sends a special packet containing a success or failure indication. Besides forwarding the result to the supplicant, the switch uses it to open up or block traffic on the switch port connected to the supplicant.

Note: in an environment where two backend servers are enabled, the server timeout is configured to X seconds (using the authentication configuration page), and the first server in the list is currently down (but not considered dead), if the supplicant retransmits EAPOL Start frames at a rate faster than X seconds, it will never be authenticated because the switch will cancel on-going backend authentication server requests whenever it receives a new EAPOL Start frame from the supplicant. Since the server has not failed (because the X seconds have not expired), the same server will be contacted when the next backend authentication server request from the switch This scenario will loop forever. Therefore, the server timeout should be smaller than the supplicant's EAPOL Start frame retransmission rate.

#### a. Single 802.1X

In port-based 802.1X authentication, once a supplicant is successfully

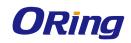

authenticated on a port, the whole port is opened for network traffic. This allows other clients connected to the port (for instance through a hub) to piggy-back on the successfully authenticated client and get network access even though they are not authenticated individually. To overcome this security breach, use the Single 802.1X variant.

Single 802.1X is not yet an IEEE standard, but features many of the same characteristics as port-based 802.1X. In Single 802.1X, at most one supplicant can get authenticated on the port at a time. Normal EAPOL frames are used in the communications between the supplicant and the switch. If more than one supplicant are connected to a port, the one that comes first when the port's link is connected will be the first one considered. If that supplicant does not provide valid credentials within a certain amount of time, the chance will be given to another supplicant. Once a supplicant is successfully authenticated, only that supplicant will be allowed access. This is the most secure of all the supported modes. In this mode, the Port Security module is used to secure a supplicant's MAC address once successfully authenticated.

#### b. Multi 802.1X

In port-based 802.1X authentication, once a supplicant is successfully authenticated on a port, the whole port is opened for network traffic. This allows other clients connected to the port (for instance through a hub) to piggy-back on the successfully authenticated client and get network access even though they are not authenticated individually. To overcome this security breach, use the Multi 802.1X variant.

Multi 802.1X is not yet an IEEE standard, but features many of the same characteristics as port-based 802.1X. In Multi 802.1X, one or more supplicants can be authenticated on the same port at the same time. Each supplicant is authenticated individually and secured in the MAC table using the Port Security module.

In Multi 802.1X it is not possible to use the multicast BPDU MAC address as the destination MAC address for EAPOL frames sent from the switch to the supplicant, since that would cause all supplicants attached to the port to reply to requests sent from the switch. Instead, the switch uses the supplicant's MAC address, which is obtained from the first EAPOL Start or EAPOL Response Identity frame sent by the supplicant. An exception to this is when no supplicants are attached. In this case, the switch sends EAPOL Request Identity frames using the BPDU multicast MAC address as destination - to

| <ul> <li>wake up any supplicants that might be on the port.</li> <li>The maximum number of supplicants that can be attached to a port can be limited using the Port Security Limit Control functionality.</li> <li>MAC-based Auth.</li> <li>Unlike port-based 802.1X, MAC-based authentication is not a standard, be merely a best-practices method adopted by the industry. In MAC-based authentication users are called clients, and the switch acts as the supplicants.</li> </ul> |
|----------------------------------------------------------------------------------------------------|
| limited using the Port Security Limit Control functionality.<br><b>MAC-based Auth.</b><br>Unlike port-based 802.1X, MAC-based authentication is not a standard, b<br>merely a best-practices method adopted by the industry. In MAC-base                                                                                                    |
| MAC-based Auth.<br>Unlike port-based 802.1X, MAC-based authentication is not a standard, b<br>merely a best-practices method adopted by the industry. In MAC-base                                                                                                    |
| Unlike port-based 802.1X, MAC-based authentication is not a standard, b<br>merely a best-practices method adopted by the industry. In MAC-base                                                                                                    |
| merely a best-practices method adopted by the industry. In MAC-base                                                                                                    |
|                                                                                                    |
| authentication, users are called clients, and the switch acts on the supplies                                                                                                    |
| authentication, users are called clients, and the switch acts as the supplica                                                                                                    |
| on behalf of clients. The initial frame (any kind of frame) sent by a client                                                                                                    |
| snooped by the switch, which in turn uses the client's MAC address as bo                                                                                                    |
| username and password in the subsequent EAP exchange with the RADIL                                                                                                    |
| server. The 6-byte MAC address is converted to a string in the following for                                                                                                    |
| "xx-xx-xx-xx-xx", that is, a dash (-) is used as separator between the                                                                                                    |
| lower-cased hexadecimal digits. The switch only supports the                                                                                                    |
| MD5-Challenge authentication method, so the RADIUS server must I                                                                                                    |
| configured accordingly.                                                                                                    |
| When authentication is complete, the RADIUS server sends a success                                                                                                    |
| failure indication, which in turn causes the switch to open up or block traf                                                                                                    |
| for that particular client, using the Port Security module. Only then will frame                                                                                                    |
| from the client be forwarded on the switch. There are no EAPOL frame                                                                                                    |
| involved in this authentication, and therefore, MAC-based authentication ha                                                                                                    |
| nothing to do with the 802.1X standard.                                                                                                    |
| The advantage of MAC-based authentication over port-based 802.1X is the                                                                                                    |
| several clients can be connected to the same port (e.g. through a 3rd part                                                                                                    |
| switch or a hub) and still require individual authentication, and that the clien                                                                                                    |
| don't need special supplicant software to authenticate. The advantage                                                                                                    |
| MAC-based authentication over 802.1X-based authentication is that the                                                                                                    |
| clients do not need special supplicant software to authenticate. The                                                                                                    |
| disadvantage is that MAC addresses can be spoofed by malicious users                                                                                                    |
| equipment whose MAC address is a valid RADIUS user can be used I                                                                                                    |
| anyone. Also, only the MD5-Challenge method is supported. The maximu                                                                                                    |
| number of clients that can be attached to a port can be limited using the Po                                                                                                    |
| Security Limit Control functionality.                                                                                                    |
| The current state of the port. It can undertake one of the following values:                                                                                                    |
| Globally Disabled: NAS is globally disabled.                                                                                                    |
| Port StateLink Down: NAS is globally enabled, but there is no link on the port.                                                                                                    |
| Authorized: the port is in Force Authorized or a single-supplicant mode an                                                                                                    |
| the supplicant is authorized.                                                                                                    |

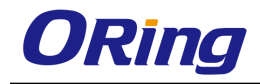

|         | Unauthorized: the port is in Force Unauthorized or a single-supplicant mode    |  |  |
|---------|--------------------------------------------------------------------------------|--|--|
|         | and the supplicant is not successfully authorized by the RADIUS server.        |  |  |
|         | X Auth/Y Unauth: the port is in a multi-supplicant mode. Currently X clients   |  |  |
|         | are authorized and Y are unauthorized.                                         |  |  |
|         | Two buttons are available for each row. The buttons are only enabled when      |  |  |
|         | authentication is globally enabled and the port's Admin State is in an         |  |  |
|         | EAPOL-based or MAC-based mode.                                                 |  |  |
|         | Clicking these buttons will not cause settings changed on the page to take     |  |  |
|         | effect.                                                                        |  |  |
|         | Reauthenticate: schedules a reauthentication whenever the quiet-period of      |  |  |
| Restart | the port runs out (EAPOL-based authentication). For MAC-based                  |  |  |
|         | authentication, reauthentication will be attempted immediately.                |  |  |
|         | The button only has effect on successfully authenticated clients on the port   |  |  |
|         | and will not cause the clients to be temporarily unauthorized.                 |  |  |
|         | Reinitialize: forces a reinitialization of the clients on the port and hence a |  |  |
|         | reauthentication immediately. The clients will transfer to the unauthorized    |  |  |
|         | state while the reauthentication is in progress.                               |  |  |

#### **NAS Status**

This page provides an overview of the current NAS port states.

|    | Network Access Server Switch Status |                  |                   |             |         |
|----|-------------------------------------|------------------|-------------------|-------------|---------|
| Pe | ort                                 | Admin State      | Port State        | Last Source | Last ID |
|    | 1                                   | Force Authorized | Globally Disabled |             |         |
|    | 2                                   | Force Authorized | Globally Disabled |             |         |
|    | 3                                   | Force Authorized | Globally Disabled |             |         |
|    | 4                                   | Force Authorized | Globally Disabled |             |         |
|    | 5                                   | Force Authorized | Globally Disabled |             |         |
|    | 6                                   | Force Authorized | Globally Disabled |             |         |

| Label                                                                 | Description                                                  |  |
|-----------------------------------------------------------------------|--------------------------------------------------------------|--|
| Port                                                                  | The switch port number. Click to navigate to detailed 802.1X |  |
| FOIL                                                                  | statistics of each port.                                     |  |
| Admin State                                                           | The port's current administrative state. Refer to NAS Admin  |  |
| Admin State                                                           | State for more details regarding each value.                 |  |
| Port State The current state of the port. Refer to NAS Port State for |                                                              |  |

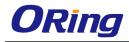

|             | details regarding each value.                                    |  |
|-------------|------------------------------------------------------------------|--|
|             | The source MAC address carried in the most recently received     |  |
| Last Source | EAPOL frame for EAPOL-based authentication, and the most         |  |
| Last Source | recently received frame from a new client for MAC-based          |  |
|             | authentication.                                                  |  |
|             | The user name (supplicant identity) carried in the most recently |  |
|             | received Response Identity EAPOL frame for EAPOL-based           |  |
| Last ID     | authentication, and the source MAC address from the most         |  |
|             | recently received frame from a new client for MAC-based          |  |
|             | authentication.                                                  |  |

This page provides detailed IEEE 802.1X statistics for a specific switch port using port-based authentication. For MAC-based ports, only selected backend server (RADIUS Authentication Server) statistics is showed. Use the port drop-down list to select which port details to be displayed.

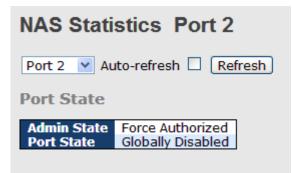

| Label       | Description                                                             |  |  |
|-------------|-------------------------------------------------------------------------|--|--|
| Admin State | The port's current administrative state. Refer to NAS Admin State for   |  |  |
|             | more details regarding each value.                                      |  |  |
| Port State  | The current state of the port. Refer to NAS Port State for more details |  |  |
|             | regarding each value.                                                   |  |  |
|             | These supplicant frame counters are available for the following         |  |  |
|             | administrative states:                                                  |  |  |
| EAPOL       | Force Authorized                                                        |  |  |
| Counters    | Force Unauthorized                                                      |  |  |
|             | • 802.1X                                                                |  |  |
|             |                                                                         |  |  |

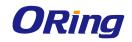

| [                          |          |                  |                                     |                                                                                                    |
|----------------------------|----------|------------------|-------------------------------------|----------------------------------------------------------------------------------------------------|
|                            | Directio | on Name          | EAPOL Counters<br>IEEE Name         | Description                                                                                                    |
|                            | Rx       | Total            | dot1xAuthEapolFramesRx              | The number of valid EAPOL frames of any type that have been received by the switch.                                                                                                    |
|                            | Rx       | Response ID      | dot1xAuthEapolRespIdFramesRx        | The number of valid EAP Resp/ID frames that<br>have been received by the switch.<br>The number of valid EAPOL response frames                                                                                                    |
|                            | Rx       | Responses        | dot1xAuthEapolRespFramesRx          | (other than Resp/ID frames) that have been received by the switch.                                                                                                    |
|                            | Rx       | Start            | dot1xAuthEapolStartFramesRx         | The number of EAPOL Start frames that have<br>been received by the switch.                                                                                                    |
|                            | Rx       | Logoff           | dot1xAuthEapolLogoffFramesRx        | The number of valid EAPOL logoff frames that have been received by the switch.                                                                                                    |
|                            | Rx       | Invalid Type     | dot1xAuthInvalidEapolFramesRx       | The number of EAPOL frames that have<br>been received by the switch in which the<br>frame type is not recognized.                                                                                                    |
|                            | Rx       | Invalid Length   | dot1xAuthEapLengthErrorFramesR      | The number of EAPOL frames that have<br>to been received by the switch in which the<br>Packet Body Length field is invalid.                                                                                                    |
|                            | Tx       | Total            | dot1xAuthEapolFramesTx              | The number of EAPOL frames of any type<br>that have been transmitted by the switch.                                                                                                    |
|                            | Tx       | Request ID       | dot1xAuthEapolReqIdFramesTx         | The number of EAP initial request frames<br>that have been transmitted by the switch.                                                                                                    |
|                            | Tx       | Requests         | dot1xAuthEapolReqFramesTx           | The number of valid EAP Request frames<br>(other than initial request frames) that have<br>been transmitted by the switch.                                                                                                    |
|                            | These    | backend (        | (RADIUS) frame cou                  | inters are available for the                                                                                                    |
|                            | followi  | ng administr     | ative states:                       |                                                                                                    |
|                            |          |                  |                                     |                                                                                                    |
|                            | • 802    |                  |                                     |                                                                                                    |
|                            | ۰MA      | C-based A        | uth.                                |                                                                                                    |
|                            | Directio | n Name           | Backend Server Coun<br>IEEE Name    | nters<br>Description                                                                                                    |
|                            | Directio | n nume           |                                     | Port-based:<br>Counts the number of times that the                                                                                                    |
|                            | Rx       | Access Challenge | ts dot1xAuthBackendAccessChallenges | switch receives the first request from<br>the backend server following the first<br>response from the supplicant. Indicates<br>that the backend server has                                                                                                    |
| Backend Server<br>Counters | Rx       | Other Requests   | dot1xAuthBackendOtherRequestsTo:    | table).<br>Port-based:<br>Counts the number of times that the<br>switch sends an EAP Request packet<br>following the first to the supplicant.<br>Indicates that the backend server<br>chose an EAP-method.<br>MAC-based:<br>Not applicable.                                                                                                    |
|                            | Rx       | Auth. Successes  | dot1xAuthBackendAuthSuccesses       | Port- and MAC-based:<br>Counts the number of times that the<br>switch receives a success indication.<br>Indicates that the supplicant/client has<br>successfully authenticated to the<br>backend server.                                                                                                    |
|                            | Rx       | Auth. Failures   | dot1xAuthBackendAuthFails           | Port- and MAC-based:<br>Counts the number of times that the<br>switch receives a failure message. This<br>indicates that the supplicant/client has<br>not authenticated to the backend<br>server.                                                                                                    |
|                            | Tx       | Responses        | dot1xAuthBackendResponses           | <ul> <li>Port-based:</li> <li>Counts the number of times that the switch attempts to send a supplicant's first response packet to the backend server. Indicates the switch attempted communication with the backend server. Possible retransmissions are not counted.</li> <li>MAC-based:</li> <li>Counts all the backend server packets sent from the switch towards the backend server for a given port (left-most table) or client (right-most table). Possible retransmissions are not counted.</li> </ul> |
|                            | Inform   | ation abou       | t the last supplica                 | ant/client that attempts to                                                                                                    |
| Last                       | authen   | iticate. Thi     |                                     |                                                                                                    |
| Supplicant/Clien           |          | strative state   |                                     |                                                                                                    |
| t Info                     | • 80     |                  |                                     |                                                                                                    |
|                            |          | C-based A        | uth                                 |                                                                                                    |
|                            | • 101 #  | NC-Dased A       | uui.                                |                                                                                                    |

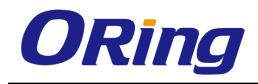

| Last Supplicant/Client Info |                                |                                                                                                    |
|-----------------------------|--------------------------------|----------------------------------------------------------------------------------------------------|
| Name                        | IEEE Name                      | Description                                                                                                    |
| MAC<br>Address              | dot1xAuthLastEapolFrameSource  | The MAC address of the last supplicant/client.                                                                                                    |
| VLAN<br>ID                  | -                              | The VLAN ID on which the last frame from the las<br>supplicant/client was received.                                                                              |
| Version                     | dot1xAuthLastEapolFrameVersior | 802.1X-based:<br>The protocol version number carried in the most<br>precently received EAPOL frame.<br>MAC-based:<br>Not applicable.                             |
| Identity                    | -                              | 802.1X-based:<br>The user name (supplicant identity) carried in the<br>most recently received Response Identity EAPOL<br>frame.<br>MAC-based:<br>Not applicable. |

# 5.9 Warning

# 5.9.1 Fault Alarm

When any selected fault event happens, the Fault LED on the switch panel will light up and the electric relay will signal at the same time.

| Port L | ink Do |
|--------|--------|
| Port   | Active |
| 1      |        |
| 2      |        |
| 3      |        |
| 4      |        |
| 5      |        |
| 6      |        |
| 7      |        |
| 8      |        |
| 9      |        |
| 10     |        |
| 11     |        |

# 5.9.2 System Warning SYSLOG Setting

The SYSLOG is a protocol that transmits event notifications across networks. For more details, please refer to RFC 3164 - The BSD SYSLOG Protocol.

| System Log Configuration |            |  |  |
|--------------------------|------------|--|--|
| Server Mode              | Disabled 💌 |  |  |
| Server Address           |            |  |  |
| Save Reset               |            |  |  |

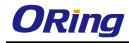

| Label         | Description                                                              |  |
|---------------|--------------------------------------------------------------------------|--|
| Server Mode   | Indicates existing server mode. When the mode operation is enabled,      |  |
|               | the syslog message will be sent to syslog server. The syslog protocol    |  |
|               | is based on UDP communications and received on UDP port 514 and          |  |
|               | the syslog server will not send acknowledgments back to the sender       |  |
|               | since UDP is a connectionless protocol and it does not provide           |  |
|               | acknowledgments. The syslog packet will always be sent even if the       |  |
|               | syslog server does not exist. Possible modes are:                        |  |
|               | Enabled: enable server mode                                              |  |
|               | Disabled: disable server mode                                            |  |
| SYSLOG Server | Indicates the IPv4 host address of syslog server. If the switch provides |  |
| IP Address    | DNS functions, it also can be a host name.                               |  |

## **SMTP Setting**

SMTP (Simple Mail Transfer Protocol) is a protocol for transmitting e-mails across the Internet. For more information, please refer to RFC 821 - Simple Mail Transfer Protocol.

| SMTP Setting              | MTP Setting           |  |  |
|---------------------------|-----------------------|--|--|
| E-mail Alert : D          | able 💌                |  |  |
| SMTP Server Addr          | 255 0.0.0.0           |  |  |
| Sender E-mail Add         | ress administrator    |  |  |
| Mail Subject              | Automated Email Alert |  |  |
| Authentication            |                       |  |  |
| <b>Recipient E-mail A</b> | ldress 1              |  |  |
| <b>Recipient E-mail A</b> | dress 2               |  |  |
| <b>Recipient E-mail A</b> | dress 3               |  |  |
| <b>Recipient E-mail A</b> | dress 4               |  |  |
| <b>Recipient E-mail A</b> | dress 5               |  |  |
| <b>Recipient E-mail A</b> | dress 6               |  |  |
|                           |                       |  |  |

| I | Save |
|---|------|
|   |      |

| Label         | Description                                                   |
|---------------|---------------------------------------------------------------|
| E-mail Alarm  | Enables or disables transmission of system warnings by e-mail |
| Sender E-mail | SMTP server IP address                                        |
| Address       |                                                               |
| Mail Subject  | Subject of the mail                                           |

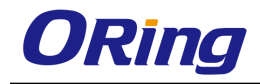

| Authentication   | Username: the authentication username                           |  |
|------------------|-----------------------------------------------------------------|--|
|                  | Password: the authentication password                           |  |
|                  | Confirm Password: re-enter password                             |  |
|                  |                                                                 |  |
| Recipient E-mail | The recipient's e-mail address. A mail allows for 6 recipients. |  |
| Address          |                                                                 |  |
| Apply            | Click to activate the configurations                            |  |
| Help             | Shows help file                                                 |  |

#### **Event Selection**

SYSLOG and SMTP are two warning methods supported by the system. Check the corresponding box to enable the system event warning method you want. Please note that the checkbox cannot be checked when SYSLOG or SMTP is disabled.

# System Warning - Event Selection

| System Events                  | SYSLOG | SMTP |
|--------------------------------|--------|------|
| System Start                   |        |      |
| Power Status                   |        |      |
| SNMP Authentication Failure    |        |      |
| Redundant Ring Topology Change |        |      |

| Port | SYSLOG   |   | SMTP                  |   |
|------|----------|---|-----------------------|---|
| 1    | Disabled | * | Link Up and Link Down | < |
| 2    | Disabled | ~ | Link Up               | * |
| 3    | Disabled | ~ | Link Down             | * |
| 4    | Disabled | ~ | Disabled              | * |
| 5    | Disabled | ~ | Disabled              | * |
| 6    | Disabled | ~ | Disabled              | * |
| 7    | Disabled | ~ | Disabled              | * |
| 8    | Disabled | ~ | Disabled              | * |
| 9    | Disabled | ~ | Disabled              | * |
| 10   | Disabled | ~ | Disabled              | * |
| 11   | Disabled | ~ | Disabled              | * |
| 12   | Disabled | ~ | Disabled              | * |

Save Reset

| Label                       | Description                                    |
|-----------------------------|------------------------------------------------|
| System Cold Start           | Sends out alerts when the system is restarted  |
| Power Status                | Sends out alerts when power is up or down      |
| SNMP Authentication Failure | Sends out alert when SNMP authentication fails |
|                             |                                                |

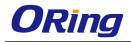

| O-Ring Topology Change            | Sends out alerts when O-Ring topology changes                                                    |  |  |  |  |  |  |  |  |
|-----------------------------------|--------------------------------------------------------------------------------------------------|--|--|--|--|--|--|--|--|
| Port Event<br>SYSLOG / SMTP event | <ul> <li>Disable</li> <li>Link Up</li> <li>Link Down</li> <li>Link Up &amp; Link Down</li> </ul> |  |  |  |  |  |  |  |  |
| Apply                             | Click to activate the configurations                                                             |  |  |  |  |  |  |  |  |
| Help                              | Shows help file                                                                                  |  |  |  |  |  |  |  |  |

# 5.10 Monitor and Diag

# 5.10.1 MAC Table

The MAC address table can be configured on this page. You can set timeouts for entries in the dynamic MAC table and configure the static MAC table here.

| Disable         | e Au | tom | iati  | c Ag | ging | ) [ |    |      |   |                                                                |  |               |  |           |          |           |                 |          |                  |                       |           |                 |           |   |
|-----------------|------|-----|-------|------|------|-----|----|------|---|----------------------------------------------------------------|--|---------------|--|-----------|----------|-----------|-----------------|----------|------------------|-----------------------|-----------|-----------------|-----------|---|
| Aging Time      |      |     |       | 3    | 00   |     | se | cond | s |                                                                |  |               |  |           |          |           |                 |          |                  |                       |           |                 |           |   |
| MAC T           | able |     | 0.21  | miu  | na   |     |    |      |   |                                                                |  |               |  |           |          |           |                 |          |                  |                       |           |                 |           |   |
|                 |      |     |       |      |      |     |    |      |   |                                                                |  |               |  |           |          |           |                 |          |                  |                       |           |                 |           |   |
|                 |      |     |       |      | "y   |     |    |      |   |                                                                |  |               |  |           |          |           |                 |          |                  |                       |           |                 |           |   |
|                 |      |     | cui   |      | "g   |     |    |      |   |                                                                |  |               |  |           |          |           |                 |          |                  |                       |           |                 |           |   |
|                 |      |     | - Can |      | ig.  |     |    |      |   |                                                                |  | t Mei         |  |           |          |           |                 |          |                  |                       |           |                 |           |   |
|                 | 1    | 2   | 3     | 4    | 5    | 6   | 7  | 8    | 9 | 10 1                                                           |  | t Mei<br>14 1 |  | 18        | 19       | 20        | 21              | 22       | 23               | 24                    | 25        | 26              | 27        | 2 |
| Auto            |      | 2   |       |      | 2    | 6   | 7  | 8    | 9 | 10 1<br>()                                                     |  |               |  | <b>18</b> | 19<br>() | <b>20</b> | <b>21</b><br>() | 22<br>@  | <b>23</b><br>()) | <mark>24</mark><br>() | <b>25</b> | <mark>26</mark> | <b>27</b> | 2 |
| Auto<br>Disable | 1    | 2   |       |      | 2    | 6   | 7  | 8    | 9 | 10<br>()<br>()<br>()<br>()<br>()<br>()<br>()<br>()<br>()<br>() |  |               |  | 18<br>()  | 19<br>() | 20<br>()  | <b>21</b><br>() | 22<br>() | 23<br>()         | <b>24</b><br>()       | 25<br>()  | 26<br>()        | 27<br>()  | 2 |

Static MAC Table Configuration

|        |         |                |   |   |   |          |   |   |   |   |   |    |    |    |    |    | lem |    |    |    |    |    |    |    |    |    |    |    |    |    |
|--------|---------|----------------|---|---|---|----------|---|---|---|---|---|----|----|----|----|----|-----|----|----|----|----|----|----|----|----|----|----|----|----|----|
| Delete | VLAN ID | MAC Address    | 1 | 2 | 3 | 4        | 5 | 6 | 7 | 8 | 9 | 10 | 11 | 12 | 13 | 14 | 15  | 16 | 17 | 18 | 19 | 20 | 21 | 22 | 23 | 24 | 25 | 26 | 27 | 28 |
| Delete | 1       | 00-00-00-00-00 |   |   |   | <b>√</b> |   | 1 |   |   |   |    |    |    |    |    |     |    |    |    |    |    |    |    |    |    |    |    |    |    |
|        |         |                |   |   |   |          |   |   |   |   |   |    |    |    |    |    |     |    |    |    |    |    |    |    |    |    |    |    |    |    |

Add New Static Entry

#### Aging Configuration

By default, dynamic entries are removed from the MAC after 300 seconds. This removal is called aging.

You can configure aging time by entering a value in the box below in seconds; for example,

Age Time seconds.

The allowed range is 10 to 1000000 seconds.

You can disable the automatic aging of dynamic entries by checking  $\square$  Disable Automatic Aging.

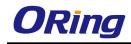

#### **MAC Table Learning**

If the learning mode for a given port is grayed out, it means another module is in control of the mode, and thus the user cannot change the configurations. An example of such a module is MAC-Based authentication under 802.1X.

You can configures the port to dynamically learn the MAC address based upon the following settings:

**MAC Table Learning** 

|         |            |            |            |            |            |            |            |            |            |            |            | _          | _          | t Me       | _          |            |            |            |            |            |            |            |            |            |            |            |            |            |
|---------|------------|------------|------------|------------|------------|------------|------------|------------|------------|------------|------------|------------|------------|------------|------------|------------|------------|------------|------------|------------|------------|------------|------------|------------|------------|------------|------------|------------|
|         | 1          | 2          | 3          | 4          | 5          | 6          | 7          | 8          | 9          | 10         | 11         | 12         | 13         | 14         | 15         | <b>16</b>  | 17         | <b>18</b>  | 19         | 20         | 21         | 22         | 23         | 24         | 25         | 26         | 27         | 28         |
| Auto    | ۲          | ۲          | ۲          | ۲          | ۲          | ۲          | ۲          | ۲          | ۲          | ۲          | ۲          | ۲          | ۲          | ۲          | ۲          | ۲          | ۲          | ۲          | ۲          | ۲          | ۲          | ۲          | ۲          | ۲          | ۲          | ۲          | ۲          | ۲          |
| Disable |            |            |            |            |            |            |            |            |            |            |            |            |            |            |            |            |            |            |            |            |            |            |            |            |            |            |            | $\odot$    |
| Secure  | $\bigcirc$ | $\bigcirc$ | $\bigcirc$ | $\bigcirc$ | $\bigcirc$ | $\bigcirc$ | $\bigcirc$ | $\bigcirc$ | $\bigcirc$ | $\bigcirc$ | $\bigcirc$ | $\bigcirc$ | $\bigcirc$ | $\bigcirc$ | $\bigcirc$ | $\bigcirc$ | $\bigcirc$ | $\bigcirc$ | $\bigcirc$ | $\bigcirc$ | $\bigcirc$ | $\bigcirc$ | $\bigcirc$ | $\bigcirc$ | $\bigcirc$ | $\bigcirc$ | $\bigcirc$ | $\bigcirc$ |

| Label   | Description                                                        |
|---------|--------------------------------------------------------------------|
| A       | Learning is done automatically as soon as a frame with unknown     |
| Auto    | SMAC is received.                                                  |
| Disable | No learning is done.                                               |
|         | Only static MAC entries are learned, all other frames are dropped. |
|         | Note: make sure the link used for managing the switch is added to  |
| Secure  | the static Mac table before changing to secure learning mode,      |
| Secure  | otherwise the management link will be lost and can only be         |
|         | restored by using another non-secure port or by connecting to the  |
|         | switch via the serial interface.                                   |

#### **Static MAC Table Configurations**

The static entries in the MAC table are shown in this table. The static MAC table can contain up to 64 entries. The entries are for the whole stack, not for individual switches. The MAC table is sorted first by VLAN ID and then by MAC address.

|        |         |                   |          |   |   | F | or! | t M | em | ber | s |    |    |
|--------|---------|-------------------|----------|---|---|---|-----|-----|----|-----|---|----|----|
| Delete | VLAN ID | MAC Address       | 1        | 2 | 3 | 4 | 5   | 6   | 7  | 8   | 9 | 10 | 11 |
|        | 1       | 00-1E-94-98-89-89 | <b>~</b> |   |   |   |     |     |    |     |   |    |    |
| Delete | 1       | 00-00-00-00-00    |          |   |   |   |     |     |    |     |   |    |    |
| Delete | 1       | 00-00-00-00-00    |          |   |   |   |     |     |    |     |   |    |    |

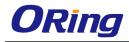

| Label             | Description                                                        |
|-------------------|--------------------------------------------------------------------|
| Delete            | Check to delete an entry. It will be deleted during the next save. |
| VLAN ID           | The VLAN ID for the entry                                          |
| MAC Address       | The MAC address for the entry                                      |
| Dert Members      | Checkmarks indicate which ports are members of the entry.          |
| Port Members      | Check or uncheck to modify the entry.                              |
| Adding Now Statio | Click to add a new entry to the static MAC table. You can specify  |
| Adding New Static | the VLAN ID, MAC address, and port members for the new entry.      |
| Entry             | Click <b>Save</b> to save the changes.                             |

# **MAC Table**

Each page shows up to 999 entries from the MAC table, with a default value of 20, selected by the **Entries Per Page** input field. When first visited, the web page will show the first 20 entries from the beginning of the MAC Table. The first displayed will be the one with the lowest VLAN ID and the lowest MAC address found in the MAC Table.

Each page shows up to 999 entries from the MAC table, with a default value of 20, selected by the **Entries Per Page** input field. When first visited, the web page will show the first 20 entries from the beginning of the MAC Table. The first displayed will be the one with the lowest VLAN ID and the lowest MAC address found in the MAC Table.

The Start from MAC address and VLAN fields allow the user to select the starting point in the

MAC table. Clicking the Refresh button will update the displayed table starting from that or the closest next MAC table match. In addition, the two input fields will – upon clicking

Refresh - assume the value of the first displayed entry, allows for continuous refresh with the same start address.

The will use the last entry of the currently displayed VLAN/MAC address pairs as a basis for the next lookup. When it reaches the end, the text "**no more entries**" is shown in the

displayed table. Use the Use button to start over.

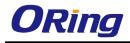

| Auto-refres | h 🗆 F  | Refresh Clear I<< >>                                                                       |
|-------------|--------|--------------------------------------------------------------------------------------------|
| Start from  | VLAN 1 | and MAC address 00-00-00-00-00 with 20 entries per page.                                   |
|             |        | Port Members                                                                               |
| Туре        | VLAN   | MAC Address CPU 1 2 3 4 5 6 7 8 9 10 11 12 13 14 15 16 17 18 19 20 21 22 23 24 25 26 27 28 |
| Static      | 1      | 01-80-C2-4A-44-06 🗸 🗸 🗸                                                                    |
| Static      | 1      | 01-80-C2-4A-44-0A 🗸 🗸                                                                      |
| Static      | 1      | 01-80-C2-4A-44-0C 🗸                                                                        |
| Static      | 1      | 01-80-C2-4A-44-0D 🗸                                                                        |
| Static      | 1      | 01-80-C2-4A-44-0E 🗸                                                                        |
| Static      | 1      | 33-33-00-00-01 / / / / / / / / / / / / / / / / / / /                                       |
| Static      | 1      | 33-33-00-00-02<br>                                                                         |
| Static      | 1      | 33-33-FF-FF-FF 🗸 🗸 🗸 🗸 🗸 🗸 🗸 🗸 🗸 🗸 🗸                                                       |
| Dynamic     | 1      | 40-8D-5C-BD-0F-2D 🗸                                                                        |
| Static      | 1      |                                                                                            |

| Label        | Description                                              |
|--------------|----------------------------------------------------------|
| Туре         | Indicates whether the entry is a static or dynamic entry |
| MAC address  | The MAC address of the entry                             |
| VLAN         | The VLAN ID of the entry                                 |
| Port Members | The ports that are members of the entry.                 |

# 5.10.2 Port Statistics

#### **Traffic Overview**

This page provides an overview of general traffic statistics for all switch ports.

|      | Statistic |          | view       |            |     |          |     |     |          |
|------|-----------|----------|------------|------------|-----|----------|-----|-----|----------|
|      | Pac       |          |            | tes        | Err | ors      | Dro | 005 | Filtered |
| Port | Receive   | Transmit | Receive    | Transmit   |     | Transmit |     |     | Receive  |
|      | 117980    | 86946125 | 9117790    | 6259918088 | 3   | 0        | 0   | 0   | 0        |
|      | 0         | 0        | 0          | 0          | 0   | 0        | 0   | 0   | 0        |
|      | 68732984  | 68732987 | 4957477714 | 4957477932 | 0   | 0        | 0   | 0   | 24710409 |
|      | 0         | 0        | 0          | 0          | 0   | 0        | 0   | 0   | 0        |
|      | 0         | 0        | 0          | 0          | 0   | 0        | 0   | 0   | 0        |
|      | 68732985  | 68732987 | 4957477883 | 4957477932 | 1   | 0        | 0   | 0   | 25204638 |
|      | 0         | 0        | 0          | 0          | 0   | 0        | 0   | 0   | 0        |
|      | 0         | 0        | 0          | 0          | 0   | 0        | 0   | 0   | 0        |
|      | 0         | 0        | 0          | 0          | 0   | 0        | 0   | 0   | 0        |
|      | 0         | 0        | 0          | 0          | 0   | 0        | 0   | 0   | 0        |
|      | 0         | 0        | 0          | 0          | 0   | 0        | 0   | 0   | 0        |
| 12   | 0         | 0        | 0          | 0          | 0   | 0        | 0   | 0   | 0        |

| Label    | Description                                                        |
|----------|--------------------------------------------------------------------|
| Port     | The switch port number to which the following settings will be     |
|          | applied.                                                           |
| Packets  | The number of received and transmitted packets per port            |
| Bytes    | The number of received and transmitted bytes per port              |
| Errors   | The number of frames received in error and the number of           |
| Errors   | incomplete transmissions per port                                  |
| Drops    | The number of frames discarded due to ingress or egress congestion |
| Filtered | The number of received frames filtered by the forwarding process   |

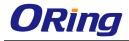

| Auto-refresh | Check to enable an automatic refresh of the page at regular intervals. |
|--------------|------------------------------------------------------------------------|
| Refresh      | Updates the counter entries, starting from the current entry ID.       |
| Clear        | Flushes all counters entries                                           |

#### **Detailed Statistics**

This page provides detailed traffic statistics for a specific switch port. Use the port drop-down list to decide the details of which switch port to be displayed.

The displayed counters include the total number for receive and transmit, the size for receive and transmit, and the errors for receive and transmit.

#### **Detailed Statistics – Total Receive & Transmit**

| Detailed Port Statistics Port 1 |     |                         |   |  |
|---------------------------------|-----|-------------------------|---|--|
| Port 1 💌 Auto-refresh 🗌 Refre   | esh | Clear                   |   |  |
| Receive Total                   |     | Transmit Total          |   |  |
| Rx Packets                      | 0   | Tx Packets              | 0 |  |
| Rx Octets                       | 0   | Tx Octets               | 0 |  |
| Rx Unicast                      | 0   | Tx Unicast              | 0 |  |
| Rx Multicast                    | 0   | Tx Multicast            | 0 |  |
| Rx Broadcast                    | 0   | Tx Broadcast            | 0 |  |
| Rx Pause                        | 0   | Tx Pause                | 0 |  |
| Receive Size Counters           |     | Transmit Size Counters  |   |  |
| Rx 64 Bytes                     | 0   | Tx 64 Bytes             | 0 |  |
| Rx 65-127 Bytes                 | 0   | Tx 65-127 Bytes         | 0 |  |
| Rx 128-255 Bytes                | 0   | Tx 128-255 Bytes        | 0 |  |
| Rx 256-511 Bytes                | 0   | Tx 256-511 Bytes        | 0 |  |
| Rx 512-1023 Bytes               | 0   | Tx 512-1023 Bytes       | 0 |  |
| Rx 1024-1526 Bytes              | 0   | Tx 1024-1526 Bytes      | 0 |  |
| Rx 1527- Bytes                  | 0   | Tx 1527- Bytes          | 0 |  |
| Receive Queue Counters          |     | Transmit Queue Counters |   |  |
| Rx Q0                           | 0   | Tx Q0                   | 0 |  |
| Rx Q1                           | 0   | Tx Q1                   | 0 |  |
| Rx Q2                           | 0   | Tx Q2                   | 0 |  |
| Rx Q3                           | 0   | Tx Q3                   | 0 |  |
| Rx Q4                           | 0   | Tx Q4                   | 0 |  |
| Rx Q5                           | 0   | Tx Q5                   | 0 |  |
| Rx Q6                           | 0   | Tx Q6                   | 0 |  |
| Rx Q7                           | 0   | Tx Q7                   | 0 |  |
| Receive Error Counters          |     | Transmit Error Counters |   |  |
| Rx Drops                        | 0   | Tx Drops                | 0 |  |
| Rx CRC/Alignment                | 0   | Tx Late/Exc. Coll.      | 0 |  |
| Rx Undersize                    | 0   |                         |   |  |
| Rx Oversize                     | 0   |                         |   |  |
| Rx Fragments                    | 0   |                         |   |  |
| Rx Jabber                       | 0   |                         |   |  |
| Rx Filtered                     | 0   |                         |   |  |

| Label             | Description                                                     |  |
|-------------------|-----------------------------------------------------------------|--|
| Label             | Description                                                     |  |
| Rx and Tx Packets | The number of received and transmitted (good and bad) packets   |  |
| Rx and Tx Octets  | The number of received and transmitted (good and bad) bytes,    |  |
| KX and TX Octets  | including FCS, except framing bits                              |  |
| Rx and Tx Unicast | The number of received and transmitted (good and bad) unicast   |  |
|                   | packets                                                         |  |
| Rx and Tx         | The number of received and transmitted (good and bad) multicast |  |
| Multicast packets |                                                                 |  |
| Rx and Tx         | The number of received and transmitted (good and bad) broadcast |  |

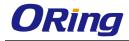

| Broadcast           | packets                                                              |
|---------------------|----------------------------------------------------------------------|
| Rx and Tx Pause     | The number of MAC Control frames received or transmitted on this     |
| KX and TX Fause     | port that have an opcode indicating a PAUSE operation                |
| By Drong            | The number of frames dropped due to insufficient receive buffer or   |
| Rx Drops            | egress congestion                                                    |
| Rx                  | The number of frames received with CRC or alignment errors           |
| CRC/Alignment       |                                                                      |
| Rx Undersize        | The number of short <sup>1</sup> frames received with a valid CRC    |
| Rx Oversize         | The number of long <sup>2</sup> frames received with a valid CRC     |
| Rx Fragments        | The number of short <sup>1</sup> frames received with an invalid CRC |
| Rx Jabber           | The number of long <sup>2</sup> frames received with an invalid CRC  |
| Rx Filtered         | The number of received frames filtered by the forwarding process     |
| Tx Drops            | The number of frames dropped due to output buffer congestion         |
| Tx Late / Exc.Coll. | The number of frames dropped due to excessive or late collisions     |

1. Short frames are frames smaller than 64 bytes.

2. Long frames are frames longer than the maximum frame length configured for this port.

#### 5.10.3 Port Monitoring

You can configure port mirroring on this page.

To solve network problems, selected traffic can be copied, or mirrored, to a mirror port where a frame analyzer can be attached to analyze the frame flow.

The traffic to be copied to the mirror port is selected as follows:

All frames received on a given port (also known as ingress or source mirroring).

All frames transmitted on a given port (also known as egress or destination mirroring).

Port to mirror is also known as the mirror port. Frames from ports that have either source (rx) or destination (tx) mirroring enabled are mirrored to this port. Disabled option disables mirroring.

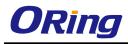

| Mirror Configuration |             |                                                                                                    |  |  |
|----------------------|-------------|----------------------------------------------------------------------------------------------------|--|--|
| Port to              | o mirror to | Disabled 💌                                                                                                    |  |  |
| Port                 | Mode        |                                                                                                    |  |  |
| 1                    | Disabled 🛚  | *                                                                                                    |  |  |
| 2                    | Disabled 🕙  | ·                                                                                                    |  |  |
| 3                    | Disabled 💌  | *                                                                                                    |  |  |
| 4                    | Disabled 🕙  | <ul> <li>Image: A set of the set of the</li></ul> |  |  |
| 5                    | Disabled 🛛  | *                                                                                                    |  |  |
| 6                    | Disabled 🕙  | ·                                                                                                    |  |  |
| 7                    | Disabled 💌  | *                                                                                                    |  |  |
| 8                    | Disabled 🛛  | ·                                                                                                    |  |  |
| 9                    | Disabled 🕙  | r                                                                                                    |  |  |
| 10                   | Disabled 💌  | ·                                                                                                    |  |  |
| 11                   | Disabled 🔌  | *                                                                                                    |  |  |

| Label | Description                                                                          |
|-------|--------------------------------------------------------------------------------------|
| Port  | The switch port number to which the following settings will be applied.              |
|       | Drop-down list for selecting a mirror mode.                                          |
|       | Rx only: only frames received on this port are mirrored to the mirror port.          |
|       | Frames transmitted are not mirrored.                                                 |
|       | Tx only: only frames transmitted from this port are mirrored to the mirror port.     |
|       | Frames received are not mirrored.                                                    |
| Mode  | Disabled: neither transmitted nor recived frames are mirrored.                       |
|       | Enabled: both received and transmitted frames are mirrored to the mirror port.       |
|       |                                                                                      |
|       | Note: for a given port, a frame is only transmitted once. Therefore, you cannot      |
|       | mirror Tx frames to the mirror port. In this case, mode for the selected mirror port |
|       | is limited to <b>Disabled</b> or <b>Rx nly</b> .                                     |

### 5.10.4 System Log Information

This page provides switch system log information.

| System Log Information                         |                                                              |
|------------------------------------------------|--------------------------------------------------------------|
| Auto-refresh 🗌 Refresh Clear  <<               | << >>>>>>>>>>>>>>>>>>>>>>>>>>>>>>>>>>>                       |
| Level All                                      |                                                              |
| The total number of entries is 1 for the given | level.                                                       |
| Start from ID 1 with 20 entries                | per page.                                                    |
| ID Level Time                                  | Message                                                      |
| Info 1970-01-01 00:01:09 +0000                 | Port. 1 Device( 192.168.10.66): Alive Check got reply again. |
|                                                |                                                              |

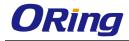

| Label        | Description                                                            |
|--------------|------------------------------------------------------------------------|
| ID           | The ID (>= 1) of the system log entry                                  |
|              | The level of the system log entry. The following level types are       |
|              | supported:                                                             |
| Level        | Info: provides general information                                     |
| Levei        | Warning: provides warning for abnormal operation                       |
|              | Error: provides error message                                          |
|              | All: enables all levels                                                |
| Time         | The time of the system log entry                                       |
| Message      | The MAC address of the switch                                          |
| Auto-refresh | Check this box to enable an automatic refresh of the page at regular   |
| Auto-reliesh | intervals.                                                             |
| Refresh      | Updates system log entries, starting from the current entry ID         |
| Clear        | Flushes all system log entries                                         |
| <b> </b> <<  | Updates system log entries, starting from the first available entry ID |
|              | Updates system log entries, ending at the last entry currently         |
| <<           | displayed                                                              |
| >>           | Updates system log entries, starting from the last entry currently     |
|              | displayed.                                                             |
|              | Updates system log entries, ending at the last available entry ID.     |

#### 5.10.5 Cable Diagnostics

This page allows you to perform VeriPHY cable diagnostics.

| /eriPHY Cable Diagnostics |          |          |        |                       |                            |          |        |          |
|---------------------------|----------|----------|--------|-----------------------|----------------------------|----------|--------|----------|
| Port                      | All 🔽    | 1        |        |                       |                            |          |        |          |
|                           |          | ]        |        |                       |                            |          |        |          |
| Start                     | )        |          |        |                       |                            |          |        |          |
|                           |          |          |        |                       |                            |          |        |          |
|                           |          |          |        |                       |                            |          |        |          |
|                           |          |          |        | Cable Sta             | tus                        |          |        |          |
| Port                      | Pair A   | Length A | Pair B | Cable Sta<br>Length B |                            | Length C | Pair D | Length D |
| Port<br>1                 | Pair A   | Length A | Pair B |                       |                            | Length C | Pair D | Length D |
| Port<br>1<br>2            |          |          |        | Length B              | Pair C                     |          |        | _        |
| 1                         |          |          |        | Length B              | Pair C                     |          |        |          |
| 1<br>2                    |          |          |        | Length B              | Pair C                     |          |        |          |
| 1<br>2<br>3               | <br>     |          |        | Length B<br><br><br>  | Pair C                     |          |        |          |
| 1<br>2<br>3<br>4          | <br><br> |          |        | Length B<br><br><br>  | Pair C                     |          |        |          |
| 1<br>2<br>3<br>4<br>5     |          |          |        | Length B<br><br><br>  | Pair C<br><br><br><br><br> |          |        |          |

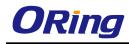

Press Start to run the diagnostics. This will take approximately 5 seconds. If all ports are selected, this can take approximately 15 seconds. When completed, the page refreshes automatically, and you can view the cable diagnostics results in the cable status table. Note that VeriPHY diagnostics is only accurate for cables 7 - 140 meters long.

10 and 100 Mbps ports will be disconnected while running VeriPHY diagnostics. Therefore, running VeriPHY on a 10 or 100 Mbps management port will cause the switch to stop responding until VeriPHY is complete.

| Label        | Description                                               |
|--------------|-----------------------------------------------------------|
| Port         | The port for which VeriPHY Cable Diagnostics is requested |
| Cable Status | Port: port number                                         |
|              | Pair: the status of the cable pair                        |
|              | Length: the length (in meters) of the cable pair          |

#### 5.10.6 SFP Monitor

SFP modules with DDM (Digital Diagnostic Monitoring) function can measure the temperature of the apparatus, helping you monitor the status of connection and detect errors immediately. You can manage and set up event alarms through DDM Web interface.

#### SFP Monitor

Auto-refresh 🗌 Refresh

| Port No. | Temperature (°C) | Vcc (V) | TX Bias(mA) | TX Power(µW) | RX Power(µW) |
|----------|------------------|---------|-------------|--------------|--------------|
| 1        | N/A              | N/A     | N/A         | N/A          | N/A          |
| 2        | N/A              | N/A     | N/A         | N/A          | N/A          |
| 3        | N/A              | N/A     | N/A         | N/A          | N/A          |
| 4        | N/A              | N/A     | N/A         | N/A          | N/A          |
| 5        | N/A              | N/A     | N/A         | N/A          | N/A          |
| 6        | N/A              | N/A     | N/A         | N/A          | N/A          |
| 7        | N/A              | N/A     | N/A         | N/A          | N/A          |
| 8        | N/A              | N/A     | N/A         | N/A          | N/A          |
| 9        | N/A              | N/A     | N/A         | N/A          | N/A          |
| 10       | N/A              | N/A     | N/A         | N/A          | N/A          |
| 11       | N/A              | N/A     | N/A         | N/A          | N/A          |
| 12       | N/A              | N/A     | N/A         | N/A          | N/A          |

Warning Temperature :

85 °C(0~100)

Event Alarm :

Syslog

Save

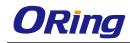

#### 5.10.7 Ping

This page allows you to issue ICMP PING packets to troubleshoot IP connectivity issues.

| ICMP Ping  |       |  |
|------------|-------|--|
| IP Address | 0.0.0 |  |
| Ping Size  | 64    |  |
| Start      |       |  |

After you press Start, five ICMP packets will be transmitted, and the sequence number and roundtrip time will be displayed upon reception of a reply. The page refreshes automatically until responses to all packets are received, or until a timeout occurs.

PING6 server ::10.10.132.20 64 bytes from ::10.10.132.20: icmp\_seq=0, time=0ms 64 bytes from ::10.10.132.20: icmp\_seq=1, time=0ms 64 bytes from ::10.10.132.20: icmp\_seq=2, time=0ms 64 bytes from ::10.10.132.20: icmp\_seq=3, time=0ms 64 bytes from ::10.10.132.20: icmp\_seq=4, time=0ms Sent 5 packets, received 5 OK, 0 bad

You can configure the following properties of the issued ICMP packets:

| Label      | Description                                                 |
|------------|-------------------------------------------------------------|
| IP Address | The destination IP Address                                  |
| Ping Size  | The payload size of the ICMP packet. Values range from 8 to |
|            | 1400 bytes.                                                 |

#### 5.10.8 IPv6 Ping

| IPv6 Ping    |    |  |
|--------------|----|--|
| IPv6 Address |    |  |
| Ping Size    | 64 |  |
| Start        |    |  |

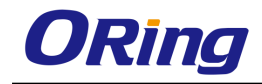

PING6 server ::192.168.10.1 sendto sendto sendto sendto Sent 5 packets, received 0 OK, 0 bad

#### 5.10.9 SFP Type

The page can show SFP Module EEPROM INFO

Auto-refresh 🗌 Refresh

| Port | Vendor | PID | Version | Туре |
|------|--------|-----|---------|------|
| 25   | -      | -   | -       | -    |
| 26   | -      | -   | -       | -    |
| 27   | -      | -   | -       | -    |
| 28   | -      | -   | -       | -    |

| Label   | Description                           |
|---------|---------------------------------------|
| Port    | Show SFP Port , port number           |
| Vendor  | Show SFP module EEPROM Vendor info .  |
| PID     | Show SFP module EEPROM PID info .     |
| Version | Show SFP module EEPROM Version info . |
| Туре    | Show SFP module EEPROM TYPE info .    |

# 5.11 Synchronization

#### **MAC-based Authentication**

This page allows you to configure and examine current PTP clock settings.

#### **PTP External Clock Mode**

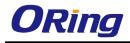

#### **PTP External Clock Mode**

| One_PPS_Mode    | Disable 💌 |
|-----------------|-----------|
| External Enable | False 💌   |
| VCXO Enable     | False 💌   |
| Clock Frequency | 1         |

| Label           | Description                                                        |
|-----------------|--------------------------------------------------------------------|
| One_pps_mode    | The box allows you to select One_pps_mode configurations.          |
|                 | The following values are possible:                                 |
|                 | Output: enable the 1 pps clock output                              |
|                 | Input: enable the 1 pps clock input                                |
|                 | Disable: disable the 1 pps clock in/out-put                        |
| External Enable | The box allows you to configure external clock output.             |
|                 | The following values are possible:                                 |
|                 | True: enable external clock output                                 |
|                 | False: disable external clock output                               |
| VCXO_Enable     | The box allows you to configure the external VCXO rate adjustment. |
|                 | The following values are possible:                                 |
|                 | True: enable external VCXO rate adjustment                         |
|                 | False: disable external VCXO rate adjustment                       |
| Clock           | The box allows you to set clock frequency.                         |
| Frequency       | The range of values is 1 - 25000000 (1 - 25MHz).                   |

#### PTP Clock Configurations

## **PTP Clock Configuration**

|         |                                  |                |       |     |     |    |    | Pe | oriți | List | :  |    |    |    |    |    |    |
|---------|----------------------------------|----------------|-------|-----|-----|----|----|----|-------|------|----|----|----|----|----|----|----|
| Delete  | Clock<br>Instance                | Device<br>Type | 1 2 3 | 4 5 | 567 | 89 | 10 | 11 | 12    | 13   | 14 | 15 | 16 | 17 | 18 | 19 | 20 |
|         | No Clock<br>Instances<br>Present |                |       |     |     |    |    |    |       |      |    |    |    |    |    |    |    |
| Add New | PTP Clock                        | Save R         | leset |     |     |    |    |    |       |      |    |    |    |    |    |    |    |

| Label Description |
|-------------------|
|-------------------|

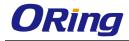

| Delete          | Check this box and click <b>Save</b> to delete the clock instance    |
|-----------------|----------------------------------------------------------------------|
| Clock Instance  | Indicates the instance of a particular clock instance [03]           |
|                 | Click on the clock instance number to edit the clock details         |
| Device Type     | Indicates the type of the clock instance. There are five device      |
|                 | types.                                                               |
|                 | Ord-Bound: ordinary/boundary clock                                   |
|                 | P2p Transp: peer-to-peer transparent clock                           |
|                 | E2e Transp: end-to-end transparent clock                             |
|                 | Master Only: master only                                             |
|                 | Slave Only: slave only                                               |
| Port List       | Set check mark for each port configured for this Clock Instance.     |
| 2 Step Flag     | Static member defined by the system; true if two-step Sync           |
|                 | events and Pdelay_Resp events are used                               |
| Clock Identity  | Shows a unique clock identifier                                      |
| One Way         | If true, one-way measurements are used. This parameter applies       |
|                 | only to a slave. In one-way mode no delay measurements are           |
|                 | performed, i.e. this is applicable only if frequency synchronization |
|                 | is needed. The master always responds to delay requests.             |
| Protocol        | Transport protocol used by the PTP protocol engine                   |
|                 | Ethernet PTP over Ethernet multicast                                 |
|                 | ip4multi PTP over IPv4 multicast                                     |
|                 | ip4uni PTP over IPv4 unicast                                         |
|                 | Note: IPv4 unicast protocol only works in Master Only and Slave      |
|                 | Only clocks                                                          |
|                 | For more information, please refer to <b>Device Type</b> .           |
|                 | In a unicast Slave Only clock, you also need to configure which      |
|                 | master clocks to request Announce and Sync messages from.            |
|                 | For more information, please refer to Unicast Slave Configuration    |
| VLAN Tag Enable | Enables VLAN tagging for PTP frames                                  |
|                 | Note: Packets are only tagged if the port is configured for vlan     |
|                 | tagging. i.e:                                                        |
|                 | Port Type != Unaware and PortVLAN mode == None, and the port         |
|                 | is member of the VLAN.                                               |
| VID             | VLAN identifiers used for tagging the PTP frames                     |
| PCP             | Priority code point values used for PTP frames                       |
| y               |                                                                      |

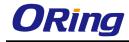

# 5.12Troubleshooting

#### 5.12.1 Factory Defaults

You can reset the configuration of the stack switch on this page. Only the IP configuration is retained.

#### Factory Defaults

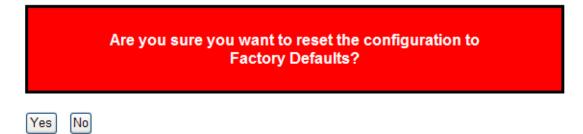

| Label | Description                                              |
|-------|----------------------------------------------------------|
| Yes   | Click to reset the configuration to factory defaults     |
| No    | Click to return to the Port State page without resetting |

#### 5.12.2 System Reboot

You can reset the stack switch on this page. After reset, the system will boot normally as if you have powered on the devices.

# Warm Reset Are you sure you want to perform a Warm Restart? Yes No

| Label | Description            |
|-------|------------------------|
| Yes   | Click to reboot device |

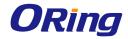

| No | Click to return to the Port Sta |
|----|---------------------------------|
|    |                                 |

te page without rebooting

# **5.13Command Line Interface Management**

Besides Web-based management, IGPS-9084GP also supports CLI management. You can use console or telnet to manage the switch by CLI.

#### CLI Management by RS-232 Serial Console (115200, 8, none, 1, none)

Before configuring RS-232 serial console, connect the RS-232 port of the switch to your PC Com port using a RJ45 to DB9-F cable.

Follow the steps below to access the console via RS-232 serial cable.

Step 1: On Windows desktop, click on Start -> Programs -> Accessories -> **Communications -> Hyper Terminal** 

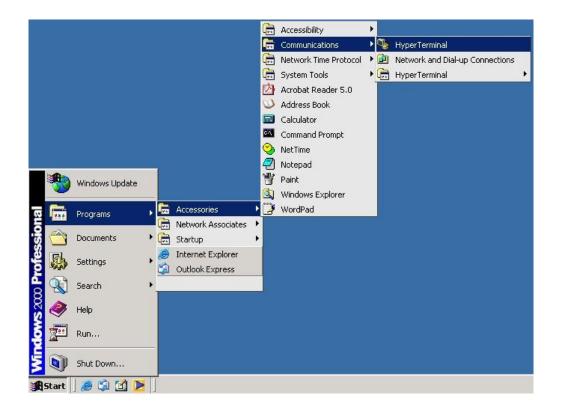

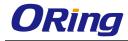

Step 2: Input a name for the new connection.

| New Connection - HyperTerminal    |                                                                                                    | - 🗆 × |
|-----------------------------------|----------------------------------------------------------------------------------------------------|-------|
| File Edit View Call Transfer Help |                                                                                                    |       |
| 02 28 02 2                        |                                                                                                    |       |
|                                   | Connection       Image: Connection         Enter a name and choose an icon for the connection:         Name:         Icon:         Icon: | ×     |
| Disconnected Auto detect          | Auto detect SCROLL CAPS NUM Capture Print echo                                                                                                    | - //. |

Step 3: Select a COM port in the drop-down list.

| 🎨 termnial - HyperTerminal        |                                    |                           | <u>_</u> _× |
|-----------------------------------|------------------------------------|---------------------------|-------------|
| File Edit View Call Transfer Help |                                    |                           |             |
|                                   |                                    |                           | 1.51        |
|                                   |                                    |                           |             |
|                                   |                                    |                           |             |
|                                   | Connect To                         | ? ×                       |             |
|                                   | termnial                           |                           |             |
|                                   | Enter details for the phone number | er that you want to dial: |             |
|                                   | Country/region: Taiwan (886)       | <u>×</u>                  |             |
|                                   | Ar <u>e</u> a code: 2              |                           |             |
|                                   | Phone number:                      |                           |             |
|                                   | Connect using: COM1                |                           |             |
|                                   |                                    | Cancel                    |             |
|                                   | -                                  |                           |             |
|                                   |                                    |                           |             |
|                                   |                                    |                           |             |
| Disconnected Auto detect          | Auto detect SCROLL CAPS NUM        | Capture Print echo        | <u>_</u>    |

Step 4: A pop-up window that indicates COM port properties appears, including bits per second, data bits, parity, stop bits, and flow control.

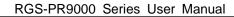

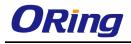

| COM1 Properties   | I                    | ? ×         |             |            | <u>_     ×</u> |
|-------------------|----------------------|-------------|-------------|------------|----------------|
| Port Settings     |                      |             |             |            |                |
| Bits per second:  | 3 Vone V             | -           |             |            |                |
|                   |                      |             |             |            |                |
| Disconnected Auto | o detect Auto detect | SCROLL CAPS | NUM Capture | Print echo | <b>_</b>       |

Step 5: The console login screen will appear. Use the keyboard to enter the Username and Password (same as the password for Web browsers), then press Enter. ▶~? **~ ~ ~ ~ ~** 

#### **CLI Management by Telnet**

~

You can can use **TELNET**to configure the switch. The default values are:

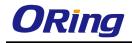

IP Address: 192.168.10.1 Subnet Mask: 255.255.255.0 Default Gateway: 192.168.10.254 User Name: admin Password: admin

Follow the steps below to access console via Telnet.

Step 1: Telnet to the IP address of the switch from the **Run** window by inputting commands (or from the MS-DOS prompt) as below.

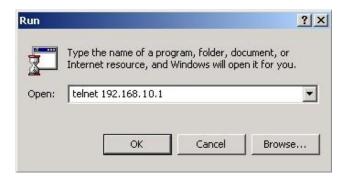

Step 2: The Login screen will appear. Use the keyboard to enter the Username and Password (same as the password for Web browser), and then press **Enter.** 

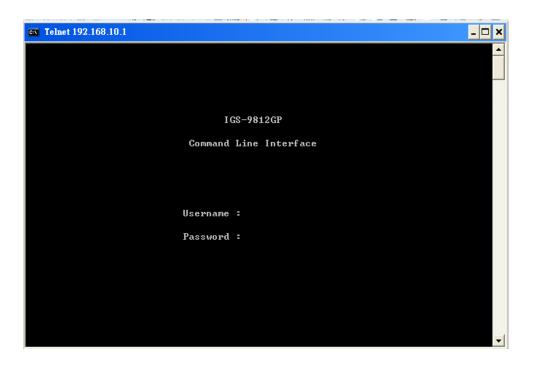

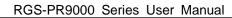

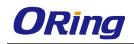

#### **Commander Groups**

| Command Group | )S | :                                      |
|---------------|----|----------------------------------------|
| System        | :  | -<br>System settings and reset options |
| IP            |    | IP configuration and Ping              |
| Port          | =  | Port management                        |
| MAC           | =  | MAC address table                      |
| VLAN          | =  | Virtual LAN                            |
| PVLAN         | =  | Private VLAN                           |
| Security      | =  | Security management                    |
| STP           | =  | Spanning Tree Protocol                 |
| Aggr          | =  | Link Aggregation                       |
| LACP          | =  | Link Aggregation Control Protocol      |
| LLDP          | =  | Link Layer Discovery Protocol          |
| PoE           | =  | Power Over Ethernet                    |
| QoS           | =  | Quality of Service                     |
| Mirror        | =  | Port mirroring                         |
| Config        | =  | Load/Save of configuration via TFTP    |
| Firmware      | =  | Download of firmware via TFTP          |
| PTP           | =  | IEEE1588 Precision Time Protocol       |
| Loop Protect  | =  | Loop Protection                        |
| IPMC          | =  | MLD/IGMP Snooping                      |
| Fault         | =  | Fault Alarm Configuration              |
| Event         | =  | Event Selection                        |
| DHCPServer    | =  | DHCP Server Configuration              |
| Ring          | =  | Ring Configuration                     |
| Chain         | =  | Chain Configuration                    |
| RCS           | =  | Remote Control Security                |
| Fastrecovery  | =  | Fast-Recovery Configuration            |
| SFP           | =  | SFP Monitor Configuration              |
| DeviceBinding | ſ  | Device Binding Configuration           |
| MRP           | =  | MRP Configuration                      |
| Modbus        | :  | Modebus TCP Configuration              |
|               |    |                                        |

#### System

| Cycloni |                                                           |
|---------|-----------------------------------------------------------|
|         | Configuration [all] [ <port_list>]</port_list>            |
|         | Reboot                                                    |
|         | Restore Default [keep_ip]                                 |
|         | Contact [ <contact>]</contact>                            |
|         | Name [ <name>]</name>                                     |
| System> | Location [ <location>]</location>                         |
| bystem? | Description [ <description>]</description>                |
|         | Password <password></password>                            |
|         | Username [ <username>]</username>                         |
|         | Timezone [ <offset>]</offset>                             |
|         | Log [ <log_id>] [all info warning error] [clear]</log_id> |
|         | 208 [ 008_100 ] [unline]                                  |
| IP      |                                                           |

| ID> | Configuration         |  |
|-----|-----------------------|--|
| IP> | DHCP [enable disable] |  |

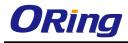

| Setup [ <ip_addr>] [<ip_mask>] [<ip_router>] [<vid>]</vid></ip_router></ip_mask></ip_addr> |  |
|--------------------------------------------------------------------------------------------|--|
| Ping <ip_addr_string> [<ping_length>]</ping_length></ip_addr_string>                       |  |
| SNTP [ <ip_addr_string>]</ip_addr_string>                                                  |  |

#### Port

|       | Configuration [ <port_list>] [up down]</port_list>                |  |
|-------|-------------------------------------------------------------------|--|
|       | Mode [ <port_list>]</port_list>                                   |  |
|       | $[auto 10hdx 10fdx 100hdx 100fdx 1000fdx sfp\_auto\_ams]$         |  |
|       | Flow Control [ <port_list>] [enable disable]</port_list>          |  |
|       | State [ <port_list>] [enable disable]</port_list>                 |  |
| port> | MaxFrame [ <port_list>] [<max_frame>]</max_frame></port_list>     |  |
|       | Power [ <port_list>] [enable disable actiphy dynamic]</port_list> |  |
|       | Excessive [ <port_list>] [discard restart]</port_list>            |  |
|       | Statistics [ <port_list>] [<command/>] [up down]</port_list>      |  |
|       | VeriPHY [ <port_list>]</port_list>                                |  |
|       | SFP [ <port_list>]</port_list>                                    |  |

#### MAC

| Configuration [ <port_list>]</port_list>                          |  |
|-------------------------------------------------------------------|--|
| Add <mac_addr> <port_list> [<vid>]</vid></port_list></mac_addr>   |  |
| Delete <mac_addr> [<vid>]</vid></mac_addr>                        |  |
| Lookup <mac_addr> [<vid>]</vid></mac_addr>                        |  |
| Agetime [ <age_time>]</age_time>                                  |  |
| Learning [ <port_list>] [auto disable secure]</port_list>         |  |
| Dump [ <mac_max>] [<mac_addr>] [<vid>]</vid></mac_addr></mac_max> |  |
| Statistics [ <port_list>]</port_list>                             |  |
| Flush                                                             |  |
|                                                                   |  |

#### VLAN

|       | Configuration [ <port_list>]</port_list>                                  |  |
|-------|---------------------------------------------------------------------------|--|
|       | PVID [ <port_list>] [<vid> none]</vid></port_list>                        |  |
|       | FrameType [ <port_list>] [all tagged untagged]</port_list>                |  |
| VLAN> | IngressFilter [ <port_list>] [enable disable]</port_list>                 |  |
|       | tx_tag [ <port_list>] [untag_pvid untag_all tag_all]</port_list>          |  |
|       | PortType [ <port_list>] [unaware c-port s-port s-custom-port]</port_list> |  |
|       | EtypeCustomSport [ <etype>]</etype>                                       |  |

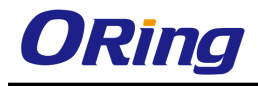

| Add <vid> <name> [<ports_list>]</ports_list></name></vid>                  |
|----------------------------------------------------------------------------|
| Forbidden Add <vid> <name> [<port_list>]</port_list></name></vid>          |
|                                                                            |
| Delete <vid> <name></name></vid>                                           |
| Forbidden Delete <vid> <name></name></vid>                                 |
| Forbidden Lookup [ <vid>] [(name <name>)]</name></vid>                     |
| Lookup [ <vid>] [(name <name>)] [combined static nas all]</name></vid>     |
| Name Add <name> <vid></vid></name>                                         |
| Name Delete <name></name>                                                  |
| Name Lookup [ <name>]</name>                                               |
| Status [ <port_list>] [combined static nas mstp all conflicts]</port_list> |

#### **Private VLAN**

|        | Configuration [ <port_list>]</port_list>            |
|--------|-----------------------------------------------------|
|        | Add <pvlan_id> [<port_list>]</port_list></pvlan_id> |
| PVLAN> | Delete <pvlan_id></pvlan_id>                        |
|        | Lookup [ <pvlan_id>]</pvlan_id>                     |
|        | Isolate [ <port_list>] [enable disable]</port_list> |

#### Security

|            | Switch  | Switch security setting                              |
|------------|---------|------------------------------------------------------|
| Security > | Network | Network security setting                             |
|            | AAA     | Authentication, Authorization and Accounting setting |

#### Security Switch

| Password <password>         Auth       Authentication         SSH       Secure Shell         HTTPS       Hypertext Transfer Protocol over         Secure Socket Layer         RMON       Remote Network Monitoring</password> |                                  | Password <password></password> |                           |  |
|----------------------------------------------------------------------------------------------------|----------------------------------|--------------------------------|---------------------------|--|
|                                                                                                    |                                  | Auth                           | Authentication            |  |
|                                                                                                    | <b>S</b> ooveite/oveitob         | SSH                            | Secure Shell              |  |
|                                                                                                    | Hypertext Transfer Protocol over |                                |                           |  |
|                                                                                                    |                                  |                                | Secure Socket Layer       |  |
|                                                                                                    |                                  | RMON                           | Remote Network Monitoring |  |

#### **Security Switch Authentication**

|                       | Configuration                                       |
|-----------------------|-----------------------------------------------------|
| Security/switch/auth> | Method [console telnet ssh web] [none local radius] |
|                       | [enable disable]                                    |

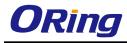

#### **Security Switch SSH**

| Socurity/gyvitab/gab> | Configuration         |
|-----------------------|-----------------------|
| Security/switch/ssh>  | Mode [enable disable] |

#### **Security Switch HTTPS**

| Security/switch/ssh> | Configuration         |
|----------------------|-----------------------|
|                      | Mode [enable disable] |

#### **Security Switch RMON**

|                       | Statistics Add <stats_id> <data_source></data_source></stats_id>                                          |
|-----------------------|----------------------------------------------------------------------------------------------------|
|                       | Statistics Delete <stats_id></stats_id>                                                                   |
|                       | Statistics Lookup [ <stats_id>]</stats_id>                                                                |
|                       | History Add <history_id> <data_source> [<interval>]</interval></data_source></history_id>                 |
|                       | [ <buckets>]</buckets>                                                                                    |
| Security/switch/rmon> | History Delete <history_id></history_id>                                                                  |
| Security/switch/mion> | History Lookup [ <history_id>]</history_id>                                                               |
|                       | Alarm Add <alarm_id> <interval> <alarm_variable></alarm_variable></interval></alarm_id>                   |
|                       | [absolute delta] <rising_threshold> <rising_event_index></rising_event_index></rising_threshold>          |
|                       | <falling_threshold> <falling_event_index> [rising falling both]</falling_event_index></falling_threshold> |
|                       | Alarm Delete <alarm_id></alarm_id>                                                                        |
|                       | Alarm Lookup [ <alarm_id>]</alarm_id>                                                                     |

#### **Security Network**

|                   | Psec | Port Security Status                |
|-------------------|------|-------------------------------------|
| Security/Network> | NAS  | Network Access Server (IEEE 802.1X) |
|                   | ACL  | Access Control List                 |
|                   | DHCP | Dynamic Host Configuration Protocol |

#### **Security Network Psec**

| Sociality/Notwork/Doco | Switch [ <port_list>]</port_list> |
|------------------------|-----------------------------------|
| Security/Network/Psec> | Port [ <port_list>]</port_list>   |

#### **Security Network NAS**

|                       | Configuration [ <port_list>]</port_list>                                 |
|-----------------------|--------------------------------------------------------------------------|
| Security/Network/NAS> | Mode [enable disable]                                                    |
|                       | State [ <port_list>] [auto authorized unauthorized macbased]</port_list> |

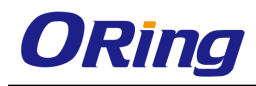

| Reauthentication [enable disable]                          |
|------------------------------------------------------------|
| ReauthPeriod [ <reauth_period>]</reauth_period>            |
| EapolTimeout [ <eapol_timeout>]</eapol_timeout>            |
| Agetime [ <age_time>]</age_time>                           |
| Holdtime [ <hold_time>]</hold_time>                        |
| Authenticate [ <port_list>] [now]</port_list>              |
| Statistics [ <port_list>] [clear eapol radius]</port_list> |

#### **Security Network ACL**

|                       | Configuration [ <port_list>]</port_list>                                                                       |
|-----------------------|----------------------------------------------------------------------------------------------------|
|                       | Action [ <port_list>] [permit deny]</port_list>                                                                |
|                       | [ <rate_limiter>][<port_redirect>] [<mirror>] [<logging>]</logging></mirror></port_redirect></rate_limiter>    |
|                       | [ <shutdown>]</shutdown>                                                                                       |
|                       | Policy [ <port_list>] [<policy>]</policy></port_list>                                                          |
|                       | Rate [ <rate_limiter_list>] [<rate_unit>] [<rate>]</rate></rate_unit></rate_limiter_list>                      |
|                       | Add [ <ace_id>] [<ace_id_next>][(port <port_list>)] [(policy</port_list></ace_id_next></ace_id>                |
|                       | <policy> <policy_bitmask>)][<tagged>] [<vid>] [<tag_prio>]</tag_prio></vid></tagged></policy_bitmask></policy> |
|                       | [ <dmac_type>][(etype [<etype>] [<smac>] [<dmac>])  </dmac></smac></etype></dmac_type>                         |
|                       | (arp [ <sip>] [<dip>] [<smac>] [<arp_opcode>]</arp_opcode></smac></dip></sip>                                  |
|                       | [ <arp_flags>])  </arp_flags>                                                                                  |
|                       | (ip [ <sip>] [<dip>] [<protocol>] [<ip_flags>])  </ip_flags></protocol></dip></sip>                            |
| Security/Network/ACL> | (icmp [ <sip>] [<dip>] [<icmp_type>] [<icmp_code>]</icmp_code></icmp_type></dip></sip>                         |
|                       | [ <ip_flags>])  </ip_flags>                                                                                    |
|                       | (udp [ <sip>] [<dip>] [<sport>] [<dport>] [<ip_flags>])</ip_flags></dport></sport></dip></sip>                 |
|                       |                                                                                                    |
|                       | (tcp [ <sip>] [<dip>] [<sport>] [<dport>] [<ip_flags>]</ip_flags></dport></sport></dip></sip>                  |
|                       | [ <tcp_flags>])]</tcp_flags>                                                                                   |
|                       | [permit deny] [ <rate_limiter>] [<port_redirect>]</port_redirect></rate_limiter>                               |
|                       | [ <mirror>] [<logging>][<shutdown>]</shutdown></logging></mirror>                                              |
|                       | Delete <ace_id></ace_id>                                                                                       |
|                       | Lookup [ <ace_id>]</ace_id>                                                                                    |
|                       | Clear                                                                                                    |
|                       | Status [combined static loop_protect dhcp ptp ipmc conflicts]                                                  |
|                       | Port State [ <port_list>] [enable disable]</port_list>                                                         |

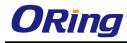

#### Security Network DHCP

| Security/Network/DHCP> | Configuration                          |
|------------------------|----------------------------------------|
|                        | Mode [enable disable]                  |
|                        | Server [ <ip_addr>]</ip_addr>          |
|                        | Information Mode [enable disable]      |
|                        | Information Policy [replace keep drop] |
|                        | Statistics [clear]                     |

#### Security Network AAA

| Security/Network/AAA> | Configuration                                                                          |
|-----------------------|----------------------------------------------------------------------------------------|
|                       | Timeout [ <timeout>]</timeout>                                                         |
|                       | Deadtime [ <dead_time>]</dead_time>                                                    |
|                       | RADIUS [ <server_index>] [enable disable]</server_index>                               |
|                       | [ <ip_addr_string>] [<secret>] [<server_port>]</server_port></secret></ip_addr_string> |
|                       | ACCT_RADIUS [ <server_index>] [enable disable]</server_index>                          |
|                       | [ <ip_addr_string>] [<secret>] [<server_port>]</server_port></secret></ip_addr_string> |
|                       | Statistics [ <server_index>]</server_index>                                            |

#### STP

| 011  |                                                            |
|------|------------------------------------------------------------|
|      | Configuration                                              |
|      | Version [ <stp_version>]</stp_version>                     |
|      | Non-certified release, v                                   |
|      | Txhold [ <holdcount>]lt 15:15:15, Dec 6 2007</holdcount>   |
|      | MaxAge [ <max_age>]</max_age>                              |
|      | FwdDelay [ <delay>]</delay>                                |
|      | bpduFilter [enable disable]                                |
| STP> | bpduGuard [enable disable]                                 |
|      | recovery [ <timeout>]</timeout>                            |
|      | CName [ <config-name>] [<integer>]</integer></config-name> |
|      | Status [ <msti>] [<port_list>]</port_list></msti>          |
|      | Msti Priority [ <msti>] [<priority>]</priority></msti>     |
|      | Msti Map [ <msti>] [clear]</msti>                          |
|      | Msti Add <msti> <vid></vid></msti>                         |
|      | Port Configuration [ <port_list>]</port_list>              |
|      | Port Mode [ <port_list>] [enable disable]</port_list>      |
|      | Port Mode [ <port_list>] [enable disable]</port_list>      |

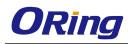

| Port Edge [ <port_list>] [enable disable]</port_list>                                 |
|---------------------------------------------------------------------------------------|
| Port AutoEdge [ <port_list>] [enable disable]</port_list>                             |
| Port P2P [ <port_list>] [enable disable auto]</port_list>                             |
| Port RestrictedRole [ <port_list>] [enable disable]</port_list>                       |
| Port RestrictedTcn [ <port_list>] [enable disable]</port_list>                        |
| Port bpduGuard [ <port_list>] [enable disable]</port_list>                            |
| Port Statistics [ <port_list>]</port_list>                                            |
| Port Mcheck [ <port_list>]</port_list>                                                |
| Msti Port Configuration [ <msti>] [<port_list>]</port_list></msti>                    |
| Msti Port Cost [ <msti>] [<port_list>] [<path_cost>]</path_cost></port_list></msti>   |
| Msti Port Priority [ <msti>] [<port_list>] [<priority>]</priority></port_list></msti> |
|                                                                                       |

#### Aggr

| Aggr> | Configuration                                     |
|-------|---------------------------------------------------|
|       | Add <port_list> [<aggr_id>]</aggr_id></port_list> |
|       | Delete <aggr_id></aggr_id>                        |
|       | Lookup [ <aggr_id>]</aggr_id>                     |
|       | Mode [smac dmac ip port] [enable disable]         |

#### LACP

| LACP> | Configuration [ <port_list>]</port_list>         |
|-------|--------------------------------------------------|
|       | Mode [ <port_list>] [enable disable]</port_list> |
|       | Key [ <port_list>] [<key>]</key></port_list>     |
|       | Role [ <port_list>] [active passive]</port_list> |
|       | Status [ <port_list>]</port_list>                |
|       | Statistics [ <port_list>] [clear]</port_list>    |

#### LLDP

|  | Configuration [ <port_list>]</port_list>         |
|--|--------------------------------------------------|
|  | Mode [ <port_list>] [enable disable]</port_list> |
|  | Statistics [ <port_list>] [clear]</port_list>    |
|  | Info [ <port_list>]</port_list>                  |

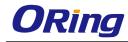

QoS

|      | DSCP Map [ <dscp_list>] [<class>] [<dpl>]</dpl></class></dscp_list>                                                       |
|------|----------------------------------------------------------------------------------------------------|
|      | DSCP Translation [ <dscp_list>] [<trans_dscp>]</trans_dscp></dscp_list>                                                   |
|      | DSCP Trust [ <dscp_list>] [enable disable]</dscp_list>                                                                    |
|      | DSCP Classification Mode [ <dscp_list>] [enable disable]</dscp_list>                                                      |
|      | DSCP Classification Map [ <class_list>] [<dpl_list>] [<dscp>]</dscp></dpl_list></class_list>                              |
|      | DSCP EgressRemap [ <dscp_list>] [<dpl_list>] [<dscp>]</dscp></dpl_list></dscp_list>                                       |
|      | Storm Unicast [enable disable] [ <packet_rate>]</packet_rate>                                                             |
|      | Storm Multicast [enable disable] [ <packet_rate>]</packet_rate>                                                           |
|      | Storm Broadcast [enable disable] [ <packet_rate>]</packet_rate>                                                           |
|      | QCL Add [ <qce_id>] [<qce_id_next>]</qce_id_next></qce_id>                                                                |
|      | [ <port_list>]</port_list>                                                                                                |
| QoS> | [ <tag>] [<vid>] [<pcp>] [<dei>] [<smac>] [<dmac_type>]</dmac_type></smac></dei></pcp></vid></tag>                        |
|      | [(etype [ <etype>])  </etype>                                                                                             |
|      | (LLC [ <dsap>] [<ssap>] [<control>])  </control></ssap></dsap>                                                            |
|      | (SNAP [ <pid>])  </pid>                                                                                                   |
|      | (ipv4 [ <protocol>] [<sip>] [<dscp>] [<fragment>] [<sport>] [<dport>])</dport></sport></fragment></dscp></sip></protocol> |
|      |                                                                                                    |
|      | (ipv6 [ <protocol>] [<sip_v6>] [<dscp>] [<sport>] [<dport>])]</dport></sport></dscp></sip_v6></protocol>                  |
|      | [ <class>] [<dp>] [<classified_dscp>]</classified_dscp></dp></class>                                                      |
|      | QCL Delete <qce_id></qce_id>                                                                                              |
|      | QCL Lookup [ <qce_id>]</qce_id>                                                                                           |
|      | QCL Status [combined static conflicts]                                                                                    |
|      | QCL Refresh                                                                                                    |
|      |                                                                                                    |

#### Mirror

|         | Configuration [ <port_list>]</port_list>               |
|---------|--------------------------------------------------------|
| Mirror> | Port [ <port> disable]</port>                          |
| -       | Mode [ <port_list>] [enable disable rx tx]</port_list> |

#### Dot1x

|        | Configuration [ <port_list>]</port_list>                                 |
|--------|--------------------------------------------------------------------------|
| Dot1x> | Mode [enable disable]                                                    |
|        | State [ <port_list>] [macbased auto authorized unauthorized]</port_list> |

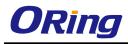

|  | Authenticate [ <port_list>] [now]</port_list>                      |
|--|--------------------------------------------------------------------|
|  | Reauthentication [enable disable]                                  |
|  | Period [ <reauth_period>]</reauth_period>                          |
|  | Timeout [ <eapol_timeout>]</eapol_timeout>                         |
|  | Statistics [ <port_list>] [clear eapol radius]</port_list>         |
|  | Clients [ <port_list>] [all <client_cnt>]</client_cnt></port_list> |
|  | Agetime [ <age_time>]</age_time>                                   |
|  | Holdtime [ <hold_time>]</hold_time>                                |

#### IGMP

| _     |                                                       |
|-------|-------------------------------------------------------|
| IGMP> | Configuration [ <port_list>]</port_list>              |
|       | Mode [enable disable]                                 |
|       | State [ <vid>] [enable disable]</vid>                 |
|       | Querier [ <vid>] [enable disable]</vid>               |
|       | Fastleave [ <port_list>] [enable disable]</port_list> |
|       | Router [ <port_list>] [enable disable]</port_list>    |
|       | Flooding [enable disable]                             |
|       | Groups [ <vid>]</vid>                                 |
|       | Status [ <vid>]</vid>                                 |
|       |                                                       |

#### ACL

|      | Configuration [ <port_list>]</port_list>                                                                                  |
|------|----------------------------------------------------------------------------------------------------|
|      | Action [ <port_list>] [permit deny] [<rate_limiter>] [<port_copy>]</port_copy></rate_limiter></port_list>                 |
|      | [ <logging>] [<shutdown>]</shutdown></logging>                                                                            |
|      | Policy [ <port_list>] [<policy>]</policy></port_list>                                                                     |
|      | Rate [ <rate_limiter_list>] [<packet_rate>]</packet_rate></rate_limiter_list>                                             |
|      | Add [ <ace_id>] [<ace_id_next>] [switch   (port <port>)   (policy <policy>)]</policy></port></ace_id_next></ace_id>       |
|      | [ <vid>] [<tag_prio>] [<dmac_type>]</dmac_type></tag_prio></vid>                                                          |
| ACL> | [(etype [ <etype>] [<smac>] [<dmac>])  </dmac></smac></etype>                                                             |
|      | (arp [ <sip>] [<dip>] [<smac>] [<arp_opcode>] [<arp_flags>])  </arp_flags></arp_opcode></smac></dip></sip>                |
|      | (ip [ <sip>] [<dip>] [<protocol>] [<ip_flags>])  </ip_flags></protocol></dip></sip>                                       |
|      | (icmp [ <sip>] [<dip>] [<icmp_type>] [<icmp_code>] [<ip_flags>])  </ip_flags></icmp_code></icmp_type></dip></sip>         |
|      | (udp [ <sip>] [<dip>] [<sport>] [<dport>] [<ip_flags>])  </ip_flags></dport></sport></dip></sip>                          |
|      | (tcp [ <sip>] [<dip>] [<sport>] [<dport>] [<ip_flags>] [<tcp_flags>])]</tcp_flags></ip_flags></dport></sport></dip></sip> |
|      | [permit deny] [ <rate_limiter>] [<port_copy>] [<logging>] [<shutdown>]</shutdown></logging></port_copy></rate_limiter>    |
|      | Delete <ace_id></ace_id>                                                                                                  |
|      | Lookup [ <ace_id>]</ace_id>                                                                                               |

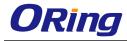

Clear

#### Mirror

| Mirror> | Configuration [ <port_list>]</port_list>               |
|---------|--------------------------------------------------------|
|         | Port [ <port> disable]</port>                          |
|         | Mode [ <port_list>] [enable disable rx tx]</port_list> |

#### Config

| Config> | Save <ip_server> <file_name></file_name></ip_server>         |
|---------|--------------------------------------------------------------|
|         | Load <ip_server> <file_name> [check]</file_name></ip_server> |

#### Firmware

| Firmware> | Load <ip_addr_string> <file_name></file_name></ip_addr_string> |
|-----------|----------------------------------------------------------------|
|-----------|----------------------------------------------------------------|

#### SNMP

|       | Trap Inform Retry Times [ <retries>]</retries>                                                           |
|-------|----------------------------------------------------------------------------------------------------|
|       | Trap Probe Security Engine ID [enable disable]                                                           |
|       | Trap Security Engine ID [ <engineid>]</engineid>                                                         |
|       | Trap Security Name [ <security_name>]</security_name>                                                    |
|       | Engine ID [ <engineid>]</engineid>                                                                       |
|       | Community Add <community> [<ip_addr>] [<ip_mask>]</ip_mask></ip_addr></community>                        |
|       | Community Delete <index></index>                                                                         |
|       | Community Lookup [ <index>]</index>                                                                      |
|       | User Add <engineid> <user_name> [MD5 SHA] [<auth_password>] [DES]</auth_password></user_name></engineid> |
| SNMP> | [ <priv_password>]</priv_password>                                                                       |
|       |                                                                                                    |
|       | User Delete <index></index>                                                                              |
|       | User Changekey <engineid> <user_name> <auth_password></auth_password></user_name></engineid>             |
|       | [ <priv_password>]</priv_password>                                                                       |
|       | User Lookup [ <index>]</index>                                                                           |
|       | Group Add <security_model> <security_name> <group_name></group_name></security_name></security_model>    |
|       | Group Delete <index></index>                                                                             |
|       | Group Lookup [ <index>]</index>                                                                          |
|       | View Add <view_name> [included excluded] <oid_subtree></oid_subtree></view_name>                         |
|       | View Delete <index></index>                                                                              |

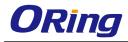

| View Lookup [ <index>]</index>                                                                           |
|----------------------------------------------------------------------------------------------------|
| Access Add <group_name> <security_model> <security_level></security_level></security_model></group_name> |
| [ <read_view_name>] [<write_view_name>]</write_view_name></read_view_name>                               |
| Access Delete <index></index>                                                                            |
| Access Lookup [ <index>]</index>                                                                         |

#### Firmware

| Firmware>         Load <ip_addr_string> <file_name></file_name></ip_addr_string> |  |
|----------------------------------------------------------------------------------|--|
|----------------------------------------------------------------------------------|--|

#### ΡΤΡ

|      | Configuration [ <clockinst>]</clockinst>                                                                                                    |
|------|----------------------------------------------------------------------------------------------------|
|      | PortState <clockinst> [<port_list>] [enable disable internal]</port_list></clockinst>                                                         |
|      | ClockCreate <clockinst> [<devtype>] [<twostep>] [<protocol>] [<oneway>]</oneway></protocol></twostep></devtype></clockinst>                   |
|      | [ <clockid>] [<tag_enable>] [<vid>] [<prio>]</prio></vid></tag_enable></clockid>                                                              |
|      | ClockDelete <clockinst> [<devtype>]</devtype></clockinst>                                                                                     |
|      | DefaultDS <clockinst> [<priority1>] [<priority2>] [<domain>]</domain></priority2></priority1></clockinst>                                     |
|      | CurrentDS <clockinst></clockinst>                                                                                                    |
|      | ParentDS <clockinst></clockinst>                                                                                                    |
|      | Timingproperties <clockinst> [<utcoffset>] [<valid>] [<leap59>] [<leap61>]</leap61></leap59></valid></utcoffset></clockinst>                  |
|      | [ <timetrac>] [<freqtrac>] [<ptptimescale>] [<timesource>]</timesource></ptptimescale></freqtrac></timetrac>                                  |
|      | PTP PortDataSet <clockinst> [<port_list>] [<announceintv>] [<announceto>]</announceto></announceintv></port_list></clockinst>                 |
|      | [ <syncintv>] [<delaymech>] [<minpdelayreqintv>] [<delayasymmetry>]</delayasymmetry></minpdelayreqintv></delaymech></syncintv>                |
|      | [ <ingresslatency>]</ingresslatency>                                                                                                    |
| PTP> | LocalClock <clockinst> [update show ratio] [<clockratio>]</clockratio></clockinst>                                                            |
|      | Filter <clockinst> [<def_delay_filt>] [<period>] [<dist>]</dist></period></def_delay_filt></clockinst>                                        |
|      | Servo <clockinst> [<displaystates>] [<ap_enable>] [<ai_enable>] [<ad_enable>]</ad_enable></ai_enable></ap_enable></displaystates></clockinst> |
|      | [ <ap>] [<ai>] [<ad>]</ad></ai></ap>                                                                                                    |
|      | SlaveTableUnicast <clockinst></clockinst>                                                                                                    |
|      | UniConfig <clockinst> [<index>] [<duration>] [<ip_addr>]</ip_addr></duration></index></clockinst>                                             |
|      | ForeignMasters <clockinst> [<port_list>]</port_list></clockinst>                                                                              |
|      | EgressLatency [show clear]                                                                                                    |
|      | MasterTableUnicast <clockinst></clockinst>                                                                                                    |
|      | ExtClockMode [ <one_pps_mode>] [<ext_enable>] [<clockfreq>]</clockfreq></ext_enable></one_pps_mode>                                           |
|      | [ <vcxo_enable>]</vcxo_enable>                                                                                                    |
|      | OnePpsAction [ <one_pps_clear>]</one_pps_clear>                                                                                               |
|      | DebugMode <clockinst> [<debug_mode>]</debug_mode></clockinst>                                                                                 |
|      | Wireless mode <clockinst> [<port_list>] [enable disable]</port_list></clockinst>                                                              |

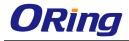

| Wireless pre notification <clockinst> <port_list></port_list></clockinst>                                                |
|----------------------------------------------------------------------------------------------------|
| Wireless delay <clockinst> [<port_list>] [<base_delay>] [<incr_delay>]</incr_delay></base_delay></port_list></clockinst> |

#### Loop Protect

|               | Configuration                                                  |
|---------------|----------------------------------------------------------------|
| Loop Protect> | Mode [enable disable]                                          |
|               | Transmit [ <transmit-time>]</transmit-time>                    |
|               | Shutdown [ <shutdown-time>]</shutdown-time>                    |
|               | Port Configuration [ <port_list>]</port_list>                  |
|               | Port Mode [ <port_list>] [enable disable]</port_list>          |
|               | Port Action [ <port_list>] [shutdown shut_log log]</port_list> |
|               | Port Transmit [ <port_list>] [enable disable]</port_list>      |
|               | Status [ <port_list>]</port_list>                              |

#### IPMC

|         | Configuration [igmp]                                         |
|---------|--------------------------------------------------------------|
|         | Mode [igmp] [enable disable]                                 |
|         | Flooding [igmp] [enable disable]                             |
|         | VLAN Add [igmp] <vid></vid>                                  |
|         | VLAN Delete [igmp] <vid></vid>                               |
| IPMC>   | State [igmp] [ <vid>] [enable disable]</vid>                 |
| IF WIC> | Querier [igmp] [ <vid>] [enable disable]</vid>               |
|         | Fastleave [igmp] [ <port_list>] [enable disable]</port_list> |
|         | Router [igmp] [ <port_list>] [enable disable]</port_list>    |
|         | Status [igmp] [ <vid>]</vid>                                 |
|         | Groups [igmp] [ <vid>]</vid>                                 |
|         | Version [igmp] [ <vid>]</vid>                                |

#### Fault

| Fault> | Alarm PortLinkDown [ <port_list>] [enable disable]</port_list> |
|--------|----------------------------------------------------------------|
| rault> | Alarm PowerFailure [pwr1 pwr2 pwr3] [enable disable]           |

#### Event

|        | Configuration                       |
|--------|-------------------------------------|
| Event> | Syslog SystemStart [enable disable] |
|        | Syslog PowerStatus [enable disable] |

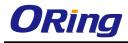

| Syslog SnmpAuthenticationFailure [enable disable]                     |
|-----------------------------------------------------------------------|
| Syslog RingTopologyChange [enable disable]                            |
| Syslog Port [ <port_list>] [disable linkup linkdown both]</port_list> |
| SMTP SystemStart [enable disable]                                     |
| SMTP PowerStatus [enable disable]                                     |
| SMTP SnmpAuthenticationFailure [enable disable]                       |
| SMTP RingTopologyChange [enable disable]                              |
| SMTP Port [ <port_list>] [disable linkup linkdown both]</port_list>   |

#### DHCPServer

| DHCDServer  | Mode [enable disable]                                                                                                  |
|-------------|----------------------------------------------------------------------------------------------------|
| DHCPServer> | Setup [ <ip_start>] [<ip_end>] [<ip_mask>] [<ip_router>] [<ip_dns>]</ip_dns></ip_router></ip_mask></ip_end></ip_start> |
|             | [ <ip_tftp>] [<lease>] [<bootfile>]</bootfile></lease></ip_tftp>                                                       |

#### Ring

| Mode [enable disable]            |
|----------------------------------|
| Master [enable disable]          |
| 1stRingPort [ <port>]</port>     |
| 2ndRingPort [ <port>]</port>     |
| Couple Mode [enable disable]     |
| Couple Port [ <port>]</port>     |
| Dualhoming Mode [enable disable] |
| Dualhoming Port [ <port>]</port> |
|                                  |

#### Chain

|        | Configuration                  |
|--------|--------------------------------|
|        | Mode [enable disable]          |
| Chain> | 1stUplinkPort [ <port>]</port> |
|        | 2ndUplinkPort [ <port>]</port> |
|        | EdgePort [1st 2nd none]        |

#### RCS

|   |  | Mode [enable disable]                                                                        |
|---|--|----------------------------------------------------------------------------------------------|
|   |  | Add [ <ip_addr>] [<port_list>] [web_on web_off] [telnet_on telnet_off]</port_list></ip_addr> |
| ł |  | [snmp_on snmp_off]                                                                           |
|   |  | Del <index></index>                                                                          |

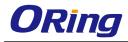

Configuration

#### FastReocvery

| FastRecoverv> | Mode [enable disable]                                         |
|---------------|---------------------------------------------------------------|
|               | Port [ <port_list>] [<fr_priority>]</fr_priority></port_list> |

#### SFP

| S |      | syslog [enable disable]             |
|---|------|-------------------------------------|
|   | SFP> | temp [ <temperature>]</temperature> |
|   |      | Info                                |

#### DeviceBinding

|                  | Mode [enable disable]                                                              |
|------------------|------------------------------------------------------------------------------------|
|                  | Port Mode [ <port_list>] [disable scan binding shutdown]</port_list>               |
|                  | Port DDOS Mode [ <port_list>] [enable disable]</port_list>                         |
|                  | Port DDOS Sensibility [ <port_list>] [low normal medium high]</port_list>          |
|                  | Port DDOS Packet [ <port_list>]</port_list>                                        |
|                  | [rx_total rx_unicast rx_multicast rx_broadcast tcp udp]                            |
|                  | Port DDOS Low [ <port_list>] [<socket_number>]</socket_number></port_list>         |
|                  | Port DDOS High [ <port_list>] [<socket_number>]</socket_number></port_list>        |
|                  | Port DDOS Filter [ <port_list>] [source destination]</port_list>                   |
|                  | Port DDOS Action [ <port_list>]</port_list>                                        |
|                  | [do_nothing block_1_min block_10_mins block shutdown only_log reboot_              |
| <b>D</b> 1 1 1 1 | device]                                                                            |
| Devicebinding>   | Port DDOS Status [ <port_list>]</port_list>                                        |
|                  | Port Alive Mode [ <port_list>] [enable disable]</port_list>                        |
|                  | Port Alive Action [ <port_list>]</port_list>                                       |
|                  | [do_nothing link_change shutdown only_log reboot_device]                           |
|                  | Port Alive Status [ <port_list>]</port_list>                                       |
|                  | Port Stream Mode [ <port_list>] [enable disable]</port_list>                       |
|                  | Port Stream Action [ <port_list>] [do_nothing only_log]</port_list>                |
|                  | Port Stream Status [ <port_list>]</port_list>                                      |
|                  | Port Addr [ <port_list>] [<ip_addr>] [<mac_addr>]</mac_addr></ip_addr></port_list> |
|                  | Port Alias [ <port_list>] [<ip_addr>]</ip_addr></port_list>                        |
|                  | Port DeviceType [ <port_list>] [unknown ip_cam ip_phone ap pc plc nvr]</port_list> |
|                  | Port Location [ <port_list>] [<device_location>]</device_location></port_list>     |

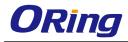

#### Port Description [<port\_list>] [<device\_description>]

#### MRP

|      | Configuration                                |
|------|----------------------------------------------|
|      | Mode [enable disable]                        |
|      | Manager [enable disable]                     |
|      | React [enable disable]                       |
|      | 1stRingPort [ <mrp_port>]</mrp_port>         |
|      | 2ndRingPort [ <mrp_port>]</mrp_port>         |
|      | Parameter MRP_TOPchgT [ <value>]</value>     |
| MRP> | Parameter MRP_TOPNRmax [ <value>]</value>    |
|      | Parameter MRP_TSTshortT [ <value>]</value>   |
|      | Parameter MRP_TSTdefaultT [ <value>]</value> |
|      | Parameter MRP_TSTNRmax [ <value>]</value>    |
|      | Parameter MRP_LNKdownT [ <value>]</value>    |
|      | Parameter MRP_LNKupT [ <value>]</value>      |
|      | Parameter MRP_LNKNRmax [ <value>]</value>    |

#### Modbus

| Madhua  | Status                |
|---------|-----------------------|
| Modbus> | Mode [enable disable] |

#### **DBU01 Option**

|              | Configuration backup [enable disable]  |
|--------------|----------------------------------------|
| DBU01Option> | Configuration Restore [enable disable] |
|              | Configuration Status                   |

#### EtherNet/IP

| Ethernetip mode [enable disable] |  |
|----------------------------------|--|
|----------------------------------|--|

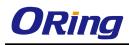

# **Technical Specifications**

| ORing Switch Models | RGS-PR9000-LV                                                      | RGS-PR9000-HV           |  |
|---------------------|--------------------------------------------------------------------|-------------------------|--|
| Physical Ports      |                                                                    |                         |  |
| Slot Number         | 4 (up to 3 slots for 8x1G ports and 1 slot for 4x10G port)         |                         |  |
| Technology          |                                                                    |                         |  |
|                     | IEEE 802.3 for 10Base-T                                            |                         |  |
|                     | IEEE 802.3u for 100Base-TX and 100Base-FX                          |                         |  |
|                     | IEEE 802.3ab for 1000Base-T                                        |                         |  |
|                     | IEEE 802.z for 1000Base-X                                          |                         |  |
|                     | IEEE 802.3ae for 10Gigabit Ethernet                                |                         |  |
|                     | IEEE 802.3x for Flow control                                       |                         |  |
| Ethernet Standards  | IEEE 802.3ad for LACP (Link Aggregation Control Protocol           | )                       |  |
|                     | IEEE 802.1p for COS (Class of Service)                             |                         |  |
|                     | IEEE 802.1Q for VLAN Tagging                                       |                         |  |
|                     | IEEE 802.1w for RSTP (Rapid Spanning Tree Protocol)                |                         |  |
|                     | IEEE 802.1s for MSTP (Multiple Spanning Tree Protocol)             |                         |  |
|                     | IEEE 802.1x for Authentication                                     |                         |  |
|                     | IEEE 802.1AB for LLDP (Link Layer Discovery Protocol)              |                         |  |
| MAC Table           | 8k                                                                 |                         |  |
| Priority Queues     | 8                                                                  |                         |  |
| Processing          | Store-and-Forward                                                  |                         |  |
|                     | Switching latency: 7 us                                            |                         |  |
|                     | Switching bandwidth: 128Gbps                                       |                         |  |
| Switch Properties   | Max. Number of Available VLANs: 256                                |                         |  |
|                     | IGMP multicast groups: 128 for each VLAN                           |                         |  |
|                     | Port rate limiting: User Define                                    |                         |  |
| Jumbo frame         | Up to 9.6K Bytes                                                   |                         |  |
|                     | Device Binding security feature                                    |                         |  |
|                     | Enable/disable ports, MAC based port security                      |                         |  |
|                     | Port based network access control (802.1x)                         |                         |  |
|                     | Single 802.1x and Multiple 802.1x                                  |                         |  |
|                     | MAC-based authentication                                           |                         |  |
|                     | QoS assignment                                                     |                         |  |
|                     | Guest VLAN                                                         |                         |  |
| Security Features   | MAC address limit                                                  |                         |  |
|                     | TACACS+                                                            |                         |  |
|                     | VLAN (802.1Q) to segregate and secure network traffic              |                         |  |
|                     | Radius centralized password management                             |                         |  |
|                     | SNMPv3 encrypted authentication and access security                |                         |  |
|                     | Https / SSH enhance network security                               |                         |  |
|                     | Web and CLI authentication and authorization                       |                         |  |
|                     | Authorization (15 levels)                                          |                         |  |
|                     | IP source guard<br>Hardware routing, RIP and static routing        |                         |  |
|                     | IEEE 1588v2 clock synchronization                                  |                         |  |
|                     | IEEE 802.1D Bridge, auto MAC address learning/aging and            | MAC address (static)    |  |
| Software Features   |                                                                    | I MAC auditess (static) |  |
| Soliwale reacties   | Multiple Registration Protocol (MRP)<br>MSTP (RSTP/STP compatible) |                         |  |
|                     |                                                                    | ns over 250 units       |  |
|                     | Redundant Ring (O-Ring) with recovery time less than 30n           | IIS OVER 200 UTILS      |  |
|                     | TOS/Diffserv supported                                             |                         |  |

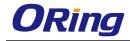

|                                             | Quality of Service (802.1p) for real-time traffic                                                      |                                             |  |
|---------------------------------------------|----------------------------------------------------------------------------------------------------|---------------------------------------------|--|
|                                             | VLAN (802.1Q) with VLAN tagging                                                                        |                                             |  |
|                                             | IGMP v2/v3 Snooping                                                                                    |                                             |  |
|                                             | IP-based bandwidth management<br>Application-based QoS management                                      |                                             |  |
|                                             | DOS/DDOS auto prevention                                                                               |                                             |  |
|                                             | Port configuration, status, statistics, monitoring, security                                           |                                             |  |
|                                             | DHCP Server/Client                                                                                     | ,                                           |  |
|                                             | DHCP Relay                                                                                             |                                             |  |
|                                             | Modbus TCP                                                                                             |                                             |  |
|                                             | DNS client proxy                                                                                       |                                             |  |
|                                             | SMTP Client                                                                                            |                                             |  |
|                                             | O-Ring Open-Ring                                                                                       |                                             |  |
| Network Redundancy                          | 0-Chain                                                                                                |                                             |  |
| Network Reduindancy                         | MRP                                                                                                    |                                             |  |
|                                             | MSTP(RSTP/STP compatible)                                                                              |                                             |  |
| RS-232 Serial Console Port                  | RS-232 in RJ-45 connector with console cable. 115200                                                   | bps, 8, N, 1                                |  |
| LED indicators                              |                                                                                                    |                                             |  |
| Power Indicator (PWR)                       | Green: Indicates that the system ready. The LED is blir                                                | iking when the system is upgrading firmware |  |
| Power Indicator (PWR1 / PWR2)               | Green: Power LED x 2                                                                                   |                                             |  |
| Ring Master Indicator (R.M.)                | Green: Indicates that the system is operating in O-Ring Master mode                                    |                                             |  |
| O-Ring Indicator (Ring)                     | Green: Indicates that the system operating in O-Ring mode                                              |                                             |  |
| - any marcator (rang)                       | Green Blinking: Indicates that the Ring is broken.                                                     |                                             |  |
| Fault Indicator (Fault)                     | Amber: Indicate unexpected event occurred                                                              |                                             |  |
| Reset To Default Running Indicator<br>(DEF) | Green: System resets to default configuration                                                          |                                             |  |
| Supervisor Login Indicator (RMT)            | Green: System is accessed remotely                                                                     |                                             |  |
|                                             | Link/Act(LK/ACT) / Speed(SPD) / Duplex(FDX) / Remot                                                    | e (RMT) green LED indicator x 4             |  |
|                                             | Mode select Button (MODE): Link/Act(LK/ACT) / Speed(SPD) / Duplex(FDX) / Remote (RMT) mode select      |                                             |  |
| Smart LED Display system                    | button                                                                                                 |                                             |  |
|                                             | Port 1 ~ 28 Link/Act(LK/ACT) LED show: Green x 28                                                      |                                             |  |
| Fault contact                               |                                                                                                    |                                             |  |
| Relay                                       | Relay output to carry capacity of 1A at 24VDC                                                          |                                             |  |
| Power                                       |                                                                                                    |                                             |  |
| Fower                                       |                                                                                                    |                                             |  |
| Redundant power input modular               | Dual 24/48VDC (20~72VDC) power inputs at terminal                                                      | Dual 88~264VAC / 100~370VDC power inputs at |  |
|                                             | block                                                                                                  | terminal block                              |  |
| Power consumption (Typ.)                    | 46Watts max.                                                                                           | 43.5Watts max.                              |  |
| Overload current protection                 | Present                                                                                                |                                             |  |
| Physical Characteristic                     |                                                                                                    |                                             |  |
| Enclosure                                   | 19 inches rack mountable                                                                               |                                             |  |
|                                             |                                                                                                    | cc00-                                       |  |
| Weight (g)                                  | 6450g                                                                                                  | 6600g                                       |  |
| Dimension (W x D x H)                       | 440 (W) x 325 (D) x 44 (H) mm (17.32x12.8x1.73 incl                                                    | nes)                                        |  |
| Environmental                               |                                                                                                    |                                             |  |
| Storage Temperature                         | -40 to 85°C (-40 to 185°F)                                                                             |                                             |  |
|                                             | Without 10G SFP module: -40 to 70°C (-40 to 158°F )                                                    |                                             |  |
| Operating Temperature                       | Without 10G SFP module: -40 to 70°C (-40 to 158°F )<br>With 10G SFP module: -20 to 60°C (-4 to 140°F ) |                                             |  |
| Operating Humidity                          | With 10G SFP module: -20 to 60°C (-4 to 140°F )<br>5% to 95% Non-condensing                            |                                             |  |
| , 5 ,                                       | S / C S / Mon condensing                                                                               |                                             |  |
| Regulatory approvals                        |                                                                                                    |                                             |  |
| Power Automation                            | IEC 61850-3, IEEE 1613                                                                                 |                                             |  |
| EMI                                         | FCC Part 15, CISPR (EN55022) class A, EN50155 (EN50                                                    | 0121-3-2, EN55011, EN50121-4)               |  |
|                                             | EN61000-4-2 (ESD),                                                                                     |                                             |  |
|                                             | EN61000-4-3 (RS),                                                                                      |                                             |  |
|                                             | EN61000-4-3 (RS),                                                                                      |                                             |  |
| EMS                                         | EN61000-4-3 (KS),<br>EN61000-4-4 (EFT),                                                                |                                             |  |
| EMS                                         |                                                                                                    |                                             |  |
| EMS                                         | EN61000-4-4 (EFT),                                                                                     |                                             |  |

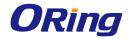

|          | EN61000-4-11 |
|----------|--------------|
|          |              |
| Warranty | 5 years      |